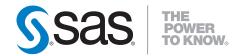

# **Base SAS® 9.2 Procedures Guide Statistical Procedures**

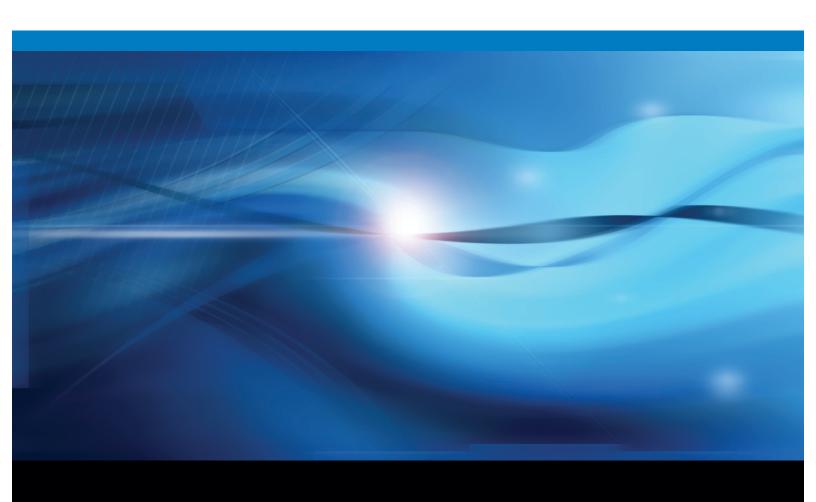

The correct bibliographic citation for this manual is as follows: SAS Institute Inc. 2008. *Base SAS*® 9.2 *Procedures Guide: Statistical Procedures*. Cary, NC: SAS Institute Inc.

#### **Base SAS® 9.2 Procedures Guide: Statistical Procedures**

Copyright © 2008, SAS Institute Inc., Cary, NC, USA

ISBN 978-1-59047-938-4

All rights reserved. Produced in the United States of America.

**For a hard-copy book:** No part of this publication may be reproduced, stored in a retrieval system, or transmitted, in any form or by any means, electronic, mechanical, photocopying, or otherwise, without the prior written permission of the publisher, SAS Institute Inc.

**For a Web download or e-book:** Your use of this publication shall be governed by the terms established by the vendor at the time you acquire this publication.

**U.S. Government Restricted Rights Notice:** Use, duplication, or disclosure of this software and related documentation by the U.S. government is subject to the Agreement with SAS Institute and the restrictions set forth in FAR 52.227-19, Commercial Computer Software-Restricted Rights (June 1987).

SAS Institute Inc., SAS Campus Drive, Cary, North Carolina 27513.

1st electronic book, March 2008 2nd electronic book, February 2009

1st printing, March 2009

SAS® Publishing provides a complete selection of books and electronic products to help customers use SAS software to its fullest potential. For more information about our e-books, e-learning products, CDs, and hard-copy books, visit the SAS Publishing Web site at **support.sas.com/publishing** or call 1-800-727-3228.

 $SAS^{\circ}$  and all other SAS Institute Inc. product or service names are registered trademarks or trademarks of SAS Institute Inc. in the USA and other countries. 8 indicates USA registration.

Other brand and product names are registered trademarks or trademarks of their respective companies.

# **Contents**

| Syntax Inc | lex                                               | 471 |
|------------|---------------------------------------------------|-----|
| Subject In | dex                                               | 463 |
| Chapter 4. | The UNIVARIATE Procedure                          | 219 |
| Chapter 3. | The FREQ Procedure                                | 63  |
| Chapter 2. | The CORR Procedure                                | 3   |
| Chapter 1. | What's New in the Base SAS Statistical Procedures | 1   |

### Chapter 1

# What's New in the Base SAS Statistical Procedures

#### **CORR Procedure**

The new ID statement specifies one or more additional tip variables to identify observations in scatter plots and scatter plot matrices.

#### **FREQ Procedure**

The FREQ procedure can now produce frequency plots, cumulative frequency plots, deviation plots, odds ratio plots, and kappa plots by using ODS Graphics. The crosstabulation table now has an ODS template that you can customize with the TEMPLATE procedure. Equivalence and noninferiority tests are now available for the binomial proportion and the proportion difference. New confidence limits for the binomial proportion include Agresti-Coull, Jeffreys, and Wilson (score) confidence limits. The RISKDIFF option in the EXACT statement provides unconditional exact confidence limits for the proportion (risk) difference. The EQOR option in the EXACT statement provides Zelen's exact test for equal odds ratios.

#### **UNIVARIATE Procedure**

The UNIVARIATE procedure now produces graphs that conform to ODS styles, so that creating consistent output is easier. Also, you now have two alternative methods for producing graphs. With traditional graphics you can control every detail of a graph through familiar procedure syntax and GOPTION and SYMBOL statements. With ODS Graphics (experimental for the UNIVARIATE procedure in SAS 9.2), you can obtain the highest quality output with minimal syntax and full compatibility with graphics produced by SAS/STAT and SAS/ETS procedures.

The new CDFPLOT statement plots the observed cumulative distribution function (cdf) of a variable and enables you to superimpose a fitted theoretical distribution on the graph. The new PPPLOT statement creates a probability-probability plot (also referred to as a P-P plot or percent plot), which compares the empirical cumulative distribution function (ecdf) of a variable with a specified the-

oretical cumulative distribution function. The beta, exponential, gamma, lognormal, normal, and Weibull distributions are available in both statements.

# Chapter 2

# The CORR Procedure

| Overview: CORR Procedure                                          |
|-------------------------------------------------------------------|
| Getting Started: CORR Procedure                                   |
| Syntax: CORR Procedure                                            |
| PROC CORR Statement                                               |
| BY Statement                                                      |
| FREQ Statement                                                    |
| ID Statement                                                      |
| PARTIAL Statement                                                 |
| VAR Statement                                                     |
| WEIGHT Statement                                                  |
| WITH Statement                                                    |
| Details: CORR Procedure                                           |
| Pearson Product-Moment Correlation                                |
| Spearman Rank-Order Correlation                                   |
| Kendall's Tau-b Correlation Coefficient                           |
| Hoeffding Dependence Coefficient                                  |
| Partial Correlation                                               |
| Fisher's z Transformation                                         |
| Cronbach's Coefficient Alpha                                      |
| Confidence and Prediction Ellipses                                |
| Missing Values                                                    |
| Output Tables                                                     |
| Output Data Sets                                                  |
| ODS Table Names                                                   |
| ODS Graphics                                                      |
| Examples: CORR Procedure                                          |
| Example 2.1: Computing Four Measures of Association               |
| Example 2.2: Computing Correlations between Two Sets of Variables |
| Example 2.3: Analysis Using Fisher's z Transformation             |
| Example 2.4: Applications of Fisher's <i>z</i> Transformation     |
| Example 2.5: Computing Cronbach's Coefficient Alpha               |
| Example 2.6: Saving Correlations in an Output Data Set            |
| Example 2.7: Creating Scatter Plots                               |
| Example 2.8: Computing Partial Correlations                       |
| Commence                                                          |

#### **Overview: CORR Procedure**

The CORR procedure computes Pearson correlation coefficients, three nonparametric measures of association, and the probabilities associated with these statistics. The correlation statistics include the following:

- Pearson product-moment correlation
- Spearman rank-order correlation
- Kendall's tau-b coefficient
- Hoeffding's measure of dependence, D
- Pearson, Spearman, and Kendall partial correlation

Pearson product-moment correlation is a parametric measure of a linear relationship between two variables. For nonparametric measures of association, Spearman rank-order correlation uses the ranks of the data values and Kendall's tau-b uses the number of concordances and discordances in paired observations. Hoeffding's measure of dependence is another nonparametric measure of association that detects more general departures from independence. A partial correlation provides a measure of the correlation between two variables after controlling the effects of other variables.

With only one set of analysis variables specified, the default correlation analysis includes descriptive statistics for each analysis variable and Pearson correlation statistics for these variables. You can also compute Cronbach's coefficient alpha for estimating reliability.

With two sets of analysis variables specified, the default correlation analysis includes descriptive statistics for each analysis variable and Pearson correlation statistics between these two sets of variables.

For a Pearson or Spearman correlation, the Fisher's z transformation can be used to derive its confidence limits and a p-value under a specified null hypothesis  $H_0$ :  $\rho = \rho_0$ . Either a one-sided or a two-sided alternative is used for these statistics.

You can save the correlation statistics in a SAS data set for use with other statistical and reporting procedures.

When the relationship between two variables is nonlinear or when outliers are present, the correlation coefficient might incorrectly estimate the strength of the relationship. Plotting the data enables you to verify the linear relationship and to identify the potential outliers. If the ods graphics on statement is specified, scatter plots and a scatter plot matrix can be created via the Output Delivery System (ODS). Confidence and prediction ellipses can also be added to the scatter plot. See the section "Confidence and Prediction Ellipses" on page 28 for a detailed description of the ellipses.

#### **Getting Started: CORR Procedure**

The following statements create the data set Fitness, which has been altered to contain some missing values:

```
*----*
        | These measurements were made on men involved in a physical |
        | fitness course at N.C. State University.
        | The variables are Age (years), Weight (kg),
        | Runtime (time to run 1.5 miles in minutes), and
        | Oxygen (oxygen intake, ml per kg body weight per minute)
        | Certain values were changed to missing for the analysis.
        data Fitness;
            input Age Weight Oxygen RunTime @@;
            datalines;
        44 89.47 44.609 11.37 40 75.07 45.313 10.07
        44 85.84 54.297 8.65 42 68.15 59.571 8.17

    38
    89.02
    49.874
    .
    47
    77.45
    44.811
    11.63

    40
    75.98
    45.681
    11.95
    43
    81.19
    49.091
    10.85

    44
    81.42
    39.442
    13.08
    38
    81.87
    60.055
    8.63

    44
    73.03
    50.541
    10.13
    45
    87.66
    37.388
    14.03

        45 66.45 44.754 11.12 47 79.15 47.273 10.60
        54 83.12 51.855 10.33 49 81.42 49.156 8.95
        51 69.63 40.836 10.95 51 77.91 46.672 10.00
48 91.63 46.774 10.25 49 73.37 . 10.08
        57 73.37 39.407 12.63 54 79.38 46.080 11.17

      52
      76.32
      45.441
      9.63
      50
      70.87
      54.625
      8.92

      51
      67.25
      45.118
      11.08
      54
      91.63
      39.203
      12.88

        51 73.71 45.790 10.47 57 59.08 50.545 9.93
        49 76.32
                                          48 61.24 47.920 11.50
        52 82.78 47.467 10.50
The following statements invoke the CORR procedure and request a correlation analysis:
```

```
ods graphics on;
proc corr data=Fitness plots=matrix(histogram);
run;
ods graphics off;
```

The "Simple Statistics" table in Figure 2.1 displays univariate statistics for the analysis variables.

Figure 2.1 Univariate Statistics

| The CORR Procedure |       |           |         |            |          |          |
|--------------------|-------|-----------|---------|------------|----------|----------|
|                    | 4 Var | iables: A | ge Wei  | ght Oxygen | RunTime  |          |
| Simple Statistics  |       |           |         |            |          |          |
| Variable           | N     | Mean      | Std Dev | Sum        | Minimum  | Maximum  |
| Age                | 31    | 47.67742  | 5.21144 | 1478       | 38.00000 | 57.00000 |
| Weight             | 31    | 77.44452  | 8.32857 | 2401       | 59.08000 | 91.63000 |
| Oxygen             | 29    | 47.22721  | 5.47718 | 1370       | 37.38800 | 60.05500 |
| RunTime            | 29    | 10.67414  | 1.39194 | 309.55000  | 8.17000  | 14.03000 |

By default, all numeric variables not listed in other statements are used in the analysis. Observations with nonmissing values for each variable are used to derive the univariate statistics for that variable.

The "Pearson Correlation Coefficients" table in Figure 2.2 displays the Pearson correlation, the *p*-value under the null hypothesis of zero correlation, and the number of nonmissing observations for each pair of variables.

Figure 2.2 Pearson Correlation Coefficients

|         |          | Correlation Coe |          |          |
|---------|----------|-----------------|----------|----------|
|         |          | er of Observat  |          |          |
|         | Age      | Weight          | Oxygen   | RunTime  |
| Age     | 1.00000  | -0.23354        | -0.31474 | 0.14478  |
|         |          | 0.2061          | 0.0963   | 0.4536   |
|         | 31       | 31              | 29       | 29       |
| Weight  | -0.23354 | 1.00000         | -0.15358 | 0.20072  |
|         | 0.2061   |                 | 0.4264   | 0.2965   |
|         | 31       | 31              | 29       | 29       |
| Oxygen  | -0.31474 | -0.15358        | 1.00000  | -0.86843 |
|         | 0.0963   | 0.4264          |          | <.0001   |
|         | 29       | 29              | 29       | 28       |
| RunTime | 0.14478  | 0.20072         | -0.86843 | 1.00000  |
|         | 0.4536   | 0.2965          | <.0001   |          |
|         | 29       | 29              | 28       | 29       |

By default, Pearson correlation statistics are computed from observations with nonmissing values for each pair of analysis variables. Figure 2.2 displays a correlation of -0.86843 between Runtime and Oxygen, which is significant with a p-value less than 0.0001. That is, there exists an inverse linear relationship between these two variables. As Runtime (time to run 1.5 miles in minutes) increases, Oxygen (oxygen intake, ml per kg body weight per minute) decreases.

This graphical display is requested by specifying the ods graphics on statement and the PLOTS option. For more information about the ods graphics statement, see Chapter 21, "Statistical Graphics Using ODS" (SAS/STAT User's Guide).

When you use the PLOTS=MATRIX(HISTOGRAM) option, the CORR procedure displays a symmetric matrix plot for the analysis variables in Figure 2.3. The histograms for these analysis variables are also displayed on the diagonal of the matrix plot. This inverse linear relationship between the two variables, Oxygen and Runtime, is also shown in the plot.

Figure 2.3 Symmetric Matrix Plot

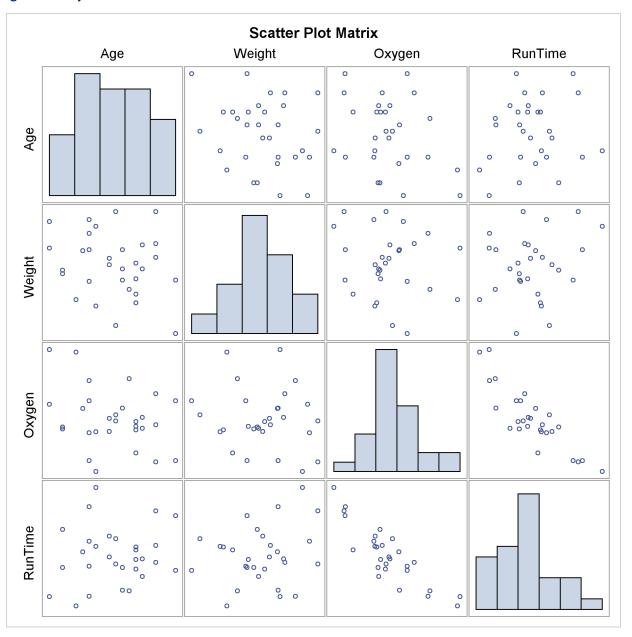

#### **Syntax: CORR Procedure**

The following statements are available in PROC CORR:

```
PROC CORR < options > ;
   BY variables;
   FREQ variable;
   ID variables;
   PARTIAL variables;
   VAR variables;
   WEIGHT variable;
   WITH variables;
```

The BY statement specifies groups in which separate correlation analyses are performed.

The FREQ statement specifies the variable that represents the frequency of occurrence for other values in the observation.

The ID statement specifies one or more additional tip variables to identify observations in scatter plots and scatter plot matrices.

The PARTIAL statement identifies controlling variables to compute Pearson, Spearman, or Kendall partial-correlation coefficients.

The VAR statement lists the numeric variables to be analyzed and their order in the correlation matrix. If you omit the VAR statement, all numeric variables not listed in other statements are used.

The WEIGHT statement identifies the variable whose values weight each observation to compute Pearson product-moment correlation.

The WITH statement lists the numeric variables with which correlations are to be computed.

The PROC CORR statement is the only required statement for the CORR procedure. The rest of this section provides detailed syntax information for each of these statements, beginning with the PROC CORR statement. The remaining statements are presented in alphabetical order.

#### PROC CORR Statement

```
PROC CORR < options > ;
```

Table 2.1 summarizes the options available in the PROC CORR statement.

Table 2.1 Summary of PROC CORR Options

| Option           | Description                                             |
|------------------|---------------------------------------------------------|
| <b>Data Sets</b> |                                                         |
| DATA=            | specifies input data set                                |
| OUTH=            | specifies output data set with Hoeffding's D statistics |

Table 2.1 continued

| Option                                                                                            | Description                                                                                                    |
|---------------------------------------------------------------------------------------------------|----------------------------------------------------------------------------------------------------|
| OUTK=                                                                                             | specifies output data set with Kendall correlation statistics                                                                                                    |
| OUTP=                                                                                             | specifies output data set with Pearson correlation statistics                                                                                                    |
| OUTS=                                                                                             | specifies output data set with Spearman correlation statistics                                                                                                    |
| Statistical Analysis EXCLNPWGT FISHER HOEFFDING                                                   | excludes observations with nonpositive weight values from the analysis requests correlation statistics using Fisher's z transformation requests Hoeffding's measure of dependence, D                                                                                                    |
| KENDALL<br>NOMISS<br>PEARSON<br>SPEARMAN                                                          | requests Kendall's tau-b<br>excludes observations with missing analysis values from the analysis<br>requests Pearson product-moment correlation<br>requests Spearman rank-order correlation                                                                                                    |
| Pearson Correlation                                                                               | n Statistics                                                                                                    |
| ALPHA COV CSSCP FISHER NOMISS SINGULAR= SSCP VARDEF=  ODS Output Graph PLOTS=MATRIX PLOTS=SCATTER | computes Cronbach's coefficient alpha computes covariances computes corrected sums of squares and crossproducts computes correlation statistics based on Fisher's z transformation excludes missing values specifies singularity criterion computes sums of squares and crossproducts specifies the divisor for variance calculations |
| Printed Output BEST= NOCORR NOPRIN NOPROB NOSIMPLE RANK                                           | displays a specified number of ordered correlation coefficients suppresses Pearson correlations suppresses all printed output suppresses <i>p</i> -values suppresses descriptive statistics displays ordered correlation coefficients                                                                                                 |

The following options can be used in the PROC CORR statement. They are listed in alphabetical order.

#### **ALPHA**

calculates and prints Cronbach's coefficient alpha. PROC CORR computes separate coefficients using raw and standardized values (scaling the variables to a unit variance of 1). For each VAR statement variable, PROC CORR computes the correlation between the variable and the total of the remaining variables. It also computes Cronbach's coefficient alpha by using only the remaining variables.

If a WITH statement is specified, the ALPHA option is invalid. When you specify the ALPHA option, the Pearson correlations will also be displayed. If you specify the OUTP= option, the output data set also contains observations with Cronbach's coefficient alpha. If you use the PARTIAL statement, PROC CORR calculates Cronbach's coefficient alpha for partialled variables. See the section "Partial Correlation" on page 22 for details.

#### BEST=n

prints the n highest correlation coefficients for each variable,  $n \ge 1$ . Correlations are ordered from highest to lowest in absolute value. Otherwise, PROC CORR prints correlations in a rectangular table, using the variable names as row and column labels.

If you specify the HOEFFDING option, PROC CORR displays the *D* statistics in order from highest to lowest.

#### COV

displays the variance and covariance matrix. When you specify the COV option, the Pearson correlations will also be displayed. If you specify the OUTP= option, the output data set also contains the covariance matrix with the corresponding \_TYPE\_ variable value 'COV.' If you use the PARTIAL statement, PROC CORR computes a partial covariance matrix.

#### **CSSCP**

displays a table of the corrected sums of squares and crossproducts. When you specify the CSSCP option, the Pearson correlations will also be displayed. If you specify the OUTP= option, the output data set also contains a CSSCP matrix with the corresponding \_TYPE\_ variable value 'CSSCP.' If you use a PARTIAL statement, PROC CORR prints both an unpartial and a partial CSSCP matrix, and the output data set contains a partial CSSCP matrix.

#### DATA=SAS-data-set

names the SAS data set to be analyzed by PROC CORR. By default, the procedure uses the most recently created SAS data set.

#### **EXCLNPWGT**

#### **EXCLNPWGTS**

excludes observations with nonpositive weight values from the analysis. By default, PROC CORR treats observations with negative weights like those with zero weights and counts them in the total number of observations.

#### FISHER < ( fisher-options )>

requests confidence limits and p-values under a specified null hypothesis,  $H_0: \rho = \rho_0$ , for correlation coefficients by using Fisher's z transformation. These correlations include the Pearson correlations and Spearman correlations.

The following fisher-options are available:

#### $ALPHA=\alpha$

specifies the level of the confidence limits for the correlation,  $100(1 - \alpha)\%$ . The value of the ALPHA= option must be between 0 and 1, and the default is ALPHA=0.05.

#### BIASADJ=YES | NO

specifies whether or not the bias adjustment is used in constructing confidence limits. The BIASADJ=YES option also produces a new correlation estimate that uses the bias adjustment. By default, BIASADJ=YES.

#### RHO0= $\rho_0$

specifies the value  $\rho_0$  in the null hypothesis  $H_0$ :  $\rho = \rho_0$ , where  $-1 < \rho_0 < 1$ . By default, RHO0=0.

#### TYPE=LOWER | UPPER | TWOSIDED

specifies the type of confidence limits. The TYPE=LOWER option requests a lower confidence limit from the lower alternative  $H_1: \rho < \rho_0$ , the TYPE=UPPER option requests an upper confidence limit from the upper alternative  $H_1: \rho > \rho_0$ , and the default TYPE=TWOSIDED option requests two-sided confidence limits from the two-sided alternative  $H_1: \rho \neq \rho_0$ .

#### **HOEFFDING**

requests a table of Hoeffding's D statistics. This D statistic is 30 times larger than the usual definition and scales the range between -0.5 and 1 so that large positive values indicate dependence. The HOEFFDING option is invalid if a WEIGHT or PARTIAL statement is used.

#### **KENDALL**

requests a table of Kendall's tau-b coefficients based on the number of concordant and discordant pairs of observations. Kendall's tau-b ranges from -1 to 1.

The KENDALL option is invalid if a WEIGHT statement is used. If you use a PARTIAL statement, probability values for Kendall's partial tau-b are not available.

#### **NOCORR**

suppresses displaying of Pearson correlations. If you specify the OUTP= option, the data set type remains CORR. To change the data set type to COV, CSSCP, or SSCP, use the TYPE= data set option.

#### **NOMISS**

excludes observations with missing values from the analysis. Otherwise, PROC CORR computes correlation statistics by using all of the nonmissing pairs of variables. Using the NOMISS option is computationally more efficient.

#### **NOPRINT**

suppresses all displayed output, which also includes output produced with ODS Graphics. Use the NOPRINT option if you want to create an output data set only.

#### **NOPROB**

suppresses displaying the probabilities associated with each correlation coefficient.

#### **NOSIMPLE**

suppresses printing simple descriptive statistics for each variable. However, if you request an output data set, the output data set still contains simple descriptive statistics for the variables.

#### **OUTH**=output-data-set

creates an output data set containing Hoeffding's D statistics. The contents of the output data set are similar to those of the OUTP= data set. When you specify the OUTH= option, the Hoeffding's D statistics will be displayed.

#### OUTK=output-data-set

creates an output data set containing Kendall correlation statistics. The contents of the output data set are similar to those of the OUTP= data set. When you specify the OUTK= option, the Kendall correlation statistics will be displayed.

#### **OUTP=**output-data-set

#### **OUT**=output-data-set

creates an output data set containing Pearson correlation statistics. This data set also includes means, standard deviations, and the number of observations. The value of the \_TYPE\_ variable is 'CORR.' When you specify the OUTP= option, the Pearson correlations will also be displayed. If you specify the ALPHA option, the output data set also contains six observations with Cronbach's coefficient alpha.

#### **OUTS=**SAS-data-set

creates an output data set containing Spearman correlation coefficients. The contents of the output data set are similar to those of the OUTP= data set. When you specify the OUTS= option, the Spearman correlation coefficients will be displayed.

#### **PEARSON**

requests a table of Pearson product-moment correlations. The correlations range from -1 to 1. If you do not specify the HOEFFDING, KENDALL, SPEARMAN, OUTH=, OUTK=, or OUTS= option, the CORR procedure produces Pearson product-moment correlations by default. Otherwise, you must specify the PEARSON, ALPHA, COV, CSSCP, SSCP, or OUT= option for Pearson correlations. Also, if a scatter plot or a scatter plot matrix is requested, the Pearson correlations will be displayed.

#### PLOTS <( ONLY )> <= plot-request >

requests statistical graphics via the Output Delivery System (ODS). To request these graphs, you must specify the ods graphics on statement in addition to the following options in the PROC CORR statement. For more information about the ods graphics statement, see Chapter 21, "Statistical Graphics Using ODS" (SAS/STAT User's Guide).

The global plot option ONLY suppresses the default plots, and only plots specifically requested are displayed. The plot request options include the following:

#### ALL

produces all appropriate plots.

#### **MATRIX** < ( matrix-options )>

requests a scatter plot matrix for variables. That is, the procedure displays a symmetric matrix plot with variables in the VAR list if a WITH statement is not specified. Otherwise, the procedure displays a rectangular matrix plot with the WITH variables appearing down the side and the VAR variables appearing across the top.

#### **NONE**

suppresses all plots.

#### SCATTER < ( scatter-options )>

requests scatter plots for pairs of variables. That is, the procedure displays a scatter plot for each applicable pair of distinct variables from the VAR list if a WITH statement is not specified. Otherwise, the procedure displays a scatter plot for each applicable pair of variables, one from the WITH list and the other from the VAR list.

By default, PLOTS=MATRIX, a scatter plot matrix for all variables is displayed. When a scatter plot or a scatter plot matrix is requested, the Pearson correlations will also be displayed.

The available *matrix-options* are as follows:

#### HIST | HISTOGRAM

displays histograms of variables in the VAR list in the symmetric matrix plot.

#### **NVAR=ALL** | n

specifies the maximum number of variables in the VAR list to be displayed in the matrix plot, where n > 0. The NVAR=ALL option uses all variables in the VAR list. By default, NVAR=5.

#### **NWITH=ALL** | n

specifies the maximum number of variables in the WITH list to be displayed in the matrix plot, where n > 0. The NWITH=ALL option uses all variables in the WITH list. By default, NWITH=5.

The available *scatter-options* are as follows:

#### **ALPHA**=α

specifies the  $\alpha$  values for the confidence or prediction ellipses to be displayed in the scatter plots, where  $0 < \alpha < 1$ . For each  $\alpha$  value specified, a  $(1 - \alpha)$  confidence or prediction ellipse is created. By default,  $\alpha = 0.05$ .

#### ELLIPSE=PREDICTION | CONFIDENCE | NONE

requests prediction ellipses for new observations (ELLIPSE=PREDICTION), confidence ellipses for the mean (ELLIPSE=CONFIDENCE), or no ellipses (ELLIPSE=NONE) to be created in the scatter plots. By default, ELLIPSE=PREDICTION.

#### **NOINSET**

suppresses the default inset of summary information for the scatter plot. The inset table contains the number of observations (Observations) and correlation.

#### **NVAR=ALL** | n

specifies the maximum number of variables in the VAR list to be displayed in the plots, where n > 0. The NVAR=ALL option uses all variables in the VAR list. By default, NVAR=5.

#### **NWITH=ALL** | n

specifies the maximum number of variables in the WITH list to be displayed in the plots, where n > 0. The NWITH=ALL option uses all variables in the WITH list. By default, NWITH=5.

#### **RANK**

displays the ordered correlation coefficients for each variable. Correlations are ordered from highest to lowest in absolute value. If you specify the HOEFFDING option, the *D* statistics are displayed in order from highest to lowest.

#### SINGULAR=p

specifies the criterion for determining the singularity of a variable if you use a PARTIAL statement. A variable is considered singular if its corresponding diagonal element after Cholesky decomposition has a value less than p times the original unpartialled value of that variable. The default value is 1E-8. The range of p is between 0 and 1.

#### **SPEARMAN**

requests a table of Spearman correlation coefficients based on the ranks of the variables. The correlations range from -1 to 1. If you specify a WEIGHT statement, the SPEARMAN option is invalid.

#### **SSCP**

displays a table of the sums of squares and crossproducts. When you specify the SSCP option, the Pearson correlations will also be displayed. If you specify the OUTP= option, the output data set contains a SSCP matrix and the corresponding \_TYPE\_ variable value is 'SSCP.' If you use a PARTIAL statement, the unpartial SSCP matrix is displayed, and the output data set does not contain an SSCP matrix.

#### VARDEF=DF | N | WDF | WEIGHT | WGT

specifies the variance divisor in the calculation of variances and covariances. The default is VARDEF=DF.

Table 2.2 displays available values and associated divisors for the VARDEF= option, where n is the number of nonmissing observations, k is the number of variables specified in the PARTIAL statement, and  $w_j$  is the weight associated with the jth nonmissing observation.

| Table 2.2 | Possible | Values for the | VARDEF= | Option |
|-----------|----------|----------------|---------|--------|
|-----------|----------|----------------|---------|--------|

| Value        | Description              | Divisor                                           |
|--------------|--------------------------|---------------------------------------------------|
| DF           | degrees of freedom       | n - k - 1                                         |
| N            | number of observations   | n                                                 |
| WDF          | sum of weights minus one | $\sum_{j=1}^{n} w_j - k - 1$                      |
| WEIGHT   WGT | sum of weights           | $\sum_{j}^{n} w_{j} - k - 1$ $\sum_{j}^{n} w_{j}$ |

#### **BY Statement**

#### BY variables:

You can specify a BY statement with PROC CORR to obtain separate analyses on observations in groups defined by the BY variables. If a BY statement appears, the procedure expects the input data set to be sorted in order of the BY variables.

If your input data set is not sorted in ascending order, use one of the following alternatives:

- Sort the data by using the SORT procedure with a similar BY statement.
- Specify the BY statement option NOTSORTED or DESCENDING in the BY statement for the CORR procedure. The NOTSORTED option does not mean that the data are unsorted but rather that the data are arranged in groups (according to values of the BY variables) and that these groups are not necessarily in alphabetical or increasing numeric order.
- Create an index on the BY variables by using the DATASETS procedure.

For more information about the BY statement, see SAS Language Reference: Concepts. For more information about the DATASETS procedure, see the Base SAS Procedures Guide.

#### **FREQ Statement**

#### FREQ variable;

The FREQ statement lists a numeric variable whose value represents the frequency of the observation. If you use the FREQ statement, the procedure assumes that each observation represents n observations, where n is the value of the FREQ variable. If n is not an integer, SAS truncates it. If n is less than 1 or is missing, the observation is excluded from the analysis. The sum of the frequency variable represents the total number of observations.

The effects of the FREQ and WEIGHT statements are similar except when calculating degrees of freedom.

#### **ID Statement**

#### ID variables;

The ID statement specifies one or more additional tip variables to identify observations in scatter plots and scatter plot matrix. For each plot, the tip variables include the X-axis variable, the Y-axis variable, and the variable for observation numbers. The ID statement names additional variables to identify observations in scatter plots and scatter plot matrices.

#### **PARTIAL Statement**

#### **PARTIAL** variables;

The PARTIAL statement lists variables to use in the calculation of partial correlation statistics. Only the Pearson partial correlation, Spearman partial rank-order correlation, and Kendall's partial tau-b

can be computed. When you use the PARTIAL statement, observations with missing values are excluded.

With a PARTIAL statement, PROC CORR also displays the partial variance and standard deviation for each analysis variable if the PEARSON option is specified.

#### **VAR Statement**

#### VAR variables;

The VAR statement lists variables for which to compute correlation coefficients. If the VAR statement is not specified, PROC CORR computes correlations for all numeric variables not listed in other statements.

#### **WEIGHT Statement**

#### **WEIGHT** variable:

The WEIGHT statement lists weights to use in the calculation of Pearson weighted product-moment correlation. The HOEFFDING, KENDALL, and SPEARMAN options are not valid with the WEIGHT statement.

The observations with missing weights are excluded from the analysis. By default, for observations with nonpositive weights, weights are set to zero and the observations are included in the analysis. You can use the EXCLNPWGT option to exclude observations with negative or zero weights from the analysis.

#### WITH Statement

#### WITH variables;

The WITH statement lists variables with which correlations of the VAR statement variables are to be computed. The WITH statement requests correlations of the form  $r(X_i, Y_j)$ , where  $X_1, \ldots, X_m$  are analysis variables specified in the VAR statement, and  $Y_1, \ldots, Y_n$  are variables specified in the WITH statement. The correlation matrix has a rectangular structure of the form

$$\begin{bmatrix} r(Y_1, X_1) & \cdots & r(Y_1, X_m) \\ \vdots & \ddots & \vdots \\ r(Y_n, X_1) & \cdots & r(Y_n, X_m) \end{bmatrix}$$

For example, the statements

```
proc corr;
  var x1 x2;
  with y1 y2 y3;
run;
```

produce correlations for the following combinations:

```
\begin{bmatrix} r(Y1, X1) & r(Y1, X2) \\ r(Y2, X1) & r(Y2, X2) \\ r(Y3, X1) & r(Y3, X2) \end{bmatrix}
```

#### **Details: CORR Procedure**

#### **Pearson Product-Moment Correlation**

The Pearson product-moment correlation is a parametric measure of association for two variables. It measures both the strength and the direction of a linear relationship. If one variable X is an exact linear function of another variable Y, a positive relationship exists if the correlation is 1 and a negative relationship exists if the correlation is -1. If there is no linear predictability between the two variables, the correlation is 0. If the two variables are normal with a correlation 0, the two variables are independent. However, correlation does not imply causality because, in some cases, an underlying causal relationship might not exist.

The scatter plot matrix in Figure 2.4 displays the relationship between two numeric random variables in various situations.

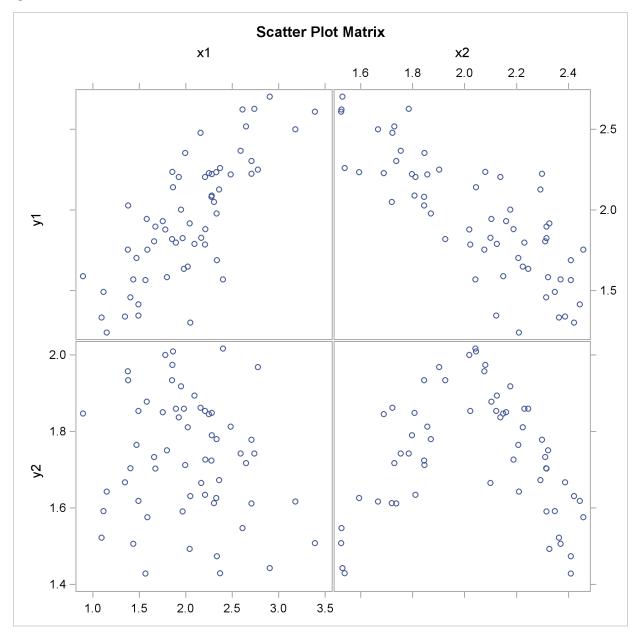

Figure 2.4 Correlations between Two Variables

The scatter plot matrix shows a positive correlation between variables Y1 and X1, a negative correlation between Y1 and X2, and no clear correlation between Y2 and X1. The plot also shows no clear linear correlation between Y2 and X2, even though Y2 is dependent on X2.

The formula for the population Pearson product-moment correlation, denoted  $\rho_{xy}$ , is

$$\rho_{xy} = \frac{\text{Cov}(x, y)}{\sqrt{V(x)V(y)}} = \frac{E((x - E(x))(y - E(y)))}{\sqrt{E(x - E(x))^2 E(y - E(y))^2}}$$

The sample correlation, such as a Pearson product-moment correlation or weighted product-moment correlation, estimates the population correlation. The formula for the sample Pearson product-

moment correlation is

$$r_{xy} = \frac{\sum_{i} ((x_i - \bar{x})(y_i - \bar{y}))}{\sqrt{\sum_{i} (x_i - \bar{x})^2 \sum_{i} (y_i - \bar{y})^2}}$$

where  $\bar{x}$  is the sample mean of x and  $\bar{y}$  is the sample mean of y. The formula for a weighted Pearson product-moment correlation is

$$r_{xy} = \frac{\sum_{i} w_{i}(x_{i} - \bar{x}_{w})(y_{i} - \bar{y}_{w})}{\sqrt{\sum_{i} w_{i}(x_{i} - \bar{x}_{w})^{2} \sum_{i} w_{i}(y_{i} - \bar{y}_{w})^{2}}}$$

where  $w_i$  is the weight,  $\bar{x}_w$  is the weighted mean of x, and  $\bar{y}_w$  is the weighted mean of y.

#### **Probability Values**

Probability values for the Pearson correlation are computed by treating

$$t = (n-2)^{1/2} \left(\frac{r^2}{1-r^2}\right)^{1/2}$$

as coming from a t distribution with (n-2) degrees of freedom, where r is the sample correlation.

#### **Spearman Rank-Order Correlation**

Spearman rank-order correlation is a nonparametric measure of association based on the ranks of the data values. The formula is

$$\theta = \frac{\sum_{i} ((R_{i} - \bar{R})(S_{i} - \bar{S}))}{\sqrt{\sum_{i} (R_{i} - \bar{R})^{2} \sum_{i} (S_{i} - \bar{S})^{2}}}$$

where  $R_i$  is the rank of  $x_i$ ,  $S_i$  is the rank of  $y_i$ ,  $\bar{R}$  is the mean of the  $R_i$  values, and  $\bar{S}$  is the mean of the  $S_i$  values.

PROC CORR computes the Spearman correlation by ranking the data and using the ranks in the Pearson product-moment correlation formula. In case of ties, the averaged ranks are used.

#### **Probability Values**

Probability values for the Spearman correlation are computed by treating

$$t = (n-2)^{1/2} \left(\frac{r^2}{1-r^2}\right)^{1/2}$$

as coming from a t distribution with (n-2) degrees of freedom, where r is the sample Spearman correlation.

Kendall's tau-b is a nonparametric measure of association based on the number of concordances and discordances in paired observations. Concordance occurs when paired observations vary together, and discordance occurs when paired observations vary differently. The formula for Kendall's tau-b is

$$\tau = \frac{\sum_{i < j} (\operatorname{sgn}(x_i - x_j) \operatorname{sgn}(y_i - y_j))}{\sqrt{(T_0 - T_1)(T_0 - T_2)}}$$

where  $T_0 = n(n-1)/2$ ,  $T_1 = \sum_k t_k (t_k - 1)/2$ , and  $T_2 = \sum_l u_l (u_l - 1)/2$ . The  $t_k$  is the number of tied x values in the kth group of tied x values,  $u_l$  is the number of tied y values in the lth group of tied y values, n is the number of observations, and  $\operatorname{sgn}(z)$  is defined as

$$\operatorname{sgn}(z) = \begin{cases} 1 & \text{if } z > 0 \\ 0 & \text{if } z = 0 \\ -1 & \text{if } z < 0 \end{cases}$$

PROC CORR computes Kendall's tau-b by ranking the data and using a method similar to Knight (1966). The data are double sorted by ranking observations according to values of the first variable and reranking the observations according to values of the second variable. PROC CORR computes Kendall's tau-b from the number of interchanges of the first variable and corrects for tied pairs (pairs of observations with equal values of X or equal values of Y).

#### **Probability Values**

Probability values for Kendall's tau-b are computed by treating

$$\frac{s}{\sqrt{V(s)}}$$

as coming from a standard normal distribution where

$$s = \sum_{i < j} (\operatorname{sgn}(x_i - x_j)\operatorname{sgn}(y_i - y_j))$$

and V(s), the variance of s, is computed as

$$V(s) = \frac{v_0 - v_t - v_u}{18} + \frac{v_1}{2n(n-1)} + \frac{v_2}{9n(n-1)(n-2)}$$

where

$$v_0 = n(n-1)(2n+5)$$

$$v_t = \sum_k t_k (t_k - 1)(2t_k + 5)$$

 $v_u = \sum_I u_I (u_I - 1)(2u_I + 5)$ 

$$v_1 = (\sum_k t_k(t_k - 1)) (\sum u_i(u_l - 1))$$
  
$$v_2 = (\sum_l t_i(t_k - 1)(t_k - 2)) (\sum u_l(u_l - 1)(u_l - 2))$$

The sums are over tied groups of values where  $t_i$  is the number of tied x values and  $u_i$  is the number of tied y values (Noether 1967). The sampling distribution of Kendall's partial tau-b is unknown; therefore, the probability values are not available.

#### **Hoeffding Dependence Coefficient**

Hoeffding's measure of dependence, D, is a nonparametric measure of association that detects more general departures from independence. The statistic approximates a weighted sum over observations of chi-square statistics for two-by-two classification tables (Hoeffding 1948). Each set of (x, y)values are cut points for the classification. The formula for Hoeffding's D is

$$D = 30 \frac{(n-2)(n-3)D_1 + D_2 - 2(n-2)D_3}{n(n-1)(n-2)(n-3)(n-4)}$$

where  $D_1 = \sum_i (Q_i - 1)(Q_i - 2)$ ,  $D_2 = \sum_i (R_i - 1)(R_i - 2)(S_i - 1)(S_i - 2)$ , and  $D_3 = \sum_i (Q_i - 1)(Q_i - 2)$  $\sum_{i} (R_i - 2)(S_i - 2)(Q_i - 1)$ .  $R_i$  is the rank of  $x_i$ ,  $S_i$  is the rank of  $y_i$ , and  $Q_i$  (also called the bivariate rank) is 1 plus the number of points with both x and y values less than the ith point.

A point that is tied on only the x value or y value contributes 1/2 to  $Q_i$  if the other value is less than the corresponding value for the *i*th point.

A point that is tied on both x and y contributes 1/4 to  $Q_i$ . PROC CORR obtains the  $Q_i$  values by first ranking the data. The data are then double sorted by ranking observations according to values of the first variable and reranking the observations according to values of the second variable. Hoeffding's D statistic is computed using the number of interchanges of the first variable. When no ties occur among data set observations, the D statistic values are between -0.5 and 1, with 1 indicating complete dependence. However, when ties occur, the D statistic might result in a smaller value. That is, for a pair of variables with identical values, the Hoeffding's D statistic might be less than 1. With a large number of ties in a small data set, the D statistic might be less than -0.5. For more information about Hoeffding's D, see Hollander and Wolfe (1999).

#### **Probability Values**

The probability values for Hoeffding's D statistic are computed using the asymptotic distribution computed by Blum, Kiefer, and Rosenblatt (1961). The formula is

$$\frac{(n-1)\pi^4}{60}D + \frac{\pi^4}{72}$$

which comes from the asymptotic distribution. If the sample size is less than 10, refer to the tables for the distribution of D in Hollander and Wolfe (1999).

#### **Partial Correlation**

A partial correlation measures the strength of a relationship between two variables, while controlling the effect of other variables. The Pearson partial correlation between two variables, after controlling for variables in the PARTIAL statement, is equivalent to the Pearson correlation between the residuals of the two variables after regression on the controlling variables.

Let  $\mathbf{y} = (y_1, y_2, \dots, y_v)$  be the set of variables to correlate and  $\mathbf{z} = (z_1, z_2, \dots, z_p)$  be the set of controlling variables. The population Pearson partial correlation between the *i*th and the *j*th variables of  $\mathbf{y}$  given  $\mathbf{z}$  is the correlation between errors  $(y_i - \mathbf{E}(y_i))$  and  $(y_j - \mathbf{E}(y_j))$ , where

$$E(y_i) = \alpha_i + \mathbf{z}\boldsymbol{\beta}_i$$
 and  $E(y_i) = \alpha_i + \mathbf{z}\boldsymbol{\beta}_i$ 

are the regression models for variables  $y_i$  and  $y_j$  given the set of controlling variables  $\mathbf{z}$ , respectively.

For a given sample of observations, a sample Pearson partial correlation between  $y_i$  and  $y_j$  given **z** is derived from the residuals  $y_i - \hat{y_i}$  and  $y_j - \hat{y_j}$ , where

$$\hat{y}_i = \hat{\alpha}_i + \mathbf{z}\hat{\boldsymbol{\beta}}_i$$
 and  $\hat{y}_j = \hat{\alpha}_j + \mathbf{z}\hat{\boldsymbol{\beta}}_j$ 

are fitted values from regression models for variables  $y_i$  and  $y_j$  given z.

The partial corrected sums of squares and crossproducts (CSSCP) of y given z are the corrected sums of squares and crossproducts of the residuals  $y - \hat{y}$ . Using these partial corrected sums of squares and crossproducts, you can calculate the partial covariances and partial correlations.

PROC CORR derives the partial corrected sums of squares and crossproducts matrix by applying the Cholesky decomposition algorithm to the CSSCP matrix. For Pearson partial correlations, let S be the partitioned CSSCP matrix between two sets of variables,  $\mathbf{z}$  and  $\mathbf{y}$ :

$$\mathbf{S} = \begin{bmatrix} \mathbf{S}_{zz} & \mathbf{S}_{zy} \\ \mathbf{S}'_{zy} & \mathbf{S}_{yy} \end{bmatrix}$$

PROC CORR calculates  $S_{yy,z}$ , the partial CSSCP matrix of **y** after controlling for **z**, by applying the Cholesky decomposition algorithm sequentially on the rows associated with **z**, the variables being partialled out.

After applying the Cholesky decomposition algorithm to each row associated with variables  $\mathbf{z}$ , PROC CORR checks all higher-numbered diagonal elements associated with  $\mathbf{z}$  for singularity. A variable is considered singular if the value of the corresponding diagonal element is less than  $\varepsilon$  times the original unpartialled corrected sum of squares of that variable. You can specify the singularity criterion  $\varepsilon$  by using the SINGULAR= option. For Pearson partial correlations, a controlling variable  $\mathbf{z}$  is considered singular if the  $R^2$  for predicting this variable from the variables that are already partialled out exceeds  $1 - \varepsilon$ . When this happens, PROC CORR excludes the variable from the analysis. Similarly, a variable is considered singular if the  $R^2$  for predicting this variable from the controlling variables exceeds  $1 - \varepsilon$ . When this happens, its associated diagonal element and all higher-numbered elements in this row or column are set to zero.

After the Cholesky decomposition algorithm is applied to all rows associated with  $\mathbf{z}$ , the resulting matrix has the form

$$T = \left[ \begin{array}{cc} \mathbf{T}_{zz} & \mathbf{T}_{zy} \\ 0 & \mathbf{S}_{yy.z} \end{array} \right]$$

where  $T_{zz}$  is an upper triangular matrix with  $T'_{zz}T_{zz} = S'_{zz}$ ,  $T'_{zz}T_{zy} = S'_{zy}$ , and  $S_{yy.z} = S_{yy} - T'_{zy}T_{zy}$ .

If  $S_{zz}$  is positive definite, then  $T_{zy} = T'_{zz}^{-1} S'_{zy}$  and the partial CSSCP matrix  $S_{yy.z}$  is identical to the matrix derived from the formula

$$S_{yy.z} = S_{yy} - S'_{zy}S'^{-1}_{zz}S_{zy}$$

The partial variance-covariance matrix is calculated with the variance divisor (VARDEF= option). PROC CORR then uses the standard Pearson correlation formula on the partial variance-covariance matrix to calculate the Pearson partial correlation matrix.

When a correlation matrix is positive definite, the resulting partial correlation between variables x and y after adjusting for a single variable z is identical to that obtained from the first-order partial correlation formula

$$r_{xy.z} = \frac{r_{xy} - r_{xz}r_{yz}}{\sqrt{(1 - r_{xz}^2)(1 - r_{yz}^2)}}$$

where  $r_{xy}$ ,  $r_{xz}$ , and  $r_{yz}$  are the appropriate correlations.

The formula for higher-order partial correlations is a straightforward extension of the preceding first-order formula. For example, when the correlation matrix is positive definite, the partial correlation between x and y controlling for both z\_1 and z\_2 is identical to the second-order partial correlation formula

$$r_{xy.z_1z_2} = \frac{r_{xy.z_1} - r_{xz_2.z_1}r_{yz_2.z_1}}{\sqrt{(1 - r_{xz_2.z_1}^2)(1 - r_{yz_2.z_1}^2)}}$$

where  $r_{xy.z_1}$ ,  $r_{xz_2.z_1}$ , and  $r_{yz_2.z_1}$  are first-order partial correlations among variables x, y, and z\_2 given z\_1.

To derive the corresponding Spearman partial rank-order correlations and Kendall partial tau-b correlations, PROC CORR applies the Cholesky decomposition algorithm to the Spearman rank-order correlation matrix and Kendall's tau-b correlation matrix and uses the correlation formula. That is, the Spearman partial correlation is equivalent to the Pearson correlation between the residuals of the linear regression of the ranks of the two variables on the ranks of the partialled variables. Thus, if a PARTIAL statement is specified with the CORR=SPEARMAN option, the residuals of the ranks of the two variables are displayed in the plot. The partial tau-b correlations range from –1 to 1. However, the sampling distribution of this partial tau-b is unknown; therefore, the probability values are not available.

#### **Probability Values**

Probability values for the Pearson and Spearman partial correlations are computed by treating

$$\frac{(n-k-2)^{1/2}r}{(1-r^2)^{1/2}}$$

as coming from a t distribution with (n-k-2) degrees of freedom, where r is the partial correlation and k is the number of variables being partialled out.

#### Fisher's z Transformation

For a sample correlation r that uses a sample from a bivariate normal distribution with correlation  $\rho = 0$ , the statistic

$$t_r = (n-2)^{1/2} \left(\frac{r^2}{1-r^2}\right)^{1/2}$$

has a Student's t distribution with (n-2) degrees of freedom.

With the monotone transformation of the correlation r (Fisher 1921)

$$z_r = \tanh^{-1}(r) = \frac{1}{2} \log \left( \frac{1+r}{1-r} \right)$$

the statistic z has an approximate normal distribution with mean and variance

$$E(z_r) = \zeta + \frac{\rho}{2(n-1)}$$

$$V(z_r) = \frac{1}{n-3}$$

where  $\zeta = \tanh^{-1}(\rho)$ .

For the transformed  $z_r$ , the approximate variance  $V(z_r) = 1/(n-3)$  is independent of the correlation  $\rho$ . Furthermore, even the distribution of  $z_r$  is not strictly normal, it tends to normality rapidly as the sample size increases for any values of  $\rho$  (Fisher 1970, pp. 200–201).

For the null hypothesis  $H_0$ :  $\rho = \rho_0$ , the p-values are computed by treating

$$z_r - \zeta_0 - \frac{\rho_0}{2(n-1)}$$

as a normal random variable with mean zero and variance 1/(n-3), where  $\zeta_0 = \tanh^{-1}(\rho_0)$  (Fisher 1970, p. 207; Anderson 1984, p. 123).

Note that the bias adjustment,  $\rho_0/(2(n-1))$ , is always used when computing *p*-values under the null hypothesis  $H_0$ :  $\rho = \rho_0$  in the CORR procedure.

The ALPHA= option in the FISHER option specifies the value  $\alpha$  for the confidence level  $1 - \alpha$ , the RHO0= option specifies the value  $\rho_0$  in the hypothesis  $H_0$ :  $\rho = \rho_0$ , and the BIASADJ= option specifies whether the bias adjustment is to be used for the confidence limits.

The TYPE= option specifies the type of confidence limits. The TYPE=TWOSIDED option requests two-sided confidence limits and a p-value under the hypothesis  $H_0$ :  $\rho = \rho_0$ . For a one-sided confidence limit, the TYPE=LOWER option requests a lower confidence limit and a p-value under the hypothesis  $H_0$ :  $\rho <= \rho_0$ , and the TYPE=UPPER option requests an upper confidence limit and a p-value under the hypothesis  $H_0$ :  $\rho >= \rho_0$ .

#### **Confidence Limits for the Correlation**

The confidence limits for the correlation  $\rho$  are derived through the confidence limits for the parameter  $\zeta$ , with or without the bias adjustment.

Without a bias adjustment, confidence limits for  $\zeta$  are computed by treating

$$z_r - \zeta$$

as having a normal distribution with mean zero and variance 1/(n-3).

That is, the two-sided confidence limits for  $\zeta$  are computed as

$$\zeta_l = z_r - z_{(1-\alpha/2)} \sqrt{\frac{1}{n-3}}$$

$$\zeta_u = z_r + z_{(1-\alpha/2)} \sqrt{\frac{1}{n-3}}$$

where  $z_{(1-\alpha/2)}$  is the  $100(1-\alpha/2)$  percentage point of the standard normal distribution.

With a bias adjustment, confidence limits for  $\zeta$  are computed by treating

$$z_r - \zeta - \text{bias}(r)$$

as having a normal distribution with mean zero and variance 1/(n-3), where the bias adjustment function (Keeping 1962, p. 308) is

$$bias(r_r) = \frac{r}{2(n-1)}$$

That is, the two-sided confidence limits for  $\zeta$  are computed as

$$\zeta_l = z_r - \operatorname{bias}(r) - z_{(1-\alpha/2)} \sqrt{\frac{1}{n-3}}$$

$$\zeta_u = z_r - \text{bias}(r) + z_{(1-\alpha/2)} \sqrt{\frac{1}{n-3}}$$

These computed confidence limits of  $\zeta_l$  and  $\zeta_u$  are then transformed back to derive the confidence limits for the correlation  $\rho$ :

$$r_l = \tanh(\zeta_l) = \frac{\exp(2\zeta_l) - 1}{\exp(2\zeta_l) + 1}$$

$$r_u = \tanh(\zeta_u) = \frac{\exp(2\zeta_u) - 1}{\exp(2\zeta_u) + 1}$$

Note that with a bias adjustment, the CORR procedure also displays the following correlation estimate:

$$r_{adi} = \tanh(z_r - \text{bias}(r))$$

#### Applications of Fisher's z Transformation

Fisher (1970, p. 199) describes the following practical applications of the z transformation:

- testing whether a population correlation is equal to a given value
- testing for equality of two population correlations
- combining correlation estimates from different samples

To test if a population correlation  $\rho_1$  from a sample of  $n_1$  observations with sample correlation  $r_1$  is equal to a given  $\rho_0$ , first apply the z transformation to  $r_1$  and  $\rho_0$ :  $z_1 = \tanh^{-1}(r_1)$  and  $\zeta_0 = \tanh^{-1}(\rho_0)$ .

The *p*-value is then computed by treating

$$z_1 - \zeta_0 - \frac{\rho_0}{2(n_1 - 1)}$$

as a normal random variable with mean zero and variance  $1/(n_1 - 3)$ .

Assume that sample correlations  $r_1$  and  $r_2$  are computed from two independent samples of  $n_1$  and  $n_2$  observations, respectively. To test whether the two corresponding population correlations,  $\rho_1$  and  $\rho_2$ , are equal, first apply the z transformation to the two sample correlations:  $z_1 = \tanh^{-1}(r_1)$  and  $z_2 = \tanh^{-1}(r_2)$ .

The *p*-value is derived under the null hypothesis of equal correlation. That is, the difference  $z_1 - z_2$  is distributed as a normal random variable with mean zero and variance  $1/(n_1 - 3) + 1/(n_2 - 3)$ .

Assuming further that the two samples are from populations with identical correlation, a combined correlation estimate can be computed. The weighted average of the corresponding z values is

$$\bar{z} = \frac{(n_1 - 3)z_1 + (n_2 - 3)z_2}{n_1 + n_2 - 6}$$

where the weights are inversely proportional to their variances.

Thus, a combined correlation estimate is  $\bar{r} = \tanh(\bar{z})$  and  $V(\bar{z}) = 1/(n_1 + n_2 - 6)$ . See Example 2.4 for further illustrations of these applications.

Note that this approach can be extended to include more than two samples.

#### **Cronbach's Coefficient Alpha**

Analyzing latent constructs such as job satisfaction, motor ability, sensory recognition, or customer satisfaction requires instruments to accurately measure the constructs. Interrelated items can be summed to obtain an overall score for each participant. Cronbach's coefficient alpha estimates the reliability of this type of scale by determining the internal consistency of the test or the average correlation of items within the test (Cronbach 1951).

When a value is recorded, the observed value contains some degree of measurement error. Two sets of measurements on the same variable for the same individual might not have identical values. However, repeated measurements for a series of individuals will show some consistency. Reliability measures internal consistency from one set of measurements to another. The observed value Y is divided into two components, a true value T and a measurement error E. The measurement error is assumed to be independent of the true value; that is,

$$Y = T + E \quad Cov(T, E) = 0$$

The reliability coefficient of a measurement test is defined as the squared correlation between the observed value Y and the true value T; that is,

$$r^{2}(Y,T) = \frac{\text{Cov}(Y,T)^{2}}{\text{V}(Y)\text{V}(T)} = \frac{\text{V}(T)^{2}}{\text{V}(Y)\text{V}(T)} = \frac{\text{V}(T)}{\text{V}(Y)}$$

which is the proportion of the observed variance due to true differences among individuals in the sample. If Y is the sum of several observed variables measuring the same feature, you can estimate V(T). Cronbach's coefficient alpha, based on a lower bound for V(T), is an estimate of the reliability coefficient.

Suppose p variables are used with  $Y_i = T_i + E_j$  for j = 1, 2, ..., p, where  $Y_j$  is the observed value,  $T_j$  is the true value, and  $E_j$  is the measurement error. The measurement errors  $(E_j)$  are independent of the true values  $(T_j)$  and are also independent of each other. Let  $Y_0 = \sum_j Y_j$  be the total observed score and let  $T_0 = \sum_i T_i$  be the total true score. Because

$$(p-1)\sum_{j}V(T_{j})\geq\sum_{i\neq j}\operatorname{Cov}(T_{i},T_{j})$$

a lower bound for  $V(T_0)$  is given by

$$\frac{p}{p-1} \sum_{i \neq j} \operatorname{Cov}(T_i, T_j)$$

With  $Cov(Y_i, Y_j) = Cov(T_i, T_j)$  for  $i \neq j$ , a lower bound for the reliability coefficient,  $V(T_0)/V(Y_0)$ , is then given by the Cronbach's coefficient alpha:

$$\alpha = \left(\frac{p}{p-1}\right) \frac{\sum_{i \neq j} \operatorname{Cov}(Y_i, Y_j)}{V(Y_0)} = \left(\frac{p}{p-1}\right) \left(1 - \frac{\sum_j V(Y_j)}{V(Y_0)}\right)$$

If the variances of the items vary widely, you can standardize the items to a standard deviation of 1 before computing the coefficient alpha. If the variables are dichotomous (0,1), the coefficient alpha is equivalent to the Kuder-Richardson 20 (KR-20) reliability measure.

When the correlation between each pair of variables is 1, the coefficient alpha has a maximum value of 1. With negative correlations between some variables, the coefficient alpha can have a value less than zero. The larger the overall alpha coefficient, the more likely that items contribute to a reliable scale. Nunnally and Bernstein (1994) suggests 0.70 as an acceptable reliability coefficient; smaller reliability coefficients are seen as inadequate. However, this varies by discipline.

To determine how each item reflects the reliability of the scale, you calculate a coefficient alpha after deleting each variable independently from the scale. Cronbach's coefficient alpha from all variables except the kth variable is given by

$$\alpha_k = \left(\frac{p-1}{p-2}\right) \left(1 - \frac{\sum_{i \neq k} V(Y_i)}{V(\sum_{i \neq k} Y_i)}\right)$$

If the reliability coefficient increases after an item is deleted from the scale, you can assume that the item is not correlated highly with other items in the scale. Conversely, if the reliability coefficient decreases, you can assume that the item is highly correlated with other items in the scale. Refer to SAS Communications (1994) for more information about how to interpret Cronbach's coefficient alpha.

Listwise deletion of observations with missing values is necessary to correctly calculate Cronbach's coefficient alpha. PROC CORR does not automatically use listwise deletion if you specify the ALPHA option. Therefore, you should use the NOMISS option if the data set contains missing values. Otherwise, PROC CORR prints a warning message indicating the need to use the NOMISS option with the ALPHA option.

#### Confidence and Prediction Ellipses

When the relationship between two variables is nonlinear or when outliers are present, the correlation coefficient might incorrectly estimate the strength of the relationship. Plotting the data enables you to verify the linear relationship and to identify the potential outliers.

The partial correlation between two variables, after controlling for variables in the PARTIAL statement, is the correlation between the residuals of the linear regression of the two variables on the partialled variables. Thus, if a PARTIAL statement is also specified, the residuals of the analysis variables are displayed in the scatter plot matrix and scatter plots.

The CORR procedure optionally provides two types of ellipses for each pair of variables in a scatter plot. One is a confidence ellipse for the population mean, and the other is a prediction ellipse for a new observation. Both assume a bivariate normal distribution.

Let  $\bar{\mathbf{Z}}$  and  $\mathbf{S}$  be the sample mean and sample covariance matrix of a random sample of size n from a bivariate normal distribution with mean  $\mu$  and covariance matrix  $\Sigma$ . The variable Z –  $\mu$  is distributed as a bivariate normal variate with mean zero and covariance  $(1/n)\Sigma$ , and it is independent of S. Using Hotelling's  $T^2$  statistic, which is defined as

$$T^2 = n(\bar{\mathbf{Z}} - \boldsymbol{\mu})' \mathbf{S}^{-1}(\bar{\mathbf{Z}} - \boldsymbol{\mu})$$

a  $100(1-\alpha)\%$  confidence ellipse for  $\mu$  is computed from the equation

$$\frac{n}{n-1}(\bar{\mathbf{Z}} - \mu)'\mathbf{S}^{-1}(\bar{\mathbf{Z}} - \mu) = \frac{2}{n-2}F_{2,n-2}(1-\alpha)$$

where  $F_{2,n-2}(1-\alpha)$  is the  $(1-\alpha)$  critical value of an F distribution with degrees of freedom 2 and n-2.

A prediction ellipse is a region for predicting a new observation in the population. It also approximates a region containing a specified percentage of the population.

Denote a new observation as the bivariate random variable  $\mathbf{Z}_{new}$ . The variable

$$\mathbf{Z}_{\text{new}} - \bar{\mathbf{Z}} = (\mathbf{Z}_{\text{new}} - \boldsymbol{\mu}) - (\bar{\mathbf{Z}} - \boldsymbol{\mu})$$

is distributed as a bivariate normal variate with mean zero (the zero vector) and covariance  $(1 + 1/n)\Sigma$ , and it is independent of S. A  $100(1 - \alpha)\%$  prediction ellipse is then given by the equation

$$\frac{n}{n-1}(\bar{\mathbf{Z}} - \boldsymbol{\mu})'\mathbf{S}^{-1}(\bar{\mathbf{Z}} - \boldsymbol{\mu}) = \frac{2(n+1)}{n-2}F_{2,n-2}(1-\alpha)$$

The family of ellipses generated by different critical values of the F distribution has a common center (the sample mean) and common major and minor axis directions.

The shape of an ellipse depends on the aspect ratio of the plot. The ellipse indicates the correlation between the two variables if the variables are standardized (by dividing the variables by their respective standard deviations). In this situation, the ratio between the major and minor axis lengths is

$$\sqrt{\frac{1+|r|}{1-|r|}}$$

In particular, if r = 0, the ratio is 1, which corresponds to a circular confidence contour and indicates that the variables are uncorrelated. A larger value of the ratio indicates a larger positive or negative correlation between the variables.

#### **Missing Values**

PROC CORR excludes observations with missing values in the WEIGHT and FREQ variables. By default, PROC CORR uses *pairwise deletion* when observations contain missing values. PROC CORR includes all nonmissing pairs of values for each pair of variables in the statistical computations. Therefore, the correlation statistics might be based on different numbers of observations.

If you specify the NOMISS option, PROC CORR uses *listwise deletion* when a value of the VAR or WITH statement variable is missing. PROC CORR excludes all observations with missing values from the analysis. Therefore, the number of observations for each pair of variables is identical.

The PARTIAL statement always excludes the observations with missing values by automatically invoking the NOMISS option. With the NOMISS option, the data are processed more efficiently because fewer resources are needed. Also, the resulting correlation matrix is nonnegative definite.

In contrast, if the data set contains missing values for the analysis variables and the NOMISS option is not specified, the resulting correlation matrix might not be nonnegative definite. This leads to several statistical difficulties if you use the correlations as input to regression or other statistical procedures.

#### **Output Tables**

By default, PROC CORR prints a report that includes descriptive statistics and correlation statistics for each variable. The descriptive statistics include the number of observations with nonmissing values, the mean, the standard deviation, the minimum, and the maximum.

If a nonparametric measure of association is requested, the descriptive statistics include the median. Otherwise, the sample sum is included. If a Pearson partial correlation is requested, the descriptive statistics also include the partial variance and partial standard deviation.

If variable labels are available, PROC CORR labels the variables. If you specify the CSSCP, SSCP, or COV option, the appropriate sums of squares and crossproducts and covariance matrix appear at the top of the correlation report. If the data set contains missing values, PROC CORR prints additional statistics for each pair of variables. These statistics, calculated from the observations with nonmissing row and column variable values, might include the following:

- SSCP('W','V'), uncorrected sums of squares and crossproducts
- USS('W'), uncorrected sums of squares for the row variable
- USS('V'), uncorrected sums of squares for the column variable
- CSSCP('W','V'), corrected sums of squares and crossproducts
- CSS('W'), corrected sums of squares for the row variable
- CSS('V'), corrected sums of squares for the column variable
- COV('W','V'), covariance
- VAR('W'), variance for the row variable
- VAR('V'), variance for the column variable
- DF('W','V'), divisor for calculating covariance and variances

For each pair of variables, PROC CORR prints the correlation coefficients, the number of observations used to calculate the coefficient, and the *p*-value.

If you specify the ALPHA option, PROC CORR prints Cronbach's coefficient alpha, the correlation between the variable and the total of the remaining variables, and Cronbach's coefficient alpha by using the remaining variables for the raw variables and the standardized variables.

#### **Output Data Sets**

If you specify the OUTP=, OUTS=, OUTK=, or OUTH= option, PROC CORR creates an output data set containing statistics for Pearson correlation, Spearman correlation, Kendall's tau-b, or Hoeffding's D, respectively. By default, the output data set is a special data set type (TYPE=CORR) that many SAS/STAT procedures recognize, including PROC REG and PROC FACTOR. When you specify the NOCORR option and the COV, CSSCP, or SSCP option, use the TYPE= data set option to change the data set type to COV, CSSCP, or SSCP.

The output data set includes the following variables:

- BY variables, which identify the BY group when using a BY statement
- \_TYPE\_ variable, which identifies the type of observation
- \_NAME\_ variable, which identifies the variable that corresponds to a given row of the correlation matrix
- INTERCEPT variable, which identifies variable sums when specifying the SSCP option
- VAR variables, which identify the variables listed in the VAR statement

You can use a combination of the \_TYPE\_ and \_NAME\_ variables to identify the contents of an observation. The \_NAME\_ variable indicates which row of the correlation matrix the observation corresponds to. The values of the \_TYPE\_ variable are as follows:

- SSCP, uncorrected sums of squares and crossproducts
- CSSCP, corrected sums of squares and crossproducts
- COV, covariances
- MEAN, mean of each variable
- STD, standard deviation of each variable
- N, number of nonmissing observations for each variable
- SUMWGT, sum of the weights for each variable when using a WEIGHT statement
- CORR, correlation statistics for each variable

If you specify the SSCP option, the OUTP= data set includes an additional observation that contains intercept values. If you specify the ALPHA option, the OUTP= data set also includes observations with the following TYPE values:

- RAWALPHA, Cronbach's coefficient alpha for raw variables
- STDALPHA, Cronbach's coefficient alpha for standardized variables

- RAWALDEL, Cronbach's coefficient alpha for raw variables after deleting one variable
- STDALDEL, Cronbach's coefficient alpha for standardized variables after deleting one variable
- RAWCTDEL, the correlation between a raw variable and the total of the remaining raw variables
- STDCTDEL, the correlation between a standardized variable and the total of the remaining standardized variables

If you use a PARTIAL statement, the statistics are calculated after the variables are partialled. If PROC CORR computes Pearson correlation statistics, MEAN equals zero and STD equals the partial standard deviation associated with the partial variance for the OUTP=, OUTK=, and OUTS= data sets. Otherwise, PROC CORR assigns missing values to MEAN and STD.

#### **ODS Table Names**

PROC CORR assigns a name to each table it creates. You must use these names to reference tables when using the Output Delivery System (ODS). These names are listed in Table 2.3 and Table 2.4. For more information about ODS, see Chapter 20, "Using the Output Delivery System" (SAS/STAT User's Guide).

Table 2.3 ODS Tables Produced by PROC CPRR

| <b>ODS Table Name</b> | Description                                 | Option          |
|-----------------------|---------------------------------------------|-----------------|
| Cov                   | Covariances                                 | COV             |
| CronbachAlpha         | Coefficient alpha                           | ALPHA           |
| CronbachAlphaDel      | Coefficient alpha with deleted variable     | ALPHA           |
| Csscp                 | Corrected sums of squares and crossproducts | CSSCP           |
| FisherPearsonCorr     | Pearson correlation statistics using        | FISHER          |
|                       | Fisher's z transformation                   |                 |
| FisherSpearmanCorr    | Spearman correlation statistics using       | FISHER SPEARMAN |
|                       | Fisher's z transformation                   |                 |
| HoeffdingCorr         | Hoeffding's D statistics                    | HOEFFDING       |
| KendallCorr           | Kendall's tau-b coefficients                | KENDALL         |
| PearsonCorr           | Pearson correlations                        | PEARSON         |
| SimpleStats           | Simple descriptive statistics               |                 |
| SpearmanCorr          | Spearman correlations                       | SPEARMAN        |
| Sscp                  | Sums of squares and crossproducts           | SSCP            |
| VarInformation        | Variable information                        |                 |

**ODS Table Name Description Option** FisherPearsonPartialCorr **FISHER** Pearson partial correlation statistics using Fisher's z transformation FISHER SPEARMAN FisherSpearmanPartialCorr Spearman partial correlation statistics using Fisher's z transformation PartialCsscp Partial corrected sums of squares **CSSCP** and crossproducts **PartialCov** Partial covariances COV PartialKendallCorr Partial Kendall tau-b coefficients KENDALL PartialPearsonCorr Partial Pearson correlations PartialSpearmanCorr Partial Spearman correlations **SPEARMAN** 

Table 2.4 ODS Tables Produced with the PARTIAL Statement

#### **ODS Graphics**

PROC CORR assigns a name to each graph it creates using ODS. You can use these names to reference the graphs when using ODS. The names are listed in Table 2.5.

To request these graphs, you must specify the ods graphics on statement in addition to the options indicated in Table 2.5. For more information about the ods graphics statement, see Chapter 21, "Statistical Graphics Using ODS" (SAS/STAT User's Guide).

Table 2.5 ODS Graphics Produced by PROC CORR

| ODS Graph Name            | Plot Description                 | Option                        |
|---------------------------|----------------------------------|-------------------------------|
| ScatterPlot<br>MatrixPlot | Scatter plot Scatter plot matrix | PLOTS=SCATTER<br>PLOTS=MATRIX |

## **Examples: CORR Procedure**

#### **Example 2.1: Computing Four Measures of Association**

This example produces a correlation analysis with descriptive statistics and four measures of association: the Pearson product-moment correlation, the Spearman rank-order correlation, Kendall's tau-b coefficients, and Hoeffding's measure of dependence, D.

The Fitness data set created in the section "Getting Started: CORR Procedure" on page 5 contains measurements from a study of physical fitness of 31 participants. The following statements request all four measures of association for the variables Weight, Oxygen, and Runtime:

Note that Pearson correlations are computed by default only if all three nonparametric correlations (SPEARMAN, KENDALL, and HOEFFDING) are not specified. Otherwise, you need to specify the PEARSON option explicitly to compute Pearson correlations.

The "Simple Statistics" table in Output 2.1.1 displays univariate descriptive statistics for analysis variables. By default, observations with nonmissing values for each variable are used to derive the univariate statistics for that variable. When nonparametric measures of association are specified, the procedure displays the median instead of the sum as an additional descriptive measure.

Output 2.1.1 Simple Statistics

|          | Measure | s of Associat | tion for a P | hysical Fitn | ess Study |          |
|----------|---------|---------------|--------------|--------------|-----------|----------|
|          |         | The           | e CORR Proce | dure         |           |          |
|          | 3       | Variables:    | Weight       | Oxygen Run   | Time      |          |
|          |         | Sir           | mple Statist | ics          |           |          |
| Variable | N       | Mean          | Std Dev      | Median       | Minimum   | Maximum  |
| Weight   | 31      | 77.44452      | 8.32857      | 77.45000     | 59.08000  | 91.63000 |
| Oxygen   | 29      | 47.22721      | 5.47718      | 46.67200     | 37.38800  | 60.05500 |
| RunTime  | 29      | 10.67414      | 1.39194      | 10.50000     | 8.17000   | 14.03000 |

The "Pearson Correlation Coefficients" table in Output 2.1.2 displays Pearson correlation statistics for pairs of analysis variables. The Pearson correlation is a parametric measure of association for two continuous random variables. When there are missing data, the number of observations used to calculate the correlation can vary.

Output 2.1.2 Pearson Correlation Coefficients

| P       | earson Correlat<br>Prob >  r  un<br>Number of O | der H0: Rho=0 | ts       |  |
|---------|-------------------------------------------------|---------------|----------|--|
|         | Weight                                          | Oxygen        | RunTime  |  |
| Weight  | 1.00000                                         | -0.15358      | 0.20072  |  |
|         |                                                 | 0.4264        | 0.2965   |  |
|         | 31                                              | 29            | 29       |  |
| Oxygen  | -0.15358                                        | 1.00000       | -0.86843 |  |
|         | 0.4264                                          |               | <.0001   |  |
|         | 29                                              | 29            | 28       |  |
| RunTime | 0.20072                                         | -0.86843      | 1.00000  |  |
|         | 0.2965                                          | <.0001        |          |  |
|         | 29                                              | 28            | 29       |  |

The table shows that the Pearson correlation between Runtime and Oxygen is -0.86843, which is significant with a p-value less than 0.0001. This indicates a strong negative linear relationship between these two variables. As Runtime increases, Oxygen decreases linearly.

The Spearman rank-order correlation is a nonparametric measure of association based on the ranks of the data values. The "Spearman Correlation Coefficients" table in Output 2.1.3 displays results similar to those of the "Pearson Correlation Coefficients" table in Output 2.1.2.

Output 2.1.3 Spearman Correlation Coefficients

| Spe     | arman Correlat | ion Coefficien | its      |
|---------|----------------|----------------|----------|
| •       |                | der H0: Rho=0  |          |
|         | Number of O    | bservations    |          |
|         | Weight         | Oxygen         | RunTime  |
| Weight  | 1.00000        | -0.06824       | 0.13749  |
|         |                | 0.7250         | 0.4769   |
|         | 31             | 29             | 29       |
| Oxygen  | -0.06824       | 1.00000        | -0.80131 |
|         | 0.7250         |                | <.0001   |
|         | 29             | 29             | 28       |
| RunTime | 0.13749        | -0.80131       | 1.00000  |
|         | 0.4769         | <.0001         |          |
|         | 29             | 28             | 29       |

Kendall's tau-b is a nonparametric measure of association based on the number of concordances and discordances in paired observations. The "Kendall Tau b Correlation Coefficients" table in Output 2.1.4 displays results similar to those of the "Pearson Correlation Coefficients" table in Output 2.1.2.

Output 2.1.4 Kendall's Tau-b Correlation Coefficients

| Kend    | dall Tau b Corre | lation Coeffic | ients    |  |
|---------|------------------|----------------|----------|--|
|         | Prob >  tau  u   | nder H0: Tau=0 | )        |  |
|         | Number of C      | bservations    |          |  |
|         | Weight           | Oxygen         | RunTime  |  |
| Weight  | 1.00000          | -0.00988       | 0.06675  |  |
|         |                  | 0.9402         | 0.6123   |  |
|         | 31               | 29             | 29       |  |
| Oxygen  | -0.00988         | 1.00000        | -0.62434 |  |
|         | 0.9402           |                | <.0001   |  |
|         | 29               | 29             | 28       |  |
| RunTime | 0.06675          | -0.62434       | 1.00000  |  |
|         | 0.6123           | <.0001         |          |  |
|         | 29               | 28             | 29       |  |

Hoeffding's measure of dependence, D, is a nonparametric measure of association that detects more general departures from independence. Without ties in the variables, the values of the D statistic can vary between -0.5 and 1, with 1 indicating complete dependence. Otherwise, the D statistic can result in a smaller value. The "Hoeffding Dependence Coefficients" table in Output 2.1.5 displays Hoeffding dependence coefficients. Since ties occur in the variable Weight, the D statistic for the Weight variable is less than 1.

Output 2.1.5 Hoeffding's Dependence Coefficients

| Ное     |          | nce Coefficien<br>der H0: D=0<br>bservations | ts       |  |
|---------|----------|----------------------------------------------|----------|--|
|         | Weight   | Oxygen                                       | RunTime  |  |
| Weight  | 0.97690  | -0.00497                                     | -0.02355 |  |
| _       | <.0001   | 0.5101                                       | 1.0000   |  |
|         | 31       | 29                                           | 29       |  |
| Oxygen  | -0.00497 | 1.00000                                      | 0.23449  |  |
|         | 0.5101   |                                              | <.0001   |  |
|         | 29       | 29                                           | 28       |  |
| RunTime | -0.02355 | 0.23449                                      | 1.00000  |  |
|         | 1.0000   | <.0001                                       |          |  |
|         | 29       | 28                                           | 29       |  |

When you use the PLOTS=MATRIX(HISTOGRAM) option, the CORR procedure displays a symmetric matrix plot for the analysis variables listed in the VAR statement (Output 2.1.6).

Output 2.1.6 Symmetric Scatter Plot Matrix

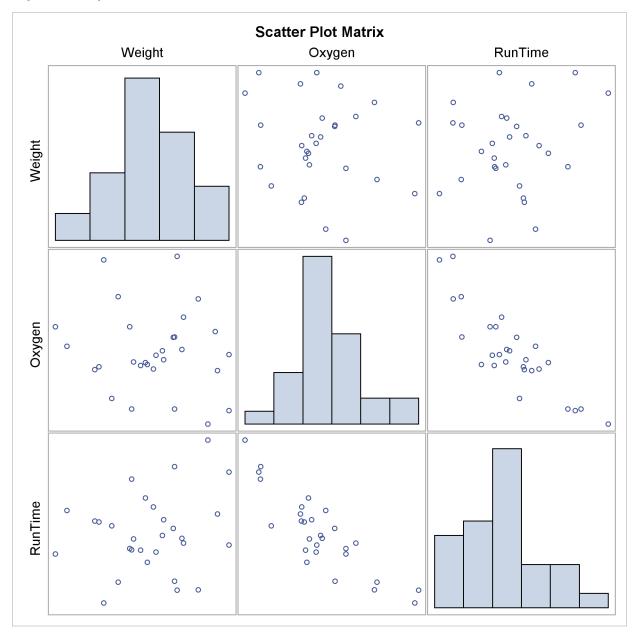

The strong negative linear relationship between Oxygen and Runtime is evident in Output 2.1.6.

Note that this graphical display is requested by specifying the ods graphics on statement and the PLOTS option. For more information about the ods graphics statement, see Chapter 21, "Statistical Graphics Using ODS" (SAS/STAT User's Guide).

#### **Example 2.2: Computing Correlations between Two Sets of Variables**

The following statements create a data set which contains measurements for four iris parts from Fisher's iris data (1936): sepal length, sepal width, petal length, and petal width. Each observation represents one specimen.

```
*----*
| The data set contains 50 iris specimens from the species
| Iris Setosa with the following four measurements:
| SepalLength (sepal length)
| SepalWidth (sepal width)
| PetalLength (petal length)
| PetalWidth (petal width)
| Certain values were changed to missing for the analysis.
*-----*;
data Setosa;
  input SepalLength SepalWidth PetalLength PetalWidth @@;
 label sepallength='Sepal Length in mm.'
       sepalwidth='Sepal Width in mm.'
       petallength='Petal Length in mm.'
       petalwidth='Petal Width in mm.';
 datalines;
50 33 14 02 46 34 14 03 46 36 . 02
51 33 17 05 55 35 13 02 48 31 16 02
52 34 14 02 49 36 14 01 44 32 13 02
50 35 16 06 44 30 13 02 47 32 16 02
48 30 14 03 51 38 16 02 48 34 19 02
50 30 16 02 50 32 12 02 43 30 11 .
58 40 12 02 51 38 19 04 49 30 14 02
51 35 14 02 50 34 16 04 46 32 14 02
57 44 15 04 50 36 14 02 54 34 15 04
52 41 15 . 55 42 14 02 49 31 15 02
54 39 17 04 50 34 15 02 44 29 14 02
47 32 13 02 46 31 15 02 51 34 15 02
50 35 13 03 49 31 15 01 54 37 15 02
54 39 13 04 51 35 14 03 48 34 16 02
48 30 14 01 45 23 13 03 57 38 17 03
51 38 15 03 54 34 17 02 51 37 15 04
52 35 15 02 53 37 15 02
```

The following statements request a correlation analysis between two sets of variables, the sepal measurements (length and width) and the petal measurements (length and width):

```
ods graphics on;
title 'Fisher (1936) Iris Setosa Data';
proc corr data=Setosa sscp cov plots;
  var sepallength sepalwidth;
  with petallength petalwidth;
run;
ods graphics off;
```

The "Simple Statistics" table in Output 2.2.1 displays univariate statistics for variables in the VAR and WITH statements.

Output 2.2.1 Simple Statistics

|             | Fisher (19   | 36) Iris Setos | a Data       |             |
|-------------|--------------|----------------|--------------|-------------|
|             | The (        | CORR Procedure |              |             |
| =           | th Variables |                | th PetalWidt |             |
| 2           | Variables    | : SepalLeng    | th SepalWidt | :h          |
|             | Simp         | le Statistics  |              |             |
| Variable    | N            | Mean           | Std Dev      | Sum         |
| PetalLength | 49           | 14.71429       | 1.62019      | 721.00000   |
| PetalWidth  | 48           | 2.52083        | 1.03121      | 121.00000   |
| SepalLength | 50           | 50.06000       | 3.52490      | 2503        |
| SepalWidth  | 50           | 34.28000       | 3.79064      | 1714        |
|             | Simp         | le Statistics  |              |             |
| Variable    | Minimum      | Maximum        | Label        |             |
| PetalLength | 11.00000     | 19.00000       | Petal Ler    | ngth in mm. |
| PetalWidth  | 1.00000      | 6.00000        | Petal Wid    | lth in mm.  |
| SepalLength | 43.00000     | 58.00000       | Sepal Ler    | ngth in mm. |
| SepalWidth  | 23.00000     | 44.00000       |              | lth in mm.  |

When the WITH statement is specified together with the VAR statement, the CORR procedure produces rectangular matrices for statistics such as covariances and correlations. The matrix rows correspond to the WITH variables (PetalLength and PetalWidth), while the matrix columns correspond to the VAR variables (SepalLength and SepalWidth). The CORR procedure uses the WITH variable labels to label the matrix rows.

The SSCP option requests a table of the uncorrected sum-of-squares and crossproducts matrix, and the COV option requests a table of the covariance matrix. The SSCP and COV options also produce a table of the Pearson correlations.

The sum-of-squares and crossproducts statistics for each pair of variables are computed by using observations with nonmissing row and column variable values. The "Sums of Squares and Crossproducts" table in Output 2.2.2 displays the crossproduct, sum of squares for the row variable, and sum of squares for the column variable for each pair of variables.

Output 2.2.2 Sums of Squares and Crossproducts

| _                   | es and Crossproduc<br>Var SS / Col Var S |             |  |
|---------------------|------------------------------------------|-------------|--|
|                     | SepalLength                              | SepalWidth  |  |
| PetalLength         | 36214.00000                              | 24756.00000 |  |
| Petal Length in mm. | 10735.00000                              | 10735.00000 |  |
|                     | 123793.0000                              | 58164.0000  |  |
| PetalWidth          | 6113.00000                               | 4191.00000  |  |
| Petal Width in mm.  | 355.00000                                | 355.00000   |  |
|                     | 121356.0000                              | 56879.0000  |  |

The variances are computed by using observations with nonmissing row and column variable values. The "Variances and Covariances" table in Output 2.2.3 displays the covariance, variance for the row variable, variance for the column variable, and associated degrees of freedom for each pair of variables.

Output 2.2.3 Variances and Covariances

| Variance<br>Covariance / Row Var | s and Covariances  | Vanianas / DE |
|----------------------------------|--------------------|---------------|
| COVATIANCE / ROW VAI             | variance / COI var | variance / Dr |
|                                  | SepalLength        | SepalWidth    |
| PetalLength                      | 1.270833333        | 1.363095238   |
| Petal Length in mm.              | 2.625000000        | 2.625000000   |
|                                  | 12.33333333        | 14.60544218   |
|                                  | 48                 | 48            |
| PetalWidth                       | 0.911347518        | 1.048315603   |
| Petal Width in mm.               | 1.063386525        | 1.063386525   |
|                                  | 11.80141844        | 13.62721631   |
|                                  | 47                 | 47            |

When there are missing values in the analysis variables, the "Pearson Correlation Coefficients" table in Output 2.2.4 displays the correlation, the *p*-value under the null hypothesis of zero correlation, and the number of observations for each pair of variables. Only the correlation between PetalWidth and SepalLength and the correlation between PetalWidth and SepalWidth are slightly positive.

**Output 2.2.4** Pearson Correlation Coefficients

| ·                   | nder H0: Rho=0<br>Observations |         |
|---------------------|--------------------------------|---------|
|                     | Sepal                          | Sepal   |
|                     | Length                         | Width   |
| PetalLength         | 0.22335                        | 0.22014 |
| Petal Length in mm. | 0.1229                         | 0.1285  |
| -                   | 49                             | 49      |
| PetalWidth          | 0.25726                        | 0.27539 |
| Petal Width in mm.  | 0.0775                         | 0.0582  |
|                     | 48                             | 48      |

When you specify the **ods graphics on** statement, the PROC CORR displays a scatter matrix plot by default. Output 2.2.5 displays a rectangular scatter plot matrix for the two sets of variables: the VAR variables SepalLength and SepalWidth are listed across the top of the matrix, and the WITH variables PetalLength and PetalWidth are listed down the side of the matrix. As measured in Output 2.2.4, the plot for PetalWidth and SepalLength and the plot for PetalWidth and SepalWidth also show slight positive correlations.

Output 2.2.5 Rectangular Matrix Plot

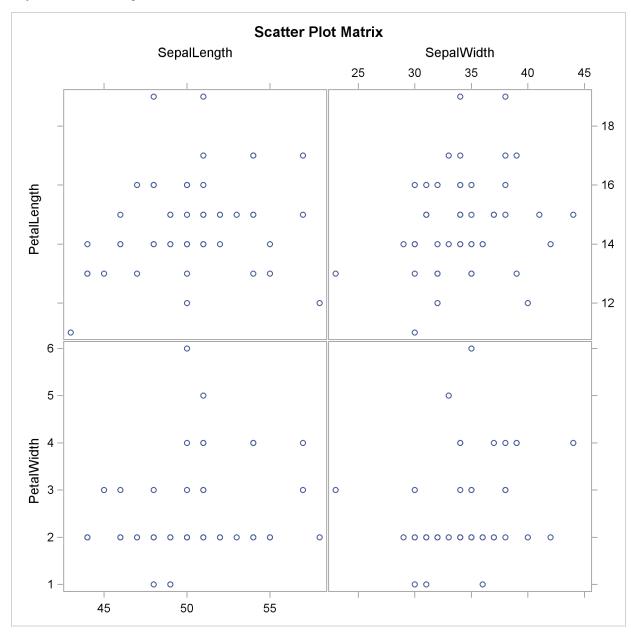

Note that this graphical display is requested by specifying the ods graphics on statement and the PLOTS option. For more information about the ods graphics statement, see Chapter 21, "Statistical Graphics Using ODS" (SAS/STAT User's Guide).

#### Example 2.3: Analysis Using Fisher's z Transformation

The following statements request Pearson correlation statistics by using Fisher's z transformation for the data set Fitness:

```
proc corr data=Fitness nosimple fisher;
  var weight oxygen runtime;
run;
```

The NOSIMPLE option suppresses the table of univariate descriptive statistics. By default, PROC CORR displays the "Pearson Correlation Coefficients" table in Output 2.3.1.

Output 2.3.1 Pearson Correlations

|         | The CORR        | Procedure      |          |
|---------|-----------------|----------------|----------|
| P       | earson Correlat | ion Coefficien | its      |
|         | Prob >  r  un   | der H0: Rho=0  |          |
|         | Number of O     | bservations    |          |
|         | Weight          | Oxygen         | RunTime  |
| Weight  | 1.00000         | -0.15358       | 0.20072  |
|         |                 | 0.4264         | 0.2965   |
|         | 31              | 29             | 29       |
| Oxygen  | -0.15358        | 1.00000        | -0.86843 |
|         | 0.4264          |                | <.0001   |
|         | 29              | 29             | 28       |
| RunTime | 0.20072         | -0.86843       | 1.00000  |
|         | 0.2965          | <.0001         |          |
|         | 29              | 28             | 29       |

Using the FISHER option, the CORR procedure displays correlation statistics by using Fisher's z transformation in Output 2.3.2.

Output 2.3.2 Correlation Statistics Using Fisher's *z* Transformation

|          | Pearson  | Correlation | Statistics ( | Fisher's z Tr | ansformatio  | n)          |
|----------|----------|-------------|--------------|---------------|--------------|-------------|
|          | With     |             | Sample       |               | Bias         | Correlation |
| Variable | Variable | N           | Correlation  | Fisher's z    | Adjustment   | Estimate    |
| Weight   | Oxygen   | 29          | -0.15358     | -0.15480      | -0.00274     | -0.15090    |
| Weight   | RunTime  | 29          | 0.20072      | 0.20348       | 0.00358      | 0.1972      |
| Oxygen   | RunTime  | 28          | -0.86843     | -1.32665      | -0.01608     | -0.86442    |
|          | Pearson  | Correlation | Statistics ( | Fisher's z Tr | cansformatio | n)          |
|          |          | With        |              |               | p Value      | for         |
|          | Variable | Variable    | 95% Confid   | ence Limits   | H0:Rh        | o=0         |
|          | Weight   | Oxygen      | -0.490289    | 0.228229      | 0.4          | 299         |
|          | Weight   | RunTime     | -0.182422    | 0.525765      | 0.2          | 995         |
|          | Oxygen   | RunTime     | -0.935728    | -0.725221     | <.0          | 001         |

The table also displays confidence limits and a *p*-value for the default null hypothesis  $H_0$ :  $\rho = \rho_0$ . See the section "Fisher's *z* Transformation" on page 24 for details on Fisher's *z* transformation.

The following statements request one-sided hypothesis tests and confidence limits for the correlations using Fisher's *z* transformation:

```
proc corr data=Fitness nosimple nocorr fisher (type=lower);
  var weight oxygen runtime;
run;
```

The NOSIMPLE option suppresses the "Simple Statistics" table, and the NOCORR option suppresses the "Pearson Correlation Coefficients" table.

Output 2.3.3 displays correlation statistics by using Fisher's z transformation.

Output 2.3.3 One-Sided Correlation Analysis Using Fisher's z Transformation

|          |                | The         | CORR Pro | cedure       |              |             |
|----------|----------------|-------------|----------|--------------|--------------|-------------|
|          | Pearson Correl | lation Stat | istics ( | Fisher's z T | ransformatio | n)          |
|          | With           |             | Sample   |              | Bias         | Correlation |
| Variable | Variable       | N Corr      | elation  | Fisher's z   | Adjustment   | Estimate    |
| Weight   | Oxygen         | 29 -        | 0.15358  | -0.15480     | -0.00274     | -0.15090    |
| Weight   | RunTime        | 29          | 0.20072  | 0.20348      | 0.00358      | 0.19727     |
| Oxygen   | RunTime        | 28 -        | 0.86843  | -1.32665     | -0.01608     | -0.86442    |
|          | Pearson Correl | lation Stat | istics ( | Fisher's z T | ransformatio | n)          |
|          |                | With        |          | p V          | alue for     |             |
|          | Variable       | e Variable  | Lower    | 95% CL H     | 10:Rho<=0    |             |
|          | Weight         | Oxygen      | -0.      | 441943       | 0.7850       |             |
|          | Weight         | RunTime     | -0.      | 122077       | 0.1497       |             |
|          | Oxygen         | RunTime     | ^        | 927408       | 1.0000       |             |

The FISHER(TYPE=LOWER) option requests a lower confidence limit and a p-value for the test of the one-sided hypothesis  $H_0$ :  $\rho \leq 0$  against the alternative hypothesis  $H_1$ :  $\rho > 0$ . Here Fisher's z, the bias adjustment, and the estimate of the correlation are the same as for the two-sided alternative. However, because TYPE=LOWER is specified, only a lower confidence limit is computed for each correlation, and one-sided p-values are computed.

#### Example 2.4: Applications of Fisher's z Transformation

This example illustrates some applications of Fisher's z transformation. For details, see the section "Fisher's z Transformation" on page 24.

The following statements simulate independent samples of variables X and Y from a bivariate normal distribution. The first batch of 150 observations is sampled using a known correlation of 0.3, the second batch of 150 observations is sampled using a known correlation of 0.25, and the third batch of 100 observations is sampled using a known correlation of 0.3.

```
data Sim (drop=i);
do i=1 to 400;
  X = rannor(135791);
  Batch = 1 + (i>150) + (i>300);
  if Batch = 1 then Y = 0.3*X + 0.9*rannor(246791);
  if Batch = 2 then Y = 0.25*X + sqrt(.8375)*rannor(246791);
  if Batch = 3 then Y = 0.3*X + 0.9*rannor(246791);
  output;
end;
run;
```

This data set will be used to illustrate the following applications of Fisher's z transformation:

- testing whether a population correlation is equal to a given value
- testing for equality of two population correlations
- combining correlation estimates from different samples

#### Testing Whether a Population Correlation Is Equal to a Given Value $\rho_0$

You can use the following statements to test the null hypothesis  $H_0$ :  $\rho = 0.5$  against a two-sided alternative  $H_1$ :  $\rho \neq 0.5$ . The test is requested with the option FISHER(RHO0=0.5).

```
title 'Analysis for Batch 1';
proc corr data=Sim (where=(Batch=1)) fisher(rho0=.5);
  var X Y;
run;
```

Output 2.4.1 displays the results based on Fisher's transformation. The null hypothesis is rejected since the p-value is less than 0.0001.

**Output 2.4.1** Fisher's Test for  $H_0: \rho = \rho_0$ 

|          |                | Analysis for       | Batch 1       |               |             |
|----------|----------------|--------------------|---------------|---------------|-------------|
|          |                | The CORR Pr        | ocedure       |               |             |
|          | Pearson Corre  | lation Statistics  | (Fisher's z 1 | ransformatio  | n)          |
|          | With           | Sample             |               | Bias          | Correlation |
| Variable | Variable       | N Correlation      | Fisher's z    | Adjustment    | Estimate    |
| x        | Y              | 150 0.22081        | 0.22451       | 0.0007410     | 0.22011     |
|          | Pearson Correl | ation Statistics ( | Fisher's z Tı | ransformation | .)          |
|          | With           |                    |               | H0 : Rho=R    | ho0         |
| Variab   | ole Variable   | 95% Confidence     | Limits        | Rho0          | p Value     |
| х        | Y              | 0.062034           | 0.367409      | 0.50000       | <.0001      |

#### **Testing for Equality of Two Population Correlations**

You can use the following statements to test for equality of two population correlations,  $\rho_1$  and  $\rho_2$ . Here, the null hypothesis  $H_0$ :  $\rho_1 = \rho_2$  is tested against the alternative  $H_1$ :  $\rho_1 \neq \rho_2$ .

```
ods output FisherPearsonCorr=SimCorr;
title 'Testing Equality of Population Correlations';
proc corr data=Sim (where=(Batch=1 or Batch=2)) fisher;
  var X Y;
  by Batch;
run;
```

The ODS OUTPUT statement saves the "FisherPearsonCorr" table into an output data set in the CORR procedure. The output data set SimCorr contains Fisher's z statistics for both batches.

The following statements display (in Figure 2.4.2) the output data set SimCorr:

```
proc print data=SimCorr;
run;
```

Output 2.4.2 Fisher's Correlation Statistics

| Obs | Batch | Var  | With<br>Var | NObs   | Corr     | ZVal    | BiasAdj   |
|-----|-------|------|-------------|--------|----------|---------|-----------|
| 1   | 1     | х    | Y           | 150    | 0.22081  | 0.22451 | 0.0007410 |
| 2   | 2     | x    | Y           | 150    | 0.33694  | 0.35064 | 0.00113   |
| Obs | Cor   | rEst |             | Lcl    | Ucl      | pValue  |           |
| ODS | COL   | LESC |             | пст    | 001      | pvarue  |           |
| 1   | 0.22  | 2011 | 0.0         | 062034 | 0.367409 | 0.0065  |           |
| 2   | 0.33  | 3594 | 0.3         | 185676 | 0.470853 | <.0001  |           |

The p-value for testing  $H_0$  is derived by treating the difference  $z_1 - z_2$  as a normal random variable with mean zero and variance  $1/(n_1-3) + 1/(n_2-3)$ , where  $z_1$  and  $z_2$  are Fisher's z transformation of the sample correlations  $r_1$  and  $r_2$ , respectively, and where  $n_1$  and  $n_2$  are the corresponding sample sizes.

The following statements compute the p-value in Output 2.4.3:

#### Output 2.4.3 Test of Equality of Observed Correlations

| n1  | z1      | n2  | z2      | variance | z        | pval    |
|-----|---------|-----|---------|----------|----------|---------|
| 150 | 0.22451 | 150 | 0.35064 | 0.013605 | -1.08135 | 0.27954 |

In Output 2.4.3, the *p*-value of 0.2795 does not provide evidence to reject the null hypothesis that  $\rho_1 = \rho_2$ . The sample sizes  $n_1 = 150$  and  $n_2 = 150$  are not large enough to detect the difference  $\rho_1 - \rho_2 = 0.05$  at a significance level of  $\alpha = 0.05$ .

#### **Combining Correlation Estimates from Different Samples**

Assume that sample correlations  $r_1$  and  $r_2$  are computed from two independent samples of  $n_1$  and  $n_2$  observations, respectively. A combined correlation estimate is given by  $\bar{r} = \tanh(\bar{z})$ , where  $\bar{z}$  is the weighted average of the z transformations of  $r_1$  and  $r_2$ :

$$\bar{z} = \frac{(n_1 - 3)z_1 + (n_2 - 3)z_2}{n_1 + n_2 - 6}$$

The following statements compute a combined estimate of  $\rho$  by using Batch 1 and Batch 3:

```
ods output FisherPearsonCorr=SimCorr2;
proc corr data=Sim (where=(Batch=1 or Batch=3)) fisher;
  var X Y;
  by Batch;
run;
```

```
data SimComb (drop=Batch);
   merge SimCorr2 (where=(Batch=1) keep=Nobs ZVal Batch
                   rename=(Nobs=n1 ZVal=z1))
         SimCorr2 (where=(Batch=3) keep=Nobs ZVal Batch
                  rename=(Nobs=n2 ZVal=z2));
   z = ((n1-3)*z1 + (n2-3)*z2) / (n1+n2-6);
   corr = tanh(z);
   var = 1/(n1+n2-6);
   zlcl = z - probit(0.975)*sqrt(var);
   zucl = z + probit(0.975)*sqrt(var);
  lcl= tanh(zlcl);
   ucl= tanh(zucl);
   pval= probnorm( z/sqrt(var));
   if (pval > .5) then pval= 1 - pval;
   pval= 2*pval;
run;
proc print data=SimComb noobs;
   var n1 z1 n2 z2 corr lcl ucl pval;
run;
```

Output 2.4.4 displays the combined estimate of  $\rho$ . The table shows that a correlation estimate from the combined samples is r = 0.2264. The 95% confidence interval is (0.10453, 0.34156), using the variance of the combined estimate. Note that this interval contains the population correlation 0.3.

Output 2.4.4 Combined Correlation Estimate

| Obs | n1         | z1      | n2      |         | z2 z     | corr       |
|-----|------------|---------|---------|---------|----------|------------|
| 1   | 150        | 0.22451 | 100     | 0.23    | 929 0.23 | 0.22640    |
| Obs | var        | zlcl    | zucl    | lcl     | ucl      | pval       |
| 1   | .004098361 | 0.10491 | 0.35586 | 0.10453 | 0.34156  | .000319748 |

#### Example 2.5: Computing Cronbach's Coefficient Alpha

The following statements create the data set Fish1 from the Fish data set used in Chapter 82, "The STEPDISC Procedure" (SAS/STAT User's Guide). The cubic root of the weight (Weight3) is computed as a one-dimensional measure of the size of a fish.

```
*----*
| The data set contains 35 fish from the species Bream caught in |
| Finland's lake Laengelmavesi with the following measurements: |
| Weight
        (in grams)
| Length3 (length from the nose to the end of its tail, in cm)
| HtPct (max height, as percentage of Length3)
                                                      1
| WidthPct (max width, as percentage of Length3)
```

```
data Fish1 (drop=HtPct WidthPct);
       title 'Fish Measurement Data';
       input Weight Length3 HtPct WidthPct @@;
       Weight3= Weight**(1/3);
       Height=HtPct*Length3/100;
       Width=WidthPct*Length3/100;
       datalines;
242.0 30.0 38.4 13.4
                                                          290.0 31.2 40.0 13.8
340.0 31.1 39.8 15.1 363.0 33.5 38.0 13.3
430.0 34.0 36.6 15.1
                                                      450.0 34.7 39.2 14.2

      430.0
      34.0
      36.6
      13.1
      430.0
      34.7
      39.2
      14.2

      500.0
      34.5
      41.1
      15.3
      390.0
      35.0
      36.2
      13.4

      450.0
      35.1
      39.9
      13.8
      500.0
      36.2
      39.3
      13.7

      475.0
      36.2
      39.4
      14.1
      500.0
      36.2
      39.7
      13.3

      500.0
      36.4
      37.8
      12.0
      37.3
      37.3
      13.6

      600.0
      37.2
      40.2
      13.9
      600.0
      37.2
      41.5
      15.0

      700.0
      38.3
      38.8
      13.8
      700.0
      38.5
      38.8
      13.5

      610.0
      38.6
      40.5
      13.3
      650.0
      38.7
      37.4
      14.8

575.0 39.5 38.3 14.1
                                                       685.0 39.2 40.8 13.7
620.0 39.7 39.1 13.3
700.0 40.5 40.1 13.8
720.0 40.6 40.3 15.0
                                                       680.0 40.6 38.1 15.1
                                                       725.0 40.9 40.0 14.8
                                                       714.0 41.5 39.8 14.1
850.0 41.6 40.6 14.9 1000.0 42.6 44.5 15.5
920.0 44.1 40.9 14.3 955.0 44.0 41.1 14.3 925.0 45.3 41.4 14.9 975.0 45.9 40.6 14.7
950.0 46.5 37.9 13.7
```

The following statements request a correlation analysis and compute Cronbach's coefficient alpha for the variables Weight3, Length3, Height, and Width:

```
ods graphics on;
title 'Fish Measurement Data';
proc corr data=fish1 nomiss alpha plots;
  var Weight3 Length3 Height Width;
  run;
ods graphics off;
```

The NOMISS option excludes observations with missing values, and the ALPHA option computes Cronbach's coefficient alpha for the analysis variables.

The "Simple Statistics" table in Output 2.5.1 displays univariate descriptive statistics for each analysis variable.

Output 2.5.1 Simple Statistics

```
Fish Measurement Data

The CORR Procedure

4 Variables: Weight3 Length3 Height Width
```

Output 2.5.1 continued

|          |    | Sir      | mple Statist | tics      |          |          |
|----------|----|----------|--------------|-----------|----------|----------|
| Variable | N  | Mean     | Std Dev      | Sum       | Minimum  | Maximum  |
| Weight3  | 34 | 8.44751  | 0.97574      | 287.21524 | 6.23168  | 10.00000 |
| Length3  | 34 | 38.38529 | 4.21628      | 1305      | 30.00000 | 46.50000 |
| Height   | 34 | 15.22057 | 1.98159      | 517.49950 | 11.52000 | 18.95700 |
| Width    | 34 | 5.43805  | 0.72967      | 184.89370 | 4.02000  | 6.74970  |

The "Pearson Correlation Coefficients" table in Output 2.5.2 displays Pearson correlation statistics for pairs of analysis variables. When you specify the NOMISS option, the same set of 34 observations is used to compute the correlation for each pair of variables.

Output 2.5.2 Pearson Correlation Coefficients

|         |         | lation Coeffic:<br> r  under H0: | •       |         |  |
|---------|---------|----------------------------------|---------|---------|--|
|         | Weight3 | Length3                          | Height  | Width   |  |
| Weight3 | 1.00000 | 0.96523                          | 0.96261 | 0.92789 |  |
|         |         | <.0001                           | <.0001  | <.0001  |  |
| Length3 | 0.96523 | 1.00000                          | 0.95492 | 0.92171 |  |
|         | <.0001  |                                  | <.0001  | <.0001  |  |
| Height  | 0.96261 | 0.95492                          | 1.00000 | 0.92632 |  |
|         | <.0001  | <.0001                           |         | <.0001  |  |
| Width   | 0.92789 | 0.92171                          | 0.92632 | 1.00000 |  |
|         | <.0001  | <.0001                           | <.0001  |         |  |

Since the data set contains only one species of fish, all the variables are highly correlated. Using the ALPHA option, the CORR procedure computes Cronbach's coefficient alpha in Output 2.5.3. The Cronbach's coefficient alpha is a lower bound for the reliability coefficient for the raw variables and the standardized variables. Positive correlation is needed for the alpha coefficient because variables measure a common entity.

Output 2.5.3 Cronbach's Coefficient Alpha

| Cronbach Coef | ficient Alpha |
|---------------|---------------|
| Variables     | Alpha         |
| Raw           | 0.822134      |
| Standardized  | 0.985145      |

Because the variances of some variables vary widely, you should use the standardized score to estimate reliability. The overall standardized Cronbach's coefficient alpha of 0.985145 provides an acceptable lower bound for the reliability coefficient. This is much greater than the suggested value of 0.70 given by Nunnally and Bernstein (1994).

The standardized alpha coefficient provides information about how each variable reflects the reliability of the scale with standardized variables. If the standardized alpha decreases after removing a variable from the construct, then this variable is strongly correlated with other variables in the scale. On the other hand, if the standardized alpha increases after removing a variable from the construct, then removing this variable from the scale makes the construct more reliable. The "Cronbach Coefficient Alpha with Deleted Variables" table in Output 2.5.4 does not show significant increase or decrease in the standardized alpha coefficients. See the section "Cronbach's Coefficient Alpha" on page 27 for more information about Cronbach's alpha.

| Output 2.5.4 Cronbach's Coefficient Alpha with Deleted Val | riables |
|------------------------------------------------------------|---------|
|------------------------------------------------------------|---------|

|          | Cronbach Coeffic | ient Alpha with | Deleted Variable | 1         |
|----------|------------------|-----------------|------------------|-----------|
|          | Raw Vari         | ables           | Standardized     | Variables |
| Deleted  | Correlation      |                 | Correlation      |           |
| Variable | with Total       | Alpha           | with Total       | Alpha     |
| Weight3  | 0.975379         | 0.783365        | 0.973464         | 0.977103  |
| Length3  | 0.967602         | 0.881987        | 0.967177         | 0.978783  |
| Height   | 0.964715         | 0.655098        | 0.968079         | 0.978542  |
| Width    | 0.934635         | 0.824069        | 0.937599         | 0.986626  |

#### **Example 2.6: Saving Correlations in an Output Data Set**

The following statements compute Pearson correlations:

```
title 'Correlations for a Fitness and Exercise Study';
proc corr data=Fitness nomiss outp=CorrOutp;
   var weight oxygen runtime;
run;
```

The NOMISS option excludes observations with missing values of the VAR statement variables from the analysis—that is, the same set of 28 observations is used to compute the correlation for each pair of variables. The OUTP= option creates an output data set named CorrOutp that contains the Pearson correlation statistics.

"Pearson Correlation Coefficients" table in Output 2.6.1 displays the correlation and the p-value under the null hypothesis of zero correlation.

**Output 2.6.1** Pearson Correlation Coefficients

| Co   | rrelations for a F            | itness and Exe                      | rcise Study                 |  |
|------|-------------------------------|-------------------------------------|-----------------------------|--|
|      | The CO                        | ORR Procedure                       |                             |  |
|      | Pearson Correlation Prob >  r | on Coefficients,<br>under HO: Rho=0 |                             |  |
|      | Weight                        | Oxygen                              | RunTime                     |  |
| Weig | ht 1.00000                    | -0.18419<br>0.3481                  | 0.19505<br>0.3199           |  |
| Охуд | en -0.18419<br>0.3481         | 1.00000                             | -0.868 <b>4</b> 3<br><.0001 |  |
| RunT | ime 0.19505<br>0.3199         | -0.86843<br><.0001                  | 1.00000                     |  |

The following statements display (in Output 2.6.2) the output data set:

```
title 'Output Data Set from PROC CORR';
proc print data=CorrOutp noobs;
run;
```

Output 2.6.2 OUTP= Data Set with Pearson Correlations

| Output Data Set from PROC CORR |         |         |         |         |  |  |
|--------------------------------|---------|---------|---------|---------|--|--|
| _TYPE_                         | _NAME_  | Weight  | Oxygen  | RunTime |  |  |
| MEAN                           |         | 77.2168 | 47.1327 | 10.6954 |  |  |
| STD                            |         | 8.4495  | 5.5535  | 1.4127  |  |  |
| N                              |         | 28.0000 | 28.0000 | 28.0000 |  |  |
| CORR                           | Weight  | 1.0000  | -0.1842 | 0.1950  |  |  |
| CORR                           | Oxygen  | -0.1842 | 1.0000  | -0.8684 |  |  |
| CORR                           | RunTime | 0.1950  | -0.8684 | 1.0000  |  |  |

The output data set has the default type CORR and can be used as an input data set for regression or other statistical procedures. For example, the following statements request a regression analysis using CorrOutp, without reading the original data in the REG procedure:

```
title 'Input Type CORR Data Set from PROC REG';
proc reg data=CorrOutp;
  model runtime= weight oxygen;
run;
```

The following statements generate the same results as the preceding statements:

```
proc reg data=Fitness;
  model runtime= weight oxygen;
run;
```

#### **Example 2.7: Creating Scatter Plots**

The following statements request a correlation analysis and a scatter plot matrix for the variables in the data set Fish1, which was created in Example 2.5. This data set contains 35 observations, one of which contains a missing value for the variable Weight3.

```
ods graphics on;
title 'Fish Measurement Data';
proc corr data=fish1 nomiss plots=matrix(histogram);
  var Height Width Length3 Weight3;
 run;
ods graphics off;
```

The "Simple Statistics" table in Output 2.7.1 displays univariate descriptive statistics for analysis variables.

Output 2.7.1 Simple Statistics

|          |       | Fish       | Measurement | t Data     |          |          |
|----------|-------|------------|-------------|------------|----------|----------|
|          |       | The        | CORR Proc   | edure      |          |          |
|          | 4 Var | iables: He | eight Wid   | th Length3 | Weight3  |          |
|          |       | Sir        | mple Statis | tics       |          |          |
| Variable | N     | Mean       | Std Dev     | Sum        | Minimum  | Maximum  |
| Height   | 34    | 15.22057   | 1.98159     | 517.49950  | 11.52000 | 18.95700 |
| Width    | 34    | 5.43805    | 0.72967     | 184.89370  | 4.02000  | 6.74970  |
| Length3  | 34    | 38.38529   | 4.21628     | 1305       | 30.00000 | 46.50000 |
| Weight3  | 34    | 8.44751    | 0.97574     | 287.21524  | 6.23168  | 10.00000 |

When you specify the NOMISS option, the same set of 34 observations is used to compute the correlation for each pair of variables. The "Pearson Correlation Coefficients" table in Output 2.7.2 displays Pearson correlation statistics for pairs of analysis variables.

**Output 2.7.2** Pearson Correlation Coefficients

|         |         | lation Coeffic:<br> r  under H0: | •       |         |  |
|---------|---------|----------------------------------|---------|---------|--|
|         | Height  | Width                            | Length3 | Weight3 |  |
| Height  | 1.00000 | 0.92632                          | 0.95492 | 0.96261 |  |
|         |         | <.0001                           | <.0001  | <.0001  |  |
| Width   | 0.92632 | 1.00000                          | 0.92171 | 0.92789 |  |
|         | <.0001  |                                  | <.0001  | <.0001  |  |
| Length3 | 0.95492 | 0.92171                          | 1.00000 | 0.96523 |  |
|         | <.0001  | <.0001                           |         | <.0001  |  |
| Weight3 | 0.96261 | 0.92789                          | 0.96523 | 1.00000 |  |
| -       | <.0001  | <.0001                           | <.0001  |         |  |

The variables are highly correlated. For example, the correlation between Height and Width is 0.92632.

The PLOTS=MATRIX(HISTOGRAM) option requests a scatter plot matrix for the VAR statement variables in Output 2.7.3.

Output 2.7.3 Scatter Plot Matrix

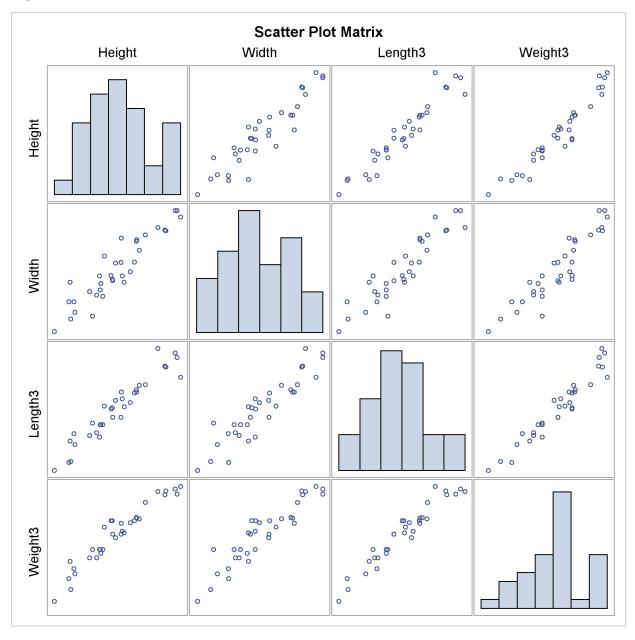

In order to create this display, you must specify the ods graphics on statement in addition to the PLOTS= option. For more information about the ods graphics statement, see Chapter 21, "Statistical Graphics Using ODS" (SAS/STAT User's Guide).

To explore the correlation between Height and Width, the following statements display (in Output 2.7.4) a scatter plot with prediction ellipses for the two variables:

```
ods graphics on;
proc corr data=fish1 nomiss
          plots=scatter(nvar=2 alpha=.20 .30);
   var Height Width Length3 Weight3;
run;
ods graphics off;
```

The NOMISS option is specified with the original VAR statement to ensure that the same set of 34 observations is used for this analysis. The PLOTS=SCATTER(NVAR=2) option requests a scatter plot for the first two variables in the VAR list. The ALPHA=.20 .30 suboption requests 80% and 70% prediction ellipses, respectively.

Output 2.7.4 Scatter Plot with Prediction Ellipses

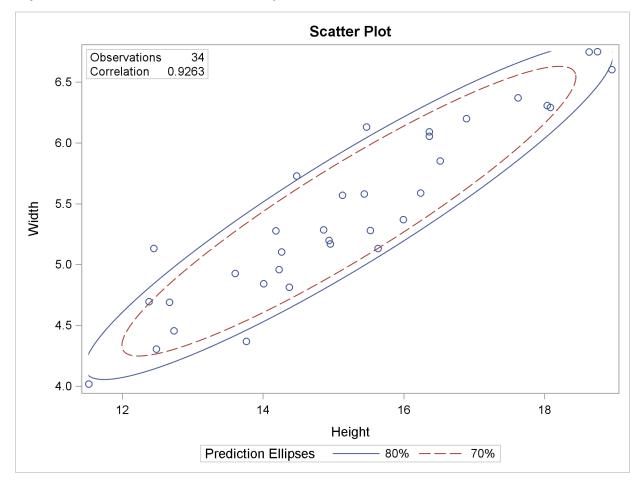

A prediction ellipse is a region for predicting a new observation from the population, assuming bivariate normality. It also approximates a region containing a specified percentage of the population. The displayed prediction ellipse is centered at the means  $(\bar{x}, \bar{y})$ . For further details, see the section "Confidence and Prediction Ellipses" on page 28.

Note that the following statements also display (in Output 2.7.5) a scatter plot for Height and Width:

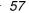

Output 2.7.5 Scatter Plot with Prediction Ellipses

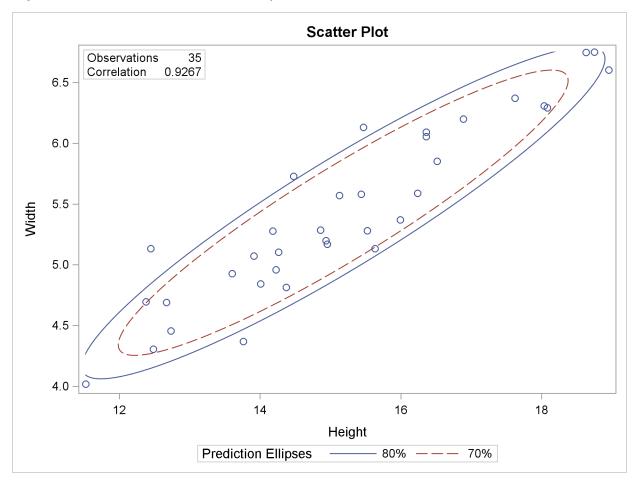

Output 2.7.5 includes the point (13.9, 5.1), which was excluded from Output 2.7.4 because the observation had a missing value for Weight3. The prediction ellipses in Output 2.7.5 also reflect the inclusion of this observation.

The following statements display (in Output 2.7.6) a scatter plot with confidence ellipses for the mean:

```
ods graphics on;
title 'Fish Measurement Data';
proc corr data=fish1 nomiss
          plots=scatter(ellipse=confidence nvar=2 alpha=.05 .01);
  var Height Width Length3 Weight3;
 run;
ods graphics off;
```

The NVAR=2 suboption within the PLOTS= option restricts the number of plots created to the first two variables in the VAR statement, and the ELLIPSE=CONFIDENCE suboption requests confidence ellipses for the mean. The ALPHA=.05.01 suboption requests 95% and 99% confidence ellipses, respectively.

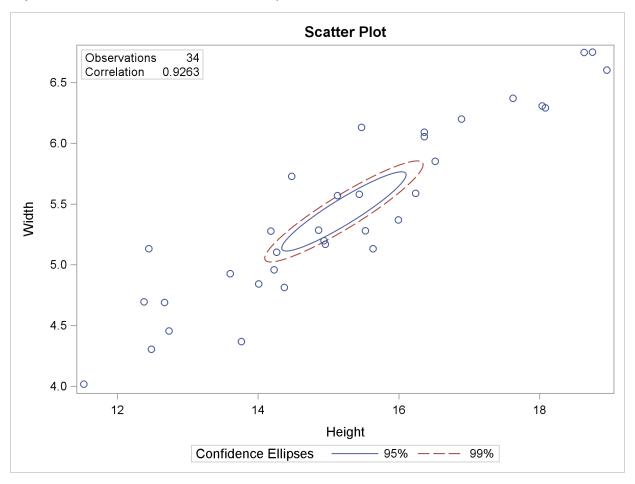

Output 2.7.6 Scatter Plot with Confidence Ellipses

The confidence ellipse for the mean is centered at the means  $(\bar{x}, \bar{y})$ . For further details, see the section "Confidence and Prediction Ellipses" on page 28.

## **Example 2.8: Computing Partial Correlations**

A partial correlation measures the strength of the linear relationship between two variables, while adjusting for the effect of other variables.

The following statements request a partial correlation analysis of variables Height and Width while adjusting for the variables Length3 and Weight. The latter variables, which are said to be "partialled out" of the analysis, are specified with the PARTIAL statement.

```
ods graphics on;
title 'Fish Measurement Data';
proc corr data=fish1 plots=scatter(alpha=.20 .30);
  var Height Width;
  partial Length3 Weight3;
  run;
ods graphics off;
```

Output 2.8.1 displays descriptive statistics for all the variables. The partial variance and partial standard deviation for the variables in the VAR statement are also displayed.

Output 2.8.1 Descriptive Statistics

|          |    | Fish        | Measuremer  | nt Data              |          |          |
|----------|----|-------------|-------------|----------------------|----------|----------|
|          |    | Th          | e CORR Proc | cedure               |          |          |
|          | 2  | Partial Var | iables:     | Length3 Weight Width |          |          |
|          |    |             |             | ,                    |          |          |
|          |    | Si          | mple Statis | stics                |          |          |
| Variable | N  | Mean        | Std Dev     | Sum                  | Minimum  | Maximum  |
| Length3  | 34 | 38.38529    | 4.21628     | 1305                 | 30.00000 | 46.50000 |
| Weight3  | 34 | 8.44751     | 0.97574     | 287.21524            | 6.23168  | 10.00000 |
| Height   | 34 | 15.22057    | 1.98159     | 517.49950            | 11.52000 | 18.95700 |
| Width    | 34 | 5.43805     | 0.72967     | 184.89370            | 4.02000  | 6.74970  |
|          |    | Si          | mple Statis | stics                |          |          |
|          |    |             | Partial     | Partial              |          |          |
|          |    | Variable    | Variance    | Std Dev              |          |          |
|          |    | Length3     |             |                      |          |          |
|          |    | Weight3     |             |                      |          |          |
|          |    | Height      | 0.26607     | 0.51582              |          |          |
|          |    | Width       | 0.07315     | 0.27047              |          |          |

When you specify a PARTIAL statement, observations with missing values are excluded from the analysis. Output 2.8.2 displays partial correlations for the variables in the VAR statement.

**Output 2.8.2** Pearson Partial Correlation Coefficients

|   |        |                   | Coefficients,<br>Partial Rho=0 | N = 34 |
|---|--------|-------------------|--------------------------------|--------|
|   |        | Height            | Width                          |        |
|   | Height | 1.00000           | 0.25692<br>0.1558              |        |
| , | Width  | 0.25692<br>0.1558 | 1.00000                        |        |

The partial correlation between the variables Height and Width is 0.25692, which is much less than the unpartialled correlation, 0.92632 (in Output 2.8.2). The p-value for the partial correlation is 0.1558.

The PLOTS=SCATTER option displays (in Output 2.8.3) a scatter plot of the residuals for the variables Height and Width after controlling for the effect of variables Length3 and Weight. The ALPHA=.20 .30 suboption requests 80% and 70% prediction ellipses, respectively.

Output 2.8.3 Partial Residual Scatter Plot

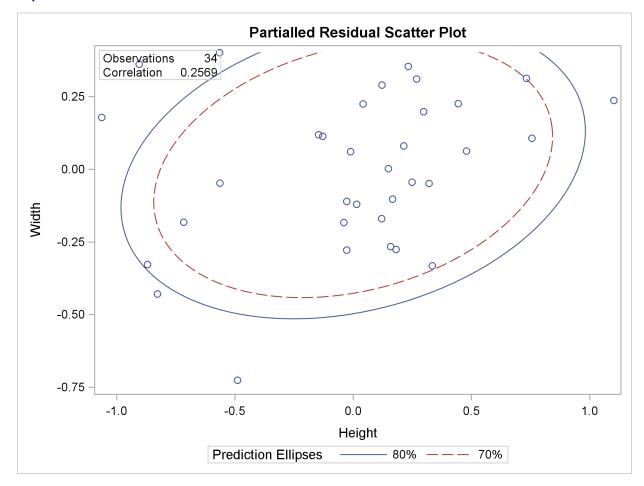

In Output 2.8.3, a standard deviation of Height has roughly the same length on the X axis as a standard deviation of Width on the Y axis. The major axis length is not significantly larger than the minor axis length, indicating a weak partial correlation between Height and Width.

## References

Anderson, T. W. (1984), *An Introduction to Multivariate Statistical Analysis*, Second Edition, New York: John Wiley & Sons.

Blum, J. R., Kiefer, J., and Rosenblatt, M. (1961), "Distribution Free Tests of Independence Based on the Sample Distribution Function," *Annals of Mathematical Statistics*, 32, 485–498.

Conover, W. J. (1998), *Practical Nonparametric Statistics*, Third Edition, New York: John Wiley & Sons.

Cronbach, L. J. (1951), "Coefficient Alpha and the Internal Structure of Tests," *Psychometrika*, 16, 297–334.

Fisher, R. A. (1915), "Frequency Distribution of the Values of the Correlation Coefficient in Samples from an Indefinitely Large Population," *Biometrika*, 10, 507–521.

Fisher, R. A. (1921), "On the "Probable Error" of a Coefficient of Correlation Deduced from a Small Sample," *Metron*, 1, 3–32.

Fisher, R. A. (1936), "The Use of Multiple Measurements in Taxonomic Problems," *Annals of Eugenics*, 7, 179–188.

Fisher, R. A. (1970), *Statistical Methods for Research Workers*, Fourteenth Edition, Davien, CT: Hafner Publishing Company.

Hoeffding, W. (1948), "A Non-parametric Test of Independence," *Annals of Mathematical Statistics*, 19, 546–557.

Hollander, M. and Wolfe, D. (1999), *Nonparametric Statistical Methods*, Second Edition, New York: John Wiley & Sons.

Keeping, E. S. (1962), Introduction to Statistical Inference, New York: D. Van Nostrand.

Knight, W. E. (1966), "A Computer Method for Calculating Kendall's Tau with Ungrouped Data," *Journal of the American Statistical Association*, 61, 436–439.

Moore, D. S. (2000), *Statistics: Concepts and Controversies*, Fifth Edition, New York: W. H. Freeman.

Mudholkar, G. S. (1983), "Fisher's z-Transformation," *Encyclopedia of Statistical Sciences*, 3, 130–135.

Noether, G. E. (1967), Elements of Nonparametric Statistics, New York: John Wiley & Sons.

Novick, M. R. (1967), "Coefficient Alpha and the Reliability of Composite Measurements," *Psychometrika*, 32, 1–13.

Nunnally, J. C. and Bernstein, I. H. (1994), *Psychometric Theory*, Third Edition, New York: McGraw-Hill.

Ott, R. L. and Longnecker, M. T. (2000), *An Introduction to Statistical Methods and Data Analysis*, Fifth Edition, Belmont, CA: Wadsworth.

SAS Institute Inc. (1994), "Measuring the Internal Consistency of a Test, Using PROC CORR to Compute Cronbach's Coefficient Alpha," *SAS Communications*, 20:4, TT2–TT5.

Spector, P. E. (1992), Summated Rating Scale Construction: An Introduction, Newbury Park, CA: Sage.

## Chapter 3

# The FREQ Procedure

| ts                                             |    |
|------------------------------------------------|----|
| Overview: FREQ Procedure                       | 6  |
| Getting Started: FREQ Procedure                | 6  |
| Frequency Tables and Statistics                | 6  |
| Agreement Study                                | 7  |
| Syntax: FREQ Procedure                         | 7  |
| PROC FREQ Statement                            | 7  |
| BY Statement                                   | 7  |
| EXACT Statement                                | 7  |
| OUTPUT Statement                               | 8  |
| TABLES Statement                               | 8  |
| TEST Statement                                 | 11 |
| WEIGHT Statement                               | 11 |
| Details: FREQ Procedure                        | 11 |
| Inputting Frequency Counts                     | 11 |
| Grouping with Formats                          | 11 |
| Missing Values                                 | 11 |
| Statistical Computations                       | 11 |
| Definitions and Notation                       | 11 |
| Chi-Square Tests and Statistics                | 11 |
| Measures of Association                        | 12 |
| Binomial Proportion                            | 13 |
| Risks and Risk Differences                     | 13 |
| Odds Ratio and Relative Risks for 2 x 2 Tables | 14 |
| Cochran-Armitage Test for Trend                | 14 |
| Jonckheere-Terpstra Test                       | 15 |
| Tests and Measures of Agreement                | 15 |
| Cochran-Mantel-Haenszel Statistics             | 15 |
| Exact Statistics                               | 16 |
| Computational Resources                        | 17 |
| Output Data Sets                               | 17 |
| Displayed Output                               | 17 |
| ODS Table Names                                | 18 |
| ODS Graphics                                   | 18 |
| Examples: FREQ Procedure                       | 18 |

| E       | Example 3.1:  | Output Data Set of Frequencies           | 186 |
|---------|---------------|------------------------------------------|-----|
| E       | Example 3.2:  | Frequency Dot Plots                      | 189 |
| E       | Example 3.3:  | Chi-Square Goodness-of-Fit Tests         | 192 |
| E       | Example 3.4:  | Binomial Proportions                     | 196 |
| E       | Example 3.5:  | Analysis of a 2x2 Contingency Table      | 199 |
| E       | Example 3.6:  | Output Data Set of Chi-Square Statistics | 202 |
| E       | Example 3.7:  | Cochran-Mantel-Haenszel Statistics       | 204 |
| E       | Example 3.8:  | Cochran-Armitage Trend Test              | 205 |
| E       | Example 3.9:  | Friedman's Chi-Square Test               | 209 |
| E       | Example 3.10: | Cochran's Q Test                         | 211 |
| Referen | ices          |                                          | 213 |

#### **Overview: FREQ Procedure**

The FREQ procedure produces one-way to *n*-way frequency and contingency (crosstabulation) tables. For two-way tables, PROC FREQ computes tests and measures of association. For *n*-way tables, PROC FREQ provides stratified analysis by computing statistics across, as well as within, strata.

For one-way frequency tables, PROC FREQ computes goodness-of-fit tests for equal proportions or specified null proportions. For one-way tables, PROC FREQ also provides confidence limits and tests for binomial proportions, including tests for noninferiority and equivalence.

For contingency tables, PROC FREQ can compute various statistics to examine the relationships between two classification variables. For some pairs of variables, you might want to examine the existence or strength of any association between the variables. To determine if an association exists, chi-square tests are computed. To estimate the strength of an association, PROC FREQ computes measures of association that tend to be close to zero when there is no association and close to the maximum (or minimum) value when there is perfect association. The statistics for contingency tables include the following:

- chi-square tests and measures
- measures of association
- risks (binomial proportions) and risk differences for  $2 \times 2$  tables
- odds ratios and relative risks for  $2 \times 2$  tables
- tests for trend
- · tests and measures of agreement
- Cochran-Mantel-Haenszel statistics

PROC FREQ computes asymptotic standard errors, confidence intervals, and tests for measures of association and measures of agreement. Exact *p*-values and confidence intervals are available for many test statistics and measures. PROC FREQ also performs analyses that adjust for any stratification variables by computing statistics across, as well as within, strata for *n*-way tables. These statistics include Cochran-Mantel-Haenszel statistics and measures of agreement.

In choosing measures of association to use in analyzing a two-way table, you should consider the study design (which indicates whether the row and column variables are dependent or independent), the measurement scale of the variables (nominal, ordinal, or interval), the type of association that each measure is designed to detect, and any assumptions required for valid interpretation of a measure. You should exercise care in selecting measures that are appropriate for your data.

Similar comments apply to the choice and interpretation of test statistics. For example, the Mantel-Haenszel chi-square statistic requires an ordinal scale for both variables and is designed to detect a linear association. The Pearson chi-square, on the other hand, is appropriate for all variables and can detect any kind of association, but it is less powerful for detecting a linear association because its power is dispersed over a greater number of degrees of freedom (except for  $2 \times 2$  tables).

For more information about selecting the appropriate statistical analyses, see Agresti (2007) or Stokes, Davis, and Koch (2000).

Several SAS procedures produce frequency counts; only PROC FREQ computes chi-square tests for one-way to *n*-way tables and measures of association and agreement for contingency tables. Other procedures to consider for counting include the TABULATE and UNIVARIATE procedures. When you want to produce contingency tables and tests of association for sample survey data, use PROC SURVEYFREQ. See Chapter 14, "Introduction to Survey Procedures" (*SAS/STAT User's Guide*), for more information. When you want to fit models to categorical data, use a procedure such as CATMOD, GENMOD, GLIMMIX, LOGISTIC, PROBIT, or SURVEYLOGISTIC. See Chapter 8, "Introduction to Categorical Data Analysis Procedures" (*SAS/STAT User's Guide*), for more information.

PROC FREQ uses the Output Delivery System (ODS), a SAS subsystem that provides capabilities for displaying and controlling the output from SAS procedures. ODS enables you to convert any of the output from PROC FREQ into a SAS data set. See the section "ODS Table Names" on page 182 for more information.

PROC FREQ now uses ODS Graphics to create graphs as part of its output. For general information about ODS Graphics, see Chapter 21, "Statistical Graphics Using ODS" (SAS/STAT User's Guide). For specific information about the statistical graphics available with the FREQ procedure, see the PLOTS option in the TABLES statement and the section "ODS Graphics" on page 185.

## **Getting Started: FREQ Procedure**

#### **Frequency Tables and Statistics**

The FREQ procedure provides easy access to statistics for testing for association in a crosstabulation table.

In this example, high school students applied for courses in a summer enrichment program; these courses included journalism, art history, statistics, graphic arts, and computer programming. The students accepted were randomly assigned to classes with and without internships in local companies. Table 3.1 contains counts of the students who enrolled in the summer program by gender and whether they were assigned an internship slot.

| Table 3.1 | Summer | Enrichment | Data |
|-----------|--------|------------|------|
| Table 5.1 | Summer |            | Dala |

|              |            | E   | nrolln | nent  |
|--------------|------------|-----|--------|-------|
| Gender       | Internship | Yes | No     | Total |
| boys         | yes        | 35  | 29     | 64    |
| boys<br>boys | no         | 14  | 27     | 41    |
| girls        | yes        | 32  | 10     | 42    |
| girls        | no         | 53  | 23     | 76    |

The SAS data set SummerSchool is created by inputting the summer enrichment data as cell count data, or providing the frequency count for each combination of variable values. The following DATA step statements create the SAS data set SummerSchool:

```
data SummerSchool;
  input Gender $ Internship $ Enrollment $ Count @@;
  datalines;
boys yes yes 35 boys yes no 29
boys no yes 14 boys no no 27
girls yes yes 32 girls yes no 10
girls no yes 53 girls no no 23
;
```

The variable Gender takes the values 'boys' or 'girls,' the variable Internship takes the values 'yes' and 'no,' and the variable Enrollment takes the values 'yes' and 'no.' The variable Count contains the number of students that correspond to each combination of data values. The double at sign (@@) indicates that more than one observation is included on a single data line. In this DATA step, two observations are included on each line.

Researchers are interested in whether there is an association between internship status and summer program enrollment. The Pearson chi-square statistic is an appropriate statistic to assess the association in the corresponding  $2 \times 2$  table. The following PROC FREQ statements specify this analysis.

You specify the table for which you want to compute statistics with the TABLES statement. You specify the statistics you want to compute with options after a slash (/) in the TABLES statement.

```
proc freq data=SummerSchool order=data;
  tables Internship*Enrollment / chisq;
   weight Count;
run:
```

The ORDER= option controls the order in which variable values are displayed in the rows and columns of the table. By default, the values are arranged according to the alphanumeric order of their unformatted values. If you specify ORDER=DATA, the data are displayed in the same order as they occur in the input data set. Here, because 'yes' appears before 'no' in the data, 'yes' appears first in any table. Other options for controlling order include ORDER=FORMATTED, which orders according to the formatted values, and ORDER=FREQUENCY, which orders by descending frequency count.

In the TABLES statement, Internship\*Enrollment specifies a table where the rows are internship status and the columns are program enrollment. The CHISQ option requests chi-square statistics for assessing association between these two variables. Because the input data are in cell count form, the WEIGHT statement is required. The WEIGHT statement names the variable Count, which provides the frequency of each combination of data values.

Figure 3.1 presents the crosstabulation of Internship and Enrollment. In each cell, the values printed under the cell count are the table percentage, row percentage, and column percentage, respectively. For example, in the first cell, 63.21 percent of the students offered courses with internships accepted them and 36.79 percent did not.

Figure 3.1 Crosstabulation Table

|          | The FREQ              | Procedure  |         |
|----------|-----------------------|------------|---------|
| Table o  | f Internsh            | ip by Enro | ollment |
| Internsh | ip Enr                | collment   |         |
| Frequenc | уl                    |            |         |
| Percent  | 1                     |            |         |
| Row Pct  | 1                     |            |         |
|          | yes<br>-+             |            |         |
|          | _ <del></del><br>  67 | -          | -       |
| _        | 30.04                 | 17.49      | 47.53   |
|          | 63.21                 | 36.79      | l       |
|          | •                     | 43.82      | •       |
| no       | -+<br>  67            | 50         |         |
|          | 30.04                 | 22.42      | 52.47   |
|          | 57.26                 | 42.74      | l       |
|          |                       | 56.18      |         |
| Total    | -+<br>134             | .+<br>89   | -       |
|          |                       | 39.91      |         |

Figure 3.2 displays the statistics produced by the CHISQ option. The Pearson chi-square statistic is labeled 'Chi-Square' and has a value of 0.8189 with 1 degree of freedom. The associated p-value is 0.3655, which means that there is no significant evidence of an association between internship status and program enrollment. The other chi-square statistics have similar values and are asymptotically equivalent. The other statistics (phi coefficient, contingency coefficient, and Cramer's V) are measures of association derived from the Pearson chi-square. For Fisher's exact test, the two-sided p-value is 0.4122, which also shows no association between internship status and program enrollment.

Figure 3.2 Statistics Produced with the CHISQ Option

| Statistic                         |                            | DF         |                        | Prob   |
|-----------------------------------|----------------------------|------------|------------------------|--------|
| Chi-Square                        |                            | 1          |                        |        |
| Likelihood Ratio                  | Chi-Square                 | 1          | 0.8202                 | 0.3651 |
| Continuity Adj. C                 | hi-Square                  | 1          | 0.5899                 | 0.4425 |
| Mantel-Haenszel C                 | hi-Square                  | 1          | 0.8153                 | 0.3666 |
| Phi Coefficient                   |                            |            | 0.0606                 |        |
| Contingency Coeff                 | icient                     |            | 0.0605                 |        |
| Cramer's V                        |                            |            | 0.0606                 |        |
|                                   |                            |            |                        |        |
|                                   | Fisher's Exa               |            |                        |        |
| <br>Cell (1                       | ,1) Frequenc               | <br>:у (F) | 67                     |        |
| <br>Cell (1<br>Left-si            | .,1) Frequence             | <br>:у (F) | 67<br>0.8513           |        |
| <br>Cell (1<br>Left-si            | ,1) Frequenc               | <br>:у (F) | 67<br>0.8513           |        |
| <br>Cell (1<br>Left-si<br>Right-s | .,1) Frequence.ded Pr <= F | <br>су (F) | 67<br>0.8513<br>0.2213 |        |

The analysis, so far, has ignored gender. However, it might be of interest to ask whether program enrollment is associated with internship status after adjusting for gender. You can address this question by doing an analysis of a set of tables (in this case, by analyzing the set consisting of one for boys and one for girls). The Cochran-Mantel-Haenszel (CMH) statistic is appropriate for this situation: it addresses whether rows and columns are associated after controlling for the stratification variable. In this case, you would be stratifying by gender.

The PROC FREQ statements for this analysis are very similar to those for the first analysis, except that there is a third variable, Gender, in the TABLES statement. When you cross more than two variables, the two rightmost variables construct the rows and columns of the table, respectively, and the leftmost variables determine the stratification.

The following PROC FREQ statements also request frequency plots for the crosstabulation tables. PROC FREQ produces these plots by using ODS Graphics to create graphs as part of the procedure output. Before requesting graphs, you must enable ODS Graphics with the **ODS GRAPHICS ON** statement.

```
ods graphics on;
proc freq data=SummerSchool;
   tables Gender*Internship*Enrollment /
          chisq cmh plots(only)=freqplot;
   weight Count;
run;
ods graphics off;
```

This execution of PROC FREQ first produces two individual crosstabulation tables of Internship by Enrollment: one for boys and one for girls. Frequency plots and chi-square statistics are produced for each individual table. Figure 3.3, Figure 3.4, and Figure 3.5 show the results for boys. Note that the chi-square statistic for boys is significant at the  $\alpha = 0.05$  level of significance. Boys offered a course with an internship are more likely to enroll than boys who are not.

Figure 3.4 displays the frequency plot of Internship by Enrollment for boys. By default, the frequency plot is displayed as a bar chart with vertical grouping by the row variable Internship. You can use PLOTS= options to request a dot plot instead of a bar chart or to change the orientation of the bars from vertical to horizontal. You can also use PLOTS= options to specify other two-way layouts such as stacked or horizontal grouping.

Figure 3.6, Figure 3.7, and Figure 3.8 display the crosstabulation table, frequency plot, and chisquare statistics for girls. You can see that there is no evidence of association between internship offers and program enrollment for girls.

Figure 3.3 Crosstabulation Table for Boys

|          | The FREQ | Procedure   |        |
|----------|----------|-------------|--------|
|          |          | ship by En  |        |
|          | ip En    |             |        |
| Frequenc | y l      |             |        |
| Percent  | 1        |             |        |
| Row Pct  | 1        |             |        |
| Col Pct  | no       | yes         | Total  |
|          | -+       | -+          | +      |
| no       | 27       | 14          | 41     |
|          | 25.71    | 13.33       | 39.05  |
|          | 65.85    | 34.15       | I      |
|          | •        | 28.57<br>-+ | •      |
| yes      |          | 35          |        |
|          | 27.62    | 33.33       | 60.95  |
|          | 45.31    | 54.69       | I      |
|          |          | 71.43<br>-+ |        |
| Total    | -        | 49          | -      |
|          | 53.33    | 46.67       | 100.00 |

Figure 3.4 Frequency Plot for Boys

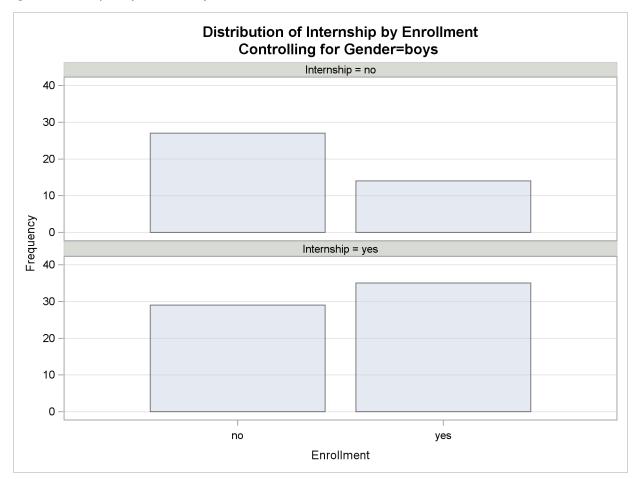

Figure 3.5 Chi-Square Statistics for Boys

| Statistic     |                                     | DF          | Value                  | Prob   |
|---------------|-------------------------------------|-------------|------------------------|--------|
| Chi-Square    |                                     | 1           | 4.2366                 |        |
| Likelihood Ra | tio Chi-Square                      | 1           | 4.2903                 | 0.0383 |
| Continuity Ad | j. Chi-Square                       | 1           | 3.4515                 | 0.0632 |
| Mantel-Haensz | el Chi-Square                       | 1           | 4.1963                 | 0.0405 |
| Phi Coefficie | nt                                  |             | 0.2009                 |        |
| Contingency C | oefficient                          |             | 0.1969                 |        |
| Cramer's V    |                                     |             | 0.2009                 |        |
|               | Fisher's Ex                         | act Test    | t                      |        |
|               |                                     |             |                        |        |
| Cel           | 1 (1,1) Frequen                     |             |                        |        |
|               |                                     | cy (F)      | 27                     |        |
| Lef           | l (1,1) Frequen                     | cy (F)      | 27<br>0.9885           |        |
| Lef<br>Rig    | l (1,1) Frequent<br>t-sided Pr <= F | cy (F)<br>F | 27<br>0.9885<br>0.0311 |        |

Figure 3.6 Crosstabulation Table for Girls

|                     | of Interns  |                           |    |
|---------------------|-------------|---------------------------|----|
| Internsh            | nip Enr     | collment                  |    |
| Frequenc<br>Percent | Ī           |                           |    |
|                     | l no        | -                         |    |
| no                  | •           | 53  <br>  53  <br>  44.92 | 76 |
|                     | 30.26       | 69.74  <br>  62.35        |    |
|                     | 10          | -+                        | +  |
|                     | 23.81       | 27.12  <br>  76.19        |    |
|                     | +           |                           | +  |
| Total               | 33<br>27.97 | 85<br>72.03               |    |

Figure 3.7 Frequency Plot for Girls

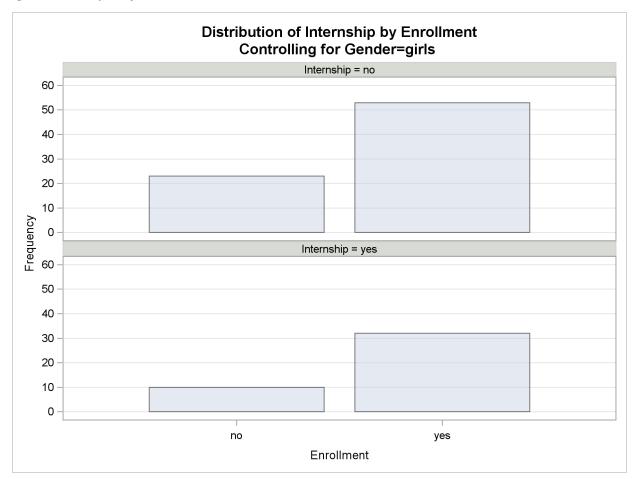

Figure 3.8 Chi-Square Statistics for Girls

| Statist | ic<br>                                  | DF         |                        | Prob   |
|---------|-----------------------------------------|------------|------------------------|--------|
| Chi-Sq  |                                         |            | 0.5593                 |        |
| Likelih | nood Ratio Chi-Square                   | 1          | 0.5681                 | 0.4510 |
| Continu | ity Adj. Chi-Square                     | 1          | 0.2848                 | 0.5936 |
| Mantel- | -Haenszel Chi-Square                    | 1          | 0.5545                 | 0.4565 |
| Phi Coe | efficient                               |            | 0.0688                 |        |
| Conting | gency Coefficient                       |            | 0.0687                 |        |
| Cramer' | s V                                     |            | 0.0688                 |        |
|         |                                         |            |                        |        |
|         | Fisher's Exa                            |            |                        |        |
|         |                                         |            |                        |        |
|         |                                         | <br>су (F) | 23                     |        |
|         | Cell (1,1) Frequence                    | <br>су (F) | 23<br>0.8317           |        |
|         | Cell (1,1) Frequence Left-sided Pr <= F | <br>cy (F) | 23<br>0.8317<br>0.2994 |        |

These individual table results demonstrate the occasional problems with combining information into one table and not accounting for information in other variables such as Gender. Figure 3.9 contains the CMH results. There are three summary (CMH) statistics; which one you use depends on whether your rows and/or columns have an order in  $r \times c$  tables. However, in the case of  $2 \times 2$  tables, ordering does not matter and all three statistics take the same value. The CMH statistic follows the chi-square distribution under the hypothesis of no association, and here, it takes the value 4.0186 with 1 degree of freedom. The associated p-value is 0.0450, which indicates a significant association at the  $\alpha = 0.05$  level.

Thus, when you adjust for the effect of gender in these data, there is an association between internship and program enrollment. But, if you ignore gender, no association is found. Note that the CMH option also produces other statistics, including estimates and confidence limits for relative risk and odds ratios for  $2 \times 2$  tables and the Breslow-Day Test. These results are not displayed here.

Figure 3.9 Test for the Hypothesis of No Association

| Cochran-M | antel-Haenszel Statistics | (Based | on Table Sc | ores)  |
|-----------|---------------------------|--------|-------------|--------|
| Statistic | Alternative Hypothesis    | DF     | Value       | Prob   |
| 1         | Nonzero Correlation       | 1      | 4.0186      | 0.0450 |
| 2         | Row Mean Scores Differ    | 1      | 4.0186      | 0.0450 |
| 3         | General Association       | 1      | 4.0186      | 0.0450 |

# Agreement Study

Medical researchers are interested in evaluating the efficacy of a new treatment for a skin condition. Dermatologists from participating clinics were trained to conduct the study and to evaluate the condition. After the training, two dermatologists examined patients with the skin condition from a pilot study and rated the same patients. The possible evaluations are terrible, poor, marginal, and clear. Table 3.2 contains the data.

Table 3.2 Skin Condition Data

|                 | Dermatologist 2 |      |          |       |  |
|-----------------|-----------------|------|----------|-------|--|
| Dermatologist 1 | Terrible        | Poor | Marginal | Clear |  |
| Terrible        | 10              | 4    | 1        | 0     |  |
| Poor            | 5               | 10   | 12       | 2     |  |
| Marginal        | 2               | 4    | 12       | 5     |  |
| Clear           | 0               | 2    | 6        | 13    |  |

The following DATA step statements create the SAS dataset SkinCondition. The dermatologists' evaluations of the patients are contained in the variables Derm1 and Derm2; the variable Count is the number of patients given a particular pair of ratings.

```
data SkinCondition;
  input Derm1 $ Derm2 $ Count;
  datalines;
terrible terrible 10
terrible poor 4
terrible marginal 1
terrible clear 0
poor terrible 5
          poor 10
poor
poor
      marginal 12
       clear 2
poor
marginal terrible 2
marginal poor 4
marginal marginal 12
marginal clear 5
clear terrible 0
clear
        poor 2
clear marginal 6
clear
        clear 13
```

The following PROC FREQ statements request an agreement analysis of the skin condition data. In order to evaluate the agreement of the diagnoses (a possible contribution to measurement error in the study), the *kappa coefficient* is computed. The AGREE option in the TABLES statement requests the kappa coefficient, together with its standard error and confidence limits. The KAPPA option in the TEST statement requests a test for the null hypothesis that kappa equals zero, or that the agreement is purely by chance.

```
proc freq data=SkinCondition order=data;
  tables Derm1*Derm2 / agree noprint;
  test kappa;
  weight Count;
run;
```

Figure 3.10 shows the results. The kappa coefficient has the value 0.3449, which indicates slight agreement between the dermatologists, and the hypothesis test confirms that you can reject the null hypothesis of no agreement. This conclusion is further supported by the confidence interval of (0.2030, 0.4868), which suggests that the true kappa is greater than zero. The AGREE option also produces Bowker's test for symmetry and the weighted kappa coefficient, but that output is not shown here.

```
The FREQ Procedure
Statistics for Table of Derm1 by Derm2
      Simple Kappa Coefficient
                            0.3449
  Kappa
  ASE
                           0.0724
   95% Lower Conf Limit
                           0.2030
   95% Upper Conf Limit
                           0.4868
       Test of H0: Kappa = 0
   ASE under HO
                            0.0612
                           5.6366
                          <.0001
  One-sided Pr > Z
   Two-sided Pr > |Z|
                           <.0001
```

# **Syntax: FREQ Procedure**

The following statements are available in PROC FREQ:

```
PROC FREQ < options>;
BY variables;
EXACT statistic-options < / computation-options>;
OUTPUT < OUT=SAS-data-set> options;
TABLES requests < / options>;
TEST options;
WEIGHT variable < / option>;
```

The PROC FREQ statement is the only required statement for the FREQ procedure. If you specify the following statements, PROC FREQ produces a one-way frequency table for each variable in the most recently created data set.

```
proc freq;
run;
```

The rest of this section gives detailed syntax information for the BY, EXACT, OUTPUT, TABLES, TEST, and WEIGHT statements in alphabetical order after the description of the PROC FREQ statement. Table 3.3 summarizes the basic function of each PROC FREQ statement.

Table 3.3 Summary of PROC FREQ Statements

| Statement     | Description                                              |
|---------------|----------------------------------------------------------|
| BY            | provides separate analyses for each BY group             |
| EXACT         | requests exact tests                                     |
| OUTPUT        | requests an output data set                              |
| <b>TABLES</b> | specifies tables and requests analyses                   |
| TEST          | requests tests for measures of association and agreement |
| WEIGHT        | identifies a weight variable                             |

# **PROC FREQ Statement**

### PROC FREQ < options> ;

The PROC FREQ statement invokes the procedure and optionally identifies the input data set. By default, the procedure uses the most recently created SAS data set.

Table 3.4 lists the options available in the PROC FREQ statement. Descriptions follow in alphabetical order.

Table 3.4 PROC FREQ Statement Options

| Option         | Description                                                                  |
|----------------|------------------------------------------------------------------------------|
| COMPRESS       | begins the next one-way table on the current page                            |
| DATA=          | names the input data set                                                     |
| FORMCHAR=      | specifies the outline and cell divider characters for crosstabulation tables |
| <b>NLEVELS</b> | displays the number of levels for all TABLES variables                       |
| NOPRINT        | suppresses all displayed output                                              |
| ORDER=         | specifies the order for reporting variable values                            |
| PAGE           | displays one table per page                                                  |

You can specify the following options in the PROC FREQ statement.

### **COMPRESS**

begins display of the next one-way frequency table on the same page as the preceding one-way table if there is enough space to begin the table. By default, the next one-way table begins on the current page only if the entire table fits on that page. The COMPRESS option is not valid with the PAGE option.

# DATA=SAS-data-set

names the SAS data set to be analyzed by PROC FREQ. If you omit the DATA= option, the procedure uses the most recently created SAS data set.

# FORMCHAR(1,2,7)='formchar-string'

defines the characters to be used for constructing the outlines and dividers for the cells of crosstabulation table displays. The *formchar-string* should be three characters long. The characters are used to draw the vertical separators (1), the horizontal separators (2), and the vertical-horizontal intersections (7). If you do not specify the FORMCHAR= option, PROC FREQ uses FORMCHAR(1,2,7)='l-+' by default. Table 3.5 summarizes the formatting characters used by PROC FREQ.

Table 3.5 Formatting Characters Used by PROC FREQ

| Position | Default | Used to Draw                                        |
|----------|---------|-----------------------------------------------------|
| 1        | I       | vertical separators                                 |
| 2        | -       | horizontal separators                               |
| 7        | +       | intersections of vertical and horizontal separators |

The FORMCHAR= option can specify 20 different SAS formatting characters used to display output; however, PROC FREQ uses only the first, second, and seventh formatting characters. Therefore, the proper specification for PROC FREQ is FORMCHAR(1,2,7)= 'formcharstring'.

Specifying all blanks for *formchar-string* produces crosstabulation tables with no outlines or dividers—for example, FORMCHAR(1,2,7)=' '. You can use any character in *formchar-string*, including hexadecimal characters. If you use hexadecimal characters, you must put an x after the closing quote. For information about which hexadecimal codes to use for which characters, see the documentation for your hardware.

See the CALENDAR, PLOT, and TABULATE procedures in the *Base SAS Procedures Guide* for more information about form characters.

# **NLEVELS**

displays the "Number of Variable Levels" table, which provides the number of levels for each variable named in the TABLES statements. See the section "Number of Variable Levels Table" on page 174 for details. PROC FREQ determines the variable levels from the formatted variable values, as described in the section "Grouping with Formats" on page 113.

### **NOPRINT**

suppresses the display of all output. You can use the NOPRINT option when you only want to create an output data set. See the section "Output Data Sets" on page 171 for information about the output data sets produced by PROC FREQ. Note that the NOPRINT option temporarily disables the Output Delivery System (ODS). For more information, see Chapter 20, "Using the Output Delivery System" (SAS/STAT User's Guide).

**NOTE:** A NOPRINT option is also available in the TABLES statement. It suppresses display of the crosstabulation tables but allows display of the requested statistics.

### ORDER=DATA | FORMATTED | FREQ | INTERNAL

specifies the order in which the values of the frequency and crosstabulation table variables are reported. PROC FREQ interprets the values of the ORDER= option as follows:

DATA orders values according to their order in the input data set

FORMATTED orders values by their formatted values (in ascending order). This order is

dependent on the operating environment.

FREQ orders values by their descending frequency counts

INTERNAL orders values by their unformatted values, which yields the same order

that the SORT procedure does. This order is dependent on the operating

environment.

By default, ORDER=INTERNAL. The ORDER= option does not apply to missing values, which are always ordered first.

### **PAGE**

displays only one table per page. Otherwise, PROC FREQ displays multiple tables per page as space permits. The PAGE option is not valid with the COMPRESS option.

# **BY Statement**

### BY variables;

You can specify a BY statement with PROC FREQ to obtain separate analyses on observations in groups defined by the BY variables. When a BY statement appears, the procedure expects the input data set to be sorted in order of the BY variables.

If your input data set is not sorted in ascending order, use one of the following alternatives:

- Sort the data by using the SORT procedure with a similar BY statement.
- Specify the BY statement option NOTSORTED or DESCENDING in the BY statement for the FREQ procedure. The NOTSORTED option does not mean that the data are unsorted but rather that the data are arranged in groups (according to values of the BY variables) and that these groups are not necessarily in alphabetical or increasing numeric order.
- Create an index on the BY variables by using the DATASETS procedure.

For more information about the BY statement, see SAS Language Reference: Concepts. For more information about the DATASETS procedure, see the Base SAS Procedures Guide.

# **EXACT Statement**

**EXACT** statistic-options < / computation-options > ;

The EXACT statement requests exact tests or confidence limits for the specified statistics. Optionally, PROC FREQ computes Monte Carlo estimates of the exact p-values. The statistic-options specify the statistics to provide exact tests or confidence limits for. The computation-options specify options for the computation of exact statistics. See the section "Exact Statistics" on page 166 for details.

CAUTION: PROC FREQ computes exact tests with fast and efficient algorithms that are superior to direct enumeration. Exact tests are appropriate when a data set is small, sparse, skewed, or heavily tied. For some large problems, computation of exact tests might require a considerable amount of time and memory. Consider using asymptotic tests for such problems. Alternatively, when asymptotic methods might not be sufficient for such large problems, consider using Monte Carlo estimation of exact p-values. See the section "Computational Resources" on page 168 for more information.

## Statistic-Options

The *statistic-options* specify the statistics to provide exact tests or confidence limits for.

For one-way tables, exact p-values are available for the binomial proportion tests and the chi-square goodness-of-fit test. Exact confidence limits are available for the binomial proportion.

For two-way tables, exact p-values are available for the following tests: Pearson chi-square test, likelihood-ratio chi-square test, Mantel-Haenszel chi-square test, Fisher's exact test, Jonckheere-Terpstra test, and Cochran-Armitage test for trend. Exact p-values are also available for tests of the following statistics: Pearson correlation coefficient, Spearman correlation coefficient, simple kappa coefficient, and weighted kappa coefficient.

For 2 × 2 tables, PROC FREQ provides exact confidence limits for the odds ratio, exact unconditional confidence limits for the proportion difference, and McNemar's exact test. For stratified 2 × 2 tables, PROC FREQ provides Zelen's exact test for equal odds ratios, exact confidence limits for the common odds ratio, and an exact test for the common odds ratio.

Table 3.6 lists the available *statistic-options* and the exact statistics computed. Most of the option names are identical to the corresponding option names in the TABLES and OUTPUT statements. You can request exact computations for groups of statistics by using options that are identical to the following TABLES statement options: CHISQ, MEASURES, and AGREE. For example, when you specify the CHISQ option in the EXACT statement, PROC FREQ computes exact p-values for the Pearson chi-square, likelihood-ratio chi-square, and Mantel-Haenszel chi-square tests. You can request exact computations for an individual statistic by specifying the corresponding statisticoption from the list in Table 3.6.

Table 3.6 EXACT Statement Statistic-Options

| Statistic-Option | Exact Statistics Computed                                                  |
|------------------|----------------------------------------------------------------------------|
|                  |                                                                            |
| AGREE            | McNemar's test (for $2 \times 2$ tables), simple kappa coefficient test,   |
| DD1014747        | weighted kappa coefficient test                                            |
| BINOMIAL         | binomial proportion tests for one-way tables                               |
| CHISQ            | chi-square goodness-of-fit test for one-way tables;                        |
|                  | Pearson chi-square, likelihood-ratio chi-square, and                       |
|                  | Mantel-Haenszel chi-square tests for two-way tables                        |
| COMOR            | confidence limits for the common odds ratio and                            |
|                  | common odds ratio test (for $h \times 2 \times 2$ tables)                  |
| EQOR   ZELEN     | Zelen's test for equal odds ratios (for $h \times 2 \times 2$ tables)      |
| FISHER           | Fisher's exact test                                                        |
| JT               | Jonckheere-Terpstra test                                                   |
| KAPPA            | test for the simple kappa coefficient                                      |
| LRCHI            | likelihood-ratio chi-square test                                           |
| MCNEM            | McNemar's test (for $2 \times 2$ tables)                                   |
| MEASURES         | tests for the Pearson correlation and Spearman correlation,                |
|                  | confidence limits for the odds ratio (for $2 \times 2$ tables)             |
| MHCHI            | Mantel-Haenszel chi-square test                                            |
| OR               | confidence limits for the odds ratio (for $2 \times 2$ tables)             |
| PCHI             | Pearson chi-square test                                                    |
| PCORR            | test for the Pearson correlation coefficient                               |
| RISKDIFF         | confidence limits for the proportion differences (for $2 \times 2$ tables) |
| RISKDIFF1        | confidence limits for the column 1 proportion difference                   |
| RISKDIFF2        | confidence limits for the column 2 proportion difference                   |
| SCORR            | test for the Spearman correlation coefficient                              |
| TREND            | Cochran-Armitage test for trend                                            |
| WTKAP            | test for the weighted kappa coefficient                                    |

# **Using TABLES Statement Options with the EXACT Statement**

If you use only one TABLES statement, you do not need to specify the same options in both the TABLES and EXACT statements; when you specify an option in the EXACT statement, PROC FREQ automatically invokes the corresponding TABLES statement option. However, when you use multiple TABLES statements and want exact computations, you must specify options in the TABLES statements to request the desired statistics. PROC FREQ then performs exact computations for all statistics that you also specify in the EXACT statement.

Note that the TABLES statement group option CHISQ includes tests that correspond to the following EXACT statement individual statistic-options: LRCHI, MHCHI, and PCHI. The MEASURES option in the TABLES statement includes statistics that correspond to the following EXACT statement statistic-options: OR, PCORR, and SCORR. The AGREE option in the TABLES statement produces analyses that correspond to the KAPPA, MCNEM, and WTKAP statistic-options in the EXACT statement. The CMH option in the TABLES statement produces analyses that correspond to the COMOR and EQOR (or ZELEN) statistic-options in the EXACT statement.

## Computation-Options

The *computation-options* specify options for computation of exact statistics. You can specify the following *computation-options* in the EXACT statement after a slash (/).

#### $ALPHA=\alpha$

specifies the level of the confidence limits for Monte Carlo p-value estimates. The value of  $\alpha$  must be between 0 and 1, and the default is 0.01. A confidence level of  $\alpha$  produces  $100(1-\alpha)\%$  confidence limits. The default of ALPHA=.01 produces 99% confidence limits for the Monte Carlo estimates.

The ALPHA= option invokes the MC option.

### MAXTIME=value

specifies the maximum clock time (in seconds) that PROC FREQ can use to compute an exact *p*-value. If the procedure does not complete the computation within the specified time, the computation terminates. The value of MAXTIME= must be a positive number. The MAXTIME= option is valid for Monte Carlo estimation of exact *p*-values, as well as for direct exact *p*-value computation. See the section "Computational Resources" on page 168 for more information.

### MC

requests Monte Carlo estimation of exact *p*-values instead of direct exact *p*-value computation. Monte Carlo estimation can be useful for large problems that require a considerable amount of time and memory for exact computations but for which asymptotic approximations might not be sufficient. See the section "Monte Carlo Estimation" on page 169 for more information.

The MC option is available for all EXACT *statistic-options* except the BINOMIAL option and the following options that apply only to  $2 \times 2$  or  $h \times 2 \times 2$  tables: COMOR, EQOR, MCNEM, RISKDIFF, and OR. PROC FREQ computes only exact tests or confidence limits for these statistics.

The ALPHA=, N=, and SEED= options also invoke the MC option.

### N=n

specifies the number of samples for Monte Carlo estimation. The value of n must be a positive integer, and the default is 10,000. Larger values of n produce more precise estimates of exact p-values. Because larger values of n generate more samples, the computation time increases.

The N= option invokes the MC option.

### **POINT**

requests exact point probabilities for the test statistics.

The POINT option is available for all the EXACT statement *statistic-options* except the OR and RISKDIFF options, which provide exact confidence limits. The POINT option is not available with the MC option.

#### SEED=number

specifies the initial seed for random number generation for Monte Carlo estimation. The value of the SEED= option must be an integer. If you do not specify the SEED= option or if the SEED= value is negative or zero, PROC FREQ uses the time of day from the computer's clock to obtain the initial seed.

The SEED= option invokes the MC option.

# **OUTPUT Statement**

## **OUTPUT** < *OUT= SAS-data-set* > *options* ;

The OUTPUT statement creates a SAS data set that contains statistics computed by PROC FREQ. You specify which statistics to store in the output data set with the OUTPUT statement *options*. The output data set contains one observation for each two-way table or stratum, and one observation for summary statistics across all strata. For more information about the contents of the output data set, see the section "Contents of the OUTPUT Statement Output Data Set" on page 173.

Only one OUTPUT statement is allowed for each execution of PROC FREQ. You must specify a TABLES statement with the OUTPUT statement. If you use multiple TABLES statements, the contents of the OUTPUT data set correspond to the last TABLES statement. If you use multiple table requests in a TABLES statement, the contents of the OUTPUT data set correspond to the last table request.

Note that you can use the Output Delivery System (ODS) to create a SAS data set from any piece of PROC FREQ output. For more information, see the section "ODS Table Names" on page 182.

Also note that the output data set created by the OUTPUT statement is not the same as the output data set created by the OUT= option in the TABLES statement. The OUTPUT statement creates a data set that contains statistics (such as the Pearson chi-square and its *p*-value), and the OUT= option in the TABLES statement creates a data set that contains frequency table counts and percentages. See the section "Output Data Sets" on page 171 for more information.

You can specify the following options in an OUTPUT statement:

### OUT=SAS-data-set

names the output data set. If you omit the OUT= option, the data set is named DATAn, where n is the smallest integer that makes the name unique.

### options

specify the statistics you want in the output data set. Table 3.7 lists the available options, together with the TABLES statement options needed to produce the statistics. You can output groups of statistics by using group options identical to those available in the TABLES statement, which include the AGREE, ALL, CHISQ, CMH, and MEASURES options. Or you can request statistics individually.

When you specify an option in the OUTPUT statement, the output data set contains all statistics from that analysis—the estimate or test statistic plus any associated standard error, confidence limits, *p*-values, and degrees of freedom. See the section "Contents of the OUTPUT Statement Output Data Set" on page 173 for details.

If you want to store a statistic in the output data set, you must also request computation of that statistic with the appropriate TABLES or EXACT statement option. For example, you cannot specify the option PCHI (Pearson chi-square) in the OUTPUT statement without also specifying a TABLES or EXACT statement option to compute the Pearson chi-square test. The TABLES statement option ALL or CHISQ requests the Pearson chi-square test. If you have only one TABLES statement, the EXACT statement option CHISQ or PCHI also requests the Pearson chi-square test. Table 3.7 lists the TABLES statement options required to produce the OUTPUT data set statistics. Note that the ALL option in the TABLES statement invokes the CHISQ, MEASURES, and CMH options.

Table 3.7 OUTPUT Statement Options

| Option   | Output Data Set Statistics                                                                                                    | Required TABLES<br>Statement Option |
|----------|----------------------------------------------------------------------------------------------------|-------------------------------------|
| AGREE    | McNemar's test, Bowker's test, simple and weighted kappas; for multiple strata, overall simple and weighted kappas, tests for equal kappas, and Cochran's <i>Q</i>                                            | AGREE                               |
| AJCHI    | continuity-adjusted chi-square $(2 \times 2 \text{ tables})$                                                                                                    | CHISQ                               |
| ALL      | CHISQ, MEASURES, and CMH statistics; N                                                                                                    | ALL                                 |
| BDCHI    | Breslow-Day test ( $h \times 2 \times 2$ tables)                                                                                                    | CMH, CMH1, or CMH2                  |
| BINOMIAL | binomial statistics for one-way tables                                                                                                    | BINOMIAL                            |
| CHISQ    | for one-way tables, goodness-of-fit test;                                                                                                    | CHISQ                               |
|          | for two-way tables, Pearson, likelihood-ratio, continuity-adjusted, and Mantel-Haenszel chi-squares, Fisher's exact test $(2 \times 2 \text{ tables})$ , phi and contingency coefficients, Cramer's $V$       |                                     |
| СМН      | Cochran-Mantel-Haenszel (CMH) correlation, row mean scores (ANOVA), and general association statistics; for 2 × 2 tables, logit and Mantel-Haenszel adjusted odds ratios and relative risks, Breslow-Day test | СМН                                 |
| CMH1     | CMH output, except row mean scores (ANOVA) and general association statistics                                                                                                    | CMH or CMH1                         |
| CMH2     | CMH output, except general association statistic                                                                                                    | CMH or CMH2                         |
| CMHCOR   | CMH correlation statistic                                                                                                    | CMH, CMH1, or CMH2                  |
| CMHGA    | CMH general association statistic                                                                                                    | CMH                                 |
| CMHRMS   | CMH row mean scores (ANOVA) statistic                                                                                                    | CMH or CMH2                         |
| COCHQ    | Cochran's $Q$ ( $h \times 2 \times 2$ tables)                                                                                                    | AGREE                               |
| CONTGY   | contingency coefficient                                                                                                    | CHISQ                               |
| CRAMV    | Cramer's V                                                                                                    | CHISQ                               |
| EQKAP    | test for equal simple kappas                                                                                                    | AGREE                               |
| EQWKP    | test for equal weighted kappas                                                                                                    | AGREE                               |
| FISHER   | Fisher's exact test                                                                                                    | CHISQ or FISHER <sup>1</sup>        |
| GAMMA    | gamma                                                                                                    | MEASURES                            |
| JT       | Jonckheere-Terpstra test                                                                                                    | JT                                  |

 $<sup>^{1}</sup>$ CHISQ computes Fisher's exact test for  $2 \times 2$  tables. Use the FISHER option to compute Fisher's exact test for general rxc tables.

 Table 3.7
 continued

| Option       | Output Data Set Statistics                                  | Required TABLES Statement Option |
|--------------|-------------------------------------------------------------|----------------------------------|
| KAPPA        | simple kappa coefficient                                    | AGREE                            |
| KENTB        | Kendall's tau-b                                             | MEASURES                         |
| LAMCR        | lambda asymmetric $(C R)$                                   | MEASURES                         |
| LAMDAS       | lambda symmetric                                            | MEASURES                         |
| LAMRC        | lambda asymmetric $(R C)$                                   | MEASURES                         |
| LGOR         | adjusted logit odds ratio ( $h \times 2 \times 2$ tables)   | CMH, CMH1, or CMH2               |
| LGRRC1       | adjusted column 1 logit relative risk                       | CMH, CMH1, or CMH2               |
| LGRRC2       | adjusted column 2 logit relative risk                       | CMH, CMH1, or CMH2               |
| LRCHI        | likelihood-ratio chi-square                                 | CHISQ                            |
| MCNEM        | McNemar's test $(2 \times 2 \text{ tables})$                | AGREE                            |
| MEASURES     | gamma, Kendall's tau- $b$ , Stuart's tau- $c$ ,             | MEASURES                         |
|              | Somers' $D(C R)$ and $D(R C)$ , Pearson and                 |                                  |
|              | Spearman correlations, lambda asymmetric                    |                                  |
|              | (C R) and $(R C)$ , lambda symmetric,                       |                                  |
|              | uncertainty coefficients $(C R)$ and $(R C)$ ,              |                                  |
|              | symmetric uncertainty coefficient;                          |                                  |
|              | odds ratio and relative risks $(2 \times 2 \text{ tables})$ |                                  |
| MHCHI        | Mantel-Haenszel chi-square                                  | CHISQ                            |
| MHOR   COMOR | adjusted Mantel-Haenszel odds ratio                         | CMH, CMH1, or CMH2               |
|              | $(h \times 2 \times 2 \text{ tables})$                      |                                  |
| MHRRC1       | adjusted column 1 Mantel-Haenszel relative risk             | CMH, CMH1, or CMH2               |
| MHRRC2       | adjusted column 2 Mantel-Haenszel relative risk             | CMH, CMH1, or CMH2               |
| N            | number of nonmissing observations                           |                                  |
| NMISS        | number of missing observations                              |                                  |
| OR           | odds ratio $(2 \times 2 \text{ tables})$                    | MEASURES or RELRISK              |
| PCHI         | chi-square goodness-of-fit test for one-way tables,         | CHISQ                            |
|              | Pearson chi-square for two-way tables                       |                                  |
| PCORR        | Pearson correlation coefficient                             | MEASURES                         |
| PHI          | phi coefficient                                             | CHISQ                            |
| PLCORR       | polychoric correlation coefficient                          | PLCORR                           |
| RDIF1        | column 1 risk difference (row 1 - row 2)                    | RISKDIFF                         |
| RDIF2        | column 2 risk difference (row 1 - row 2)                    | RISKDIFF                         |
| RELRISK      | odds ratio and relative risks $(2 \times 2 \text{ tables})$ | MEASURES or RELRISK              |
| RISKDIFF     | risks and risk differences $(2 \times 2 \text{ tables})$    | RISKDIFF                         |
| RISKDIFF1    | column 1 risks and risk difference                          | RISKDIFF                         |
| RISKDIFF2    | column 2 risks and risk difference                          | RISKDIFF                         |
| RRC1         | column 1 relative risk                                      | MEASURES or RELRISK              |
| RRC2         | column 2 relative risk                                      | MEASURES or RELRISK              |
| RSK1         | column 1 risk, overall                                      | RISKDIFF                         |
| RSK11        | column 1 risk, for row 1                                    | RISKDIFF                         |
| RSK12        | column 2 risk, for row 1                                    | RISKDIFF                         |
| RSK2         | column 2 risk, overall                                      | RISKDIFF                         |
| RSK21        | column 1 risk, for row 2                                    | RISKDIFF                         |
| RSK22        | column 2 risk, for row 2                                    | RISKDIFF                         |

Table 3.7 continued

| Option | Output Data Set Statistics        | Required TABLES Statement Option |
|--------|-----------------------------------|----------------------------------|
| SCORR  | Spearman correlation coefficient  | MEASURES                         |
| SMDCR  | Somers' $D(C R)$                  | MEASURES                         |
| SMDRC  | Somers' $D(R C)$                  | MEASURES                         |
| STUTC  | Stuart's tau-c                    | MEASURES                         |
| TREND  | Cochran-Armitage test for trend   | TREND                            |
| TSYMM  | Bowker's test of symmetry         | AGREE                            |
| U      | symmetric uncertainty coefficient | MEASURES                         |
| UCR    | uncertainty coefficient $(C R)$   | MEASURES                         |
| URC    | uncertainty coefficient $(R C)$   | MEASURES                         |
| WTKAP  | weighted kappa coefficient        | AGREE                            |

# **TABLES Statement**

### **TABLES** requests < / options > ;

The TABLES statement requests one-way to *n*-way frequency and crosstabulation tables and statistics for those tables.

If you omit the TABLES statement, PROC FREQ generates one-way frequency tables for all data set variables that are not listed in the other statements.

The following argument is required in the TABLES statement.

#### requests

specify the frequency and crosstabulation tables to produce. A request is composed of one variable name or several variable names separated by asterisks. To request a one-way frequency table, use a single variable. To request a two-way crosstabulation table, use an asterisk between two variables. To request a multiway table (an n-way table, where n>2), separate the desired variables with asterisks. The unique values of these variables form the rows, columns, and strata of the table. You can include up to 50 variables in a single multiway table request.

For two-way to multiway tables, the values of the last variable form the crosstabulation table columns, while the values of the next-to-last variable form the rows. Each level (or combination of levels) of the other variables forms one stratum. PROC FREQ produces a separate crosstabulation table for each stratum. For example, a specification of A\*B\*C\*D in a TABLES statement produces k tables, where k is the number of different combinations of values for A and B. Each table lists the values for C down the side and the values for D across the top.

You can use multiple TABLES statements in the PROC FREQ step. PROC FREQ builds all the table requests in one pass of the data, so that there is essentially no loss of efficiency. You can also specify any number of table requests in a single TABLES statement. To specify multiple table requests quickly, use a grouping syntax by placing parentheses around several

variables and joining other variables or variable combinations. For example, the statements shown in Table 3.8 illustrate grouping syntax.

Table 3.8 Grouping Syntax

| Request                 | Equivalent to           |  |  |
|-------------------------|-------------------------|--|--|
| tables A*(B C);         | tables A*B A*C;         |  |  |
| tables (A B) $*$ (C D); | tables A*C B*C A*D B*D; |  |  |
| tables (A B C)*D;       | tables A*D B*D C*D;     |  |  |
| tables $A C$ ;          | tables A B C;           |  |  |
| tables $(A - C)*D$ ;    | tables A*D B*D C*D;     |  |  |

The TABLES statement variables are one or more variables from the DATA= input data set. These variables can be either character or numeric, but the procedure treats them as categorical variables. PROC FREQ uses the formatted values of the TABLES variable to determine the categorical variable levels. So if you assign a format to a variable with a FORMAT statement, PROC FREQ formats the values before dividing observations into the levels of a frequency or crosstabulation table. See the discussion of the FORMAT procedure in the *Base SAS Procedures Guide* and the discussions of the FORMAT statement and SAS formats in *SAS Language Reference: Dictionary*.

If you use PROC FORMAT to create a user-written format that combines missing and non-missing values into one category, PROC FREQ treats the entire category of formatted values as missing. See the discussion in the section "Grouping with Formats" on page 113 for more information.

The frequency or crosstabulation table lists the values of both character and numeric variables in ascending order based on internal (unformatted) variable values unless you change the order with the ORDER= option. To list the values in ascending order by formatted value, use ORDER=FORMATTED in the PROC FREQ statement.

# **Without Options**

If you request a one-way frequency table for a variable without specifying options, PROC FREQ produces frequencies, cumulative frequencies, percentages of the total frequency, and cumulative percentages for each value of the variable. If you request a two-way or an *n*-way crosstabulation table without specifying options, PROC FREQ produces crosstabulation tables that include cell frequencies, cell percentages of the total frequency, cell percentages of row frequencies, and cell percentages of column frequencies. The procedure excludes observations with missing values from the table but displays the total frequency of missing observations below each table.

### **Options**

Table 3.9 lists the options available in the TABLES statement. Descriptions follow in alphabetical order.

Table 3.9 TABLES Statement Options

| Option                       | Description                                                             |  |  |  |
|------------------------------|-------------------------------------------------------------------------|--|--|--|
| Control Statistical Analysis |                                                                         |  |  |  |
| AGREE                        | requests tests and measures of classification agreement                 |  |  |  |
| ALL                          | requests tests and measures of association produced by CHISQ,           |  |  |  |
|                              | MEASURES, and CMH                                                       |  |  |  |
| ALPHA=                       | sets the confidence level for confidence limits                         |  |  |  |
| BDT                          | requests Tarone's adjustment for the Breslow-Day test                   |  |  |  |
| <b>BINOMIAL</b>              | requests binomial proportion, confidence limits, and tests              |  |  |  |
|                              | for one-way tables                                                      |  |  |  |
| <b>BINOMIALC</b>             | requests BINOMIAL statistics with a continuity correction               |  |  |  |
| CHISQ                        | requests chi-square tests and measures based on chi-square              |  |  |  |
| CL                           | requests confidence limits for the MEASURES statistics                  |  |  |  |
| CMH                          | requests all Cochran-Mantel-Haenszel statistics                         |  |  |  |
| CMH1                         | requests CMH correlation statistic, adjusted odds ratios,               |  |  |  |
|                              | and adjusted relative risks                                             |  |  |  |
| CMH2                         | requests CMH correlation and row mean scores (ANOVA)                    |  |  |  |
|                              | statistics, adjusted odds ratios, and adjusted relative risks           |  |  |  |
| CONVERGE=                    | specifies convergence criterion for polychoric correlation              |  |  |  |
| FISHER                       | requests Fisher's exact test for tables larger than $2 \times 2$        |  |  |  |
| JT                           | requests Jonckheere-Terpstra test                                       |  |  |  |
| MAXITER=                     | specifies maximum number of iterations for polychoric correlation       |  |  |  |
| <b>MEASURES</b>              | requests measures of association                                        |  |  |  |
| MISSING                      | treats missing values as nonmissing                                     |  |  |  |
| PLCORR                       | requests polychoric correlation                                         |  |  |  |
| RELRISK                      | requests relative risk measures for $2 \times 2$ tables                 |  |  |  |
| RISKDIFF                     | requests risks and risk differences for $2 \times 2$ tables             |  |  |  |
| RISKDIFFC                    | requests RISKDIFF statistics with a continuity correction               |  |  |  |
| SCORES=                      | specifies the type of row and column scores                             |  |  |  |
| TESTF=                       | specifies expected frequencies for one-way chi-square test              |  |  |  |
| TESTP=                       | specifies expected proportions for one-way chi-square test              |  |  |  |
| TREND                        | requests Cochran-Armitage test for trend                                |  |  |  |
| Control Addition             | nal Table Information                                                   |  |  |  |
| CELLCHI2                     | displays cell contributions to the Pearson chi-square statistic         |  |  |  |
| CUMCOL                       | displays cumulative column percentages                                  |  |  |  |
| <b>DEVIATION</b>             | displays deviations of cell frequencies from expected values            |  |  |  |
| <b>EXPECTED</b>              | displays expected cell frequencies                                      |  |  |  |
| MISSPRINT                    | displays missing value frequencies                                      |  |  |  |
| SPARSE                       | includes all possible combinations of variable levels                   |  |  |  |
|                              | in LIST and OUT=                                                        |  |  |  |
| TOTPCT                       | displays percentages of total frequency for $n$ -way tables ( $n > 2$ ) |  |  |  |

Table 3.9 continued

| Option                    | Description                                                          |  |  |
|---------------------------|----------------------------------------------------------------------|--|--|
| Control Displayed Output  |                                                                      |  |  |
| CONTENTS=                 | specifies the contents label for crosstabulation tables              |  |  |
| CROSSLIST                 | displays crosstabulation tables in ODS column format                 |  |  |
| FORMAT=                   | formats the frequencies in crosstabulation tables                    |  |  |
| LIST                      | displays two-way to <i>n</i> -way tables in list format              |  |  |
| NOCOL                     | suppresses display of column percentages                             |  |  |
| NOCUM                     | suppresses display of cumulative frequencies and percentages         |  |  |
| NOFREQ                    | suppresses display of frequencies                                    |  |  |
| <b>NOPERCENT</b>          | suppresses display of percentages                                    |  |  |
| NOPRINT                   | suppresses display of crosstabulation tables but displays statistics |  |  |
| NOROW                     | suppresses display of row percentages                                |  |  |
| NOSPARSE                  | suppresses zero frequency levels in CROSSLIST, LIST and OUT=         |  |  |
| NOWARN                    | suppresses log warning message for the chi-square test               |  |  |
| PRINTKWT                  | displays kappa coefficient weights                                   |  |  |
| SCOROUT                   | displays row and column scores                                       |  |  |
| Produce Statisti          | cal Graphics                                                         |  |  |
| PLOTS=                    | requests plots from ODS Graphics                                     |  |  |
| Create an Output Data Set |                                                                      |  |  |
| OUT=                      | names an output data set to contain frequency counts                 |  |  |
| OUTCUM                    | includes cumulative frequencies and percentages                      |  |  |
|                           | in the output data set for one-way tables                            |  |  |
| OUTEXPECT                 | includes expected frequencies in the output data set                 |  |  |
| OUTPCT                    | includes row, column, and two-way table percentages                  |  |  |
|                           | in the output data set                                               |  |  |

You can specify the following options in a TABLES statement.

### AGREE < (WT=FC) >

requests tests and measures of classification agreement for square tables. The AGREE option provides McNemar's test for  $2 \times 2$  tables and Bowker's test of symmetry for square tables with more than two response categories. The AGREE option also produces the simple kappa coefficient, the weighted kappa coefficient, their asymptotic standard errors, and their confidence limits. When there are multiple strata, the AGREE option provides overall simple and weighted kappas as well as tests for equal kappas among strata. When there are multiple strata and two response categories, PROC FREQ computes Cochran's Q test. See the section "Tests and Measures of Agreement" on page 152 for details about these statistics.

If you specify the WT=FC option in parentheses following the AGREE option, PROC FREQ uses Fleiss-Cohen weights to compute the weighted kappa coefficient. By default, PROC FREQ uses Cicchetti-Allison weights. See the section "Weighted Kappa Coefficient" on page 154 for details. You can specify the PRINTKWT option to display the kappa coefficient weights.

AGREE statistics are computed only for square tables, where the number of rows equals the number of columns. If your table is not square due to observations with zero weights, you can specify the ZEROS option in the WEIGHT statement to include these observations. For more details, see the section "Tables with Zero Rows and Columns" on page 157.

You can use the TEST statement to request asymptotic tests for the simple and weighted kappa coefficients. You can request exact p-values for the simple and weighted kappa coefficient tests, as well as for McNemar's test, by specifying the corresponding options in the EXACT statement. See the section "Exact Statistics" on page 166 for more information.

### **ALL**

requests all of the tests and measures that are computed by the CHISQ, MEASURES, and CMH options. The number of CMH statistics computed can be controlled by the CMH1 and CMH2 options.

#### $ALPHA=\alpha$

specifies the level of confidence limits. The value of  $\alpha$  must be between 0 and 1, and the default is 0.05. A confidence level of  $\alpha$  produces  $100(1-\alpha)\%$  confidence limits. The default of ALPHA=0.05 produces 95% confidence limits.

ALPHA= applies to confidence limits requested by TABLES statement options. There is a separate ALPHA= option in the EXACT statement that sets the level of confidence limits for Monte Carlo estimates of exact p-values, which are requested in the EXACT statement.

#### **BDT**

requests Tarone's adjustment in the Breslow-Day test for homogeneity of odds ratios. (You must specify the CMH option to compute the Breslow-Day test.) See the section "Breslow-Day Test for Homogeneity of the Odds Ratios" on page 163 for more information.

# BINOMIAL < (binomial-options) >

requests the binomial proportion for one-way tables. When you specify the BINOMIAL option, PROC FREQ also provides the asymptotic standard error, asymptotic (Wald) and exact (Clopper-Pearson) confidence limits, and the asymptotic equality test for the binomial proportion by default.

You can specify binomial-options inside the parentheses following the BINOMIAL option. The LEVEL= binomial-option identifies the variable level for which to compute the proportion. If you do not specify LEVEL=, PROC FREO computes the proportion for the first level that appears in the output. The P= binomial-option specifies the null proportion for the binomial tests. If you do not specify P=, PROC FREQ uses P=0.5 by default.

You can also specify binomial-options to request confidence limits and tests of noninferiority, superiority, and equivalence for the binomial proportion. Table 3.10 summarizes the binomial-options.

Available confidence limits for the binomial proportion include Agresti-Coull, exact (Clopper-Pearson), Jeffreys, Wald, and Wilson (score) confidence limits. You can specify more than one type of binomial confidence limits in the same analysis. If you do not specify any confidence limit requests with binomial-options, PROC FREQ computes Wald asymptotic confidence limits and exact (Clopper-Pearson) confidence limits by default. The ALPHA= option determines the confidence level, and the default of ALPHA=0.05 produces 95% confidence limits for the binomial proportion.

To request exact tests for the binomial proportion, specify the BINOMIAL option in the EXACT statement. PROC FREQ then computes exact *p*-values for all binomial tests that you request with *binomial-options*, which can include tests of noninferiority, superiority, and equivalence, as well as the test of equality.

See the section "Binomial Proportion" on page 132 for details.

Table 3.10 BINOMIAL Options

| Task                            | Binomial-Option                                                                          |  |
|---------------------------------|------------------------------------------------------------------------------------------|--|
| Specify the variable level      | LEVEL=                                                                                   |  |
| Specify the null proportion     | P=                                                                                       |  |
| Request a continuity correction | CORRECT                                                                                  |  |
| Request confidence limits       | AGRESTICOULL   AC<br>ALL<br>EXACT   CLOPPERPEARSON<br>JEFFREYS   J<br>WILSON   W<br>WALD |  |
| Request tests                   | EQUIV   EQUIVALENCE<br>NONINF   NONINFERIORITY<br>SUP   SUPERIORITY                      |  |
| Specify the test margin         | MARGIN=                                                                                  |  |
| Specify the test variance       | VAR=SAMPLE   NULL                                                                        |  |

You can specify the following *binomial-options* inside parentheses following the BINOMIAL option.

### AGRESTICOULL | AC

requests Agresti-Coull confidence limits for the binomial proportion. See the section "Agresti-Coull Confidence Limits" on page 133 for details.

### **ALL**

requests all available types of confidence limits for the binomial proportion. These include the following: Agresti-Coull, exact (Clopper-Pearson), Jeffreys, Wald, and Wilson (score) confidence limits.

### **CORRECT**

includes a continuity correction in the asymptotic Wald confidence limits and tests. The CORRECT binomial-option has the same effect as the BINOMIALC option.

# **EQUIV | EQUIVALENCE**

requests a test of equivalence for the binomial proportion. See the section "Equivalence Test" on page 138 for details. You can specify the equivalence test margins, the

null proportion, and the variance type with the MARGIN=, P=, and VAR= binomial-options, respectively.

#### **EXACT**

### **CLOPPERPEARSON**

requests exact (Clopper-Pearson) confidence limits for the binomial proportion. See the section "Exact (Clopper-Pearson) Confidence Limits" on page 134 for details. If you do not request any binomial confidence limits by specifying binomial-options, PROC FREQ produces Wald and exact (Clopper-Pearson) confidence limits by default.

### JEFFREYS | J

requests Jeffreys confidence limits for the binomial proportion. See the section "Jeffreys Confidence Limits" on page 133 for details.

### LEVEL=level-number | 'level-value'

specifies the variable level for the binomial proportion. By default, PROC FREQ computes the proportion of observations for the first variable level that appears in the output. To request a different level, use LEVEL=level-number or LEVEL='level-value', where level-number is the variable level's number or order in the output, and level-value is the formatted value of the variable level. The value of level-number must be a positive integer. You must enclose level-value in single quotes.

# MARGIN=value | (lower,upper)

specifies the margin for the noninferiority, superiority, and equivalence tests, which you request with the NONINF, SUP, and EQUIV binomial-options, respectively. If you do not specify MARGIN=, PROC FREQ uses a margin of 0.2 by default.

For noninferiority and superiority tests, specify a single *value* for the MARGIN= option. The MARGIN= *value* must be a positive number. You can specify *value* as a number between 0 and 1. Or you can specify *value* in percentage form as a number between 1 and 100, and PROC FREQ converts that number to a proportion. The procedure treats the value 1 as 1%.

For noninferiority and superiority tests, the test limits must be between 0 and 1. The limits are determined by the null proportion value (which you can specify with the P= binomial-option) and by the margin value. The noninferiority limit equals the null proportion minus the margin. By default, the null proportion equals 0.5 and the margin equals 0.2, which gives a noninferiority limit of 0.3. The superiority limit equals the null proportion plus the margin, which is 0.7 by default.

For an equivalence test, you can specify a single MARGIN= *value*, or you can specify both *lower* and *upper* values. If you specify a single MARGIN= *value*, it must be a positive number, as described previously. If you specify a single MARGIN= *value* for an equivalence test, PROC FREQ uses *-value* as the lower margin and *value* as the upper margin for the test. If you specify both *lower* and *upper* values for an equivalence test, you can specify them in proportion form as numbers between –1 or 1. Or you can specify them in percentage form as numbers between –100 and 100, and PROC FREQ converts the numbers to proportions. The value of *lower* must be less than the value of *upper*.

The equivalence limits must be between 0 and 1. The equivalence limits are determined by the null proportion value (which you can specify with the P= binomial-option) and by the margin values. The lower equivalence limit equals the null proportion plus the lower margin. By default, the null proportion equals 0.5 and the lower margin equals -0.2, which gives a lower equivalence limit of 0.3. The upper equivalence limit equals the null proportion plus the upper margin, which is 0.7 by default.

See the sections "Noninferiority Test" on page 136 and "Equivalence Test" on page 138 for details.

### **NONINF | NONINFERIORITY**

requests a test of noninferiority for the binomial proportion. See the section "Noninferiority Test" on page 136 for details. You can specify the noninferiority test margin, the null proportion, and the variance type with the MARGIN=, P=, and VAR= binomial-options, respectively.

#### P=value

specifies the null hypothesis proportion for the binomial tests. If you omit the P= option, PROC FREQ uses 0.5 as the null proportion. The null proportion *value* must be a positive number. You can specify *value* as a number between 0 and 1. Or you can specify *value* in percentage form as a number between 1 and 100, and PROC FREQ converts that number to a proportion. The procedure treats the value 1 as 1%.

### **SUP | SUPERIORITY**

requests a test of superiority for the binomial proportion. See the section "Superiority Test" on page 137 for details. You can specify the superiority test margin, the null proportion, and the variance type with the MARGIN=, P=, and VAR= binomial-options, respectively.

### **VAR=SAMPLE | NULL**

specifies the type of variance estimate to use for the tests of noninferiority, superiority, and equivalence. The default is VAR=SAMPLE, which estimates the variance from the sample proportion. VAR=NULL uses the null proportion to compute the variance. See the sections "Noninferiority Test" on page 136 and "Equivalence Test" on page 138 for details.

#### **WALD**

requests Wald confidence limits for the binomial proportion. See the section "Wald Confidence Limits" on page 133 for details. If you do not request any binomial confidence limits by specifying binomial-options, PROC FREQ produces Wald and exact (Clopper-Pearson) confidence limits by default.

# WILSON | W

#### **SCORE**

requests Wilson confidence limits for the binomial proportion. These are also known as *score* confidence limits. See the section "Wilson (Score) Confidence Limits" on page 134 for details.

### BINOMIALC < (binomial-options) >

requests the BINOMIAL option statistics for one-way tables, and includes a continuity correction in the asymptotic Wald confidence limits and tests. The BINOMIAL option statistics include the binomial proportion, its asymptotic standard error, asymptotic (Wald) and exact (Clopper-Pearson) confidence limits, and the asymptotic equality test for the binomial proportion by default. The *binomial-options* available with the BINOMIALC option are the same as those available with BINOMIAL. See the description of the BINOMIAL option for details.

#### **CELLCHI2**

displays each crosstabulation table cell's contribution to the total Pearson chi-square statistic. The cell contribution is computed as

$$\frac{(frequency-expected)^2}{expected}$$

where *frequency* is the table cell frequency or count and *expected* is the expected cell frequency, which is computed under the null hypothesis that the row and column variables are independent. See the section "Pearson Chi-Square Test for Two-Way Tables" on page 119 for details.

The CELLCHI2 option has no effect for one-way tables or for tables that are displayed with the LIST option.

### **CHISQ**

requests chi-square tests of homogeneity or independence and measures of association based on the chi-square statistic. The tests include the Pearson chi-square, likelihood-ratio chi-square, and Mantel-Haenszel chi-square. The measures include the phi coefficient, the contingency coefficient, and Cramer's V. For  $2 \times 2$  tables, the CHISQ option also provides Fisher's exact test and the continuity-adjusted chi-square. See the section "Chi-Square Tests and Statistics" on page 118 for details.

For one-way tables, the CHISQ option provides a chi-square goodness-of-fit test for equal proportions. If you specify the null hypothesis proportions with the TESTP= option, PROC FREQ computes a chi-square goodness-of-fit test for the specified proportions. If you specify null hypothesis frequencies with the TESTF= option, PROC FREQ computes a chi-square goodness-of-fit test for the specified frequencies. See the section "Chi-Square Test for One-Way Tables" on page 119 for more information.

To request Fisher's exact test for tables larger than  $2 \times 2$ , use the FISHER option in the EXACT statement. Exact tests are also available for other CHISQ statistics, including the Pearson, likelihood-ratio, and Mantel-Haenszel chi-square, and the chi-square goodness-of-fit test for one-way tables. You can use the EXACT statement to request these tests. See the section "Exact Statistics" on page 166 for details.

#### CL

requests confidence limits for the MEASURES statistics. If you omit the MEASURES option, the CL option invokes MEASURES. You can set the level of the confidence limits by using the ALPHA= option. The default of ALPHA=0.5 produces 95% confidence limits. See the sections "Measures of Association" on page 123 and "Confidence Limits" on page 124 for more information.

#### **CMH**

requests Cochran-Mantel-Haenszel statistics, which test for association between the row and column variables after adjusting for the remaining variables in a multiway table. The Cochran-Mantel-Haenszel statistics include the nonzero correlation statistic, the row mean scores differ (ANOVA) statistic, and the general association statistic. In addition, for  $2 \times 2$  tables, the CMH option provides the adjusted Mantel-Haenszel and logit estimates of the odds ratio and relative risks, together with their confidence limits. For stratified  $2 \times 2$  tables, the CMH option provides the Breslow-Day test for homogeneity of odds ratios. (To request Tarone's adjustment for the Breslow-Day test, specify the BDT option.) See the section "Cochran-Mantel-Haenszel Statistics" on page 157 for details.

You can use the CMH1 or CMH2 option to control the number of CMH statistics that PROC FREQ computes.

For stratified 2×2 tables, you can request Zelen's exact test for equal odds ratios by specifying the EQOR option in the EXACT statement. See the section "Zelen's Exact Test for Equal Odds Ratios" on page 163 for details. You can request exact confidence limits for the common odds ratio by specifying the COMOR option in the EXACT statement. This option also provides a common odds ratio test. See the section "Exact Confidence Limits for the Common Odds Ratio" on page 164 for details.

#### CMH<sub>1</sub>

requests the Cochran-Mantel-Haenszel correlation statistic. It does not provide the CMH row mean scores differ (ANOVA) statistic or the general association statistic, which are provided by the CMH option. For tables larger than  $2 \times 2$ , the CMH1 option requires less memory than the CMH option, which can require an enormous amount of memory for large tables.

For  $2 \times 2$  tables, the CMH1 option also provides the adjusted Mantel-Haenszel and logit estimates of the common odds ratio and relative risks and the Breslow-Day test.

#### CMH<sub>2</sub>

requests the Cochran-Mantel-Haenszel correlation statistic and the row mean scores (ANOVA) statistic. It does not provide the CMH general association statistic, which is provided by the CMH option. For tables larger than  $2 \times 2$ , the CMH2 option requires less memory than the CMH option, which can require an enormous amount of memory for large tables.

For  $2 \times 2$  tables, the CMH2 option also provides the adjusted Mantel-Haenszel and logit estimates of the common odds ratio and relative risks and the Breslow-Day test.

### **CONTENTS**='string'

specifies the label to use for crosstabulation tables in the contents file, the Results window, and the trace record. For information about output presentation, see the SAS Output Delivery System: User's Guide.

If you omit the CONTENTS= option, the contents label for crosstabulation tables is "Cross-Tabular Freq Table" by default.

Note that contents labels for all crosstabulation tables that are produced by a single TABLES statement use the same text. To specify different contents labels for different crosstabulation

To remove the crosstabulation table entry from the contents file, you can specify a null label with CONTENTS=''.

The CONTENTS= option affects only contents labels for crosstabulation tables. It does not affect contents labels for other PROC FREQ tables.

To specify the contents label for any PROC FREQ table, you can use PROC TEMPLATE to create a customized table definition. The CONTENTS\_LABEL attribute in the DEFINE TABLE statement of PROC TEMPLATE specifies the contents label for the table. See the chapter "The TEMPLATE Procedure" in the SAS Output Delivery System: User's Guide for more information.

### **CONVERGE=**value

specifies the convergence criterion for computing the polychoric correlation, which you request with the PLCORR option. The CONVERGE= *value* must be a positive number. By default CONVERGE=0.0001. Iterative computation of the polychoric correlation stops when the convergence measure falls below the value of CONVERGE= or when the number of iterations exceeds the value specified in the MAXITER= option, whichever happens first. See the section "Polychoric Correlation" on page 129 for details.

### **CROSSLIST**

displays crosstabulation tables in ODS column format instead of the default crosstabulation cell format. In a CROSSLIST table display, the rows correspond to the crosstabulation table cells, and the columns correspond to descriptive statistics such as Frequency and Percent. The CROSSLIST table displays the same information as the default crosstabulation table, but uses an ODS column format instead of the table cell format. See the section "Multiway Tables" on page 176 for details about the contents of the CROSSLIST table.

You can control the contents of a CROSSLIST table with the same options available for the default crosstabulation table. These include the NOFREQ, NOPERCENT, NOROW, and NOCOL options. You can request additional information in a CROSSLIST table with the CELLCHI2, DEVIATION, EXPECTED, MISSPRINT, and TOTPCT options.

The FORMAT= option and the CUMCOL option have no effect for CROSSLIST tables. You cannot specify both the LIST option and the CROSSLIST option in the same TABLES statement.

You can use the NOSPARSE option to suppress display of variable levels with zero frequency in CROSSLIST tables. By default for CROSSLIST tables, PROC FREQ displays all levels of the column variable within each level of the row variable, including any column variable levels with zero frequency for that row. And for multiway tables displayed with the CROSSLIST option, the procedure displays all levels of the row variable for each stratum of the table by default, including any row variable levels with zero frequency for the stratum.

### **CUMCOL**

displays the cumulative column percentages in the cells of the crosstabulation table. The CUMCOL option does not apply to crosstabulation tables produced with the LIST or CROSSLIST option.

#### **DEVIATION**

displays the deviation of the frequency from the expected frequency for each cell of the crosstabulation table. See the section "Pearson Chi-Square Test for Two-Way Tables" on page 119 for details. The DEVIATION option does not apply to crosstabulation tables produced with the LIST option.

#### **EXPECTED**

displays the expected cell frequencies under the hypothesis of independence (or homogeneity) for crosstabulation tables. See the section "Pearson Chi-Square Test for Two-Way Tables" on page 119 for details. The EXPECTED option does not apply to tables produced with the LIST option.

### FISHER | EXACT

requests Fisher's exact test for tables that are larger than  $2 \times 2$ . (For  $2 \times 2$  tables, the CHISQ option provides Fisher's exact test.) This test is also known as the Freeman-Halton test. See the sections "Fisher's Exact Test" on page 121 and "Exact Statistics" on page 166 for more information.

If you omit the CHISQ option in the TABLES statement, the FISHER option invokes CHISQ. You can also request Fisher's exact test by specifying the FISHER option in the EXACT statement.

**CAUTION:** PROC FREQ computes exact tests with fast and efficient algorithms that are superior to direct enumeration. Exact tests are appropriate when a data set is small, sparse, skewed, or heavily tied. For some large problems, computation of exact tests might require a considerable amount of time and memory. Consider using asymptotic tests for such problems. Alternatively, when asymptotic methods might not be sufficient for such large problems, consider using Monte Carlo estimation of exact *p*-values. See the section "Computational Resources" on page 168 for more information.

#### FORMAT=format-name

specifies a format for the following crosstabulation table cell values: frequency, expected frequency, and deviation. PROC FREQ also uses the specified format to display the row and column total frequencies and the overall total frequency in crosstabulation tables.

You can specify any standard SAS numeric format or a numeric format defined with the FORMAT procedure. The format length must not exceed 24. If you omit the FORMAT= option, by default PROC FREQ uses the BEST6. format to display frequencies less than 1E6, and the BEST7. format otherwise.

The FORMAT= option applies only to crosstabulation tables displayed in the default format. It does not apply to crosstabulation tables produced with the LIST or CROSSLIST option.

To change display formats in any FREQ table, you can use PROC TEMPLATE. See the chapter "The TEMPLATE Procedure" in the SAS Output Delivery System: User's Guide for more information.

JT

requests the Jonckheere-Terpstra test. See the section "Jonckheere-Terpstra Test" on page 150 for details.

#### LIST

displays two-way to *n*-way crosstabulation tables in a list format instead of the default crosstabulation cell format. The LIST option displays the entire multiway table in one table, instead of displaying a separate two-way table for each stratum. See the section "Multiway Tables" on page 176 for details.

The LIST option is not available when you also specify statistical options. You must use the standard crosstabulation table display or the CROSSLIST display when you request statistical tests or measures.

#### MAXITER=number

specifies the maximum number of iterations for computing the polychoric correlation, which you request with the PLCORR option. The value of the MAXITER= option must be a positive integer. By default MAXITER=20. Iterative computation of the polychoric correlation stops when the number of iterations exceeds the MAXITER= value or when the convergence measures falls below the value of the CONVERGE= option, whichever happens first. See the section "Polychoric Correlation" on page 129 for details.

### **MEASURES**

requests several measures of association and their asymptotic standard errors. The MEA-SURES option provides the following statistics: gamma, Kendall's tau-b, Stuart's tau-c, Somers' D(C|R), Somers' D(R|C), the Pearson and Spearman correlation coefficients, lambda (symmetric and asymmetric), and uncertainty coefficients (symmetric and asymmetric). To request confidence limits for these measures of association, you can specify the CL option.

For  $2 \times 2$  tables, the MEASURES option also provides the odds ratio, column 1 relative risk, column 2 relative risk, and the corresponding confidence limits. Alternatively, you can obtain the odds ratio and relative risks, without the other measures of association, by specifying the RELRISK option.

See the section "Measures of Association" on page 123 for details.

You can use the TEST statement to request asymptotic tests for the following measures of association: gamma, Kendall's tau-b, Stuart's tau-c, Somers' D(C|R), Somers' D(R|C), and the Pearson and Spearman correlation coefficients. You can use the EXACT statement to request exact tests for the Pearson and Spearman correlation coefficients and exact confidence limits for the odds ratio. See the section "Exact Statistics" on page 166 for more information.

### **MISSING**

treats missing values as a valid nonmissing level for all TABLES variables. The MISSING option displays the missing levels in frequency and crosstabulation tables and includes them in all calculations of percentages, tests, and measures.

By default, if you do not specify the MISSING or MISSPRINT option, an observation is excluded from a table if it has a missing value for any of the variables in the TABLES request. When PROC FREQ excludes observations with missing values, it displays the total frequency of missing observations below the table. See the section "Missing Values" on page 114 for more information.

#### **MISSPRINT**

displays missing value frequencies in frequency and crosstabulation tables but does not include the missing value frequencies in any computations of percentages, tests, or measures.

By default, if you do not specify the MISSING or MISSPRINT option, an observation is excluded from a table if it has a missing value for any of the variables in the TABLES request. When PROC FREQ excludes observations with missing values, it displays the total frequency of missing observations below the table. See the section "Missing Values" on page 114 for more information.

#### **NOCOL**

suppresses the display of column percentages in crosstabulation table cells.

#### **NOCUM**

suppresses the display of cumulative frequencies and percentages in one-way frequency tables. The NOCUM option also suppresses the display of cumulative frequencies and percentages in crosstabulation tables in list format, which you request with the LIST option.

#### **NOFREQ**

suppresses the display of cell frequencies in crosstabulation tables. The NOFREQ option also suppresses row total frequencies. This option has no effect for one-way tables or for crosstabulation tables in list format, which you request with the LIST option.

#### **NOPERCENT**

suppresses the display of overall percentages in crosstabulation tables. These percentages include the cell percentages of the total (two-way) table frequency, as well as the row and column percentages of the total table frequency. To suppress the display of cell percentages of row or column totals, use the NOROW or NOCOL option, respectively.

For one-way frequency tables and crosstabulation tables in list format, the NOPERCENT option suppresses the display of percentages and cumulative percentages.

### **NOPRINT**

suppresses the display of frequency and crosstabulation tables but displays all requested tests and statistics. To suppress the display of all output, including tests and statistics, use the NOPRINT option in the PROC FREQ statement.

#### **NOROW**

suppresses the display of row percentages in crosstabulation table cells.

#### **NOSPARSE**

suppresses the display of cells with a zero frequency count in LIST output and omits them from the OUT= data set. The NOSPARSE option applies when you specify the ZEROS option in the WEIGHT statement to include observations with zero weights. By default, the ZEROS option invokes the SPARSE option, which displays table cells with a zero frequency count in the LIST output and includes them in the OUT= data set. See the description of the ZEROS option for more information.

The NOSPARSE option also suppresses the display of variable levels with zero frequency in CROSSLIST tables. By default for CROSSLIST tables, PROC FREQ displays all levels

of the column variable within each level of the row variable, including any column variable levels with zero frequency for that row. For multiway tables displayed with the CROSSLIST option, the procedure displays all levels of the row variable for each stratum of the table by default, including any row variable levels with zero frequency for the stratum.

### **NOWARN**

suppresses the log warning message that the asymptotic chi-square test might not be valid. By default, PROC FREO displays this log message when you request the CHISO option and more than 20 percent of the table cells have expected frequencies less than five.

#### OUT=SAS-data-set

names an output data set that contains frequency or crosstabulation table counts and percentages. If more than one table request appears in the TABLES statement, the contents of the OUT= data set correspond to the last table request in the TABLES statement. The OUT= data set variable COUNT contains the frequencies and the variable PERCENT contains the percentages. See the section "Output Data Sets" on page 171 for details. You can specify the following options to include additional information in the OUT= data set: OUTCUM, OUTEXPECT, and OUTPCT.

### **OUTCUM**

includes cumulative frequencies and cumulative percentages in the OUT= data set for oneway tables. The variable CUM FREQ contains the cumulative frequencies, and the variable CUM PCT contains the cumulative percentages. See the section "Output Data Sets" on page 171 for details. The OUTCUM option has no effect for two-way or multiway tables.

### **OUTEXPECT**

includes expected cell frequencies in the OUT= data set for crosstabulation tables. The variable EXPECTED contains the expected cell frequencies. See the section "Output Data Sets" on page 171 for details. The EXPECTED option has no effect for one-way tables.

### **OUTPCT**

includes the following additional variables in the OUT= data set for crosstabulation tables:

PCT COL percentage of column frequency PCT ROW percentage of row frequency

PCT\_TABL percentage of stratum (two-way table) frequency, for *n*-way tables where

n > 2

See the section "Output Data Sets" on page 171 for details. The OUTPCT option has no effect for one-way tables.

#### **PLCORR**

requests the polychoric correlation coefficient. For 2 × 2 tables, this statistic is more commonly known as the tetrachoric correlation coefficient, and it is labeled as such in the displayed output. See the section "Polychoric Correlation" on page 129 for details, Also see the descriptions of the CONVERGE= and MAXITER= options, which you can specify to control the iterative computation of the polychoric correlation coefficient.

If you omit the MEASURES option, the PLCORR option invokes MEASURES.

```
PLOTS < ( global-plot-options ) > < = plot-request < ( plot-options ) > >
PLOTS < ( global-plot-options ) > < = ( plot-request < (plot-options ) > < ... plot-request < (plot-options ) >> )>
```

requests plots for PROC FREQ to produce by using ODS Graphics. When you specify only one *plot-request*, you can omit the parentheses around the request. For example:

```
plots=all
plots=freqplot
plots=(freqplot oddsratioplot)
plots(only)=(cumfreqplot deviationplot)
```

For information about ODS Graphics, see Chapter 21, "Statistical Graphics Using ODS" (SAS/STAT User's Guide). You must enable ODS Graphics before requesting plots, as shown in the following statements:

```
ods graphics on;
proc freq;
  tables treatment*response / chisq plots=freqplot;
  weight wt;
run;
ods graphics off;
```

The PLOTS= option has no effect when you specify the NOPRINT option in the PROC FREQ statement.

If you do not specify the PLOTS= option but have enabled ODS Graphics, then PROC FREQ produces all plots associated with the analyses you request in the current TABLES statement.

Table 3.11 lists the available *plot-requests*, together with their *plot-options* and required TABLES statement options.

Table 3.11 PLOTS= Options

| Plot-Request  | Plot-Options                            | Required TABLES Statement Option                          |
|---------------|-----------------------------------------|-----------------------------------------------------------|
| CUMFREQPLOT   | ORIENT=<br>SCALE=<br>TYPE=              | one-way table request                                     |
| DEVIATIONPLOT | NOSTATS<br>ORIENT=<br>TYPE=             | CHISQ (one-way table)                                     |
| FREQPLOT      | ORIENT=<br>SCALE=<br>TYPE=              | any table request                                         |
| FREQPLOT      | TWOWAY=                                 | two-way or multiway table                                 |
| KAPPAPLOT     | NPANELPOS=<br>ORDER=<br>RANGE=<br>STATS | AGREE $(h \times r \times r \text{ table})$               |
| ODDSRATIOPLOT | LOGBASE= NPANELPOS= ORDER= RANGE= STATS | MEASURES or RELRISK $(h \times 2 \times 2 \text{ table})$ |
| WTKAPPAPLOT   | NPANELPOS=<br>ORDER=<br>RANGE=<br>STATS | AGREE $(h \times r \times r \text{ table}, r > 2)$        |

### Global-Plot-Options

A *global-plot-option* applies to all plots for which the option is available, unless it is altered by a specific *plot-option*. You can specify the following *global-plot-options* in parentheses following the PLOTS option:

### **NPANELPOS**=n

applies to ODDSRATIOPLOT, KAPPAPLOT, and WTKAPPAPLOT. The NPANELPOS= plot-option breaks the plot into multiple graphics that have at most |n| odds ratios or kappa statistics per graphic. If n is positive, the number of statistics per graphic is balanced; but if n is negative, the number of statistics per graphic is not balanced. By default, n=0 and all statistics are displayed in a single plot. For example, suppose you want to display 21 odds ratios. Then NPANELPOS=20 displays two plots, the first with 11 odds ratios and the second with 10; NPANELPOS=-20 displays 20 odds ratios in the first plot but only 1 in the second.

### **ONLY**

suppresses the default plots and requests only the plots specified as *plot-requests*.

### ORDER=ASCENDING | DESCENDING

applies to ODDSRATIOPLOT, KAPPPAPLOT, and WTKAPPAPLOT. The ORDER= plot-option displays the odds ratios or kappa statistics in sorted order. By default, the statistics are displayed in the order that the corresponding strata appear in the multiway table display.

### ORIENT=HORIZONTAL | VERTICAL

applies to FREQPLOT, CUMFREQPLOT, and DEVIATIONPLOT. The ORIENT= plot-option controls the orientation of the plot. ORIENT=HORIZONTAL places the variable levels on the *y*-axis and the frequencies or statistic-values on the *x*-axis. ORIENT=VERTICAL places the variable levels on the *x*-axis. The default orientation is ORIENT=VERTICAL for bar charts and ORIENT=HORIZONTAL for dot plots.

### RANGE=(< min >< ,max >) | CLIP

applies to ODDSRATIOPLOT, KAPPAPLOT, and WTKAPPAPLOT. The RANGE= plot-option specifies the range of values to display. If you specify RANGE=CLIP, the confidence intervals are clipped and the display range is determined by the minimum and maximum values of the estimates. By default, the display range includes all confidence limits.

### SCALE=FREQ | LOG | PERCENT| SQRT

applies to FREQPLOT and CUMFREQPLOT. The SCALE= plot-option specifies the scale of the frequencies to display. The default is SCALE=FREQ, which displays unscaled frequencies. SCALE=LOG displays log (base 10) frequencies. SCALE=PERCENT displays percentages or relative frequencies. SCALE=SQRT displays square roots of the frequencies, which produces a plot known as a *rootogram*.

### **STATS**

applies to ODDSRATIOPLOT, KAPPAPLOT, and WTKAPPAPLOT. The STATS plotoption displays the values of the statistics and their confidence limits on the right side of the plot. If you do not request the STATS option, the statistic values are not displayed.

### TYPE=BARCHART | DOTPLOT

applies to FREQPLOT, CUMFREQPLOT, and DEVIATIONPLOT. The TYPE= plotoption specifies the plot type. TYPE=BARCHART produces a bar chart, and TYPE=DOTPLOT produces a dot plot. The default is TYPE=BARCHART.

### Plot-Requests

The following *plot-requests* are available with the PLOTS= option:

### **ALL**

requests all plots associated with the specified analyses. This is the default if you do not specify the PLOTS(ONLY) option.

# CUMFREQPLOT < (plot-options) >

requests a plot of cumulative frequencies for a one-way frequency table. The following *plot-options* are available for CUMFREQPLOT: ORIENT=, SCALE=, and TYPE=.

### DEVIATIONPLOT < (plot-options) >

requests a plot of relative deviations from expected frequencies for a one-way table. The DEVIATIONPLOT is associated with the CHISQ option for a one-way table request. The following *plot-options* are available for DEVIATIONPLOT: ORIENT= and TYPE=.

### FREQPLOT < (plot-options) >

requests a frequency plot. Frequency plots are available for frequency and crosstabulation tables. For multiway tables, PROC FREQ provides a two-way frequency plot for each stratum. The following *plot-options* are available for FREQPLOT for all tables: ORIENT=, SCALE=, and TYPE=. For two-way and multiway tables, you can use the TWOWAY= plot-option to specify the layout of the two-way frequency plot.

### KAPPAPLOT < (plot-options) >

requests a plot of kappa statistics and confidence limits for a multiway table. The KAP-PAPLOT is associated with the AGREE option for multiway square tables. The following *plot-options* are available for KAPPAPLOT: NPANELPOS=, ORDER=, RANGE=, and STATS.

#### NONE

suppresses all plots.

### ODDSRATIOPLOT < (plot-options) >

requests a plot of odds ratios and confidence limits for a multiway table. The ODD-SRATIOPLOT is associated with the MEASURES or RELRISK option for multiway  $2 \times 2$  tables. The following *plot-options* are available for ODDSRATIOPLOT: LOG-BASE=, NPANELPOS=, ORDER=, RANGE=, and STATS.

### WTKAPPAPLOT < (plot-options) >

requests a plot of weighted kappa statistics and confidence limits for a multiway table. The WTKAPPAPLOT is associated with the AGREE option for multiway square tables with more than two rows. (For  $2 \times 2$  tables, the simple kappa and weighted kappa statistics are the same, so weighted kappas are not presented for  $2 \times 2$  tables.) The following *plot-options* are available for WTKAPPAPLOT: NPANELPOS=, ORDER=, RANGE=, and STATS.

### **Plot-Options**

You can specify the following *plot-options* in parentheses after a *plot-request*.

# LOGBASE=2 | E | 10

applies only to ODDSRATIOPLOT. The LOGBASE= plot-option displays the odds ratio axis on the specified log scale.

### **NOSTATS**

applies only to DEVIATIONPLOT. The NOSTATS plot-option suppresses the chi-square *p*-value that is displayed by default in the deviation plot.

#### NPANELPOS=n

applies to ODDSRATIOPLOT, KAPPAPLOT, and WTKAPPAPLOT. The NPANEL-POS= plot-option breaks the plot into multiple graphics that have at most |n| odds ratios or kappa statistics per graphic. If n is positive, the number of statistics per graphic is balanced; but if n is negative, the number of statistics per graphic is not balanced. By default, n=0 and all statistics are displayed in a single plot. For example, suppose you want to display 21 odds ratios. Then NPANELPOS=20 displays two plots, the first with 11 odds ratios and the second with 10; NPANELPOS=-20 displays 20 odds ratios in the first plot but only 1 in the second.

### ORDER=ASCENDING | DESCENDING

applies to ODDSRATIOPLOT, KAPPPAPLOT, and WTKAPPAPLOT. The ORDER= plot-option displays the odds ratios or kappa statistics in sorted order. By default, the statistics are displayed in the order that the corresponding strata appear in the multiway table display.

## ORIENT=HORIZONTAL | VERTICAL

applies to FREQPLOT, CUMFREQPLOT, and DEVIATIONPLOT. The ORIENT= plot-option controls the orientation of the plot. ORIENT=HORIZONTAL places the variable levels on the *y*-axis and the frequencies or statistic-values on the *x*-axis. ORIENT=VERTICAL places the variable levels on the *x*-axis. The default orientation is ORIENT=VERTICAL for bar charts and ORIENT=HORIZONTAL for dot plots.

### RANGE=(< min >< ,max >) | CLIP

applies to ODDSRATIOPLOT, KAPPAPLOT, and WTKAPPAPLOT. The RANGE= plot-option specifies the range of values to display. If you specify RANGE=CLIP, the confidence intervals are clipped and the display range is determined by the minimum and maximum values of the estimates. By default, the display range includes all confidence limits.

# SCALE=FREQ | LOG | PERCENT| SQRT

applies to FREQPLOT and CUMFREQPLOT. The SCALE= option specifies the scale of the frequencies to display. The default is SCALE=FREQ, which displays unscaled frequencies. SCALE=LOG displays log (base 10) frequencies. SCALE=PERCENT displays percentages or relative frequencies. SCALE=SQRT displays square roots of the frequencies, which produces a plot known as a *rootogram*.

### **STATS**

applies to ODDSRATIOPLOT, KAPPAPLOT, and WTKAPPAPLOT. The STATS plotoption displays the values of the statistics and their confidence limits on the right side of the plot. If you do not request the STATS option, the statistic values are not displayed.

# TWOWAY=GROUPVERTICAL | GROUPHORIZONTAL | STACKED

applies to FREQPLOT for two-way and multiway tables. For multiway tables, PROC FREQ provides a two-way frequency plot for each stratum. The TWOWAY= plot-option specifies the layout for two-way frequency plots. The default is TWOWAY=GROUPVERTICAL, which produces a grouped plot with a vertical common baseline. The plots are grouped by the row variable, which is the first variable you specify in a two-way table request. TWOWAY=GROUPHORIZONTAL produces a grouped plot with a horizontal common baseline.

TWOWAY=STACKED produces stacked frequency plots for two-way tables. In a stacked bar chart, the bars correspond to the column variable values, and the row frequencies are stacked within each column. For dot plots, the dotted lines correspond to the columns, and the row frequencies within columns are plotted as data dots on the same column line.

The TYPE= and ORIENT= plot-options are available for each TWOWAY= layout option.

## TYPE=BARCHART | DOTPLOT

applies to FREQPLOT, CUMFREQPLOT, and DEVIATIONPLOT. The TYPE= plotoption specifies the plot type. TYPE=BARCHART produces a bar chart, and TYPE=DOTPLOT produces a dot plot. The default is TYPE=BARCHART.

# **PRINTKWT**

displays the weights that PROC FREQ uses to compute the weighted kappa coefficient. You must also specify the AGREE option to request the weighted kappa coefficient. You can specify (WT=FC) with the AGREE option to request Fleiss-Cohen weights. By default, PROC FREQ uses Cicchetti-Allison weights to compute the weighted kappa coefficient. See the section "Weighted Kappa Coefficient" on page 154 for details.

### **RELRISK**

requests relative risk measures and their confidence limits for  $2 \times 2$  tables. These measures include the odds ratio and the column 1 and 2 relative risks. See the section "Odds Ratio and Relative Risks for  $2 \times 2$  Tables" on page 147 for details.

You can also obtain the RELRISK measures by specifying the MEASURES option, which produces other measures of association in addition to the relative risks.

You can request exact confidence limits for the odds ratio by specifying the OR option in the EXACT statement.

## RISKDIFF < (riskdiff-options) >

requests risks, or binomial proportions, for 2 × 2 tables. For column 1 and column 2, PROC FREQ computes the row 1 risk, row 2 risk, total risk, and risk difference (row 1 – row 2), together with their asymptotic standard errors and asymptotic (Wald) confidence limits. PROC FREQ also provides exact (Clopper-Pearson) confidence limits for the row 1, row 2, and total risks. The ALPHA= option determines the confidence level, and the default of ALPHA=0.05 produces 95% confidence limits. See the section "Risks and Risk Differences" on page 139 for details.

You can specify *riskdiff-options* inside the parentheses following the RISKDIFF option to request tests of noninferiority, superiority, and equivalence for the risk difference. Available test methods include Farrington-Manning, Hauck-Anderson, and Newcombe score (Wilson), in addition to the Wald test. Table 3.12 summarizes the *riskdiff-options*.

You can request exact unconditional confidence limits for the risk difference by specifying the RISKDIFF option in the EXACT statement. See the section "Exact Unconditional Confidence Limits for the Risk Difference" on page 146 for more information.

| Task                                               | Riskdiff-Option                                             |
|----------------------------------------------------|-------------------------------------------------------------|
| Specify the column Request a continuity correction | COLUMN=1   2<br>CORRECT                                     |
| Request tests                                      | EQUAL EQUIVALENCE NONINF   NONINFERIORITY SUP   SUPERIORITY |
| Specify the test method                            | METHOD=                                                     |
| Specify the test margin                            | MARGIN=                                                     |
| Specify the test variance                          | VAR=SAMPLE   NULL                                           |

Table 3.12 RISKDIFF (Proportion Difference) Options

You can specify the following *riskdiff-options* inside parentheses following the RISKDIFF option.

### COLUMN=1 | 2 | BOTH

specifies the table column for which to compute the risk difference tests of noninferiority, superiority, or equivalence, which you request with the NONINF, SUP, and EQUIV riskdiff-options, respectively. You can specify COLUMN=1, COLUMN=2, or COL-UMN=BOTH. If you do not specify the COLUMN= option, PROC FREQ computes the risk difference tests for column 1. The COLUMN= option has no effect on the table of risk estimates and confidence limits or on the equality test; PROC FREQ computes these statistics for both column 1 and column 2.

### **CORRECT**

includes a continuity correction in the asymptotic Wald confidence limits and tests. The CORRECT riskdiff-option also includes a continuity correction in the Newcombe score confidence limits, which you request with the METHOD=SCORE riskdiff-option. METHOD=HA and METHOD=FM do not use continuity corrections. The CORRECT riskdiff-option has the same effect as the RISKDIFFC option.

### **EQUAL**

requests a test of the null hypothesis that the risk difference equals zero. PROC FREQ provides an asymptotic Wald test of equality. See the section "Equality Test" on page 142 for details. You can specify the test variance type with the VAR= riskdiffoption.

### **EQUIV | EQUIVALENCE**

requests a test of equivalence for the risk difference. See the section "Equivalence Tests" on page 145 for details. You can specify the equivalence test margins with the MARGIN= riskdiff-option and the test method with the METHOD= riskdiff-option. PROC FREQ uses METHOD=WALD by default.

### MARGIN=value | (lower,upper)

specifies the margin for the noninferiority, superiority, and equivalence tests, which you request with the NONINF, SUP, and EQUIV riskdiff-options, respectively. If you do not specify MARGIN=, PROC FREQ uses a margin of 0.2 by default.

For noninferiority and superiority tests, specify a single *value* for the MARGIN= riskdiff-option. The MARGIN= *value* must be a positive number. You can specify *value* as a number between 0 and 1. Or you can specify *value* in percentage form as a number between 1 and 100, and PROC FREQ converts that number to a proportion. The procedure treats the value 1 as 1%.

For an equivalence test, you can specify a single MARGIN= *value*, or you can specify both *lower* and *upper* values. If you specify a single MARGIN= *value*, it must be a positive number, as described previously. If you specify a single MARGIN= *value* for an equivalence test, PROC FREQ uses *-value* as the lower margin and *value* as the upper margin for the test. If you specify both *lower* and *upper* values for an equivalence test, you can specify them in proportion form as numbers between –1 or 1. Or you can specify them in percentage form as numbers between –100 and 100, and PROC FREQ converts the numbers to proportions. The value of *lower* must be less than the value of *upper*.

#### **METHOD**=*method*

specifies the method for the noninferiority, superiority, and equivalence tests, which you request with the NONINF, SUP, and EQUIV riskdiff-options, respectively. The following methods are available:

FM Farrington-Manning

HA Hauck-Anderson

SCORE | NEWCOMBE | WILSON Newcombe score (Wilson)

WALD Wald

The default is METHOD=WALD. See the section "Noninferiority Test" on page 142 for descriptions of these methods.

For METHOD=SCORE and METHOD=WALD, you can request a continuity correction with the CORRECT riskdiff-option. For METHOD=WALD, you can specify the variance type with the VAR= riskdiff-option.

# **NONINF | NONINFERIORITY**

requests a test of noninferiority for the risk difference. See the section "Noninferiority Test" on page 142 for details. You can specify the test margin with the MARGIN= riskdiff-option and the test method with the METHOD= riskdiff-option. PROC FREQ uses METHOD=WALD by default.

### SUP | SUPERIORITY

requests a test of superiority for the binomial proportion. See the section "Superiority Test" on page 145 for details. You can specify the test margin with the MARGIN= riskdiff-option and the test method with the METHOD= riskdiff-option. PROC FREQ uses METHOD=WALD by default.

## VAR=SAMPLE | NULL

specifies the type of variance estimate to use for the Wald tests of noninferiority, superiority, equivalence, and equality. The default is VAR=SAMPLE, which estimates the variance from the sample proportions. VAR=NULL uses the null hypothesis values to

compute the variance. See the sections "Equality Test" on page 142 and "Noninferiority Test" on page 142 for details.

# RISKDIFFC < (riskdiff-options) >

requests the RISKDIFF option statistics for  $2 \times 2$  tables and includes a continuity correction in the asymptotic Wald confidence limits and tests.

The RISKDIFF option statistics include risks, or binomial proportions, for  $2 \times 2$  tables. For column 1 and column 2, PROC FREQ computes the row 1 risk, row 2 risk, total risk, and risk difference (row 1 – row 2), together with their asymptotic standard errors and asymptotic (Wald) confidence limits. PROC FREQ also provides exact (Clopper-Pearson) confidence limits for the row 1, row 2, and total risks. See the section "Risks and Risk Differences" on page 139 for details.

You can request additional tests and statistics for the risk difference by specifying *riskdiff-options* in parentheses after RISKDIFFC. The *riskdiff-options* are the same as those available with RISKDIFF. See the description of the RISKDIFF option for details.

You can request exact unconditional confidence limits for the risk difference by specifying the RISKDIFF option in the EXACT statement. See the section "Exact Unconditional Confidence Limits for the Risk Difference" on page 146 for more information.

### SCORES=type

specifies the type of row and column scores that PROC FREQ uses to compute the following statistics: Mantel-Haenszel chi-square, Pearson correlation, Cochran-Armitage test for trend, weighted kappa coefficient, and Cochran-Mantel-Haenszel statistics. The value of *type* can be one of the following:

- MODRIDIT
- RANK
- RIDIT
- TABLE

See the section "Scores" on page 117 for descriptions of these score types.

If you do not specify the SCORES= option, PROC FREQ uses SCORES=TABLE by default. For character variables, the row and column TABLE scores are the row and column numbers. That is, the TABLE score is 1 for row 1, 2 for row 2, and so on. For numeric variables, the row and column TABLE scores equal the variable values. See the section "Scores" on page 117 for details. Using MODRIDIT, RANK, or RIDIT scores yields nonparametric analyses.

You can use the SCOROUT option to display the row and column scores.

### **SCOROUT**

displays the row and column scores that PROC FREQ uses to compute score-based tests and statistics. You can specify the score type with the SCORES= option. See the section "Scores" on page 117 for details.

The scores are computed and displayed only when PROC FREQ computes statistics for two-way tables. You can use ODS to store the scores in an output data set. See the section "ODS Table Names" on page 182 for more information.

#### **SPARSE**

reports all possible combinations of the variable values for an n-way table when n > 1, even if a combination does not occur in the data. The SPARSE option applies only to crosstabulation tables displayed in LIST format and to the OUT= output data set. If you do not use the LIST or OUT= option, the SPARSE option has no effect.

When you specify the SPARSE and LIST options, PROC FREQ displays all combinations of variable values in the table listing, including those with a frequency count of zero. By default, without the SPARSE option, PROC FREQ does not display zero-frequency levels in LIST output. When you use the SPARSE and OUT= options, PROC FREQ includes empty crosstabulation table cells in the output data set. By default, PROC FREQ does not include zero-frequency table cells in the output data set.

See the section "Missing Values" on page 114 for more information.

### TESTF=(values)

specifies the null hypothesis frequencies for a one-way chi-square goodness-of-fit test, which you request with the CHISQ option. See the section "Chi-Square Test for One-Way Tables" on page 119 for details.

You can separate the TESTF= *values* with blanks or commas. The number of *values* must equal the number of variable levels in the one-way table. The sum of the *values* must equal the total frequency for the one-way table. List the *values* in the order in which the corresponding variable levels appear in the output. If you omit the CHISQ option, the TESTF= option invokes CHISQ.

### TESTP=(values)

specifies the null hypothesis proportions for a one-way chi-square goodness-of-fit test, which you request with the CHISQ option. See the section "Chi-Square Test for One-Way Tables" on page 119 for details.

You can separate the TESTP= *values* with blanks or commas. The number of *values* must equal the number of variable levels in the one-way table. List the *values* in the order in which the corresponding variable levels appear in the output. You can specify *values* in probability form as numbers between 0 and 1, where the proportions sum to 1. Or you can specify *values* in percentage form as numbers between 0 and 100, where the percentages sum to 100. If you omit the CHISQ option, the TESTP= option invokes CHISQ.

### **TOTPCT**

displays the percentage of the total multiway table frequency in crosstabulation tables for n-way tables, where n > 2. By default, PROC FREQ displays the percentage of the individual two-way table frequency but does not display the percentage of the total frequency for multiway crosstabulation tables. See the section "Multiway Tables" on page 176 for more information.

The percentage of total multiway table frequency is displayed by default when you specify the LIST option. It is also provided by default in the PERCENT variable in the OUT= output data set.

#### **TREND**

requests the Cochran-Armitage test for trend. The table must be  $2 \times C$  or  $R \times 2$  to compute the trend test. See the section "Cochran-Armitage Test for Trend" on page 149 for details.

# **TEST Statement**

## **TEST** options;

The TEST statement requests asymptotic tests for measures of association and measures of agreement. You must use a TABLES statement with the TEST statement.

## options

specify the statistics for which to provide asymptotic tests. Table 3.13 lists the available statistics, which include measures of association and agreement. The option names are identical to those in the TABLES and OUTPUT statements. You can request all tests for groups of statistics by using group options MEASURES or AGREE. Or you can request tests individually by using the options shown in Table 3.13.

For each measure of association or agreement that you specify, PROC FREQ provides an asymptotic test that the measure equals zero. PROC FREQ displays the asymptotic standard error under the null hypothesis, the test statistic, and the *p*-values. Additionally, PROC FREQ reports the confidence limits for the measure. The ALPHA= option in the TABLES statement determines the confidence level, which by default equals 0.05 and provides 95% confidence limits. See the sections "Asymptotic Tests" on page 124 and "Confidence Limits" on page 124 for details. Also see the section "Statistical Computations" on page 117 for information about individual measures.

You can request exact tests for selected measures of association and agreement by using the EXACT statement. See the section "Exact Statistics" on page 166 for more information.

If you use only one TABLES statement, you do not need to specify the same options in both the TABLES and TEST statements; when you specify an option in the TEST statement, PROC FREQ automatically invokes the corresponding TABLES statement option. However, when you use the TEST statement with multiple TABLES statements, you must specify options in the TABLES statements to request the desired statistics. PROC FREQ then provides asymptotic tests for those statistics that you also specify in the TEST statement.

Table 3.13 TEST Statement Options

| Option   | Asymptotic Tests Computed                                                             | Required TABLES<br>Statement Option |
|----------|---------------------------------------------------------------------------------------|-------------------------------------|
| AGREE    | simple and weighted kappa coefficients                                                | AGREE                               |
| GAMMA    | gamma                                                                                 | <b>ALL or MEASURES</b>              |
| KAPPA    | simple kappa coefficient                                                              | AGREE                               |
| KENTB    | Kendall's tau-b                                                                       | ALL or MEASURES                     |
| MEASURES | gamma, Kendall's tau- $b$ , Stuart's tau- $c$ , Somers' $D(C R)$ , Somers' $D(R C)$ , | ALL or MEASURES                     |
|          | Pearson and Spearman correlations                                                     |                                     |
| PCORR    | Pearson correlation coefficient                                                       | ALL or MEASURES                     |
| SCORR    | Spearman correlation coefficient                                                      | <b>ALL or MEASURES</b>              |
| SMDCR    | Somers' $D(C R)$                                                                      | ALL or MEASURES                     |
| SMDRC    | Somers' $D(R C)$                                                                      | ALL or MEASURES                     |
| STUTC    | Stuart's tau-c                                                                        | ALL or MEASURES                     |
| WTKAP    | weighted kappa coefficient                                                            | AGREE                               |

# **WEIGHT Statement**

### **WEIGHT** *variable* < / option > ;

The WEIGHT statement names a numeric variable that provides a weight for each observation in the input data set. The WEIGHT statement is most commonly used to input cell count data. See the section "Inputting Frequency Counts" on page 112 for more information. If you use a WEIGHT statement, PROC FREQ assumes that an observation represents *n* observations, where *n* is the value of *variable*. The value of the WEIGHT *variable* is not required to be an integer.

If the value of the WEIGHT *variable* is missing, PROC FREQ does not use that observation in the analysis. If the value of the WEIGHT *variable* is zero, PROC FREQ ignores the observation unless you specify the ZEROS option, which includes observations with zero weights. If you do not specify a WEIGHT statement, each observation has a default weight of 1. The sum of the WEIGHT *variable* values represents the total number of observations.

If any value of the WEIGHT *variable* is negative, PROC FREQ displays the frequencies computed from the weighted values but does not compute percentages and statistics. If you create an output data set by using the OUT= option in the TABLES statement, PROC FREQ assigns missing values to the PERCENT variable. PROC FREQ also assigns missing values to the variables that the OUTEXPECT and OUTPCT options provide. If any value of the WEIGHT *variable* is negative, you cannot create an output data set by using the OUTPUT statement because statistics are not computed when there are negative weights.

You can specify the following option in the WEIGHT statement:

#### **ZEROS**

includes observations with zero weight values. By default, PROC FREQ ignores observations with zero weights.

If you specify the ZEROS option, frequency and and crosstabulation tables display any levels corresponding to observations with zero weights. Without the ZEROS option, PROC FREQ does not process observations with zero weights, and so does not display levels that contain only observations with zero weights.

With the ZEROS option, PROC FREQ includes levels with zero weights in the chi-square goodness-of-fit test for one-way tables. Also, PROC FREQ includes any levels with zero weights in binomial computations for one-way tables. This makes it possible to compute binomial tests and estimates when the specified level contains no observations with positive weights.

For two-way tables, the ZEROS option enables computation of kappa statistics when there are levels that contain no observations with positive weight. For more information, see the section "Tables with Zero Rows and Columns" on page 157.

Note that even with the ZEROS option, PROC FREQ does not compute the CHISQ or MEASURES statistics for two-way tables when the table has a zero row or zero column because most of these statistics are undefined in this case.

The ZEROS option invokes the SPARSE option in the TABLES statement, which includes table cells with a zero frequency count in the LIST output and in the OUT= data set. By default, without the SPARSE option, PROC FREQ does not include zero frequency cells in the LIST output or in the OUT= data set. If you specify the ZEROS option in the WEIGHT statement but do not want the SPARSE option, you can specify the NOSPARSE option in the TABLES statement.

# **Details: FREQ Procedure**

# **Inputting Frequency Counts**

PROC FREQ can use either raw data or cell count data to produce frequency and crosstabulation tables. *Raw data*, also known as case-record data, report the data as one record for each subject or sample member. *Cell count data* report the data as a table, listing all possible combinations of data values along with the frequency counts. This way of presenting data often appears in published results.

The following DATA step statements store raw data in a SAS data set:

```
data Raw;
   input Subject $ R C @@;
   datalines;
01 1 1 02 1 1 03 1 1 04 1 1 05 1 1
06 1 2 07 1 2 08 1 2 09 2 1 10 2 1
11 2 1 12 2 1 13 2 2 14 2 2 14 2 2;
```

You can store the same data as cell counts by using the following DATA step statements:

The variable R contains the values for the rows, and the variable C contains the values for the columns. The variable Count contains the cell count for each row and column combination.

Both the Raw data set and the CellCounts data set produce identical frequency counts, two-way tables, and statistics. When using the CellCounts data set, you must include a WEIGHT statement to specify that the variable Count contains cell counts. For example, the following PROC FREQ statements create a two-way crosstabulation table by using the CellCounts data set:

```
proc freq data=CellCounts;
  tables R*C;
  weight Count;
run;
```

# **Grouping with Formats**

PROC FREQ groups a variable's values according to its formatted values. If you assign a format to a variable with a FORMAT statement, PROC FREQ formats the variable values before dividing observations into the levels of a frequency or crosstabulation table.

For example, suppose that variable X has the values 1.1, 1.4, 1.7, 2.1, and 2.3. Each of these values appears as a level in the frequency table. If you decide to round each value to a single digit, include the following statement in the PROC FREQ step:

```
format X 1.;
```

Now the table lists the frequency count for formatted level 1 as two and for formatted level 2 as three.

PROC FREQ treats formatted character variables in the same way. The formatted values are used to group the observations into the levels of a frequency table or crosstabulation table. PROC FREQ uses the entire value of a character format to classify an observation.

You can also use the FORMAT statement to assign formats that were created with the FORMAT procedure to the variables. User-written formats determine the number of levels for a variable and provide labels for a table. If you use the same data with different formats, then you can produce frequency counts and statistics for different classifications of the variable values.

When you use PROC FORMAT to create a user-written format that combines missing and nonmissing values into one category, PROC FREQ treats the entire category of formatted values as missing. For example, a questionnaire codes 1 as yes, 2 as no, and 8 as a no answer. The following PROC FORMAT statements create a user-written format:

When you use a FORMAT statement to assign Questfmt. to a variable, the variable's frequency table no longer includes a frequency count for the response of 8. You must use the MISSING or MISSPRINT option in the TABLES statement to list the frequency for no answer. The frequency count for this level includes observations with either a value of 8 or a missing value (.).

The frequency or crosstabulation table lists the values of both character and numeric variables in ascending order based on internal (unformatted) variable values unless you change the order with the ORDER= option. To list the values in ascending order by formatted values, use ORDER=FORMATTED in the PROC FREQ statement.

For more information about the FORMAT statement, see SAS Language Reference: Concepts.

# **Missing Values**

When the value of the WEIGHT variable is missing, PROC FREQ does not include that observation in the analysis.

PROC FREQ treats missing BY variable values like any other BY variable value. The missing values form a separate BY group.

If an observation has a missing value for a variable in a TABLES request, by default PROC FREQ does not include that observation in the frequency or crosstabulation table. Also by default, PROC FREQ does not include observations with missing values in the computation of percentages and statistics. The procedure displays the number of missing observations below each table.

PROC FREQ also reports the number of missing values in output data sets. The TABLES statement OUT= data set includes an observation that contains the missing value frequency. The NMISS option in the OUTPUT statement provides an output data set variable that contains the missing value frequency.

The following options change the way in which PROC FREQ handles missing values of TABLES variables:

MISSPRINT displays missing value frequencies in frequency or crosstabulation tables but does not include them in computations of percentages or statistics.

MISSING treats missing values as a valid nonmissing level for all TABLES variables. Displays missing levels in frequency and crosstabulation tables and includes them in computations of percentages and statistics.

This example shows the three ways that PROC FREQ can handle missing values of TABLES variables. The following DATA step statements create a data set with a missing value for the variable A

```
data one;
    input A Freq;
    datalines;
1 2
2 2
. 2
;
```

The following PROC FREQ statements request a one-way frequency table for the variable A. The first request does not specify a missing value option. The second request specifies the MISSPRINT option in the TABLES statement. The third request specifies the MISSING option in the TABLES statement.

```
proc freq data=one;
   tables A;
   weight Freq;
   title 'Default';
run;
proc freq data=one;
   tables A / missprint;
   weight Freq;
   title 'MISSPRINT Option';
run;
proc freq data=one;
   tables A / missing;
   weight Freq;
   title 'MISSING Option';
run;
```

Figure 3.11 displays the frequency tables produced by this example. The first table shows PROC FREQ's default behavior for handling missing values. The observation with a missing value of the TABLES variable A is not included in the table, and the frequency of missing values is displayed below the table. The second table, for which the MISSPRINT option is specified, displays the missing observation but does not include its frequency when computing the total frequency and percentages. The third table shows that PROC FREQ treats the missing level as a valid nonmissing level when the MISSING option is specified. The table displays the missing level, and PROC FREQ includes this level when computing frequencies and percentages.

Figure 3.11 Missing Values in Frequency Tables

|   |           | Defau        | lt                      |            |
|---|-----------|--------------|-------------------------|------------|
|   |           | The FREQ P   | rocedure                |            |
| A | Frequency | Percent      | Cumulative<br>Frequency | Percent    |
| 1 | 2         | 50.00        |                         | 50.00      |
| 2 | 2         | 50.00        | 4                       | 100.00     |
|   | 1         | Frequency Mi | ssing = 2               |            |
|   |           | MISSPRINT    | Option                  |            |
|   |           | The FREQ P   | rocedure                |            |
| A | Frequency | Percent      | Cumulative<br>Frequency |            |
|   | 2         |              |                         |            |
| 1 | 2         |              | 2                       | 50.00      |
| 2 | 2         | 50.00        | 4                       | 100.00     |
|   | 1         | Frequency Mi | ssing = 2               |            |
|   |           | MISSING      | Option                  |            |
|   |           | The FREQ P   | rocedure                |            |
|   |           |              | Cumulative              | Cumulative |
| A | Frequency | Percent      | Frequency               | Percent    |
|   |           | 33.33        |                         | 33.33      |
| 1 | 2         | 33.33        | 4                       | 66.67      |
| 2 | 2         | 33.33        | 6                       | 100.00     |

When a combination of variable values for a two-way table is missing, PROC FREQ assigns zero to the frequency count for the table cell. By default, PROC FREQ does not display missing combinations in LIST format. Also, PROC FREQ does not include missing combinations in the OUT= output data set by default. To include missing combinations, you can specify the SPARSE option with the LIST or OUT= option in the TABLES statement.

# **Statistical Computations**

### **Definitions and Notation**

A two-way table represents the crosstabulation of row variable X and column variable Y. Let the table row values or levels be denoted by  $X_i$ , i = 1, 2, ..., R, and the column values by  $Y_i$ , j = $1, 2, \dots, C$ . Let  $n_{ij}$  denote the frequency of the table cell in the ith row and jth column and define the following notation:

$$n_{i\cdot} = \sum_{j} n_{ij} \qquad \text{(row totals)}$$

$$n_{\cdot j} = \sum_{i} n_{ij} \qquad \text{(column totals)}$$

$$n = \sum_{i} \sum_{j} n_{ij} \qquad \text{(overall total)}$$

$$p_{ij} = n_{ij}/n \qquad \text{(cell percentages)}$$

$$p_{i\cdot} = n_{i\cdot}/n \qquad \text{(row percentages of total)}$$

$$p_{\cdot j} = n_{\cdot j}/n \qquad \text{(column percentages of total)}$$

$$R_{i} = \text{score for row } i$$

$$C_{j} = \text{score for column } j$$

$$\bar{R} = \sum_{i} n_{i\cdot} R_{i}/n \qquad \text{(average row score)}$$

$$\bar{C} = \sum_{j} n_{i\cdot} C_{j}/n \qquad \text{(average column score)}$$

$$A_{ij} = \sum_{k>i} \sum_{l>j} n_{kl} + \sum_{kj} n_{kl}$$

$$D_{ij} = \sum_{k>i} \sum_{l

$$P = \sum_{i} \sum_{j} n_{ij} A_{ij} \qquad \text{(twice the number of concordances)}$$

$$Q = \sum_{i} \sum_{j} n_{ij} D_{ij} \qquad \text{(twice the number of discordances)}$$$$

# **Scores**

PROC FREQ uses scores of the variable values to compute the Mantel-Haenszel chi-square, Pearson correlation, Cochran-Armitage test for trend, weighted kappa coefficient, and Cochran-Mantel-Haenszel statistics. The SCORES= option in the TABLES statement specifies the score type that PROC FREQ uses. The available score types are TABLE, RANK, RIDIT, and MODRIDIT scores. The default score type is TABLE. Using MODRIDIT, RANK, or RIDIT scores yields nonparametric analyses.

For numeric variables, table scores are the values of the row and column levels. If the row or column variable is formatted, then the table score is the internal numeric value corresponding to that level. If two or more numeric values are classified into the same formatted level, then the internal numeric value for that level is the smallest of these values. For character variables, table scores are defined as the row numbers and column numbers (that is, 1 for the first row, 2 for the second row, and so on).

Rank scores, which you request with the SCORES=RANK option, are defined as

$$R1_i = \sum_{k < i} n_k \cdot + (n_i \cdot + 1)/2 \qquad i = 1, 2, \dots, R$$

$$C1_j = \sum_{l < j} n_{\cdot l} + (n_{\cdot j} + 1)/2 \qquad j = 1, 2, \dots, C$$

where  $R1_i$  is the rank score of row i, and  $C1_j$  is the rank score of column j. Note that rank scores yield midranks for tied values.

Ridit scores, which you request with the SCORES=RIDIT option, are defined as rank scores standardized by the sample size (Bross 1958, Mack and Skillings 1980). Ridit scores are derived from the rank scores as

$$R2_i = R1_i/n$$
  $i = 1, 2, ..., R$   
 $C2_j = C1_j/n$   $j = 1, 2, ..., C$ 

Modified ridit scores (SCORES=MODRIDIT) represent the expected values of the order statistics of the uniform distribution on (0,1) (van Elteren 1960, Lehmann 1975). Modified ridit scores are derived from rank scores as

$$R3_i = R1_i/(n+1)$$
  $i = 1, 2, ..., R$   
 $C3_j = C1_j/(n+1)$   $j = 1, 2, ..., C$ 

# **Chi-Square Tests and Statistics**

The CHISQ option provides chi-square tests of homogeneity or independence and measures of association based on the chi-square statistic. When you specify the CHISQ option in the TABLES statement, PROC FREQ computes the following chi-square tests for each two-way table: the Pearson chi-square, likelihood-ratio chi-square, and Mantel-Haenszel chi-square. PROC FREQ provides the following measures of association based on the Pearson chi-square statistic: the phi coefficient, contingency coefficient, and Cramer's V. For  $2 \times 2$  tables, the CHISQ option also provides Fisher's exact test and the continuity-adjusted chi-square. You can request Fisher's exact test for general  $R \times C$  tables by specifying the FISHER option in the TABLES or EXACT statement.

For one-way frequency tables, the CHISQ option provides a chi-square goodness-of-fit test. The other chi-square tests and statistics described in this section are computed only for two-way tables.

All of the two-way test statistics described in this section test the null hypothesis of no association between the row variable and the column variable. When the sample size n is large, these test statistics have an asymptotic chi-square distribution when the null hypothesis is true. When the sample size is not large, exact tests might be useful. PROC FREQ provides exact tests for the

Pearson chi-square, the likelihood-ratio chi-square, and the Mantel-Haenszel chi-square (in addition to Fisher's exact test). PROC FREQ also provides an exact chi-square goodness-of-fit test for oneway tables. You can request these exact tests by specifying the corresponding options in the EXACT statement. See the section "Exact Statistics" on page 166 for more information.

Note that the Mantel-Haenszel chi-square statistic is appropriate only when both variables lie on an ordinal scale. The other chi-square tests and statistics in this section are appropriate for either nominal or ordinal variables. The following sections give the formulas that PROC FREQ uses to compute the chi-square tests and statistics. See Agresti (2007), Stokes, Davis, and Koch (2000), and the other references cited for each statistic for more information.

### Chi-Square Test for One-Way Tables

For one-way frequency tables, the CHISQ option in the TABLES statement provides a chi-square goodness-of-fit test. Let C denote the number of classes, or levels, in the one-way table. Let  $f_i$ denote the frequency of class i (or the number of observations in class i) for  $i = 1, 2, \dots, C$ . Then PROC FREQ computes the one-way chi-square statistic as

$$Q_{P} = \sum_{i=1}^{C} \frac{(f_{i} - e_{i})^{2}}{e_{i}}$$

where  $e_i$  is the expected frequency for class i under the null hypothesis.

In the test for equal proportions, which is the default for the CHISQ option, the null hypothesis specifies equal proportions of the total sample size for each class. Under this null hypothesis, the expected frequency for each class equals the total sample size divided by the number of classes,

$$e_i = n/C$$
 for  $i = 1, 2, ..., C$ 

In the test for specified frequencies, which PROC FREQ computes when you input null hypothesis frequencies by using the TESTF= option, the expected frequencies are the TESTF= values that you specify. In the test for specified proportions, which PROC FREQ computes when you input null hypothesis proportions by using the TESTP= option, the expected frequencies are determined from the specified TESTP= proportions  $p_i$  as

$$e_i = p_i \times n$$
 for  $i = 1, 2, \dots, C$ 

Under the null hypothesis (of equal proportions, specified frequencies, or specified proportions),  $Q_P$  has an asymptotic chi-square distribution with C-1 degrees of freedom.

In addition to the asymptotic test, you can request an exact one-way chi-square test by specifying the CHISQ option in the EXACT statement. See the section "Exact Statistics" on page 166 for more information.

### Pearson Chi-Square Test for Two-Way Tables

The Pearson chi-square for two-way tables involves the differences between the observed and expected frequencies, where the expected frequencies are computed under the null hypothesis of independence. The Pearson chi-square statistic is computed as

$$Q_P = \sum_{i} \sum_{j} \frac{(n_{ij} - e_{ij})^2}{e_{ij}}$$

where  $n_{ij}$  is the observed frequency in table cell (i, j) and  $e_{ij}$  is the expected frequency for table cell (i, j). The expected frequency is computed under the null hypothesis that the row and column variables are independent,

$$e_{ij} = \frac{n_i \cdot n_{\cdot j}}{n}$$

When the row and column variables are independent,  $Q_P$  has an asymptotic chi-square distribution with (R-1)(C-1) degrees of freedom. For large values of  $Q_P$ , this test rejects the null hypothesis in favor of the alternative hypothesis of general association.

In addition to the asymptotic test, you can request an exact Pearson chi-square test by specifying the PCHI or CHISQ option in the EXACT statement. See the section "Exact Statistics" on page 166 for more information.

For  $2 \times 2$  tables, the Pearson chi-square is also appropriate for testing the equality of two binomial proportions. For  $R \times 2$  and  $2 \times C$  tables, the Pearson chi-square tests the homogeneity of proportions. See Fienberg (1980) for details.

### Likelihood-Ratio Chi-Square Test

The likelihood-ratio chi-square involves the ratios between the observed and expected frequencies. The likelihood-ratio chi-square statistic is computed as

$$G^2 = 2\sum_{i}\sum_{j}n_{ij} \ln\left(\frac{n_{ij}}{e_{ij}}\right)$$

where  $n_{ij}$  is the observed frequency in table cell (i, j) and  $e_{ij}$  is the expected frequency for table cell (i, j).

When the row and column variables are independent,  $G^2$  has an asymptotic chi-square distribution with (R-1)(C-1) degrees of freedom.

In addition to the asymptotic test, you can request an exact likelihood-ratio chi-square test by specifying the LRCHI or CHISQ option in the EXACT statement. See the section "Exact Statistics" on page 166 for more information.

## Continuity-Adjusted Chi-Square Test

The continuity-adjusted chi-square for  $2 \times 2$  tables is similar to the Pearson chi-square, but it is adjusted for the continuity of the chi-square distribution. The continuity-adjusted chi-square is most useful for small sample sizes. The use of the continuity adjustment is somewhat controversial; this chi-square test is more conservative (and more like Fisher's exact test) when the sample size is small. As the sample size increases, the continuity-adjusted chi-square becomes more like the Pearson chi-square.

The continuity-adjusted chi-square statistic is computed as

$$Q_C = \sum_{i} \sum_{j} \frac{\left( \max(0, |n_{ij} - e_{ij}| - 0.5) \right)^2}{e_{ij}}$$

Under the null hypothesis of independence,  $Q_C$  has an asymptotic chi-square distribution with (R-1)(C-1) degrees of freedom.

# Mantel-Haenszel Chi-Square Test

The Mantel-Haenszel chi-square statistic tests the alternative hypothesis that there is a linear association between the row variable and the column variable. Both variables must lie on an ordinal scale. The Mantel-Haenszel chi-square statistic is computed as

$$Q_{MH} = (n-1)r^2$$

where  $r^2$  is the Pearson correlation between the row variable and the column variable. For a description of the Pearson correlation, see the "Pearson Correlation Coefficient" on page 127. The Pearson correlation and thus the Mantel-Haenszel chi-square statistic use the scores that you specify in the SCORES= option in the TABLES statement. See Mantel and Haenszel (1959) and Landis, Heyman, and Koch (1978) for more information.

Under the null hypothesis of no association,  $Q_{MH}$  has an asymptotic chi-square distribution with one degree of freedom.

In addition to the asymptotic test, you can request an exact Mantel-Haenszel chi-square test by specifying the MHCHI or CHISO option in the EXACT statement. See the section "Exact Statistics" on page 166 for more information.

#### Fisher's Exact Test

Fisher's exact test is another test of association between the row and column variables. This test assumes that the row and column totals are fixed, and then uses the hypergeometric distribution to compute probabilities of possible tables conditional on the observed row and column totals. Fisher's exact test does not depend on any large-sample distribution assumptions, and so it is appropriate even for small sample sizes and for sparse tables.

 $2 \times 2$  Tables For  $2 \times 2$  tables, PROC FREQ gives the following information for Fisher's exact test: table probability, two-sided p-value, left-sided p-value, and right-sided p-value. The table probability equals the hypergeometric probability of the observed table, and is in fact the value of the test statistic for Fisher's exact test.

Where p is the hypergeometric probability of a specific table with the observed row and column totals, Fisher's exact p-values are computed by summing probabilities p over defined sets of tables,

$$PROB = \sum_{A} p$$

The two-sided p-value is the sum of all possible table probabilties (conditional on the observed row and column totals) that are less than or equal to the observed table probability. For the two-sided p-value, the set A includes all possible tables with hypergeometric probabilities less than or equal to the probability of the observed table. A small two-sided p-value supports the alternative hypothesis of association between the row and column variables.

For  $2 \times 2$  tables, one-sided p-values for Fisher's exact test are defined in terms of the frequency of the cell in the first row and first column of the table, the (1,1) cell. Denoting the observed (1,1) cell frequency by  $n_{11}$ , the left-sided p-value for Fisher's exact test is the probability that the (1,1) cell frequency is less than or equal to  $n_{11}$ . For the left-sided p-value, the set A includes those tables with a (1,1) cell frequency less than or equal to  $n_{11}$ . A small left-sided p-value supports the alternative hypothesis that the probability of an observation being in the first cell is actually less than expected under the null hypothesis of independent row and column variables.

Similarly, for a right-sided alternative hypothesis, A is the set of tables where the frequency of the (1,1) cell is greater than or equal to that in the observed table. A small right-sided p-value supports the alternative that the probability of the first cell is actually greater than that expected under the null hypothesis.

Because the (1,1) cell frequency completely determines the  $2 \times 2$  table when the marginal row and column sums are fixed, these one-sided alternatives can be stated equivalently in terms of other cell probabilities or ratios of cell probabilities. The left-sided alternative is equivalent to an odds ratio less than 1, where the odds ratio equals  $(n_{11}n_{22}/n_{12}n_{21})$ . Additionally, the left-sided alternative is equivalent to the column 1 risk for row 1 being less than the column 1 risk for row 2,  $p_{1|1} < p_{1|2}$ . Similarly, the right-sided alternative is equivalent to the column 1 risk for row 1 being greater than the column 1 risk for row 2,  $p_{1|1} > p_{1|2}$ . See Agresti (2007) for details.

**R** × **C** Tables Fisher's exact test was extended to general  $R \times C$  tables by Freeman and Halton (1951), and this test is also known as the Freeman-Halton test. For  $R \times C$  tables, the two-sided p-value definition is the same as for  $2 \times 2$  tables. The set A contains all tables with p less than or equal to the probability of the observed table. A small p-value supports the alternative hypothesis of association between the row and column variables. For  $R \times C$  tables, Fisher's exact test is inherently two-sided. The alternative hypothesis is defined only in terms of general, and not linear, association. Therefore, Fisher's exact test does not have right-sided or left-sided p-values for general  $R \times C$  tables.

For  $R \times C$  tables, PROC FREQ computes Fisher's exact test by using the network algorithm of Mehta and Patel (1983), which provides a faster and more efficient solution than direct enumeration. See the section "Exact Statistics" on page 166 for more details.

#### Phi Coefficient

The phi coefficient is a measure of association derived from the Pearson chi-square. The range of the phi coefficient is  $-1 \le \phi \le 1$  for  $2 \times 2$  tables. For tables larger than  $2 \times 2$ , the range is  $0 \le \phi \le \min(\sqrt{R-1}, \sqrt{C-1})$  (Liebetrau 1983). The phi coefficient is computed as

$$\phi = (n_{11}n_{22} - n_{12}n_{21})/\sqrt{n_1.n_2.n_{11}n_{\cdot 2}} \quad \text{for } 2 \times 2 \text{ tables}$$
 
$$\phi = \sqrt{Q_P/n} \quad \text{otherwise}$$

See Fleiss, Levin, and Paik (2003, pp. 98–99) for more information.

### **Contingency Coefficient**

The contingency coefficient is a measure of association derived from the Pearson chi-square. The range of the contingency coefficient is  $0 \le P \le \sqrt{(m-1)/m}$ , where  $m = \min(R, C)$  (Liebetrau 1983). The contingency coefficient is computed as

$$P = \sqrt{Q_P / (Q_P + n)}$$

See Kendall and Stuart (1979, pp. 587–588) for more information.

### Cramer's V

Cramer's V is a measure of association derived from the Pearson chi-square. It is designed so that the attainable upper bound is always 1. The range of Cramer's V is  $-1 \le V \le 1$  for  $2 \times 2$  tables; for tables larger than  $2 \times 2$ , the range is  $0 \le V \le 1$ . Cramer's V is computed as

$$V = \phi$$
 for  $2 \times 2$ tables

$$V = \sqrt{\frac{Q_P/n}{\min(R-1, C-1)}}$$
 otherwise

See Kendall and Stuart (1979, p. 588) for more information.

### **Measures of Association**

When you specify the MEASURES option in the TABLES statement, PROC FREQ computes several statistics that describe the association between the row and column variables of the contingency table. The following are measures of ordinal association that consider whether the column variable Y tends to increase as the row variable X increases: gamma, Kendall's tau-b, Stuart's tau-c, and Somers' D. These measures are appropriate for ordinal variables, and they classify pairs of observations as concordant or discordant. A pair is concordant if the observation with the larger value of X also has the larger value of Y. A pair is discordant if the observation with the larger value of X has the smaller value of Y. See Agresti (2007) and the other references cited for the individual measures of association.

The Pearson correlation coefficient and the Spearman rank correlation coefficient are also appropriate for ordinal variables. The Pearson correlation describes the strength of the linear association between the row and column variables, and it is computed by using the row and column scores specified by the SCORES= option in the TABLES statement. The Spearman correlation is computed with rank scores. The polychoric correlation (requested by the PLCORR option) also requires ordinal variables and assumes that the variables have an underlying bivariate normal distribution. The following measures of association do not require ordinal variables and are appropriate for nominal variables: lambda asymmetric, lambda symmetric, and the uncertainty coefficients.

PROC FREQ computes estimates of the measures according to the formulas given in the following sections. For each measure, PROC FREQ computes an asymptotic standard error (ASE), which is the square root of the asymptotic variance denoted by var in the following sections.

### Confidence Limits

If you specify the CL option in the TABLES statement, PROC FREQ computes asymptotic confidence limits for all MEASURES statistics. The confidence coefficient is determined according to the value of the ALPHA= option, which, by default, equals 0.05 and produces 95% confidence limits.

The confidence limits are computed as

$$est \pm (z_{\alpha/2} \times ASE)$$

where est is the estimate of the measure,  $z_{\alpha/2}$  is the  $100(1 - \alpha/2)$ th percentile of the standard normal distribution, and ASE is the asymptotic standard error of the estimate.

# **Asymptotic Tests**

For each measure that you specify in the TEST statement, PROC FREQ computes an asymptotic test of the null hypothesis that the measure equals zero. Asymptotic tests are available for the following measures of association: gamma, Kendall's tau-b, Stuart's tau-c, Somers' D(R|C), Somers' D(C|R), the Pearson correlation coefficient, and the Spearman rank correlation coefficient. To compute an asymptotic test, PROC FREQ uses a standardized test statistic z, which has an asymptotic standard normal distribution under the null hypothesis. The test statistic is computed as

$$z = est / \sqrt{var_0(est)}$$

where est is the estimate of the measure and  $var_0(est)$  is the variance of the estimate under the null hypothesis. Formulas for  $var_0(est)$  for the individual measures of association are given in the following sections.

Note that the ratio of *est* to  $\sqrt{\text{var}_0(est)}$  is the same for the following measures: gamma, Kendall's tau-b, Stuart's tau-c, Somers' D(R|C), and Somers' D(C|R). Therefore, the tests for these measures are identical. For example, the p-values for the test of  $H_0$ : gamma = 0 equal the p-values for the test of  $H_0$ : tau-b = 0.

PROC FREQ computes one-sided and two-sided p-values for each of these tests. When the test statistic z is greater than its null hypothesis expected value of zero, PROC FREQ displays the right-sided p-value, which is the probability of a larger value of the statistic occurring under the null hypothesis. A small right-sided p-value supports the alternative hypothesis that the true value of the measure is greater than zero. When the test statistic is less than or equal to zero, PROC FREQ displays the left-sided p-value, which is the probability of a smaller value of the statistic occurring under the null hypothesis. A small left-sided p-value supports the alternative hypothesis that the true value of the measure is less than zero. The one-sided p-value  $P_1$  can be expressed as

$$P_1 = \begin{cases} \operatorname{Prob}(Z > z) & \text{if } z > 0 \\ \operatorname{Prob}(Z < z) & \text{if } z \le 0 \end{cases}$$

where Z has a standard normal distribution. The two-sided p-value  $P_2$  is computed as

$$P_2 = \text{Prob}(|Z| > |z|)$$

#### **Exact Tests**

Exact tests are available for two measures of association: the Pearson correlation coefficient and the Spearman rank correlation coefficient. If you specify the PCORR option in the EXACT statement, PROC FREQ computes the exact test of the hypothesis that the Pearson correlation equals zero. If you specify the SCORR option in the EXACT statement, PROC FREQ computes the exact test of the hypothesis that the Spearman correlation equals zero. See the section "Exact Statistics" on page 166 for more information.

#### Gamma

The gamma ( $\Gamma$ ) statistic is based only on the number of concordant and discordant pairs of observations. It ignores tied pairs (that is, pairs of observations that have equal values of X or equal values of Y). Gamma is appropriate only when both variables lie on an ordinal scale. The range of gamma is  $-1 \le \Gamma \le 1$ . If the row and column variables are independent, then gamma tends to be close to zero. Gamma is estimated by

$$G = (P - Q) / (P + Q)$$

and the asymptotic variance is

$$var(G) = \frac{16}{(P+Q)^4} \sum_{i} \sum_{j} n_{ij} (QA_{ij} - PD_{ij})^2$$

For  $2 \times 2$  tables, gamma is equivalent to Yule's Q. See Goodman and Kruskal (1979) and Agresti (2002) for more information.

The variance under the null hypothesis that gamma equals zero is computed as

$$var_0(G) = \frac{4}{(P+Q)^2} \left( \sum_{i} \sum_{j} n_{ij} (A_{ij} - D_{ij})^2 - (P-Q)^2 / n \right)$$

See Brown and Benedetti (1977) for details.

### Kendall's Tau-b

Kendall's tau-b ( $\tau_b$ ) is similar to gamma except that tau-b uses a correction for ties. Tau-b is appropriate only when both variables lie on an ordinal scale. The range of tau-b is  $-1 \le \tau_b \le 1$ . Kendall's tau-b is estimated by

$$t_b = (P - Q) / \sqrt{w_r w_c}$$

and the asymptotic variance is

$$var(t_b) = \frac{1}{w^4} \left( \sum_{i} \sum_{j} n_{ij} (2wd_{ij} + t_b v_{ij})^2 - n^3 t_b^2 (w_r + w_c)^2 \right)$$

where

$$w = \sqrt{w_r w_c}$$

$$w_r = n^2 - \sum_i n_i^2$$

$$w_c = n^2 - \sum_j n_{\cdot j}^2$$

$$d_{ij} = A_{ij} - D_{ij}$$

$$v_{ij} = n_i \cdot w_c + n_{\cdot j} w_r$$

See Kendall (1955) for more information.

The variance under the null hypothesis that tau-b equals zero is computed as

$$var_0(t_b) = \frac{4}{w_r w_c} \left( \sum_{i} \sum_{j} n_{ij} (A_{ij} - D_{ij})^2 - (P - Q)^2 / n \right)$$

See Brown and Benedetti (1977) for details.

### Stuart's Tau-c

Stuart's tau-c ( $\tau_c$ ) makes an adjustment for table size in addition to a correction for ties. Tau-c is appropriate only when both variables lie on an ordinal scale. The range of tau-c is  $-1 \le \tau_c \le 1$ . Stuart's tau-c is estimated by

$$t_c = m(P - Q) / n^2(m - 1)$$

and the asymptotic variance is

$$var(t_c) = \frac{4m^2}{(m-1)^2 n^4} \left( \sum_{i} \sum_{j} n_{ij} d_{ij}^2 - (P - Q)^2 / n \right)$$

where  $m = \min(R, C)$  and  $d_{ij} = A_{ij} - D_{ij}$ . The variance under the null hypothesis that tau-c equals zero is the same as the asymptotic variance var,

$$var_0(t_c) = var(t_c)$$

See Brown and Benedetti (1977) for details.

### Somers' D

Somers' D(C|R) and Somers' D(R|C) are asymmetric modifications of tau-b. C|R indicates that the row variable X is regarded as the independent variable and the column variable Y is regarded as dependent. Similarly, R|C indicates that the column variable Y is regarded as the independent

variable and the row variable X is regarded as dependent. Somers' D differs from tau-b in that it uses a correction only for pairs that are tied on the independent variable. Somers' D is appropriate only when both variables lie on an ordinal scale. The range of Somers' D is  $-1 \le D \le 1$ . Somers' D(C|R) is computed as

$$D(C|R) = (P - Q) / w_r$$

and its asymptotic variance is

$$var(D(C|R)) = \frac{4}{w_r^4} \sum_{i} \sum_{j} n_{ij} (w_r d_{ij} - (P - Q)(n - n_i))^2$$

where  $d_{ij} = A_{ij} - D_{ij}$  and

$$w_r = n^2 - \sum_i n_i^2.$$

See Somers (1962), Goodman and Kruskal (1979), and Liebetrau (1983) for more information.

The variance under the null hypothesis that D(C|R) equals zero is computed as

$$\operatorname{var}_{0}(D(C|R)) = \frac{4}{w_{r}^{2}} \left( \sum_{i} \sum_{j} n_{ij} (A_{ij} - D_{ij})^{2} - (P - Q)^{2} / n \right)$$

See Brown and Benedetti (1977) for details.

Formulas for Somers' D(R|C) are obtained by interchanging the indices.

### **Pearson Correlation Coefficient**

The Pearson correlation coefficient  $(\rho)$  is computed by using the scores specified in the SCORES= option. This measure is appropriate only when both variables lie on an ordinal scale. The range of the Pearson correlation is  $-1 \le \rho \le 1$ . The Pearson correlation coefficient is estimated by

$$r = v/w = ss_{rc}/\sqrt{ss_rss_c}$$

and its asymptotic variance is

$$var(r) = \frac{1}{w^4} \sum_{i} \sum_{j} n_{ij} \left( w(R_i - \bar{R})(C_j - \bar{C}) - \frac{b_{ij} v}{2w} \right)^2$$

where  $R_i$  and  $C_j$  are the row and column scores and

$$ss_r = \sum_i \sum_j n_{ij} (R_i - \bar{R})^2$$

$$ss_c = \sum_i \sum_j n_{ij} (C_j - \bar{C})^2$$

$$ss_{rc} = \sum_{i} \sum_{j} n_{ij} (R_i - \bar{R}) (C_j - \bar{C})$$

$$b_{ij} = (R_i - \bar{R})^2 s s_c + (C_j - \bar{C})^2 s s_r$$

$$v = s s_{rc}$$

$$w = \sqrt{s s_r s s_c}$$

See Snedecor and Cochran (1989) for more information.

The SCORES= option in the TABLES statement determines the type of row and column scores used to compute the Pearson correlation (and other score-based statistics). The default is SCORES=TABLE. See the section "Scores" on page 117 for details about the available score types and how they are computed.

The variance under the null hypothesis that the correlation equals zero is computed as

$$var_0(r) = \left(\sum_{i} \sum_{j} n_{ij} (R_i - \bar{R})^2 (C_j - \bar{C})^2 - s s_{rc}^2 / n\right) / s s_r s s_c$$

Note that this expression for the variance is derived for multinomial sampling in a contingency table framework, and it differs from the form obtained under the assumption that both variables are continuous and normally distributed. See Brown and Benedetti (1977) for details.

PROC FREQ also provides an exact test for the Pearson correlation coefficient. You can request this test by specifying the PCORR option in the EXACT statement. See the section "Exact Statistics" on page 166 for more information.

### Spearman Rank Correlation Coefficient

The Spearman correlation coefficient ( $\rho_s$ ) is computed by using rank scores, which are defined in the section "Scores" on page 117. This measure is appropriate only when both variables lie on an ordinal scale. The range of the Spearman correlation is  $-1 \le \rho_s \le 1$ . The Spearman correlation coefficient is estimated by

$$r_s = v / w$$

and its asymptotic variance is

$$var(r_s) = \frac{1}{n^2 w^4} \sum_{i} \sum_{j} n_{ij} (z_{ij} - \bar{z})^2$$

where  $R1_i$  and  $C1_i$  are the row and column rank scores and

$$v = \sum_{i} \sum_{j} n_{ij} R(i)C(j)$$

$$w = \frac{1}{12} \sqrt{FG}$$

$$F = n^{3} - \sum_{i} n_{i}^{3}.$$

$$G = n^{3} - \sum_{i} n_{\cdot j}^{3}$$

$$R(i) = R1_{i} - n/2$$

$$C(j) = C1_{j} - n/2$$

$$\bar{z} = \frac{1}{n} \sum_{i} \sum_{j} n_{ij} z_{ij}$$

$$z_{ij} = w v_{ij} - v w_{ij}$$

$$v_{ij} = n \left( R(i)C(j) + \frac{1}{2} \sum_{l} n_{il}C(l) + \frac{1}{2} \sum_{k} n_{kj} R(k) + \sum_{l} \sum_{k>i} n_{kl}C(l) + \sum_{k} \sum_{l>j} n_{kl}R(k) \right)$$

$$w_{ij} = \frac{-n}{96w} \left( F n_{\cdot j}^{2} + G n_{i\cdot}^{2} \right)$$

See Snedecor and Cochran (1989) for more information.

The variance under the null hypothesis that the correlation equals zero is computed as

$$var_0(r_s) = \frac{1}{n^2 w^2} \sum_{i} \sum_{j} n_{ij} (v_{ij} - \bar{v})^2$$

where

$$\bar{v} = \sum_{i} \sum_{j} n_{ij} v_{ij} / n$$

Note that the asymptotic variance is derived for multinomial sampling in a contingency table framework, and it differs from the form obtained under the assumption that both variables are continuous and normally distributed. See Brown and Benedetti (1977) for details.

PROC FREQ also provides an exact test for the Spearman correlation coefficient. You can request this test by specifying the SCORR option in the EXACT statement. See the section "Exact Statistics" on page 166 for more information.

### **Polychoric Correlation**

When you specify the PLCORR option in the TABLES statement, PROC FREQ computes the polychoric correlation. This measure of association is based on the assumption that the ordered, categorical variables of the frequency table have an underlying bivariate normal distribution. For  $2 \times 2$  tables, the polychoric correlation is also known as the tetrachoric correlation. See Drasgow (1986) for an overview of polychoric correlation. The polychoric correlation coefficient is the maximum likelihood estimate of the product-moment correlation between the normal variables, estimating thresholds from the observed table frequencies. The range of the polychoric correlation is from -1 to 1. Olsson (1979) gives the likelihood equations and an asymptotic covariance matrix for the estimates.

To estimate the polychoric correlation, PROC FREQ iteratively solves the likelihood equations by a Newton-Raphson algorithm that uses the Pearson correlation coefficient as the initial approximation. Iteration stops when the convergence measure falls below the convergence criterion or when the maximum number of iterations is reached, whichever occurs first. The CONVERGE= option sets the convergence criterion, and the default value is 0.0001. The MAXITER= option sets the maximum number of iterations, and the default value is 20.

# Lambda (Asymmetric)

Asymmetric lambda,  $\lambda(C|R)$ , is interpreted as the probable improvement in predicting the column variable Y given knowledge of the row variable X. The range of asymmetric lambda is  $0 \le \lambda(C|R) \le 1$ . Asymmetric lambda (C|R) is computed as

$$\lambda(C|R) = \frac{\sum_{i} r_i - r}{n - r}$$

and its asymptotic variance is

$$\operatorname{var}(\lambda(C|R)) = \frac{n - \sum_{i} r_{i}}{(n - r)^{3}} \left( \sum_{i} r_{i} + r - 2 \sum_{i} (r_{i} \mid l_{i} = l) \right)$$

where

$$r_{i} = \max_{j}(n_{ij})$$

$$r = \max_{j}(n_{ij})$$

$$c_{j} = \max_{i}(n_{ij})$$

$$c = \max_{i}(n_{i})$$

The values of  $l_i$  and l are determined as follows. Denote by  $l_i$  the unique value of j such that  $r_i = n_{ij}$ , and let l be the unique value of j such that  $r = n_{ij}$ . Because of the uniqueness assumptions, ties in the frequencies or in the marginal totals must be broken in an arbitrary but consistent manner. In case of ties, l is defined as the smallest value of j such that  $r = n_{ij}$ .

For those columns containing a cell (i, j) for which  $n_{ij} = r_i = c_j$ ,  $cs_j$  records the row in which  $c_j$  is assumed to occur. Initially  $cs_j$  is set equal to -1 for all j. Beginning with i = 1, if there is at least one value j such that  $n_{ij} = r_i = c_j$ , and if  $cs_j = -1$ , then  $l_i$  is defined to be the smallest such value of j, and  $cs_j$  is set equal to i. Otherwise, if  $n_{il} = r_i$ , then  $l_i$  is defined to be equal to l. If neither condition is true, then  $l_i$  is taken to be the smallest value of j such that  $n_{ij} = r_i$ .

The formulas for lambda asymmetric (R|C) can be obtained by interchanging the indices.

See Goodman and Kruskal (1979) for more information.

# Lambda (Symmetric)

The nondirectional lambda is the average of the two asymmetric lambdas,  $\lambda(C|R)$  and  $\lambda(R|C)$ . Its range is  $0 \le \lambda \le 1$ . Lambda symmetric is computed as

$$\lambda = \frac{\sum_{i} r_i + \sum_{j} c_j - r - c}{2n - r - c} = \frac{w - v}{w}$$

and its asymptotic variance is computed as

$$var(\lambda) = \frac{1}{w^4} \Big( wvy - 2w^2 \Big( n - \sum_{i} \sum_{j} (n_{ij} \mid j = l_i, i = k_j) \Big) - 2v^2 (n - n_{kl}) \Big)$$

where

$$r_{i} = \max_{j}(n_{ij})$$

$$r = \max_{j}(n_{ij})$$

$$c_{j} = \max_{i}(n_{ij})$$

$$c = \max_{i}(n_{i})$$

$$w = 2n - r - c$$

$$v = 2n - \sum_{i} r_{i} - \sum_{j} c_{j}$$

$$x = \sum_{i}(r_{i} \mid l_{i} = l) + \sum_{j}(c_{j} \mid k_{j} = k) + r_{k} + c_{l}$$

$$y = 8n - w - v - 2x$$

The definitions of  $l_i$  and l are given in the previous section. The values  $k_j$  and k are defined in a similar way for lambda asymmetric (R|C).

See Goodman and Kruskal (1979) for more information.

### **Uncertainty Coefficients (Asymmetric)**

The uncertainty coefficient U(C|R) measures the proportion of uncertainty (entropy) in the column variable Y that is explained by the row variable X. Its range is  $0 \le U(C|R) \le 1$ . The uncertainty coefficient is computed as

$$U(C|R) = (H(X) + H(Y) - H(XY)) / H(Y) = v/w$$

and its asymptotic variance is

$$\operatorname{var}(U(C|R)) = \frac{1}{n^2 w^4} \sum_{i} \sum_{j} n_{ij} \left( H(Y) \ln \left( \frac{n_{ij}}{n_{i}} \right) + (H(X) - H(XY)) \ln \left( \frac{n_{ij}}{n} \right) \right)^2$$

where

$$v = H(X) + H(Y) - H(XY)$$

$$w = H(Y)$$

$$H(X) = -\sum_{i} \left(\frac{n_{i}}{n}\right) \ln\left(\frac{n_{i}}{n}\right)$$

$$H(Y) = -\sum_{j} \left(\frac{n_{ij}}{n}\right) \ln\left(\frac{n_{ij}}{n}\right)$$

$$H(XY) = -\sum_{i} \sum_{j} \left(\frac{n_{ij}}{n}\right) \ln\left(\frac{n_{ij}}{n}\right)$$

The formulas for the uncertainty coefficient U(R|C) can be obtained by interchanging the indices.

See Theil (1972, pp. 115–120) and Goodman and Kruskal (1979) for more information.

# **Uncertainty Coefficient (Symmetric)**

The uncertainty coefficient U is the symmetric version of the two asymmetric uncertainty coefficients. Its range is  $0 \le U \le 1$ . The uncertainty coefficient is computed as

$$U = 2(H(X) + H(Y) - H(XY)) / (H(X) + H(Y))$$

and its asymptotic variance is

$$\operatorname{var}(U) = 4\sum_{i} \sum_{j} \frac{n_{ij} \left( H(XY) \ln \left( \frac{n_{i} \cdot n_{.j}}{n^{2}} \right) - \left( H(X) + H(Y) \right) \ln \left( \frac{n_{ij}}{n} \right) \right)^{2}}{n^{2} \left( H(X) + H(Y) \right)^{4}}$$

where H(X), H(Y), and H(XY) are defined in the previous section. See Goodman and Kruskal (1979) for more information.

## **Binomial Proportion**

If you specify the BINOMIAL option in the TABLES statement, PROC FREQ computes the binomial proportion for one-way tables. By default, this is the proportion of observations in the first variable level that appears in the output. (You can use the LEVEL= option to specify a different level for the proportion.) The binomial proportion is computed as

$$\hat{p} = n_1 / n$$

where  $n_1$  is the frequency of the first (or designated) level and n is the total frequency of the one-way table. The standard error of the binomial proportion is computed as

$$se(\hat{p}) = \sqrt{\hat{p}(1-\hat{p})/n}$$

#### Confidence Limits

By default, PROC FREQ provides asymptotic and exact (Clopper-Pearson) confidence limits for the binomial proportion. If you do not specify any confidence limit requests with binomial-options, PROC FREQ computes the standard Wald asymptotic confidence limits. You can also request Agresti-Coull, Jeffreys, and Wilson (score) confidence limits for the binomial proportion. See Brown, Cai, and DasGupta (2001), Agresti and Coull (1998), and Newcombe (1998) for details about these binomial confidence limits, including comparisons of their performance.

Wald Confidence Limits The standard Wald asymptotic confidence limits are based on the normal approximation to the binomial distribution. PROC FREQ computes the Wald confidence limits for the binomial proportion as

$$\hat{p} \pm (z_{\alpha/2} \times \operatorname{se}(\hat{p}))$$

where  $z_{\alpha/2}$  is the  $100(1-\alpha/2)$ th percentile of the standard normal distribution. The confidence level  $\alpha$  is determined by the ALPHA= option, which, by default, equals 0.05 and produces 95% confidence limits.

If you specify the CORRECT binomial-option or the BINOMIALC option, PROC FREQ includes a continuity correction of 1/2n in the Wald asymptotic confidence limits. The purpose of this correction is to adjust for the difference between the normal approximation and the binomial distribution, which is a discrete distribution. See Fleiss, Levin, and Paik (2003) for more information. With the continuity correction, the asymptotic confidence limits for the binomial proportion are computed as

$$\hat{p} \pm (z_{\alpha/2} \times \operatorname{se}(\hat{p}) + (1/2n))$$

Agresti-Coull Confidence Limits If you specify the AGRESTICOULL binomial-option, PROC FREQ computes Agresti-Coull confidence limits for the binomial proportion as

$$\tilde{p} \pm (z_{\alpha/2} \times \sqrt{\tilde{p}(1-\tilde{p})/\tilde{n}})$$

where

$$\tilde{n}_1 = n_1 + (z_{\alpha/2})/2 
\tilde{n} = n + z_{\alpha/2}^2 
\tilde{p} = \tilde{n}_1 / \tilde{n}$$

The Agresti-Coull confidence interval has the same basic form as the standard Wald interval but uses  $\tilde{p}$  in place of  $\hat{p}$ . For  $\alpha = 0.05$ , the value of  $z_{\alpha/2}$  is close to 2, and this interval is the "add 2" successes and 2 failures" adjusted Wald interval in Agresti and Coull (1998).

Jeffreys Confidence Limits If you specify the JEFFREYS binomial-option, PROC FREQ computes the Jeffreys confidence limits for the binomial proportion as

$$(\beta(\alpha/2, n_1 + 1/2, n - n_1 + 1/2), \beta(1 - \alpha/2, n_1 + 1/2, n - n_1 + 1/2))$$

where  $\beta(\alpha, b, c)$  is the  $\alpha$ th percentile of the beta distribution with shape parameters b and c. The lower confidence limit is set to 0 when  $n_1 = 0$ , and the upper confidence limit is set to 1 when  $n_1 = n$ . This is an equal-tailed interval based on the noninformative Jeffreys prior for a binomial proportion. See Brown, Cai, and DasGupta (2001) for details. See Berger (1985) for information about using beta priors for inference on the binomial proportion.

**Wilson (Score) Confidence Limits** If you specify the WILSON binomial-option, PROC FREQ computes Wilson confidence limits for the binomial proportion. These are also known as score confidence limits and are attributed to Wilson (1927). The confidence limits are based on inverting the normal test that uses the null proportion in the variance (the score test). Wilson confidence limits are the roots of

$$|p - \hat{p}| = z_{\alpha/2} \sqrt{p(1-p)/n}$$

and are computed as

$$\left(\hat{p} + z_{\alpha/2}^2/2n\right) \pm \left(z_{\alpha/2}\sqrt{\left(\hat{p}(1-\hat{p}) + z_{\alpha/2}^2\right)/4n} / \left(1 + z_{\alpha/2}^2/n\right)\right)$$

The Wilson interval has been shown to have better performance than the Wald interval and the exact (Clopper-Pearson) interval. See Agresti and Coull (1998), Brown, Cai, and DasGupta (2001), and Newcombe (1998) for more information.

**Exact (Clopper-Pearson) Confidence Limits** The exact or Clopper-Pearson confidence limits for the binomial proportion are constructed by inverting the equal-tailed test based on the binomial distribution. This method is attributed to Clopper and Pearson (1934). The exact confidence limits  $p_L$  and  $p_U$  satisfy the following equations, for  $n_1 = 1, 2, ..., n-1$ :

$$\sum_{x=n_1}^{n} \binom{n}{x} p_L^{\ x} (1-p_L)^{\ n-x} = \alpha/2$$

$$\sum_{x=0}^{n_1} \binom{n}{x} p_U^x (1 - p_U)^{n-x} = \alpha/2$$

The lower confidence limit equals 0 when  $n_1 = 0$ , and the upper confidence limit equals 1 when  $n_1 = n$ .

PROC FREQ computes the exact (Clopper-Pearson) confidence limits by using the F distribution as

$$p_L = \left(1 + \frac{n - n_1 + 1}{n_1 F(1 - \alpha/2, 2n_1, 2(n - n_1 + 1))}\right)^{-1}$$

$$p_U = \left(1 + \frac{n - n_1}{(n_1 + 1) F(\alpha/2, 2(n_1 + 1), 2(n - n_1))}\right)^{-1}$$

where  $F(\alpha, b, c)$  is the  $\alpha$ th percentile of the F distribution with b and c degrees of freedom. See Leemis and Trivedi (1996) for a derivation of this expression. Also see Collett (1991) for more information about exact binomial confidence limits.

Because this is a discrete problem, the confidence coefficient (or coverage probability) of the exact (Clopper-Pearson) interval is not exactly  $(1-\alpha)$  but is at least  $(1-\alpha)$ . Thus, this confidence interval is conservative. Unless the sample size is large, the actual coverage probability can be much larger than the target value. See Agresti and Coull (1998), Brown, Cai, and DasGupta (2001), and Leemis and Trivedi (1996) for more information about the performance of these confidence limits.

### **Tests**

The BINOMIAL option provides an asymptotic equality test for the binomial proportion by default. You can also specify binomial-options to request tests of noninferiority, superiority, and equivalence for the binomial proportion. If you specify the BINOMIAL option in the EXACT statement, PROC FREQ also computes exact p-values for the tests that you request with the binomial-options.

**Equality Test** PROC FREQ computes an asymptotic test of the hypothesis that the binomial proportion equals  $p_0$ , where you can specify the value of  $p_0$  with the P= binomial-option. If you do not specify a null value with P=, PROC FREQ uses  $p_0 = 0.5$  by default. The binomial test statistic is computed as

$$z = (\hat{p} - p_0)/se$$

By default, the standard error is based on the null hypothesis proportion as

$$se = \sqrt{p_0(1 - p_0)/n}$$

If you specify the VAR=SAMPLE binomial-option, the standard error is computed from the sample proportion as

$$se = \sqrt{\hat{p}(1-\hat{p})/n}$$

If you specify the CORRECT binomial-option or the BINOMIALC option, PROC FREQ includes a continuity correction in the asymptotic test statistic, towards adjusting for the difference between the normal approximation and the discrete binomial distribution. See Fleiss, Levin, and Paik (2003) for details. The continuity correction of (1/2n) is subtracted from the numerator of the test statistic if  $(\hat{p} - p_0)$  is positive; otherwise, the continuity correction is added to the numerator.

PROC FREQ computes one-sided and two-sided p-values for this test. When the test statistic z is greater than zero (its expected value under the null hypothesis), PROC FREQ computes the rightsided p-value, which is the probability of a larger value of the statistic occurring under the null hypothesis. A small right-sided p-value supports the alternative hypothesis that the true value of the proportion is greater than  $p_0$ . When the test statistic is less than or equal to zero, PROC FREQ computes the left-sided p-value, which is the probability of a smaller value of the statistic occurring under the null hypothesis. A small left-sided p-value supports the alternative hypothesis that the true value of the proportion is less than  $p_0$ . The one-sided p-value  $P_1$  can be expressed as

$$P_1 = \begin{cases} \operatorname{Prob}(Z > z) & \text{if } z > 0 \\ \operatorname{Prob}(Z < z) & \text{if } z \le 0 \end{cases}$$

where Z has a standard normal distribution. The two-sided p-value is computed as  $P_2 = 2 \times P_1$ .

If you specify the BINOMIAL option in the EXACT statement, PROC FREQ also computes an exact test of the null hypothesis  $H_0$ :  $p=p_0$ . To compute the exact test, PROC FREQ uses the binomial probability function,

$$Prob(X = x \mid p_0) = \binom{n}{x} p_0^x (1 - p_0)^{(n-x)} \quad \text{for } x = 0, 1, 2, \dots, n$$

where the variable X has a binomial distribution with parameters n and  $p_0$ . To compute the left-sided p-value,  $\operatorname{Prob}(X \leq n_1)$ ,  $\operatorname{PROC}$  FREQ sums the binomial probabilities over x from zero to  $n_1$ . To compute the right-sided p-value,  $\operatorname{Prob}(X \geq n_1)$ ,  $\operatorname{PROC}$  FREQ sums the binomial probabilities over x from  $n_1$  to n. The exact one-sided p-value is the minimum of the left-sided and right-sided p-values,

$$P_1 = \min ( \text{Prob}(X \le n_1 \mid p_0), \text{Prob}(X \ge n_1 \mid p_0) )$$

and the exact two-sided p-value is computed as  $P_2 = 2 \times P_1$ .

**Noninferiority Test** If you specify the NONINF binomial-option, PROC FREQ provides a non-inferiority test for the binomial proportion. The null hypothesis for the noninferiority test is

$$H_0$$
:  $p - p_0 \le -\delta$ 

versus the alternative

$$H_a$$
:  $p - p_0 > -\delta$ 

where  $\delta$  is the noninferiority margin and  $p_0$  is the null proportion. Rejection of the null hypothesis indicates that the binomial proportion is not inferior to the null value. See Chow, Shao, and Wang (2003) for more information.

You can specify the value of  $\delta$  with the MARGIN= binomial-option, and you can specify  $p_0$  with the P= binomial-option. By default,  $\delta = 0.2$  and  $p_0 = 0.5$ .

PROC FREQ provides an asymptotic Wald test for noninferiority. The test statistic is computed as

$$z = (\hat{p} - p_0^*) / se$$

where  $p_0^*$  is the noninferiority limit,

$$p_0^* = p_0 - \delta$$

By default, the standard error is computed from the sample proportion as

$$se = \sqrt{\hat{p}(1-\hat{p})/n}$$

If you specify the VAR=NULL binomial-option, the standard error is based on the noninferiority limit (determined by the null proportion and the margin) as

$$se = \sqrt{p_0^*(1 - p_0^*)/n}$$

If you specify the CORRECT binomial-option or the BINOMIALC option, PROC FREQ includes a continuity correction in the asymptotic test statistic z. The continuity correction of (1/2n) is subtracted from the numerator of the test statistic if  $(\hat{p} - p_0^*)$  is positive; otherwise, the continuity correction is added to the numerator.

The *p*-value for the noninferiority test is

$$P_z = \text{Prob}(Z > z)$$

where Z has a standard normal distribution.

As part of the noninferiority analysis, PROC FREQ provides asymptotic Wald confidence limits for the binomial proportion. These confidence limits are computed as described in the section "Wald Confidence Limits" on page 133 but use the same standard error (VAR=NULL or VAR=SAMPLE) as the noninferiority test statistic z. The confidence coefficient is  $100(1-2\alpha)\%$  (Schuirmann 1999). By default, if you do not specify the ALPHA= option, the noninferiority confidence limits are 90% confidence limits. You can compare the confidence limits to the noninferiority limit,  $p_0^* = p_0 - \delta$ .

If you specify the BINOMIAL option in the EXACT statement, PROC FREQ provides an exact noninferiority test for the binomial proportion. The exact p-value is computed by using the binomial probability function with parameters  $p_0^*$  and n,

$$P_{x} = \sum_{k=n_{1}}^{k=n} \binom{n}{k} (p_{0}^{*})^{k} (1 - p_{0}^{*})^{(n-k)}$$

See Chow, Shao, Wang (2003, p. 116) for details. If you request exact binomial statistics, PROC FREQ also includes exact (Clopper-Pearson) confidence limits for the binomial proportion in the equivalence analysis display. See the section "Exact (Clopper-Pearson) Confidence Limits" on page 134 for details.

Superiority Test If you specify the SUP binomial-option, PROC FREQ provides a superiority test for the binomial proportion. The null hypothesis for the superiority test is

$$H_0$$
:  $p - p_0 \le \delta$ 

versus the alternative

$$H_a$$
:  $p - p_0 > \delta$ 

where  $\delta$  is the superiority margin and  $p_0$  is the null proportion. Rejection of the null hypothesis indicates that the binomial proportion is superior to the null value. You can specify the value of  $\delta$ with the MARGIN= binomial-option, and you can specify the value of  $p_0$  with the P= binomialoption. By default,  $\delta = 0.2$  and  $p_0 = 0.5$ .

The superiority analysis is identical to the noninferiority analysis but uses a positive value of the margin  $\delta$  in the null hypothesis. The superiority limit equals  $p_0 + \delta$ . The superiority computations follow those in the section "Noninferiority Test" on page 136 but replace  $-\delta$  with  $\delta$ . See Chow, Shao, and Wang (2003) for more information.

**Equivalence Test** If you specify the EQUIV binomial-option, PROC FREQ provides an equivalence test for the binomial proportion. The null hypothesis for the equivalence test is

$$H_0$$
:  $p - p_0 \le \delta_L$  or  $p - p_0 \ge \delta_U$ 

versus the alternative

$$H_a$$
:  $\delta_L$ 

where  $\delta_L$  is the lower margin,  $\delta_U$  is the upper margin, and  $p_0$  is the null proportion. Rejection of the null hypothesis indicates that the binomial proportion is equivalent to the null value. See Chow, Shao, and Wang (2003) for more information.

You can specify the value of the margins  $\delta_L$  and  $\delta_U$  with the MARGIN= binomial-option. If you do not specify MARGIN=, PROC FREQ uses lower and upper margins of -0.2 and 0.2 by default. If you specify a single margin value  $\delta$ , PROC FREQ uses lower and upper margins of  $-\delta$  and  $\delta$ . You can specify the null proportion  $p_0$  with the P= binomial-option. By default,  $p_0 = 0.5$ .

PROC FREQ computes two one-sided tests (TOST) for equivalence analysis (Schuirmann 1987). The TOST approach includes a right-sided test for the lower margin and a left-sided test for the upper margin. The overall p-value is taken to be the larger of the two p-values from the lower and upper tests.

For the lower margin, the asymptotic Wald test statistic is computed as

$$z_L = (\hat{p} - p_L^*) / se$$

where the lower equivalence limit is

$$p_L^* = p_0 + \delta_L$$

By default, the standard error is computed from the sample proportion as

$$se = \sqrt{\hat{p}(1-\hat{p})/n}$$

If you specify the VAR=NULL binomial-option, the standard error is based on the lower equivalence limit (determined by the null proportion and the lower margin) as

$$se = \sqrt{p_L^*(1 - p_L^*)/n}$$

If you specify the CORRECT binomial-option or the BINOMIALC option, PROC FREQ includes a continuity correction in the asymptotic test statistic  $z_L$ . The continuity correction of (1/2n) is subtracted from the numerator of the test statistic  $(\hat{p} - p_L^*)$  if the numerator is positive; otherwise, the continuity correction is added to the numerator.

The *p*-value for the lower margin test is

$$P_{z,L} = \text{Prob}(Z > z_L)$$

The asymptotic test for the upper margin is computed similarly. The Wald test statistic is

$$z_U = (\hat{p} - p_U^*) / se$$

where the upper equivalence limit is

$$p_U^* = p_0 + \delta_U$$

By default, the standard error is computed from the sample proportion. If you specify the VAR=NULL binomial-option, the standard error is based on the upper equivalence limit as

$$se = \sqrt{p_U^*(1 - p_U^*)/n}$$

If you specify the CORRECT binomial-option or the BINOMIALC option, PROC FREO includes a continuity correction of (1/2n) in the asymptotic test statistic  $z_U$ .

The *p*-value for the upper margin test is

$$P_{z,U} = \text{Prob}(Z < z_U)$$

Based on the two one-sided tests (TOST), the overall p-value for the test of equivalence equals the larger p-value from the lower and upper margin tests, which can be expressed as

$$P_z = \max(P_{z,L}, P_{z,U})$$

As part of the equivalence analysis, PROC FREQ provides asymptotic Wald confidence limits for the binomial proportion. These confidence limits are computed as described in the section "Wald Confidence Limits" on page 133, but use the same standard error (VAR=NULL or VAR=SAMPLE) as the equivalence test statistics and have a confidence coefficient of  $100(1-2\alpha)\%$  (Schuirmann 1999). By default, if you do not specify the ALPHA= option, the equivalence confidence limits are 90% limits. If you specify VAR=NULL, separate standard errors are computed for the lower and upper margin tests, each based on the null proportion and the corresponding (lower or upper) margin. The confidence limits are computed by using the maximum of these two standard errors. You can compare the confidence limits to the equivalence limits,  $(p_0 + \delta_L, p_0 + \delta_U)$ .

If you specify the BINOMIAL option in the EXACT statement, PROC FREQ also provides an exact equivalence test by using two one-sided exact tests (TOST). The procedure computes lower and upper margin exact tests by using the binomial probability function as described in the section "Noninferiority Test" on page 136. The overall exact p-value for the equivalence test is taken to be the larger p-value from the lower and upper margin exact tests. If you request exact statistics, PROC FREQ also includes exact (Clopper-Pearson) confidence limits in the equivalence analysis display. The confidence coefficient is  $100(1-2\alpha)\%$  (Schuirmann 1999). See the section "Exact (Clopper-Pearson) Confidence Limits" on page 134 for details.

# **Risks and Risk Differences**

The RISKDIFF option in the TABLES statement provides estimates of risks (or binomial proportions) and risk differences for  $2 \times 2$  tables. This analysis might be appropriate when comparing the proportion of some characteristic for two groups, where row 1 and row 2 correspond to the two groups, and the columns correspond to two possible characteristics or outcomes. For example, the row variable might be a treatment or dose, and the column variable might be the response. See Collett (1991), Fleiss, Levin, and Paik (2003), and Stokes, Davis, and Koch (2000) for more information.

Let the frequencies of the  $2 \times 2$  table be represented as follows.

|       | Column 1      | Column 2 | Total   |
|-------|---------------|----------|---------|
| Row 1 | $n_{11}$      | $n_{12}$ | $n_1$ . |
| Row 2 | $n_{21}$      | $n_{22}$ | $n_2$ . |
| Total | $n_{\cdot 1}$ | n2       | n       |

For column 1 and column 2, PROC FREQ provides estimates of the row 1 risk (or proportion), the row 2 risk, the overall risk and the risk difference. The risk difference is defined as the row 1 risk minus the row 2 risk. The risks are binomial proportions of their rows (row 1, row 2, or overall), and the computation of their standard errors and confidence limits follow the binomial proportion computations, which are described in the section "Binomial Proportion" on page 132.

The column 1 risk for row 1 is the proportion of row 1 observations classified in column 1,

$$p_1 = n_{11} / n_1$$
.

This estimates the conditional probability of the column 1 response, given the first level of the row variable.

The column 1 risk for row 2 is the proportion of row 2 observations classified in column 1,

$$p_2 = n_{21} / n_2$$
.

and the overall column 1 risk is the proportion of all observations classified in column 1,

$$p = n.1 / n$$

The column 1 risk difference compares the risks for the two rows, and it is computed as the column 1 risk for row 1 minus the column 1 risk for row 2,

$$d = p_1 - p_2$$

The risks and risk difference are defined similarly for column 2.

The standard error of the column 1 risk for row i is computed as

$$se(p_i) = \sqrt{p_i (1 - p_i) / n_1}.$$

The standard error of the overall column 1 risk is computed as

$$se(p) = \sqrt{p(1-p)/n}$$

If the two rows represent independent binomial samples, the standard error for the column 1 risk difference is computed as

$$se(d) = \sqrt{var(p_1) + var(p_2)}$$

The standard errors are computed in a similar manner for the column 2 risks and risk difference.

#### Confidence Limits

By default, the RISKDIFF option provides standard Wald asymptotic confidence limits for the risks (row 1, row 2, and overall) and the risk difference. The risks are equivalent to binomial proportions of their corresponding rows, and the computations follow the methods in the section "Wald Confidence Limits" on page 133.

The standard Wald asymptotic confidence limits are based on the normal approximation to the binomial distribution. PROC FREQ computes the Wald confidence limits for the risks and risk differences as

$$est \pm (z_{\alpha/2} \times se(est))$$

where est is the estimate,  $z_{\alpha/2}$  is the  $100(1-\alpha/2)$ th percentile of the standard normal distribution, and se(est) is the standard error of the estimate. The confidence level  $\alpha$  is determined from the value of the ALPHA= option, which, by default, equals 0.05 and produces 95% confidence limits.

If you specify the CORRECT riskdiff-option or the RISKDIFFC option, PROC FREQ includes continuity corrections in the Wald asymptotic confidence limits for the risks and risk differences. The purpose of a continuity correction is to adjust for the difference between the normal approximation and the binomial distribution, which is discrete. See Fleiss, Levin, and Paik (2003) for more information. With the continuity correction, the asymptotic confidence limits are computed as

$$est \pm (z_{\alpha/2} \times se(est) + cc)$$

where cc is the continuity correction. For the row 1 risk,  $cc = (1/2n_1)$ ; for the row 2 risk,  $cc = (1/2n_1)$ ;  $(1/2n_2)$ ; for the overall risk, cc = (1/2n); and for the risk difference,  $cc = ((1/n_1 + 1/n_2)/2)$ . The column 1 and column 2 risks use the same continuity corrections.

PROC FREQ also computes exact (Clopper-Pearson) confidence limits for the column 1, column 2, and overall risks. These confidence limits are constructed by inverting the equal-tailed test based on the binomial distribution. PROC FREQ uses the F distribution to compute the Clopper-Pearson confidence limits. See the section "Exact (Clopper-Pearson) Confidence Limits" on page 134 for details.

PROC FREQ does not provide exact confidence limits for the risk difference by default. If you specify the RISKDIFF option in the EXACT statement, PROC FREQ provides exact unconditional confidence limits for the risk difference, which are described in the section "Exact Unconditional Confidence Limits for the Risk Difference" on page 146. Note that the conditional exact approach, which is the basis for other exact tests provided by PROC FREQ such as Fisher's exact test, does not apply to the risk difference due to nuisance parameters. See Agresti (1992) for more information.

#### **Tests**

You can specify *riskdiff-options* to request tests of the risk (or proportion) difference. You can request tests of equality, noninferiority, superiority, and equivalence for the risk difference. The test of equality is a standard Wald asymptotic test, available with or without a continuity correction. For noninferiority, superiority, and equivalence tests of the risk difference, the following test methods are provided: Wald (with and without continuity correction), Hauck-Anderson, Farrington-Manning, and Newcombe score (with and without continuity correction). You can specify the test method with the METHOD= riskdiff-option. By default, PROC FREQ uses METHOD=WALD.

**Equality Test** If you specify the EQUAL riskdiff-option, PROC FREQ computes a test of equality, or a test of the null hypothesis that the risk difference equals zero. For the column 1 (or 2) risk difference, this test can be expressed as  $H_0$ : d = 0 versus the alternative  $H_a$ :  $d \neq 0$ , where  $d = p_1 - p_2$  denotes the column 1 (or 2) risk difference. PROC FREQ computes a standard Wald asymptotic test, and the test statistic is

$$z = \hat{d}/\text{se}(\hat{d})$$

By default, the standard error is computed from the sample proportions as

$$\operatorname{se}(\hat{d}) = \sqrt{\hat{p}_1(1-\hat{p}_1)/n_1} + \hat{p}_2(1-\hat{p}_2)/n_2.$$

If you specify the VAR=NULL riskdiff-option, the standard error is based on the null hypothesis that the row 1 and row 2 risks are equal,

$$se(\hat{d}) = \sqrt{\hat{p}(1-\hat{p}) \times (1/n_1 + 1/n_2)}$$

where  $\hat{p} = n._1/n$  estimates the overall column 1 risk.

If you specify the CORRECT riskdiff-option or the RISKDIFFC option, PROC FREQ includes a continuity correction in the asymptotic test statistic. If  $\hat{d} > 0$ , the continuity correction is subtracted from  $\hat{d}$  in the numerator of the test statistic; otherwise, the continuity correction is added to the numerator. The value of the continuity correction is  $(1/n_1 + 1/n_2)/2$ .

PROC FREQ computes one-sided and two-sided p-values for this test. When the test statistic z is greater than 0, PROC FREQ displays the right-sided p-value, which is the probability of a larger value occurring under the null hypothesis. The one-sided p-value can be expressed as

$$P_1 = \begin{cases} \operatorname{Prob}(Z > z) & \text{if } z > 0 \\ \operatorname{Prob}(Z < z) & \text{if } z \le 0 \end{cases}$$

where Z has a standard normal distribution. The two-sided p-value is computed as  $P_2 = 2 \times P_1$ .

**Noninferiority Test** If you specify the NONINF riskdiff-option, PROC FREQ provides a noninferiority test for the risk difference, or the difference between two proportions. The null hypothesis for the noninferiority test is

$$H_0: p_1 - p_2 \le -\delta$$

versus the alternative

$$H_a$$
:  $p_1 - p_2 > -\delta$ 

where  $\delta$  is the noninferiority margin. Rejection of the null hypothesis indicates that the row 1 risk is not inferior to the row 2 risk. See Chow, Shao, and Wang (2003) for more information.

You can specify the value of  $\delta$  with the MARGIN= riskdiff-option. By default,  $\delta=0.2$ . You can specify the test method with the METHOD= riskdiff-option. The following methods are available for the risk difference noninferiority analysis: Wald (with and without continuity correction), Hauck-Anderson, Farrington-Manning, and Newcombe score (with and without continuity correction). The Wald, Hauck-Anderson, and Farrington-Manning methods provide tests and corresponding test-based confidence limits; the Newcombe score method provides only confidence limits. If you do not specify METHOD=, PROC FREQ uses the Wald test by default.

The confidence coefficient for the test-based confidence limits is  $100(1-2\alpha)\%$  (Schuirmann 1999). By default, if you do not specify the ALPHA= option, these are 90% confidence limits. You can compare the confidence limits to the noninferiority limit,  $-\delta$ .

The following sections describe the noninferiority analysis methods for the risk difference.

#### Wald Test

If you specify the METHOD=WALD riskdiff-option, PROC FREQ provides an asymptotic Wald test of noninferiority for the risk difference. This is also the default method. The Wald test statistic is computed as

$$z = (\hat{d} + \delta) / \operatorname{se}(\hat{d})$$

where  $(\hat{d} = \hat{p}_1 - \hat{p}_2)$  estimates the risk difference and  $\delta$  is the noninferiority margin.

By default, the standard error for the Wald test is computed from the sample proportions as

$$\operatorname{se}(\hat{d}) = \sqrt{\hat{p}_1(1-\hat{p}_1)/n_1} + \hat{p}_2(1-\hat{p}_2)/n_2.$$

If you specify the VAR=NULL riskdiff-option, the standard error is based on the null hypothesis that the risk difference equals  $-\delta$  (Dunnett and Gent 1977). The standard error is computed as

$$\operatorname{se}(\hat{d}) = \sqrt{\tilde{p}(1-\tilde{p})/n_2} + (\tilde{p}-\delta)(1-\tilde{p}+\delta)/n_1.$$

where

$$\tilde{p} = (n_{11} + n_{21} + \delta n_{1.})/n$$

If you specify the CORRECT riskdiff-option or the RISKDIFFC option, a continuity correction is included in the test statistic. The continuity correction is subtracted from the numerator of the test statistic if the numerator is greater than zero; otherwise, the continuity correction is added to the numerator. The value of the continuity correction is  $(1/n_1 + 1/n_2)/2$ .

The p-value for the Wald noninferiority test is  $P_z = \text{Prob}(Z > z)$ , where Z has a standard normal distribution.

#### Hauck-Anderson Test

If you specify the METHOD=HA riskdiff-option, PROC FREQ provides the Hauck-Anderson test for noninferiority. The Hauck-Anderson test statistic is computed as

$$z = (\hat{d} + \delta \pm cc) / s(\hat{d})$$

where  $\hat{d} = \hat{p}_1 - \hat{p}_2$  and the standard error is computed from the sample proportions as

$$\operatorname{se}(\hat{d}) = \sqrt{\hat{p}_1(1-\hat{p}_1)/(n_1-1) + \hat{p}_2(1-\hat{p}_2)/(n_2-1)}$$

The Hauck-Anderson continuity correction cc is computed as

$$cc = 1 / (2 \min(n_1, n_2))$$

The p-value for the Hauck-Anderson noninferiority test is  $P_z = \text{Prob}(Z > z)$ , where Z has a standard normal distribution. See Hauck and Anderson (1986) and Schuirmann (1999) for more information.

### Farrington-Manning Test

If you specify the METHOD=FM riskdiff-option, PROC FREQ provides the Farrington-Manning test of noninferiority for the risk difference. The Farrington-Manning test statistic is computed as

$$z = (\hat{d} + \delta) / \operatorname{se}(\hat{d})$$

where  $\hat{d} = \hat{p}_1 - \hat{p}_2$  and

$$se(\hat{d}) = \sqrt{\tilde{p}_1(1-\tilde{p}_1)/n_1} + \tilde{p}_2(1-\tilde{p}_2)/n_2.$$

where  $\tilde{p}_1$  and  $\tilde{p}_2$  are the maximum likelihood estimators of  $p_1$  and  $p_2$  under the null hypothesis that the risk difference equals  $-\delta$ . The *p*-value for the Farrington-Manning noninferiority test is then  $P_z = \text{Prob}(Z > z)$ , where Z has a standard normal distribution.

From Farrington and Manning (1990), the solution to the maximum likelihood equation is

$$\tilde{p}_1 = 2u\cos(w) - b/3a$$
 and  $\tilde{p}_2 = \tilde{p}_1 + \delta$ 

where

$$w = (\pi + \cos^{-1}(v/u^{3}))/3$$

$$v = b^{3}/(3a)^{3} - bc/6a^{2} + d/2a$$

$$u = \operatorname{sign}(v)\sqrt{b^{2}/(3a)^{2} - c/3a}$$

$$a = 1 + \theta$$

$$b = -(1 + \theta + \hat{p}_{1} + \theta \hat{p}_{2} - \delta(\theta + 2))$$

$$c = \delta^{2} - \delta(2\hat{p}_{1} + \theta + 1) + \hat{p}_{1} + \theta \hat{p}_{2}$$

$$d = \hat{p}_{1}\delta(1 - \delta)$$

$$\theta = n_{2}/n_{1}$$

### Newcombe Score Confidence Limits

If you specify the METHOD=SCORE riskdiff-option, PROC FREQ provides the Newcombe hybrid score (or Wilson) confidence limits for the risk difference. The confidence coefficient for the confidence limits is  $100(1-2\alpha)\%$  (Schuirmann 1999). By default, if you do not specify the ALPHA= option, these are 90% confidence limits. You can compare the confidence limits to the noninferiority limit,  $-\delta$ .

The Newcombe score confidence limits for the risk difference are constructed from the Wilson score confidence limits for each of the two individual proportions. The confidence limits for the individual proportions are used in the standard error terms of the Wald confidence limits for the proportion difference. See Newcombe (1998) and Barker et al. (2001) for more information.

Wilson score confidence limits for  $p_1$  and  $p_2$  are the roots of

$$|p_i - \hat{p}_i| = z_{\alpha} \sqrt{p_i (1 - p_i)/n_i}$$
.

for i = 1, 2. The confidence limits are computed as

$$(\hat{p}_i + z_{\alpha}^2/2n_i.) \pm \left(z_{\alpha}\sqrt{(\hat{p}_i(1-\hat{p}_i)+z_{\alpha}^2)/4n_i.}/(1+z_{\alpha}^2/n_i.)\right)$$

See the section "Wilson (Score) Confidence Limits" on page 134 for details.

Denote the lower and upper Wilson score confidence limits for  $p_1$  as  $L_1$  and  $U_1$ , and denote the lower and upper confidence limits for  $p_2$  as  $L_2$  and  $U_2$ . The Newcombe score confidence limits for the proportion difference  $(d = p_1 - p_2)$  are computed as

$$d_L = (\hat{p}_1 - \hat{p}_2) - z_{\alpha} \sqrt{L_1(1 - L_1)/n_1} + U_2(1 - U_2)/n_2.$$

$$d_U = (\hat{p}_1 - \hat{p}_2) + z_\alpha \sqrt{U_1(1 - U_1)/n_1} + L_2(1 - L_2)/n_2.$$

If you specify the CORRECT riskdiff-option, PROC FREQ provides continuity-corrected Newcombe score confidence limits. By including a continuity correction of  $1/2n_i$ , the Wilson score confidence limits for the individual proportions are the roots of

$$|p_i - \hat{p}_i| - 1/2n_i$$
.  $= z_{\alpha} \sqrt{p_i (1 - p_i)/n_i}$ .

These confidence limits for the individual proportions are then used in the standard error terms of the Wald confidence limits for the proportion difference to compute  $d_L$  and  $d_U$ .

**Superiority Test** If you specify the SUP riskdiff-option, PROC FREQ provides a superiority test for the risk difference. The null hypothesis is

$$H_0:: p_1 - p_2 \le \delta$$

versus the alternative

$$H_a$$
:  $p_1 - p_2 > \delta$ 

where  $\delta$  is the superiority margin. Rejection of the null hypothesis indicates that the row 1 proportion is superior to the row 2 proportion. You can specify the value of  $\delta$  with the MARGIN= riskdiff-option. By default,  $\delta = 0.2$ .

The superiority analysis is identical to the noninferiority analysis but uses a positive value of the margin  $\delta$  in the null hypothesis. The superiority computations follow those in the section "Noninferiority Test" on page 142 by replacing  $-\delta$  by  $\delta$ . See Chow, Shao, and Wang (2003) for more information.

**Equivalence Tests** If you specify the EQUIV riskdiff-option, PROC FREQ provides an equivalence test for the risk difference, or the difference between two proportions. The null hypothesis for the equivalence test is

$$H_0: p_1 - p_2 \le -\delta_L$$
 or  $p_1 - p_2 \ge \delta_U$ 

versus the alternative

$$H_a$$
:  $\delta_L < p_1 - p_2 < \delta_U$ 

where  $\delta_L$  is the lower margin and  $\delta_U$  is the upper margin. Rejection of the null hypothesis indicates that the two binomial proportions are equivalent. See Chow, Shao, and Wang (2003) for more information.

You can specify the value of the margins  $\delta_L$  and  $\delta_U$  with the MARGIN= riskdiff-option. If you do not specify MARGIN=, PROC FREQ uses lower and upper margins of -0.2 and 0.2 by default. If you specify a single margin value  $\delta$ , PROC FREQ uses lower and upper margins of  $-\delta$  and  $\delta$ . You can specify the test method with the METHOD= riskdiff-option. The following methods are available for the risk difference equivalence analysis: Wald (with and without continuity correction), Hauck-Anderson, Farrington-Manning, and Newcombe's score (with and without continuity correction). The Wald, Hauck-Anderson, and Farrington-Manning methods provide tests and corresponding test-based confidence limits; the Newcombe score method provides only confidence limits. If you do not specify METHOD=, PROC FREQ uses the Wald test by default.

PROC FREQ computes two one-sided tests (TOST) for equivalence analysis (Schuirmann 1987). The TOST approach includes a right-sided test for the lower margin  $\delta_L$  and a left-sided test for the upper margin  $\delta_U$ . The overall *p*-value is taken to be the larger of the two *p*-values from the lower and upper tests.

The section "Noninferiority Test" on page 142 gives details about the Wald, Hauck-Anderson, Farrington-Manning and Newcombe score methods for the risk difference. The lower margin equivalence test statistic takes the same form as the noninferiority test statistic but uses the lower margin value  $\delta_L$  in place of  $-\delta$ . The upper margin equivalence test statistic take the same form as the noninferiority test statistic but uses the upper margin value  $\delta_U$  in place of  $-\delta$ .

The test-based confidence limits for the risk difference are computed according to the equivalence test method that you select. If you specify METHOD=WALD with VAR=NULL, or METHOD=FM, separate standard errors are computed for the lower and upper margin tests. In this case, the test-based confidence limits are computed by using the maximum of these two standard errors. The confidence limits have a confidence coefficient of  $100(1 - 2\alpha)\%$  (Schuirmann 1999). By default, if you do not specify the ALPHA= option, these are 90% confidence limits. You can compare the confidence limits to the equivalence limits,  $(\delta_L, \delta_U)$ .

#### Exact Unconditional Confidence Limits for the Risk Difference

If you specify the RISKDIFF option in the EXACT statement, PROC FREQ provides exact unconditional confidence limits for the risk difference. Unconditional computations differ from the exact conditional approach that PROC FREQ uses for other exact statistics such as Fisher's exact test. (See the section "Exact Statistics" on page 166 for more information.) Exact conditional inference does not apply to the risk difference due to nuisance parameters. See Agresti (1992) for details. The unconditional approach eliminates nuisance parameters by maximizing the *p*-value over all possible values of the nuisance parameters (Santner and Snell 1980).

Denote the proportion difference by  $d = p_1 - p_2$ . For a 2 × 2 table with row totals  $n_1$  and  $n_2$ , the joint probability function can be expressed in terms of the table cell frequencies and the parameters d and  $p_2$ ,

$$f(n_{11}, n_{21}; n_1, n_2, d, p_2) = \binom{n_1}{n_{11}} (d + p_2)_{11}^n (1 - d - p_2)^{n_1 - n_{11}} \times \binom{n_2}{n_{21}} p_2^{n_{21}} (1 - p_2)^{n_2 - n_{21}}$$

When constructing confidence limits for the proportion difference, the parameter of interest is d and  $p_2$  is a nuisance parameter.

Denote the observed value of the proportion difference by  $d_0 = \hat{p}_1 - \hat{p}_2$ . The  $100(1 - \alpha/2)\%$ confidence limits for d are computed as

$$d_L = \sup (d_* : P_U(d_*) > \alpha/2)$$
  
 $d_U = \inf (d_* : P_L(d_*) > \alpha/2)$ 

where

$$P_U(d_*) = \sup_{p_2} \left( \sum_{A,D(a) \ge d_0} f(n_{11}, n_{21}; n_1, n_2, d_*, p_2) \right)$$

$$P_L(d_*) = \sup_{p_2} \left( \sum_{A,D(a) \le d_0} f(n_{11}, n_{21}; n_1, n_2, d_*, p_2) \right)$$

The set A includes all  $2 \times 2$  tables with row sums equal to  $n_1$  and  $n_2$ , and D(a) denotes the value of the proportion difference  $(p_1 - p_2)$  for table a in A. To compute  $P_U(d_*)$ , the sum includes probabilities of those tables for which  $(D(a) \ge d_0)$ , where  $d_0$  is the observed value of the proportion difference. For a fixed value of  $d_*$ ,  $P_U(d_*)$  is taken to be the maximum sum over all possible values of  $p_2$ . See Santner and Snell (1980) and Agresti and Min (2001) for details.

This method of eliminating the nuisance parameter is considered to be a conservative approach (Agresti and Min 2001). Additionally, the confidence limits are conservative for small samples because this is a discrete problem; the confidence coefficient is not exactly  $(1-\alpha)$  but is at least  $(1 - \alpha)$ . See Agresti (1992) for more information.

#### Odds Ratio and Relative Risks for 2 x 2 Tables

#### Odds Ratio (Case-Control Studies)

The odds ratio is a useful measure of association for a variety of study designs. For a retrospective design called a *case-control study*, the odds ratio can be used to estimate the relative risk when the probability of positive response is small (Agresti 2002). In a case-control study, two independent samples are identified based on a binary (yes-no) response variable, and the conditional distribution of a binary explanatory variable is examined, within fixed levels of the response variable. See Stokes, Davis, and Koch (2000) and Agresti (2007).

The odds of a positive response (column 1) in row 1 is  $n_{11}/n_{12}$ . Similarly, the odds of a positive response in row 2 is  $n_{21}/n_{22}$ . The odds ratio is formed as the ratio of the row 1 odds to the row 2 odds. The odds ratio for a  $2 \times 2$  table is defined as

$$OR = \frac{n_{11}/n_{12}}{n_{21}/n_{22}} = \frac{n_{11} n_{22}}{n_{12} n_{21}}$$

The odds ratio can be any nonnegative number. When the row and column variables are independent, the true value of the odds ratio equals 1. An odds ratio greater than 1 indicates that the odds of a positive response are higher in row 1 than in row 2. Values less than 1 indicate the odds of positive response are higher in row 2. The strength of association increases with the deviation from 1.

The transformation G = (OR - 1)/(OR + 1) transforms the odds ratio to the range (-1, 1) with G = 0 when OR = 1; G = -1 when OR = 0; and G approaches 1 as OR approaches infinity. G is the gamma statistic, which PROC FREQ computes when you specify the MEASURES option.

The asymptotic  $100(1-\alpha)\%$  confidence limits for the odds ratio are

$$(OR \times \exp(-z\sqrt{v}), OR \times \exp(z\sqrt{v}))$$

where

$$v = \text{var}(\ln OR) = \frac{1}{n_{11}} + \frac{1}{n_{12}} + \frac{1}{n_{21}} + \frac{1}{n_{22}}$$

and z is the  $100(1 - \alpha/2)$ th percentile of the standard normal distribution. If any of the four cell frequencies are zero, the estimates are not computed.

When you specify the OR option in the EXACT statement, PROC FREQ computes exact confidence limits for the odds ratio. Because this is a discrete problem, the confidence coefficient for the exact confidence interval is not exactly  $(1 - \alpha)$  but is at least  $(1 - \alpha)$ . Thus, these confidence limits are conservative. See Agresti (1992) for more information.

PROC FREQ computes exact confidence limits for the odds ratio by using an algorithm based on Thomas (1971). See also Gart (1971). The following two equations are solved iteratively to determine the lower and upper confidence limits,  $\phi_1$  and  $\phi_2$ :

$$\sum_{i=n_{11}}^{n_{11}} \binom{n_{1}}{i} \binom{n_{2}}{n_{11}-i} \phi_{1}^{i} / \sum_{i=0}^{n_{11}} \binom{n_{1}}{i} \binom{n_{2}}{n_{11}-i} \phi_{1}^{i} = \alpha/2$$

$$\sum_{i=0}^{n_{11}} \binom{n_{1}}{i} \binom{n_{2}}{n_{1}-i} \phi_{2}^{i} / \sum_{i=0}^{n_{11}} \binom{n_{1}}{i} \binom{n_{2}}{n_{1}-i} \phi_{2}^{i} = \alpha/2$$

When the odds ratio equals zero, which occurs when either  $n_{11} = 0$  or  $n_{22} = 0$ , PROC FREQ sets the lower exact confidence limit to zero and determines the upper limit with level  $\alpha$ . Similarly, when the odds ratio equals infinity, which occurs when either  $n_{12} = 0$  or  $n_{21} = 0$ , PROC FREQ sets the upper exact confidence limit to infinity and determines the lower limit with level  $\alpha$ .

#### Relative Risks (Cohort Studies)

These measures of relative risk are useful in *cohort* (prospective) study designs, where two samples are identified based on the presence or absence of an explanatory factor. The two samples are observed in future time for the binary (yes-no) response variable under study. Relative risk measures are also useful in cross-sectional studies, where two variables are observed simultaneously. See Stokes, Davis, and Koch (2000) and Agresti (2007) for more information.

The column 1 relative risk is the ratio of the column 1 risk for row 1 to row 2. The column 1 risk for row 1 is the proportion of the row 1 observations classified in column 1,

$$p_{1|1} = n_{11} / n_1$$
.

Similarly, the column 1 risk for row 2 is

$$p_{1|2} = n_{21} / n_2.$$

The column 1 relative risk is then computed as

$$RR_1 = p_{1|1} / p_{1|2}$$

A relative risk greater than 1 indicates that the probability of positive response is greater in row 1 than in row 2. Similarly, a relative risk less than 1 indicates that the probability of positive response is less in row 1 than in row 2. The strength of association increases with the deviation from 1.

Asymptotic  $100(1-\alpha)\%$  confidence limits for the column 1 relative risk are computed as

$$(RR_1 \times \exp(-z\sqrt{v}), RR_1 \times \exp(z\sqrt{v}))$$

where

$$v = \text{var}(\ln RR_1) = ((1 - p_{1|1})/n_{11}) + ((1 - p_{1|2})/n_{21})$$

and z is the  $100(1 - \alpha/2)$ th percentile of the standard normal distribution. If either  $n_{11}$  or  $n_{21}$  is zero, the estimates are not computed.

PROC FREQ computes the column 2 relative risks in the same way.

## **Cochran-Armitage Test for Trend**

The TREND option in the TABLES statement provides the Cochran-Armitage test for trend, which tests for trend in binomial proportions across levels of a single factor or covariate. This test is appropriate for a two-way table where one variable has two levels and the other variable is ordinal. The two-level variable represents the response, and the other variable represents an explanatory variable with ordered levels. When the two-way has two columns and R rows, PROC FREQ tests for trend across the R levels of the row variable, and the binomial proportion is computed as the proportion of observations in the first column. When the table has two rows and C columns, PROC FREQ tests for trend across the C levels of the column variable, and the binomial proportion is computed as the proportion of observations in the first row.

The trend test is based on the regression coefficient for the weighted linear regression of the binomial proportions on the scores of the explanatory variable levels. See Margolin (1988) and Agresti (2002) for details. If the table has two columns and R rows, the trend test statistic is computed as

$$T = \sum_{i=1}^{R} n_{i1} (R_i - \bar{R}) / \sqrt{p_{\cdot 1} (1 - p_{\cdot 1}) s^2}$$

where  $R_i$  is the score of row i,  $\bar{R}$  is the average row score, and

$$s^2 = \sum_{i=1}^{R} n_i . (R_i - \bar{R})^2$$

The SCORES= option in the TABLES statement determines the type of row scores used in computing the trend test (and other score-based statistics). The default is SCORES=TABLE. See the section "Scores" on page 117 for details. For character variables, the table scores for the row variable are the row numbers (for example, 1 for the first row, 2 for the second row, and so on). For numeric variables, the table score for each row is the numeric value of the row level. When you perform the trend test, the explanatory variable might be numeric (for example, dose of a test substance), and the variable values might be appropriate scores. If the explanatory variable has ordinal levels that are not numeric, you can assign meaningful scores to the variable levels. Sometimes equidistant scores, such as the table scores for a character variable, might be appropriate. For more information on choosing scores for the trend test, see Margolin (1988).

The null hypothesis for the Cochran-Armitage test is no trend, which means that the binomial proportion  $p_{i1} = n_{i1}/n_i$  is the same for all levels of the explanatory variable. Under the null hypothesis, the trend statistic has an asymptotic standard normal distribution.

PROC FREQ computes one-sided and two-sided *p*-values for the trend test. When the test statistic is greater than its null hypothesis expected value of zero, PROC FREQ displays the right-sided *p*-value, which is the probability of a larger value of the statistic occurring under the null hypothesis. A small right-sided *p*-value supports the alternative hypothesis of increasing trend in proportions from row 1 to row *R*. When the test statistic is less than or equal to zero, PROC FREQ displays the left-sided *p*-value. A small left-sided *p*-value supports the alternative of decreasing trend.

The one-sided *p*-value for the trend test is computed as

$$P_1 = \begin{cases} \operatorname{Prob}(Z > T) & \text{if } T > 0 \\ \operatorname{Prob}(Z < T) & \text{if } T \le 0 \end{cases}$$

where Z has a standard normal distribution. The two-sided p-value is computed as

$$P_2 = \text{Prob}(|Z| > |T|)$$

PROC FREQ also provides exact *p*-values for the Cochran-Armitage trend test. You can request the exact test by specifying the TREND option in the EXACT statement. See the section "Exact Statistics" on page 166 for more information.

### **Jonckheere-Terpstra Test**

The JT option in the TABLES statement provides the Jonckheere-Terpstra test, which is a nonparametric test for ordered differences among classes. It tests the null hypothesis that the distribution of the response variable does not differ among classes. It is designed to detect alternatives of ordered class differences, which can be expressed as  $\tau_1 \leq \tau_2 \leq \cdots \leq \tau_R$  (or  $\tau_1 \geq \tau_2 \geq \cdots \geq \tau_R$ ), with at least one of the inequalities being strict, where  $\tau_i$  denotes the effect of class i. For such ordered alternatives, the Jonckheere-Terpstra test can be preferable to tests of more general class difference alternatives, such as the Kruskal–Wallis test (produced by the WILCOXON option in the NPAR1WAY procedure). See Pirie (1983) and Hollander and Wolfe (1999) for more information about the Jonckheere-Terpstra test.

The Jonckheere-Terpstra test is appropriate for a two-way table in which an ordinal column variable represents the response. The row variable, which can be nominal or ordinal, represents the classification variable. The levels of the row variable should be ordered according to the ordering you want the test to detect. The order of variable levels is determined by the ORDER= option in the PROC FREQ statement. The default is ORDER=INTERNAL, which orders by unformatted values. If you

specify ORDER=DATA, PROC FREQ orders values according to their order in the input data set. For more information about how to order variable levels, see the ORDER= option.

The Jonckheere-Terpstra test statistic is computed by first forming R(R-1)/2 Mann-Whitney counts  $M_{i,i'}$ , where i < i', for pairs of rows in the contingency table,

$$M_{i,i'} = \{ \text{ number of times } X_{i,j} < X_{i',j'}, j = 1, ..., n_i.; j' = 1, ..., n_{i'.} \} + \frac{1}{2} \{ \text{ number of times } X_{i,j} = X_{i',j'}, j = 1, ..., n_i.; j' = 1, ..., n_{i'.} \}$$

where  $X_{i,j}$  is response j in row i. The Jonckheere-Terpstra test statistic is computed as

$$J = \sum_{1 \le i < i' \le R} M_{i,i'}$$

This test rejects the null hypothesis of no difference among classes for large values of J. Asymptotic p-values for the Jonckheere-Terpstra test are obtained by using the normal approximation for the distribution of the standardized test statistic. The standardized test statistic is computed as

$$J^* = (J - E_0(J)) / \sqrt{\text{var}_0(J)}$$

where  $E_0(J)$  and  $var_0(J)$  are the expected value and variance of the test statistic under the null hypothesis,

$$E_0(J) = \left(n^2 - \sum_i n_{i.}^2\right)/4$$

$$var_0(J) = A/72 + B/(36n(n-1)(n-2)) + C/(8n(n-1))$$

where

$$A = n(n-1)(2n+5) - \sum_{i} n_{i} \cdot (n_{i} - 1)(2n_{i} + 5) - \sum_{j} n_{j} \cdot (n_{j} - 1)(2n_{j} + 5)$$

$$B = \left(\sum_{i} n_{i} \cdot (n_{i} - 1)(n_{i} - 2)\right) \left(\sum_{j} n_{\cdot j} (n_{\cdot j} - 1)(n_{\cdot j} - 2)\right)$$

$$C = \left(\sum_{i} n_{i}.(n_{i}.-1)\right) \left(\sum_{j} n_{\cdot j}(n_{\cdot j}-1)\right)$$

PROC FREQ computes one-sided and two-sided p-values for the Jonckheere-Terpstra test. When the standardized test statistic is greater than its null hypothesis expected value of zero, PROC FREQ displays the right-sided p-value, which is the probability of a larger value of the statistic occurring under the null hypothesis. A small right-sided p-value supports the alternative hypothesis of increasing order from row 1 to row R. When the standardized test statistic is less than or equal to zero, PROC FREO displays the left-sided p-value. A small left-sided p-value supports the alternative of decreasing order from row 1 to row R.

The one-sided p-value for the Jonckheere-Terpstra test,  $P_1$ , is computed as

$$P_1 = \begin{cases} \operatorname{Prob}(Z > J^*) & \text{if } J^* > 0 \\ \operatorname{Prob}(Z < J^*) & \text{if } J^* \le 0 \end{cases}$$

where Z has a standard normal distribution. The two-sided p-value,  $P_2$ , is computed as

$$P_2 = \text{Prob}(|Z| > |J^*|)$$

PROC FREQ also provides exact *p*-values for the Jonckheere-Terpstra test. You can request the exact test by specifying the JT option in the EXACT statement. See the section "Exact Statistics" on page 166 for more information.

### **Tests and Measures of Agreement**

When you specify the AGREE option in the TABLES statement, PROC FREQ computes tests and measures of agreement for square tables (that is, for tables where the number of rows equals the number of columns). For two-way tables, these tests and measures include McNemar's test for  $2 \times 2$  tables, Bowker's test of symmetry, the simple kappa coefficient, and the weighted kappa coefficient. For multiple strata (n-way tables, where n > 2), PROC FREQ also computes the overall simple kappa coefficient and the overall weighted kappa coefficient, as well as tests for equal kappas (simple and weighted) among strata. Cochran's Q is computed for multiway tables when each variable has two levels, that is, for  $h \times 2 \times 2$  tables.

PROC FREQ computes the kappa coefficients (simple and weighted), their asymptotic standard errors, and their confidence limits when you specify the AGREE option in the TABLES statement. If you also specify the KAPPA option in the TEST statement, then PROC FREQ computes the asymptotic test of the hypothesis that simple kappa equals zero. Similarly, if you specify the WTKAP option in the TEST statement, PROC FREQ computes the asymptotic test for weighted kappa.

In addition to the asymptotic tests described in this section, PROC FREQ provides exact *p*-values for McNemar's test, the simple kappa coefficient test, and the weighted kappa coefficient test. You can request these exact tests by specifying the corresponding options in the EXACT statement. See the section "Exact Statistics" on page 166 for more information.

The following sections provide the formulas that PROC FREQ uses to compute the AGREE statistics. For information about the use and interpretation of these statistics, see Agresti (2002), Agresti (2007), Fleiss, Levin, and Paik (2003), and the other references cited for each statistic.

#### McNemar's Test

PROC FREQ computes McNemar's test for  $2 \times 2$  tables when you specify the AGREE option. McNemar's test is appropriate when you are analyzing data from matched pairs of subjects with a dichotomous (yes-no) response. It tests the null hypothesis of marginal homogeneity, or  $p_1 = p_{\cdot 1}$ . McNemar's test is computed as

$$Q_M = (n_{12} - n_{21})^2 / (n_{12} + n_{21})$$

Under the null hypothesis,  $Q_M$  has an asymptotic chi-square distribution with one degree of freedom. See McNemar (1947), as well as the general references cited in the preceding section. In addition to the asymptotic test, PROC FREQ also computes the exact p-value for McNemar's test when you specify the MCNEM option in the EXACT statement.

### Bowker's Test of Symmetry

For Bowker's test of symmetry, the null hypothesis is that the cell proportions are symmetric, or that  $p_{ij} = p_{ji}$  for all pairs of table cells. For  $2 \times 2$  tables, Bowker's test is identical to McNemar's test, and so PROC FREQ provides Bowker's test for square tables larger than  $2 \times 2$ .

Bowker's test of symmetry is computed as

$$Q_B = \sum_{i < j} \sum_{i < j} (n_{ij} - n_{ji})^2 / (n_{ij} + n_{ji})$$

For large samples,  $Q_B$  has an asymptotic chi-square distribution with R(R-1)/2 degrees of freedom under the null hypothesis of symmetry. See Bowker (1948) for details.

### Simple Kappa Coefficient

The simple kappa coefficient, introduced by Cohen (1960), is a measure of interrater agreement. PROC FREQ computes the simple kappa coefficient as

$$\hat{\kappa} = (P_o - P_e) / (1 - P_e)$$

where  $P_o = \sum_i p_{ii}$  and  $P_e = \sum_i p_{ii} p_{ii}$ . If the two response variables are viewed as two independent ratings of the n subjects, the kappa coefficient equals +1 when there is complete agreement of the raters. When the observed agreement exceeds chance agreement, kappa is positive, with its magnitude reflecting the strength of agreement. Although this is unusual in practice, kappa is negative when the observed agreement is less than chance agreement. The minimum value of kappa is between -1 and 0, depending on the marginal proportions.

The asymptotic variance of the simple kappa coefficient is computed as

$$\operatorname{var}(\hat{k}) = (A + B - C) / (1 - P_e)^2 n$$

where

$$A = \sum_{i} p_{ii} (1 - (p_{i\cdot} + p_{\cdot i})(1 - \hat{\kappa}))^{2}$$

$$B = (1 - \hat{\kappa})^2 \sum_{i \neq j} \sum_{p_{ij}} (p_{\cdot i} + p_{j\cdot})^2$$

$$C = (\hat{\kappa} - P_e(1 - \hat{\kappa}))^2$$

See Fleiss, Cohen, and Everitt (1969) for details.

PROC FREQ computes confidence limits for the simple kappa coefficient as

$$\hat{\kappa} \pm \left( z_{\alpha/2} \times \sqrt{\operatorname{var}(\hat{\kappa})} \right)$$

where  $z_{\alpha/2}$  is the  $100(1 - \alpha/2)$ th percentile of the standard normal distribution. The value of  $\alpha$  is determined by the value of the ALPHA= option, which, by default, equals 0.05 and produces 95% confidence limits.

To compute an asymptotic test for the kappa coefficient, PROC FREQ uses the standardized test statistic  $\hat{k}^*$ , which has an asymptotic standard normal distribution under the null hypothesis that kappa equals zero. The standardized test statistic is computed as

$$\hat{\kappa}^* = \hat{\kappa} / \sqrt{\operatorname{var}_0(\hat{\kappa})}$$

where  $var_0(\hat{k})$  is the variance of the kappa coefficient under the null hypothesis,

$$var_0(\hat{\kappa}) = \left(P_e + P_e^2 - \sum_i p_i p_i (p_i + p_i)\right) / (1 - P_e)^2 n$$

See Fleiss, Levin, and Paik (2003) for details.

PROC FREQ also provides an exact test for the simple kappa coefficient. You can request the exact test by specifying the KAPPA or AGREE option in the EXACT statement. See the section "Exact Statistics" on page 166 for more information.

### Weighted Kappa Coefficient

The weighted kappa coefficient is a generalization of the simple kappa coefficient that uses weights to quantify the relative difference between categories. For  $2 \times 2$  tables, the weighted kappa coefficient equals the simple kappa coefficient. PROC FREQ displays the weighted kappa coefficient only for tables larger than  $2 \times 2$ . PROC FREQ computes the kappa weights from the column scores, by using either Cicchetti-Allison weights or Fleiss-Cohen weights, both of which are described in the following section. The weights  $w_{ij}$  are constructed so that  $0 \le w_{ij} < 1$  for all  $i \ne j$ ,  $w_{ii} = 1$  for all i, and  $w_{ij} = w_{ji}$ . The weighted kappa coefficient is computed as

$$\hat{\kappa}_w = \left(P_{o(w)} - P_{e(w)}\right) / \left(1 - P_{e(w)}\right)$$

where

$$P_{o(w)} = \sum_{i} \sum_{j} w_{ij} \, p_{ij}$$

$$P_{e(w)} = \sum_{i} \sum_{j} w_{ij} p_{i.} p_{.j}$$

The asymptotic variance of the weighted kappa coefficient is

$$\operatorname{var}(\hat{\kappa}_{w}) = \left(\sum_{i} \sum_{j} p_{ij} \left(w_{ij} - (\overline{w}_{i} + \overline{w}_{.j})(1 - \hat{\kappa}_{w})\right)^{2} - (\hat{\kappa}_{w} - P_{e(w)}(1 - \hat{\kappa}_{w}))^{2}\right) / (1 - P_{e(w)})^{2} n$$

where

$$\overline{w}_{i\cdot} = \sum_{j} p_{\cdot j} w_{ij}$$

$$\overline{w}_{\cdot j} = \sum_{i} p_{i}.w_{ij}$$

See Fleiss, Cohen, and Everitt (1969) for details.

PROC FREQ computes confidence limits for the weighted kappa coefficient as

$$\hat{\kappa}_w \pm \left( z_{\alpha/2} \times \sqrt{\operatorname{var}(\hat{\kappa}_w)} \right)$$

where  $z_{\alpha/2}$  is the  $100(1-\alpha/2)$ th percentile of the standard normal distribution. The value of  $\alpha$  is determined by the value of the ALPHA= option, which, by default, equals 0.05 and produces 95% confidence limits.

To compute an asymptotic test for the weighted kappa coefficient, PROC FREQ uses the standardized test statistic  $\hat{\kappa}_w^*$ , which has an asymptotic standard normal distribution under the null hypothesis that weighted kappa equals zero. The standardized test statistic is computed as

$$\hat{\kappa}_w^* = \hat{\kappa}_w / \sqrt{\text{var}_0(\hat{\kappa}_w)}$$

where  $var_0(\hat{k}_w)$  is the variance of the weighted kappa coefficient under the null hypothesis,

$$\operatorname{var}_{0}(\hat{\kappa}_{w}) = \left(\sum_{i} \sum_{j} p_{i} \cdot p_{\cdot j} \left(w_{ij} - (\overline{w}_{i} \cdot + \overline{w}_{\cdot j})\right)^{2} - P_{e(w)}^{2}\right) / (1 - P_{e(w)})^{2} n$$

See Fleiss, Levin, and Paik (2003) for details.

PROC FREQ also provides an exact test for the weighted kappa coefficient. You can request the exact test by specifying the WTKAPPA or AGREE option in the EXACT statement. See the section "Exact Statistics" on page 166 for more information.

**Weights** PROC FREQ computes kappa coefficient weights by using the column scores and one of the two available weight types. The column scores are determined by the SCORES= option in the TABLES statement. The two available types of kappa weights are Cicchetti-Allison and Fleiss-Cohen weights. By default, PROC FREQ uses Cicchetti-Allison weights. If you specify (WT=FC) with the AGREE option, then PROC FREQ uses Fleiss-Cohen weights to compute the weighted kappa coefficient.

PROC FREQ computes Cicchetti-Allison kappa coefficient weights as

$$w_{ij} = 1 - \frac{|C_i - C_j|}{C_C - C_1}$$

where  $C_i$  is the score for column i and C is the number of categories or columns. See Cicchetti and Allison (1971) for details.

The SCORES= option in the TABLES statement determines the type of column scores used to compute the kappa weights (and other score-based statistics). The default is SCORES=TABLE. See the section "Scores" on page 117 for details. For numeric variables, table scores are the values of the variable levels. You can assign numeric values to the levels in a way that reflects their level of similarity. For example, suppose you have four levels and order them according to similarity. If you assign them values of 0, 2, 4, and 10, the Cicchetti-Allison kappa weights take the following values:  $w_{12} = 0.8$ ,  $w_{13} = 0.6$ ,  $w_{14} = 0$ ,  $w_{23} = 0.8$ ,  $w_{24} = 0.2$ , and  $w_{34} = 0.4$ . Note that when there are only two categories (that is, C = 2), the weighted kappa coefficient is identical to the simple kappa coefficient.

If you specify (WT=FC) with the AGREE option in the TABLES statement, PROC FREQ computes Fleiss-Cohen kappa coefficient weights as

$$w_{ij} = 1 - \frac{(C_i - C_j)^2}{(C_C - C_1)^2}$$

See Fleiss and Cohen (1973) for details.

For the preceding example, the Fleiss-Cohen kappa weights are:  $w_{12} = 0.96$ ,  $w_{13} = 0.84$ ,  $w_{14} = 0$ ,  $w_{23} = 0.96$ ,  $w_{24} = 0.36$ , and  $w_{34} = 0.64$ .

### Overall Kappa Coefficient

When there are multiple strata, PROC FREQ combines the stratum-level estimates of kappa into an overall estimate of the supposed common value of kappa. Assume there are q strata, indexed by  $h = 1, 2, \ldots, q$ , and let  $\text{var}(\hat{k}_h)$  denote the variance of  $\hat{k}_h$ . The estimate of the overall kappa coefficient is computed as

$$\hat{\kappa}_T = \sum_{h=1}^q \frac{\hat{\kappa}_h}{\operatorname{var}(\hat{\kappa}_h)} / \sum_{h=1}^q \frac{1}{\operatorname{var}(\hat{\kappa}_h)}$$

See Fleiss, Levin, and Paik (2003) for details.

PROC FREQ computes an estimate of the overall weighted kappa in the same way.

### Tests for Equal Kappa Coefficients

When there are multiple strata, the following chi-square statistic tests whether the stratum-level values of kappa are equal:

$$Q_K = \sum_{h=1}^{q} (\hat{\kappa}_h - \hat{\kappa}_T)^2 / \operatorname{var}(\hat{\kappa}_h)$$

Under the null hypothesis of equal kappas for the q strata,  $Q_K$  has an asymptotic chi-square distribution with q-1 degrees of freedom. See Fleiss, Levin, and Paik (2003) for more information. PROC FREQ computes a test for equal weighted kappa coefficients in the same way.

#### Cochran's Q Test

Cochran's Q is computed for multiway tables when each variable has two levels, that is, for  $2 \times 2 \cdots \times 2$  tables. Cochran's Q statistic is used to test the homogeneity of the one-dimensional margins. Let m denote the number of variables and N denote the total number of subjects. Cochran's Q statistic is computed as

$$Q_C = m(m-1) \left( \sum_{j=1}^m T_j^2 - T^2 \right) / \left( mT - \sum_{k=1}^N S_k^2 \right)$$

where  $T_j$  is the number of positive responses for variable j, T is the total number of positive responses over all variables, and  $S_k$  is the number of positive responses for subject k. Under the null hypothesis, Cochran's Q has an asymptotic chi-square distribution with m-1 degrees of freedom. See Cochran (1950) for details. When there are only two binary response variables (m = 2), Cochran's Q simplifies to McNemar's test. When there are more than two response categories, you can test for marginal homogeneity by using the repeated measures capabilities of the CATMOD procedure.

#### Tables with Zero Rows and Columns

The AGREE statistics are defined only for square tables, where the number of rows equals the number of columns. If the table is not square, PROC FREQ does not compute AGREE statistics. In the kappa statistic framework, where two independent raters assign ratings to each of n subjects, suppose one of the raters does not use all possible r rating levels. If the corresponding table has r rows but only r-1 columns, then the table is not square and PROC FREQ does not compute AGREE statistics. To create a square table in this situation, use the ZEROS option in the WEIGHT statement, which requests that PROC FREQ include observations with zero weights in the analysis. Include zero-weight observations in the input data set to represent any rating levels that are not used by a rater, so that the input data set has at least one observation for each possible rater and rating combination. The analysis then includes all rating levels, even when all levels are not actually assigned by both raters. The resulting table (of rater 1 by rater 2) is a square table, and AGREE statistics can be computed.

For more information, see the description of the ZEROS option. By default, PROC FREQ does not process observations that have zero weights, because these observations do not contribute to the total frequency count, and because any resulting zero-weight row or column causes many of the tests and measures of association to be undefined. However, kappa statistics are defined for tables with a zero-weight row or column, and the ZEROS option makes it possible to input zero-weight observations and construct the tables needed to compute kappas.

#### **Cochran-Mantel-Haenszel Statistics**

The CMH option in the TABLES statement gives a stratified statistical analysis of the relationship between the row and column variables after controlling for the strata variables in a multiway table. For example, for the table request A\*B\*C\*D, the CMH option provides an analysis of the relationship between C and D, after controlling for A and B. The stratified analysis provides a way to adjust for the possible confounding effects of A and B without being forced to estimate parameters for them.

The CMH analysis produces Cochran-Mantel-Haenszel statistics, which include the correlation statistic, the ANOVA (row mean scores) statistic, and the general association statistic. For  $2 \times 2$  tables, the CMH option also provides Mantel-Haenszel and logit estimates of the common odds ratio and the common relative risks, as well as the Breslow-Day test for homogeneity of the odds ratios.

Exact statistics are also available for stratified  $2 \times 2$  tables. If you specify the EQOR option in the EXACT statement, PROC FREQ provides Zelen's exact test for equal odds ratios. If you specify the COMOR option in the EXACT statement, PROC FREQ provides exact confidence limits for the common odds ratio and an exact test that the common odds ratio equals one.

Let the number of strata be denoted by q, indexing the strata by h = 1, 2, ..., q. Each stratum contains a contingency table with X representing the row variable and Y representing the column variable. For table h, denote the cell frequency in row i and column j by  $n_{hij}$ , with corresponding row and column marginal totals denoted by  $n_{hi}$ , and  $n_{h,j}$ , and the overall stratum total by  $n_h$ .

Because the formulas for the Cochran-Mantel-Haenszel statistics are more easily defined in terms of matrices, the following notation is used. Vectors are presumed to be column vectors unless they are transposed (').

$$\mathbf{n}'_{hi} = (n_{hi1}, n_{hi2}, \dots, n_{hiC}) \qquad (1 \times C) \\
\mathbf{n}'_{h} = (\mathbf{n}'_{h1}, \mathbf{n}'_{h2}, \dots, \mathbf{n}'_{hR}) \qquad (1 \times RC) \\
p_{hi.} = n_{hi.} / n_{h} \qquad (1 \times 1) \\
p_{h \cdot j} = n_{h \cdot j} / n_{h} \qquad (1 \times 1) \\
\mathbf{P}'_{h *} = (p_{h1}, p_{h2}, \dots, p_{hR}) \qquad (1 \times R) \\
\mathbf{P}'_{h * *} = (p_{h \cdot 1}, p_{h \cdot 2}, \dots, p_{h \cdot C}) \qquad (1 \times C)$$

Assume that the strata are independent and that the marginal totals of each stratum are fixed. The null hypothesis,  $H_0$ , is that there is no association between X and Y in any of the strata. The corresponding model is the multiple hypergeometric; this implies that, under  $H_0$ , the expected value and covariance matrix of the frequencies are, respectively,

$$\mathbf{m}_{h} = \mathbf{E}[\mathbf{n}_{h} \mid H_{0}] = n_{h}(\mathbf{P}_{h\cdot *} \otimes \mathbf{P}_{h*\cdot})$$

$$\mathbf{var}[\mathbf{n}_{h} \mid H_{0}] = c \left( (\mathbf{D}_{\mathbf{P}h\cdot *} - \mathbf{P}_{h\cdot *} \mathbf{P}'_{h\cdot *}) \otimes (\mathbf{D}_{\mathbf{P}h*\cdot} - \mathbf{P}_{h*\cdot} \mathbf{P}'_{h*\cdot}) \right)$$

where

$$c = n_h^2 / (n_h - 1)$$

and where  $\otimes$  denotes Kronecker product multiplication and  $D_a$  is a diagonal matrix with the elements of a on the main diagonal.

The generalized CMH statistic (Landis, Heyman, and Koch 1978) is defined as

$$Q_{CMH} = \mathbf{G}' \mathbf{V_G}^{-1} \mathbf{G}$$

where

$$\mathbf{G} = \sum_{h} \mathbf{B}_{h} (\mathbf{n}_{h} - \mathbf{m}_{h})$$

$$\mathbf{V}_{\mathbf{G}} = \sum_{h} \mathbf{B}_{h} (Var(\mathbf{n}_{h} \mid H_{0})) \mathbf{B}'_{h}$$

and where

$$\mathbf{B}_h = \mathbf{C}_h \otimes \mathbf{R}_h$$

is a matrix of fixed constants based on column scores  $C_h$  and row scores  $R_h$ . When the null hypothesis is true, the CMH statistic has an asymptotic chi-square distribution with degrees of freedom equal to the rank of  $B_h$ . If  $V_G$  is found to be singular, PROC FREQ prints a message and sets the value of the CMH statistic to missing.

PROC FREQ computes three CMH statistics by using this formula for the generalized CMH statistic, with different row and column score definitions for each statistic. The CMH statistics that PROC FREQ computes are the correlation statistic, the ANOVA (row mean scores) statistic, and the general association statistic. These statistics test the null hypothesis of no association against different alternative hypotheses. The following sections describe the computation of these CMH statistics.

CAUTION: The CMH statistics have low power for detecting an association in which the patterns of association for some of the strata are in the opposite direction of the patterns displayed by other strata. Thus, a nonsignificant CMH statistic suggests either that there is no association or that no pattern of association has enough strength or consistency to dominate any other pattern.

#### Correlation Statistic

The correlation statistic, popularized by Mantel and Haenszel (1959) and Mantel (1963), has one degree of freedom and is known as the Mantel-Haenszel statistic.

The alternative hypothesis for the correlation statistic is that there is a linear association between X and Y in at least one stratum. If either X or Y does not lie on an ordinal (or interval) scale, then this statistic is not meaningful.

To compute the correlation statistic, PROC FREQ uses the formula for the generalized CMH statistic with the row and column scores determined by the SCORES= option in the TABLES statement. See the section "Scores" on page 117 for more information about the available score types. The matrix of row scores  $\mathbf{R}_h$  has dimension  $1 \times R$ , and the matrix of column scores  $\mathbf{C}_h$  has dimension  $1 \times C$ .

When there is only one stratum, this CMH statistic reduces to  $(n-1)r^2$ , where r is the Pearson correlation coefficient between X and Y. When nonparametric (RANK or RIDIT) scores are specified, the statistic reduces to  $(n-1)r_s^2$ , where  $r_s$  is the Spearman rank correlation coefficient between X and Y. When there is more than one stratum, this CMH statistic becomes a stratum-adjusted correlation statistic.

#### ANOVA (Row Mean Scores) Statistic

The ANOVA statistic can be used only when the column variable Y lies on an ordinal (or interval) scale so that the mean score of Y is meaningful. For the ANOVA statistic, the mean score is computed for each row of the table, and the alternative hypothesis is that, for at least one stratum, the mean scores of the R rows are unequal. In other words, the statistic is sensitive to location differences among the R distributions of Y.

The matrix of column scores  $C_h$  has dimension  $1 \times C$ , and the column scores are determined by the SCORES= option.

The matrix of row scores  $\mathbf{R}_h$  has dimension  $(R-1) \times R$  and is created internally by PROC FREQ as

$$\mathbf{R}_h = [\mathbf{I}_{R-1}, -\mathbf{J}_{R-1}]$$

where  $I_{R-1}$  is an identity matrix of rank R-1 and  $J_{R-1}$  is an  $(R-1) \times 1$  vector of ones. This matrix has the effect of forming R-1 independent contrasts of the R mean scores.

When there is only one stratum, this CMH statistic is essentially an analysis of variance (ANOVA) statistic in the sense that it is a function of the variance ratio F statistic that would be obtained from a one-way ANOVA on the dependent variable Y. If nonparametric scores are specified in this case, then the ANOVA statistic is a Kruskal-Wallis test.

If there is more than one stratum, then this CMH statistic corresponds to a stratum-adjusted ANOVA or Kruskal-Wallis test. In the special case where there is one subject per row and one subject per column in the contingency table of each stratum, this CMH statistic is identical to Friedman's chi-square. See Example 3.9 for an illustration.

#### General Association Statistic

The alternative hypothesis for the general association statistic is that, for at least one stratum, there is some kind of association between X and Y. This statistic is always interpretable because it does not require an ordinal scale for either X or Y.

For the general association statistic, the matrix  $\mathbf{R}_h$  is the same as the one used for the ANOVA statistic. The matrix  $\mathbf{C}_h$  is defined similarly as

$$\mathbf{C}_h = [\mathbf{I}_{C-1}, -\mathbf{J}_{C-1}]$$

PROC FREQ generates both score matrices internally. When there is only one stratum, then the general association CMH statistic reduces to  $Q_P(n-1)/n$ , where  $Q_P$  is the Pearson chi-square statistic. When there is more than one stratum, then the CMH statistic becomes a stratum-adjusted Pearson chi-square statistic. Note that a similar adjustment can be made by summing the Pearson chi-squares across the strata. However, the latter statistic requires a large sample size in each stratum to support the resulting chi-square distribution with q(R-1)(C-1) degrees of freedom. The CMH statistic requires only a large overall sample size because it has only (R-1)(C-1) degrees of freedom.

See Cochran (1954); Mantel and Haenszel (1959); Mantel (1963); Birch (1965); and Landis, Heyman, and Koch (1978).

### Adjusted Odds Ratio and Relative Risk Estimates

The CMH option provides adjusted odds ratio and relative risk estimates for stratified  $2 \times 2$  tables. For each of these measures, PROC FREQ computes a Mantel-Haenszel estimate and a logit estimate. These estimates apply to n-way table requests in the TABLES statement, when the row and column variables both have two levels.

For example, for the table request A\*B\*C\*D, if the row and column variables C and D both have two levels, PROC FREQ provides odds ratio and relative risk estimates, adjusting for the confounding variables A and B.

The choice of an appropriate measure depends on the study design. For case-control (retrospective) studies, the odds ratio is appropriate. For cohort (prospective) or cross-sectional studies, the relative risk is appropriate. See the section "Odds Ratio and Relative Risks for 2 x 2 Tables" on page 147 for more information on these measures.

Throughout this section, z denotes the  $100(1-\alpha/2)$ th percentile of the standard normal distribution.

Odds Ratio, Case-Control Studies PROC FREQ provides Mantel-Haenszel and logit estimates for the common odds ratio for stratified  $2 \times 2$  tables.

The Mantel-Haenszel estimate of the common odds ratio is computed as

$$OR_{MH} = \left(\sum_{h} n_{h11} \ n_{h22}/n_{h}\right) / \left(\sum_{h} n_{h12} \ n_{h21}/n_{h}\right)$$

It is always computed unless the denominator is zero. See Mantel and Haenszel (1959) and Agresti (2002) for details.

To compute confidence limits for the common odds ratio, PROC FREQ uses the Greenland and Robins (1985) variance estimate for  $\ln(OR_{MH})$ . The  $100(1-\alpha/2)$  confidence limits for the common odds ratio are

$$(OR_{MH} \times \exp(-z\hat{\sigma}), OR_{MH} \times \exp(z\hat{\sigma}))$$

where

$$\hat{\sigma}^{2} = \widehat{\text{var}}(\ln(OR_{MH}))$$

$$= \frac{\sum_{h} (n_{h11} + n_{h22})(n_{h11} n_{h22})/n_{h}^{2}}{2(\sum_{h} n_{h11} n_{h22}/n_{h})^{2}}$$

$$+ \frac{\sum_{h} [(n_{h11} + n_{h22})(n_{h12} n_{h21}) + (n_{h12} + n_{h21})(n_{h11} n_{h22})]/n_{h}^{2}}{2(\sum_{h} n_{h11} n_{h22}/n_{h})(\sum_{h} n_{h12} n_{h21}/n_{h})}$$

$$+ \frac{\sum_{h} (n_{h12} + n_{h21})(n_{h12} n_{h21})/n_{h}^{2}}{2(\sum_{h} n_{h12} n_{h21}/n_{h})^{2}}$$

Note that the Mantel-Haenszel odds ratio estimator is less sensitive to small  $n_h$  than the logit estimator.

The adjusted logit estimate of the common odds ratio (Woolf 1955) is computed as

$$OR_L = \exp\left(\sum_h w_h \ln(OR_h) / \sum_h w_h\right)$$

and the corresponding  $100(1-\alpha)\%$  confidence limits are

$$\left(OR_L \times \exp\left(-z/\sqrt{\sum_h w_h}\right), OR_L \times \exp\left(z/\sqrt{\sum_h w_h}\right)\right)$$

where  $OR_h$  is the odds ratio for stratum h, and

$$w_h = 1/\text{var}(\ln(OR_h))$$

If any table cell frequency in a stratum h is zero, PROC FREQ adds 0.5 to each cell of the stratum before computing  $OR_h$  and  $w_h$  (Haldane 1955) for the logit estimate. The procedure prints a warning when this occurs.

**Relative Risks, Cohort Studies** PROC FREQ provides Mantel-Haenszel and logit estimates of the common relative risks for stratified  $2 \times 2$  tables.

The Mantel-Haenszel estimate of the common relative risk for column 1 is computed as

$$RR_{MH} = \left(\sum_{h} n_{h11} n_{h2.} / n_{h}\right) / \left(\sum_{h} n_{h21} n_{h1.} / n_{h}\right)$$

It is always computed unless the denominator is zero. See Mantel and Haenszel (1959) and Agresti (2002) for more information.

To compute confidence limits for the common relative risk, PROC FREQ uses the Greenland and Robins (1985) variance estimate for  $\log(RR_{MH})$ . The  $100(1 - \alpha/2)$  confidence limits for the common relative risk are

$$(RR_{MH} \times \exp(-z\hat{\sigma}), RR_{MH} \times \exp(z\hat{\sigma}))$$

where

$$\hat{\sigma}^2 = \widehat{\text{var}}(\ln(RR_{MH})) = \frac{\sum_h (n_{h1}, n_{h2}, n_{h\cdot 1} - n_{h11}, n_{h21}, n_h) / n_h^2}{\left(\sum_h n_{h11}, n_{h2}, n_h\right) \left(\sum_h n_{h21}, n_{h1}, n_h\right)}$$

The adjusted logit estimate of the common relative risk for column 1 is computed as

$$RR_L = \exp\left(\sum_h w_h \ln(RR_h) / \sum_h w_h\right)$$

and the corresponding  $100(1-\alpha)\%$  confidence limits are

$$\left(RR_L \times \exp\left(-z / \sqrt{\sum_h w_h}\right), RR_L \times \exp\left(z / \sqrt{\sum_h w_h}\right)\right)$$

where  $RR_h$  is the column 1 relative risk estimate for stratum h and

$$w_h = 1 / \operatorname{var}(\ln(RR_h))$$

If  $n_{h11}$  or  $n_{h21}$  is zero, then PROC FREQ adds 0.5 to each cell of the stratum before computing  $RR_h$ and  $w_h$  for the logit estimate. The procedure prints a warning when this occurs. See Kleinbaum, Kupper, and Morgenstern (1982, Sections 17.4 and 17.5) for details.

### Breslow-Day Test for Homogeneity of the Odds Ratios

When you specify the CMH option, PROC FREQ computes the Breslow-Day test for stratified  $2 \times 2$  tables. It tests the null hypothesis that the odds ratios for the q strata are equal. When the null hypothesis is true, the statistic has approximately a chi-square distribution with q-1 degrees of freedom. See Breslow and Day (1980) and Agresti (2007) for more information.

The Breslow-Day statistic is computed as

$$Q_{BD} = \sum_{h} (n_{h11} - E(n_{h11} \mid OR_{MH}))^{2} / var(n_{h11} \mid OR_{MH})$$

where E and var denote expected value and variance, respectively. The summation does not include any table with a zero row or column. If  $OR_{MH}$  equals zero or if it is undefined, then PROC FREQ does not compute the statistic and prints a warning message.

For the Breslow-Day test to be valid, the sample size should be relatively large in each stratum, and at least 80% of the expected cell counts should be greater than 5. Note that this is a stricter sample size requirement than the requirement for the Cochran-Mantel-Haenszel test for  $q \times 2 \times 2$  tables, in that each stratum sample size (not just the overall sample size) must be relatively large. Even when the Breslow-Day test is valid, it might not be very powerful against certain alternatives, as discussed in Breslow and Day (1980).

If you specify the BDT option, PROC FREQ computes the Breslow-Day test with Tarone's adjustment, which subtracts an adjustment factor from  $Q_{BD}$  to make the resulting statistic asymptotically chi-square. The Breslow-Day-Tarone statistic is computed as

$$Q_{BDT} = Q_{BD} - \left( \sum_{h} (n_{h11} - E(n_{h11} \mid OR_{MH})) \right)^{2} / \sum_{h} var(n_{h11} \mid OR_{MH})$$

See Tarone (1985), Jones et al. (1989), and Breslow (1996) for more information.

#### Zelen's Exact Test for Equal Odds Ratios

If you specify the EQOR option in the EXACT statement, PROC FREQ computes Zelen's exact test for equal odds ratios for stratified  $2 \times 2$  tables. Zelen's test is an exact counterpart to the Breslow-Day asymptotic test for equal odds ratios. The reference set for Zelen's test includes all possible  $q \times 2 \times 2$  tables with the same row, column, and stratum totals as the observed multiway table and with the same sum of cell (1, 1) frequencies as the observed table. The test statistic is the probability of the observed  $q \times 2 \times 2$  table conditional on the fixed margins, which is a product of hypergeometric probabilities.

The *p*-value for Zelen's test is the sum of all table probabilities that are less than or equal to the observed table probability, where the sum is computed over all tables in the reference set determined by the fixed margins and the observed sum of cell (1, 1) frequencies. This test is similar to Fisher's exact test for two-way tables. See Zelen (1971), Hirji (2006), and Agresti (1992) for more information. PROC FREQ computes Zelen's exact test by using the polynomial multiplication algorithm of Hirji et al. (1996).

#### Exact Confidence Limits for the Common Odds Ratio

If you specify the COMOR option in the EXACT statement, PROC FREQ computes exact confidence limits for the common odds ratio for stratified  $2 \times 2$  tables. This computation assumes that the odds ratio is constant over all the  $2 \times 2$  tables. Exact confidence limits are constructed from the distribution of  $S = \sum_h n_{h11}$ , conditional on the marginal totals of the  $2 \times 2$  tables.

Because this is a discrete problem, the confidence coefficient for these exact confidence limits is not exactly  $(1 - \alpha)$  but is at least  $(1 - \alpha)$ . Thus, these confidence limits are conservative. See Agresti (1992) for more information.

PROC FREQ computes exact confidence limits for the common odds ratio by using an algorithm based on Vollset, Hirji, and Elashoff (1991). See also Mehta, Patel, and Gray (1985).

Conditional on the marginal totals of  $2 \times 2$  table h, let the random variable  $S_h$  denote the frequency of table cell (1,1). Given the row totals  $n_{h1}$  and  $n_{h2}$ , and column totals  $n_{h1}$  and  $n_{h2}$ , the lower and upper bounds for  $S_h$  are  $l_h$  and  $u_h$ ,

$$l_h = \max(0, n_{h1}. - n_{h \cdot 2})$$
  
 $u_h = \min(n_{h1}., n_{h \cdot 1})$ 

Let  $C_{s_h}$  denote the hypergeometric coefficient,

$$C_{s_h} = \binom{n_{h\cdot 1}}{s_h} \binom{n_{h\cdot 2}}{n_{h1} - s_h}$$

and let  $\phi$  denote the common odds ratio. Then the conditional distribution of  $S_h$  is

$$P(S_h = s_h \mid n_{1\cdot}, n_{\cdot 1}, n_{\cdot 2}) = C_{S_h} \phi^{S_h} / \sum_{x=l_h}^{x=u_h} C_x \phi^x$$

Summing over all the  $2 \times 2$  tables,  $S = \sum_h S_h$ , and the lower and upper bounds of S are l and u,

$$l = \sum_{h} l_h$$
 and  $u = \sum_{h} u_h$ 

The conditional distribution of the sum S is

$$P(S = s \mid n_{h1}, n_{h\cdot 1}, n_{h\cdot 2}; h = 1, ..., q) = C_s \phi^s / \sum_{x=1}^{x=u} C_x \phi^x$$

where

$$C_s = \sum_{s_1 + \dots + s_q = s} \left( \prod_h C_{s_h} \right)$$

Let  $s_0$  denote the observed sum of cell (1,1) frequencies over the q tables. The following two equations are solved iteratively for lower and upper confidence limits for the common odds ratio,  $\phi_1$  and  $\phi_2$ :

$$\sum_{x=s_0}^{x=u} C_x \phi_1^x / \sum_{x=l}^{x=u} C_x \phi_1^x = \alpha/2$$

$$\sum_{x=1}^{x=s_0} C_x \, \phi_2^x / \sum_{x=1}^{x=u} C_x \, \phi_2^x = \alpha/2$$

When the observed sum  $s_0$  equals the lower bound l, PROC FREQ sets the lower confidence limit to zero and determines the upper limit with level  $\alpha$ . Similarly, when the observed sum  $s_0$  equals the upper bound u, PROC FREQ sets the upper confidence limit to infinity and determines the lower limit with level  $\alpha$ .

When you specify the COMOR option in the EXACT statement, PROC FREQ also computes the exact test that the common odds ratio equals one. Setting  $\phi = 1$ , the conditional distribution of the sum S under the null hypothesis becomes

$$P_0(S = s \mid n_{h1}, n_{h\cdot 1}, n_{h\cdot 2}; h = 1, ..., q) = C_s / \sum_{x=1}^{s=u} C_x$$

The point probability for this exact test is the probability of the observed sum  $s_0$  under the null hypothesis, conditional on the marginals of the stratified  $2 \times 2$  tables, and is denoted by  $P_0(s_0)$ . The expected value of S under the null hypothesis is

$$E_0(S) = \sum_{x=l}^{x=u} x C_x / \sum_{x=l}^{x=u} C_x$$

The one-sided exact p-value is computed from the conditional distribution as  $P_0(S >= s_0)$  or  $P_0(S \le s_0)$ , depending on whether the observed sum  $s_0$  is greater or less than  $E_0(S)$ ,

$$P_1 = P_0(S >= s_0) = \sum_{x=s_0}^{x=u} C_x / \sum_{x=l}^{x=u} C_x \text{ if } s_0 > E_0(S)$$

$$P_1 = P_0(S \le s_0) = \sum_{x=l}^{x=s_0} C_x / \sum_{x=l}^{x=u} C_x \text{ if } s_0 \le E_0(S)$$

PROC FREQ computes two-sided *p*-values for this test according to three different definitions. A two-sided *p*-value is computed as twice the one-sided *p*-value, setting the result equal to one if it exceeds one,

$$P_2^{\ a} = 2 \times P_1$$

Additionally, a two-sided p-value is computed as the sum of all probabilities less than or equal to the point probability of the observed sum  $s_0$ , summing over all possible values of s,  $l \le s \le u$ ,

$$P_2^b = \sum_{1 \le s \le u: P_0(s) \le P_0(s_0)} P_0(s)$$

Also, a two-sided *p*-value is computed as the sum of the one-sided *p*-value and the corresponding area in the opposite tail of the distribution, equidistant from the expected value,

$$P_2^c = P_0 (|S - E_0(S)| \ge |s_0 - E_0(S)|)$$

#### **Exact Statistics**

Exact statistics can be useful in situations where the asymptotic assumptions are not met, and so the asymptotic *p*-values are not close approximations for the true *p*-values. Standard asymptotic methods involve the assumption that the test statistic follows a particular distribution when the sample size is sufficiently large. When the sample size is not large, asymptotic results might not be valid, with the asymptotic *p*-values differing perhaps substantially from the exact *p*-values. Asymptotic results might also be unreliable when the distribution of the data is sparse, skewed, or heavily tied. See Agresti (2007) and Bishop, Fienberg, and Holland (1975) for more information. Exact computations are based on the statistical theory of exact conditional inference for contingency tables, reviewed by Agresti (1992).

In addition to computation of exact *p*-values, PROC FREQ provides the option of estimating exact *p*-values by Monte Carlo simulation. This can be useful for problems that are so large that exact computations require a great amount of time and memory, but for which asymptotic approximations might not be sufficient.

Exact statistics are available for many PROC FREQ tests. For one-way tables, PROC FREQ provides exact p-values for the binomial proportion tests and the chi-square goodness-of-fit test. Exact confidence limits are available for the binomial proportion. For two-way tables, PROC FREQ provides exact p-values for the following tests: Pearson chi-square test, likelihood-ratio chi-square test, Mantel-Haenszel chi-square test, Fisher's exact test, Jonckheere-Terpstra test, and Cochran-Armitage test for trend. PROC FREQ also computes exact p-values for tests of the following statistics: Pearson correlation coefficient, Spearman correlation coefficient, simple kappa coefficient, and weighted kappa coefficient. For  $2 \times 2$  tables, PROC FREQ provides exact confidence limits for the odds ratio, exact unconditional confidence limits for the proportion difference, and McNemar's exact test. For stratified  $2 \times 2$  tables, PROC FREQ provides Zelen's exact test for equal odds ratios, exact confidence limits for the common odds ratio, and an exact test for the common odds ratio.

The following sections summarize the exact computational algorithms, define the exact *p*-values that PROC FREQ computes, discuss the computational resource requirements, and describe the Monte Carlo estimation option.

#### Computational Algorithms

PROC FREQ computes exact p-values for general  $R \times C$  tables by using the network algorithm developed by Mehta and Patel (1983). This algorithm provides a substantial advantage over direct enumeration, which can be very time-consuming and feasible only for small problems. See Agresti (1992) for a review of algorithms for computation of exact p-values, and see Mehta, Patel, and Tsiatis (1984) and Mehta, Patel, and Senchaudhuri (1991) for information about the performance of the network algorithm.

The reference set for a given contingency table is the set of all contingency tables with the observed marginal row and column sums. Corresponding to this reference set, the network algorithm forms a directed acyclic network consisting of nodes in a number of stages. A path through the network corresponds to a distinct table in the reference set. The distances between nodes are defined so that the total distance of a path through the network is the corresponding value of the test statistic. At each node, the algorithm computes the shortest and longest path distances for all the paths that pass through that node. For statistics that can be expressed as a linear combination of cell frequencies multiplied by increasing row and column scores, PROC FREQ computes shortest and longest path distances by using the algorithm of Agresti, Mehta, and Patel (1990). For statistics of other forms, PROC FREQ computes an upper bound for the longest path and a lower bound for the shortest path by following the approach of Valz and Thompson (1994).

The longest and shortest path distances or bounds for a node are compared to the value of the test statistic to determine whether all paths through the node contribute to the p-value, none of the paths through the node contribute to the p-value, or neither of these situations occurs. If all paths through the node contribute, the p-value is incremented accordingly, and these paths are eliminated from further analysis. If no paths contribute, these paths are eliminated from the analysis. Otherwise, the algorithm continues, still processing this node and the associated paths. The algorithm finishes when all nodes have been accounted for.

In applying the network algorithm, PROC FREQ uses full numerical precision to represent all statistics, row and column scores, and other quantities involved in the computations. Although it is possible to use rounding to improve the speed and memory requirements of the algorithm, PROC FREQ does not do this because it can result in reduced accuracy of the *p*-values.

For one-way tables, PROC FREQ computes the exact chi-square goodness-of-fit test by the method of Radlow and Alf (1975). PROC FREQ generates all possible one-way tables with the observed total sample size and number of categories. For each possible table, PROC FREQ compares its chi-square value with the value for the observed table. If the table's chi-square value is greater than or equal to the observed chi-square, PROC FREQ increments the exact p-value by the probability of that table, which is calculated under the null hypothesis by using the multinomial frequency distribution. By default, the null hypothesis states that all categories have equal proportions. If you specify null hypothesis proportions or frequencies by using the TESTP= or TESTF= option in the TABLES statement, then PROC FREQ calculates the exact chi-square test based on that null hypothesis.

Other exact computations are described in sections about the individual statistics. See the section "Binomial Proportion" on page 132 for details about how PROC FREQ computes exact confidence limits and tests for the binomial proportion. See the section "Odds Ratio and Relative Risks for 2 x 2 Tables" on page 147 for information about computation of exact confidence limits for the odds ratio for 2 × 2 tables. Also, see the sections "Exact Unconditional Confidence Limits for the Risk Difference" on page 146, "Exact Confidence Limits for the Common Odds Ratio" on page 164, and "Zelen's Exact Test for Equal Odds Ratios" on page 163.

### **Definition of p-Values**

For several tests in PROC FREQ, the test statistic is nonnegative, and large values of the test statistic indicate a departure from the null hypothesis. Such nondirectional tests include the Pearson chi-square, the likelihood-ratio chi-square, the Mantel-Haenszel chi-square, Fisher's exact test for tables larger than  $2 \times 2$ , McNemar's test, and the one-way chi-square goodness-of-fit test. The exact p-value for a nondirectional test is the sum of probabilities for those tables having a test statistic greater than or equal to the value of the observed test statistic.

There are other tests where it might be appropriate to test against either a one-sided or a two-sided alternative hypothesis. For example, when you test the null hypothesis that the true parameter value equals 0 (T=0), the alternative of interest might be one-sided ( $T \le 0$ , or  $T \ge 0$ ) or two-sided ( $T \ne 0$ ). Such tests include the Pearson correlation coefficient, Spearman correlation coefficient, Jonckheere-Terpstra test, Cochran-Armitage test for trend, simple kappa coefficient, and weighted kappa coefficient. For these tests, PROC FREQ displays the right-sided p-value when the observed value of the test statistic is greater than its expected value. The right-sided p-value is the sum of probabilities for those tables for which the test statistic is greater than or equal to the observed test statistic. Otherwise, when the observed test statistic is less than or equal to the expected value, PROC FREQ displays the left-sided p-value. The left-sided p-value is the sum of probabilities for those tables for which the test statistic is less than or equal to the one-sided p-value p-value

$$P_{1} = \begin{cases} \text{Prob}(\text{ Test Statistic} \ge t ) & \text{if } t > \text{E}_{0}(T) \\ \text{Prob}(\text{ Test Statistic} \le t ) & \text{if } t \le \text{E}_{0}(T) \end{cases}$$

where t is the observed value of the test statistic and  $E_0(T)$  is the expected value of the test statistic under the null hypothesis. PROC FREQ computes the two-sided p-value as the sum of the one-sided p-value and the corresponding area in the opposite tail of the distribution of the statistic, equidistant from the expected value. The two-sided p-value  $P_2$  can be expressed as

$$P_2 = \text{Prob} \left( |\text{Test Statistic} - \text{E}_0(T)| \ge |t - \text{E}_0(T)| \right)$$

If you specify the POINT option in the EXACT statement, PROC FREQ also displays exact point probabilities for the test statistics. The exact point probability is the exact probability that the test statistic equals the observed value.

### **Computational Resources**

PROC FREQ uses relatively fast and efficient algorithms for exact computations. These recently developed algorithms, together with improvements in computer power, now make it feasible to perform exact computations for data sets where previously only asymptotic methods could be applied. Nevertheless, there are still large problems that might require a prohibitive amount of time and memory for exact computations, depending on the speed and memory available on your computer. For large problems, consider whether exact methods are really needed or whether asymptotic methods might give results quite close to the exact results, while requiring much less computer time and

memory. When asymptotic methods might not be sufficient for such large problems, consider using Monte Carlo estimation of exact p-values, as described in the section "Monte Carlo Estimation" on page 169.

A formula does not exist that can predict in advance how much time and memory are needed to compute an exact p-value for a certain problem. The time and memory required depend on several factors, including which test is being performed, the total sample size, the number of rows and columns, and the specific arrangement of the observations into table cells. Generally, larger problems (in terms of total sample size, number of rows, and number of columns) tend to require more time and memory. Additionally, for a fixed total sample size, time and memory requirements tend to increase as the number of rows and columns increases, because this corresponds to an increase in the number of tables in the reference set. Also for a fixed sample size, time and memory requirements increase as the marginal row and column totals become more homogeneous. See Agresti, Mehta, and Patel (1990) and Gail and Mantel (1977) for more information.

At any time while PROC FREQ is computing exact p-values, you can terminate the computations by pressing the system interrupt key sequence (see the SAS Companion for your system) and choosing to stop computations. After you terminate exact computations, PROC FREO completes all other remaining tasks. The procedure produces the requested output and reports missing values for any exact p-values that were not computed by the time of termination.

You can also use the MAXTIME= option in the EXACT statement to limit the amount of time PROC FREQ uses for exact computations. You specify a MAXTIME= value that is the maximum amount of clock time (in seconds) that PROC FREQ can use to compute an exact p-value. If PROC FREQ does not finish computing an exact p-value within that time, it terminates the computation and completes all other remaining tasks.

#### Monte Carlo Estimation

If you specify the option MC in the EXACT statement, PROC FREQ computes Monte Carlo estimates of the exact p-values instead of directly computing the exact p-values. Monte Carlo estimation can be useful for large problems that require a great amount of time and memory for exact computations but for which asymptotic approximations might not be sufficient. To describe the precision of each Monte Carlo estimate, PROC FREQ provides the asymptotic standard error and  $100(1-\alpha)\%$ confidence limits. The confidence level  $\alpha$  is determined by the ALPHA= option in the EXACT statement, which, by default, equals 0.01 and produces 99% confidence limits. The N=n option in the EXACT statement specifies the number of samples that PROC FREQ uses for Monte Carlo estimation; the default is 10000 samples. You can specify a larger value for n to improve the precision of the Monte Carlo estimates. Because larger values of n generate more samples, the computation time increases. Alternatively, you can specify a smaller value of n to reduce the computation time.

To compute a Monte Carlo estimate of an exact p-value, PROC FREQ generates a random sample of tables with the same total sample size, row totals, and column totals as the observed table. PROC FREQ uses the algorithm of Agresti, Wackerly, and Boyett (1979), which generates tables in proportion to their hypergeometric probabilities conditional on the marginal frequencies. For each sample table, PROC FREQ computes the value of the test statistic and compares it to the value for the observed table. When estimating a right-sided p-value, PROC FREQ counts all sample tables for which the test statistic is greater than or equal to the observed test statistic. Then the p-value estimate equals the number of these tables divided by the total number of tables sampled.

 $\hat{P}_{MC} = M / N$ 

 $M = \text{number of samples with (Test Statistic} \geq t)$ 

N = total number of samples

t = observed Test Statistic

PROC FREQ computes left-sided and two-sided p-value estimates in a similar manner. For left-sided p-values, PROC FREQ evaluates whether the test statistic for each sampled table is less than or equal to the observed test statistic. For two-sided p-values, PROC FREQ examines the sample test statistics according to the expression for  $P_2$  given in the section "Definition of p-Values" on page 168.

The variable M is a binomially distributed variable with N trials and success probability p. It follows that the asymptotic standard error of the Monte Carlo estimate is

$$se(\hat{P}_{MC}) = \sqrt{\hat{P}_{MC} (1 - \hat{P}_{MC}) / (N - 1)}$$

PROC FREQ constructs asymptotic confidence limits for the p-values according to

$$\hat{P}_{MC} \pm \left(z_{\alpha/2} \times \operatorname{se}(\hat{P}_{MC})\right)$$

where  $z_{\alpha/2}$  is the  $100(1 - \alpha/2)$ th percentile of the standard normal distribution and the confidence level  $\alpha$  is determined by the ALPHA= option in the EXACT statement.

When the Monte Carlo estimate  $\hat{P}_{MC}$  equals 0, PROC FREQ computes the confidence limits for the p-value as

$$(0, 1-\alpha^{(1/N)})$$

When the Monte Carlo estimate  $\hat{P}_{MC}$  equals 1, PROC FREQ computes the confidence limits as

$$(\alpha^{(1/N)}, 1)$$

# **Computational Resources**

For each variable in a table request, PROC FREQ stores all of the levels in memory. If all variables are numeric and not formatted, this requires about 84 bytes for each variable level. When there are character variables or formatted numeric variables, the memory that is required depends on the formatted variable lengths, with longer formatted lengths requiring more memory. The number of levels for each variable is limited only by the largest integer that your operating environment can store.

For any single crosstabulation table requested, PROC FREQ builds the entire table in memory, regardless of whether the table has zero cell counts. Thus, if the numeric variables A, B, and C each have 10 levels, PROC FREQ requires 2520 bytes to store the variable levels for the table request A\*B\*C, as follows:

3 variables \* 10 levels/variable \* 84 bytes/level

In addition, PROC FREQ requires 8000 bytes to store the table cell frequencies

1000 cells \* 8 bytes/cell

even though there might be only 10 observations.

When the variables have many levels or when there are many multiway tables, your computer might not have enough memory to construct the tables. If PROC FREQ runs out of memory while constructing tables, it stops collecting levels for the variable with the most levels and returns the memory that is used by that variable. The procedure then builds the tables that do not contain the disabled variables.

If there is not enough memory for your table request and if increasing the available memory is impractical, you can reduce the number of multiway tables or variable levels. If you are not using the CMH or AGREE option in the TABLES statement to compute statistics across strata, reduce the number of multiway tables by using PROC SORT to sort the data set by one or more of the variables or by using the DATA step to create an index for the variables. Then remove the sorted or indexed variables from the TABLES statement and include a BY statement that uses these variables. You can also reduce memory requirements by using a FORMAT statement in the PROC FREQ step to reduce the number of levels. Additionally, reducing the formatted variable lengths reduces the amount of memory that is needed to store the variable levels. For more information about using formats, see the section "Grouping with Formats" on page 113.

# **Output Data Sets**

PROC FREQ produces two types of output data sets that you can use with other statistical and reporting procedures. You can request these data sets as follows:

- Specify the OUT= option in a TABLES statement. This creates an output data set that contains frequency or crosstabulation table counts and percentages
- Specify an OUTPUT statement. This creates an output data set that contains statistics.

PROC FREQ does not display the output data sets. Use PROC PRINT, PROC REPORT, or any other SAS reporting tool to display an output data set.

In addition to these two output data sets, you can create a SAS data set from any piece of PROC FREQ output by using the Output Delivery System. See the section "ODS Table Names" on page 182 for more information.

### **Contents of the TABLES Statement Output Data Set**

The OUT= option in the TABLES statement creates an output data set that contains one observation for each combination of variable values (or table cell) in the last table request. By default, each observation contains the frequency and percentage for the table cell. When the input data set contains missing values, the output data set also contains an observation with the frequency of missing values. The output data set includes the following variables:

- BY variables
- table request variables, such as A, B, C, and D in the table request A\*B\*C\*D
- COUNT, which contains the table cell frequency
- PERCENT, which contains the table cell percentage

If you specify the OUTEXPECT option in the TABLES statement for a two-way or multiway table, the output data set also includes expected frequencies. If you specify the OUTPCT option for a two-way or multiway table, the output data set also includes row, column, and table percentages. The additional variables are as follows:

- EXPECTED, which contains the expected frequency
- PCT\_TABL, which contains the percentage of two-way table frequency, for *n*-way tables where n > 2
- PCT ROW, which contains the percentage of row frequency
- PCT COL, which contains the percentage of column frequency

If you specify the OUTCUM option in the TABLES statement for a one-way table, the output data set also includes cumulative frequencies and cumulative percentages. The additional variables are as follows:

- CUM\_FREQ, which contains the cumulative frequency
- CUM\_PCT, which contains the cumulative percentage

The OUTCUM option has no effect for two-way or multiway tables.

The following PROC FREQ statements create an output data set of frequencies and percentages:

```
proc freq;
  tables A A*B / out=D;
run;
```

The output data set D contains frequencies and percentages for the table of A by B, which is the last table request listed in the TABLES statement. If A has two levels (1 and 2), B has three levels (1,2, and 3), and no table cell count is zero or missing, then the output data set D includes six

observations, one for each combination of A and B levels. The first observation corresponds to A=1 and B=1; the second observation corresponds to A=1 and B=2; and so on. The data set includes the variables COUNT and PERCENT. The value of COUNT is the number of observations with the given combination of A and B levels. The value of PERCENT is the percentage of the total number of observations with that A and B combination.

When PROC FREQ combines different variable values into the same formatted level, the output data set contains the smallest internal value for the formatted level. For example, suppose a variable X has the values 1.1., 1.4, 1.7, 2.1, and 2.3. When you submit the statement

#### format X 1.;

in a PROC FREQ step, the formatted levels listed in the frequency table for X are 1 and 2. If you create an output data set with the frequency counts, the internal values of the levels of X are 1.1 and 1.7. To report the internal values of X when you display the output data set, use a format of 3.1 for X.

### **Contents of the OUTPUT Statement Output Data Set**

The OUTPUT statement creates a SAS data set that contains the statistics that PROC FREQ computes for the last table request. You specify which statistics to store in the output data set. There is an observation with the specified statistics for each stratum or two-way table. If PROC FREQ computes summary statistics for a stratified table, the output data set also contains a summary observation with those statistics.

The OUTPUT data set can include the following variables.

- BY variables
- variables that identify the stratum, such as A and B in the table request A\*B\*C\*D
- variables that contain the specified statistics

The output data set also includes variables with the p-values and degrees of freedom, asymptotic standard error (ASE), or confidence limits when PROC FREQ computes these values for a specified statistic.

The variable names for the specified statistics in the output data set are the names of the options enclosed in underscores. PROC FREQ forms variable names for the corresponding p-values, degrees of freedom, or confidence limits by combining the name of the option with the appropriate prefix from the following list:

DF degrees of freedom

asymptotic standard error (ASE) Ε

lower confidence limit L U upper confidence limit

ASE under the null hypothesis E0

standardized value  $\mathsf{Z}_{\_}$ 

| P_   | <i>p</i> -value                   |
|------|-----------------------------------|
| P2_  | two-sided <i>p</i> -value         |
| PL_  | left-sided <i>p</i> -value        |
| PR_  | right-sided <i>p</i> -value       |
| XP_  | exact p-value                     |
| XP2_ | exact two-sided <i>p</i> -value   |
| XPL_ | exact left-sided <i>p</i> -value  |
| XPR_ | exact right-sided <i>p</i> -value |
|      |                                   |

XPT\_ exact point probabilityXL\_ exact lower confidence limitXU exact upper confidence limit

For example, variable names created for the Pearson chi-square, its degrees of freedom, and its *p*-values are \_PCHI\_, DF\_PCHI, and P\_PCHI, respectively.

If the length of the prefix plus the statistic option exceeds eight characters, PROC FREQ truncates the option so that the name of the new variable is eight characters long.

# **Displayed Output**

#### **Number of Variable Levels Table**

If you specify the NLEVELS option in the PROC FREQ statement, PROC FREQ displays the "Number of Variable Levels" table. This table provides the number of levels for all variables named in the TABLES statements. PROC FREQ determines the variable levels from the formatted variable values. See "Grouping with Formats" on page 113 for details. The "Number of Variable Levels" table contains the following information:

- Variable name
- Levels, which is the total number of levels of the variable
- Number of Nonmissing Levels, if there are missing levels for any of the variables
- Number of Missing Levels, if there are missing levels for any of the variables

## **One-Way Frequency Tables**

PROC FREQ displays one-way frequency tables for all one-way table requests in the TABLES statements, unless you specify the NOPRINT option in the PROC statement or the NOPRINT option in the TABLES statement. For a one-way table showing the frequency distribution of a single variable, PROC FREQ displays the name of the variable and its values. For each variable value or level, PROC FREQ displays the following information:

- Frequency count, which is the number of observations in the level
- Test Frequency count, if you specify the CHISQ and TESTF= options to request a chi-square goodness-of-fit test for specified frequencies

- Percent, which is the percentage of the total number of observations. (The NOPERCENT option suppresses this information.)
- Test Percent, if you specify the CHISQ and TESTP= options to request a chi-square goodness-of-fit test for specified percents. (The NOPERCENT option suppresses this information.)
- Cumulative Frequency count, which is the sum of the frequency counts for that level and all other levels listed above it in the table. The last cumulative frequency is the total number of nonmissing observations. (The NOCUM option suppresses this information.)
- Cumulative Percent, which is the percentage of the total number of observations in that level and in all other levels listed above it in the table. (The NOCUM or the NOPERCENT option suppresses this information.)

The one-way table also displays the Frequency Missing, which is the number of observations with missing values.

### **Statistics for One-Way Frequency Tables**

For one-way tables, two statistical options are available in the TABLES statement. The CHISQ option provides a chi-square goodness-of-fit test, and the BINOMIAL option provides binomial proportion statistics and tests. PROC FREQ displays the following information, unless you specify the NOPRINT option in the PROC statement:

- If you specify the CHISQ option for a one-way table, PROC FREQ provides a chi-square goodness-of-fit test, displaying the Chi-Square statistic, the degrees of freedom (DF), and the probability value (Pr > ChiSq). If you specify the CHISQ option in the EXACT statement, PROC FREQ also displays the exact probability value for this test. If you specify the POINT option with the CHISQ option in the EXACT statement, PROC FREQ displays the exact point probability for the test statistic.
- If you specify the BINOMIAL option for a one-way table, PROC FREQ displays the estimate of the binomial Proportion, which is the proportion of observations in the first class listed in the one-way table. PROC FREQ also displays the asymptotic standard error (ASE) and the asymptotic (Wald) and exact (Clopper-Pearson) confidence limits by default. For the binomial proportion test, PROC FREQ displays the asymptotic standard error under the null hypothesis (ASE Under H0), the standardized test statistic (Z), and the one-sided and two-sided probability values.
  - If you specify the BINOMIAL option in the EXACT statement, PROC FREQ also displays the exact one-sided and two-sided probability values for this test. If you specify the POINT option with the BINOMIAL option in the EXACT statement, PROC FREQ displays the exact point probability for the test.
- If you request additional binomial confidence limits by specifying *binomial-options*, PROC FREQ provides a table that displays the lower and upper confidence limits for each type that you request. In addition to the Wald and exact (Clopper-Pearson) confidence limits, you can request Agresti-Coull, Jeffreys, and Wilson (score) confidence limits for the binomial proportion.

- If you request a binomial noninferiority or superiority test by specifying the NONINF or SUP binomial-option, PROC FREQ displays the following information: the binomial Proportion, the test ASE (under H0 or Sample), the test statistic Z, the probability value, the noninferiority or superiority limit, and the test confidence limits. If you specify the BINOMIAL option in the EXACT statement, PROC FREQ also provides the exact probability value for the test, and exact test confidence limits.
- If you request a binomial equivalence test by specifying the EQUIV binomial-option, PROC FREQ displays the binomial Proportion and the test ASE (under H0 or Sample). PROC FREQ displays two one-sided tests (TOST) for equivalence, which include test statistics (Z) and probability values for the Lower and Upper tests, together with the Overall probability value. PROC FREQ also displays the equivalence limits and the test-based confidence limits. If you specify the BINOMIAL option in the EXACT statement, PROC FREQ provides exact probability values for the TOST and exact test-based confidence limits.

### **Multiway Tables**

PROC FREQ displays all multiway table requests in the TABLES statements, unless you specify the NOPRINT option in the PROC statement or the NOPRINT option in the TABLES statement.

For two-way to multiway crosstabulation tables, the values of the last variable in the table request form the table columns. The values of the next-to-last variable form the rows. Each level (or combination of levels) of the other variables forms one stratum.

There are three ways to display multiway tables in PROC FREQ. By default, PROC FREQ displays multiway tables as separate two-way crosstabulation tables for each stratum of the multiway table. Also by default, PROC FREQ displays these two-way crosstabulation tables in table cell format. Alternatively, if you specify the CROSSLIST option, PROC FREQ displays the two-way crosstabulation tables in ODS column format. If you specify the LIST option, PROC FREQ displays multiway tables in list format, which presents the entire multiway crosstabulation in a single table.

#### Crosstabulation Tables

By default, PROC FREQ displays two-way crosstabulation tables in table cell format. The row variable values are listed down the side of the table, the column variable values are listed across the top of the table, and each row and column variable level combination forms a table cell.

Each cell of a crosstabulation table can contain the following information:

- Frequency, which is the number of observations in the table cell. (The NOFREQ option suppresses this information.)
- Expected frequency under the hypothesis of independence, if you specify the EXPECTED option
- Deviation of the cell frequency from the expected value, if you specify the DEVIATION option

- Cell Chi-Square, which is the cell's contribution to the total chi-square statistic, if you specify the CELLCHI2 option
- Tot Pct, which is the cell's percentage of the total multiway table frequency, for n-way tables when n > 2, if you specify the TOTPCT option
- Percent, which is the cell's percentage of the total (two-way table) frequency. (The NOPERCENT option suppresses this information.)
- Row Pct, or the row percentage, which is the cell's percentage of the total frequency for its row. (The NOROW option suppresses this information.)
- Col Pct, or column percentage, which is the cell's percentage of the total frequency for its column. (The NOCOL option suppresses this information.)
- Cumulative Col%, or cumulative column percentage, if you specify the CUMCOL option

The table also displays the Frequency Missing, which is the number of observations with missing values.

#### **CROSSLIST Tables**

If you specify the CROSSLIST option, PROC FREQ displays two-way crosstabulation tables in ODS column format. The CROSSLIST column format is different from the default crosstabulation table cell format, but the CROSSLIST table provides the same information (frequencies, percentages, and other statistics) as the default crosstabulation table.

In the CROSSLIST table format, the rows of the display correspond to the crosstabulation table cells, and the columns of the display correspond to descriptive statistics such as frequencies and percentages. Each table cell is identified by the values of its TABLES row and column variable levels, with all column variable levels listed within each row variable level. The CROSSLIST table also provides row totals, column totals, and overall table totals.

For a crosstabulation table in CROSSLIST format, PROC FREQ displays the following information:

- the row variable name and values
- the column variable name and values
- Frequency, which is the number of observations in the table cell. (The NOFREQ option suppresses this information.)
- Expected cell frequency under the hypothesis of independence, if you specify the EXPECTED option
- Deviation of the cell frequency from the expected value, if you specify the DEVIATION option
- Cell Chi-Square, which is the cell's contribution to the total chi-square statistic, if you specify the CELLCHI2 option

- Total Percent, which is the cell's percentage of the total multiway table frequency, for n-way tables when n > 2, if you specify the TOTPCT option
- Percent, which is the cell's percentage of the total (two-way table) frequency. (The NOPERCENT option suppresses this information.)
- Row Percent, which is the cell's percentage of the total frequency for its row. (The NOROW option suppresses this information.)
- Column Percent, the cell's percentage of the total frequency for its column. (The NOCOL option suppresses this information.)

The table also displays the Frequency Missing, which is the number of observations with missing values.

#### LIST Tables

If you specify the LIST option in the TABLES statement, PROC FREQ displays multiway tables in a list format rather than as crosstabulation tables. The LIST option displays the entire multiway table in one table, instead of displaying a separate two-way table for each stratum. The LIST option is not available when you also request statistical options. Unlike the default crosstabulation output, the LIST output does not display row percentages, column percentages, and optional information such as expected frequencies and cell chi-squares.

For a multiway table in list format, PROC FREQ displays the following information:

- the variable names and values
- Frequency, which is the number of observations in the level (with the indicated variable values)
- Percent, which is the level's percentage of the total number of observations. (The NOPERCENT option suppresses this information.)
- Cumulative Frequency, which is the accumulated frequency of the level and all other levels
  listed above it in the table. The last cumulative frequency in the table is the total number of
  nonmissing observations. (The NOCUM option suppresses this information.)
- Cumulative Percent, which is the accumulated percentage of the level and all other levels listed above it in the table. (The NOCUM or the NOPERCENT option suppresses this information.)

The table also displays the Frequency Missing, which is the number of observations with missing values.

#### **Statistics for Multiway Tables**

PROC FREQ computes statistical tests and measures for crosstabulation tables, depending on which statements and options you specify. You can suppress the display of all these results by specifying the NOPRINT option in the PROC statement. With any of the following information, PROC FREQ also displays the Sample Size and the Frequency Missing.

- If you specify the SCOROUT option, PROC FREQ displays the Row Scores and Column Scores that it uses for statistical computations. The Row Scores table displays the row variable values and the Score corresponding to each value. The Column Scores table displays the column variable values and the corresponding Scores. PROC FREQ also identifies the score type used to compute the row and column scores. You can specify the score type with the SCORES= option in the TABLES statement.
- If you specify the CHISQ option, PROC FREQ displays the following statistics for each two-way table: Pearson Chi-Square, Likelihood-Ratio Chi-Square, Continuity-Adjusted Chi-Square (for 2 × 2 tables), Mantel-Haenszel Chi-Square, the Phi Coefficient, the Contingency Coefficient, and Cramer's V. For each test statistic, PROC FREQ also displays the degrees of freedom (DF) and the probability value (Prob).
- If you specify the CHISQ option for 2 × 2 tables, PROC FREQ also displays Fisher's exact test. The test output includes the cell (1,1) frequency (F), the exact left-sided and right-sided probability values, the table probability (P), and the exact two-sided probability value.
- If you specify the FISHER option in the TABLES statement (or, equivalently, the FISHER option in the EXACT statement), PROC FREQ displays Fisher's exact test for tables larger than 2 × 2. The test output includes the table probability (P) and the probability value. In addition, PROC FREQ displays the CHISQ output listed earlier, even if you do not also specify the CHISQ option.
- If you specify the PCHI, LRCHI, or MHCHI option in the EXACT statement, PROC FREQ also displays the corresponding exact test: Pearson Chi-Square, Likelihood-Ratio Chi-Square, or Mantel-Haenszel Chi-Square, respectively. The test output includes the test statistic, the degrees of freedom (DF), and the asymptotic and exact probability values. If you also specify the POINT option in the EXACT statement, PROC FREQ displays the point probability for each exact test requested. If you specify the CHISQ option in the EXACT statement, PROC FREQ displays exact probability values for all three of these chi-square tests.
- If you specify the MEASURES option, PROC FREQ displays the following statistics and their asymptotic standard errors (ASE) for each two-way table: Gamma, Kendall's Tau-b, Stu-art's Tau-c, Somers' D(C|R), Somers' D(R|C), Pearson Correlation, Spearman Correlation, Lambda Asymmetric (C|R), Lambda Asymmetric (R|C), Lambda Symmetric, Uncertainty Coefficient (C|R), Uncertainty Coefficient (R|C), and Uncertainty Coefficient Symmetric. If you specify the CL option, PROC FREQ also displays confidence limits for these measures.
- If you specify the PLCORR option, PROC FREQ displays the tetrachoric correlation for 2×2 tables or the polychoric correlation for larger tables. In addition, PROC FREQ displays the MEASURES output listed earlier, even if you do not also specify the MEASURES option.

- If you specify the option GAMMA, KENTB, STUTC, SMDCR, SMDRC, PCORR, or SCORR in the TEST statement, PROC FREQ displays asymptotic tests for Gamma, Kendall's Tau-b, Stuart's Tau-c, Somers' D(C|R), Somers' D(R|C), the Pearson Correlation, or the Spearman Correlation, respectively. If you specify the MEASURES option in the TEST statement, PROC FREQ displays all these asymptotic tests. The test output includes the statistic, its asymptotic standard error (ASE), Confidence Limits, the ASE under the null hypothesis H0, the standardized test statistic (Z), and the one-sided and two-sided probability values.
- If you specify the PCORR or SCORR option in the EXACT statement, PROC FREQ displays asymptotic and exact tests for the Pearson Correlation or the Spearman Correlation, respectively. The test output includes the correlation, its asymptotic standard error (ASE), Confidence Limits, the ASE under the null hypothesis H0, the standardized test statistic (Z), and the asymptotic and exact one-sided and two-sided probability values. If you also specify the POINT option in the EXACT statement, PROC FREQ displays the point probability for each exact test requested.
- If you specify the RISKDIFF option for 2 × 2 tables, PROC FREQ displays the Column 1 and Column 2 Risk Estimates. For each column, PROC FREQ displays the Row 1 Risk, Row 2 Risk, Total Risk, and Risk Difference, together with their asymptotic standard errors (ASE) and Asymptotic Confidence Limits. PROC FREQ also displays Exact Confidence Limits for the Row 1 Risk, Row 2 Risk, and Total Risk. If you specify the RISKDIFF option in the EXACT statement, PROC FREQ provides unconditional Exact Confidence Limits for the Risk Difference.
- If you request a noninferiority or superiority test for the proportion difference by specifying the NONINF or SUP riskdiff-option, and if you specify METHOD=HA (Hauck-Anderson), METHOD=FM (Farrington-Manning), or METHOD=WALD (Wald), PROC FREQ displays the following information: the Proportion Difference, the test ASE (H0, Sample, Sample H-A, or FM, depending on the method you specify), the test statistic Z, the probability value, the Noninferiority or Superiority Limit, and the test-based Confidence Limits. If you specify METHOD=SCORE (Newcombe score), PROC FREQ displays the Proportion Difference, the Noninferiority or Superiority Limit, and the score Confidence Limits.
- If you request an equivalence test for the proportion difference by specifying the EQUIV riskdiff-option, and if you specify METHOD=HA (Hauck-Anderson), METHOD=FM (Farrington-Manning), or METHOD=WALD (Wald), PROC FREQ displays the following information: the Proportion Difference and the test ASE (H0, Sample, Sample H-A, or FM, depending on the method you specify). PROC FREQ displays a two one-sided test (TOST) for equivalence, which includes test statistics (Z) and probability values for the Lower and Upper tests, together with the Overall probability value. PROC FREQ also displays the Equivalence Limits and the test-based Confidence Limits. If you specify METHOD=SCORE (Newcombe score), PROC FREQ displays the Proportion Difference, the Equivalence Limits, and the score Confidence Limits.
- If you request an equality test for the proportion difference by specifying the EQUAL riskdiffoption, PROC FREQ displays the following information: the Proportion Difference and the test ASE (H0 or Sample), the test statistic Z, the One-Sided probability value (Pr > Z or Pr < Z), and the Two-Sided probability value, Pr > |Z|.

- If you specify the MEASURES option or the RELRISK option for 2 × 2 tables, PROC FREQ displays Estimates of the Relative Risk for Case-Control and Cohort studies, together with their Confidence Limits. These measures are also known as the Odds Ratio and the Column 1 and 2 Relative Risks. If you specify the OR option in the EXACT statement, PROC FREQ also displays Exact Confidence Limits for the Odds Ratio.
- If you specify the TREND option, PROC FREQ displays the Cochran-Armitage Trend Test for tables that are  $2 \times C$  or  $R \times 2$ . For this test, PROC FREQ gives the Statistic (Z) and the one-sided and two-sided probability values. If you specify the TREND option in the EXACT statement, PROC FREQ also displays the exact one-sided and two-sided probability values for this test. If you specify the POINT option with the TREND option in the EXACT statement, PROC FREQ displays the exact point probability for the test statistic.
- If you specify the JT option, PROC FREQ displays the Jonckheere-Terpstra Test, showing the Statistic (JT), the standardized test statistic (Z), and the one-sided and two-sided probability values. If you specify the JT option in the EXACT statement, PROC FREQ also displays the exact one-sided and two-sided probability values for this test. If you specify the POINT option with the JT option in the EXACT statement, PROC FREQ displays the exact point probability for the test statistic.
- If you specify the AGREE option and the PRINTKWT option, PROC FREQ displays the Kappa Coefficient Weights for square tables greater than 2 × 2.
- If you specify the AGREE option, for two-way tables PROC FREQ displays McNemar's Test and the Simple Kappa Coefficient for 2 × 2 tables. For square tables larger than 2 × 2, PROC FREQ displays Bowker's Test of Symmetry, the Simple Kappa Coefficient, and the Weighted Kappa Coefficient. For McNemar's Test and Bowker's Test of Symmetry, PROC FREQ displays the Statistic (S), the degrees of freedom (DF), and the probability value (Pr > S). If you specify the MCNEM option in the EXACT statement, PROC FREQ also displays the exact probability value for McNemar's test. If you specify the POINT option with the MCNEM option in the EXACT statement, PROC FREQ displays the exact point probability for the test statistic. For the simple and weighted kappa coefficients, PROC FREQ displays the kappa values, asymptotic standard errors (ASE), and Confidence Limits.
- If you specify the KAPPA or WTKAP option in the TEST statement, PROC FREQ displays asymptotic tests for the simple kappa coefficient or the weighted kappa coefficient, respectively. If you specify the AGREE option in the TEST statement, PROC FREQ displays both these asymptotic tests. The test output includes the kappa coefficient, its asymptotic standard error (ASE), Confidence Limits, the ASE under the null hypothesis H0, the standardized test statistic (Z), and the one-sided and two-sided probability values.
- If you specify the KAPPA or WTKAP option in the EXACT statement, PROC FREQ displays asymptotic and exact tests for the simple kappa coefficient or the weighted kappa coefficient, respectively. The test output includes the kappa coefficient, its asymptotic standard error (ASE), Confidence Limits, the ASE under the null hypothesis H0, the standardized test statistic (Z), and the asymptotic and exact one-sided and two-sided probability values. If you specify the POINT option in the EXACT statement, PROC FREQ displays the point probability for each exact test requested.
- If you specify the MC option in the EXACT statement, PROC FREQ displays Monte Carlo estimates for all exact *p*-values requested by *statistic-options* in the EXACT statement. The

Monte Carlo output includes the *p*-value Estimate, its Confidence Limits, the Number of Samples used to compute the Monte Carlo estimate, and the Initial Seed for random number generation.

- If you specify the AGREE option, for multiple strata PROC FREQ displays Overall Simple and Weighted Kappa Coefficients, with their asymptotic standard errors (ASE) and Confidence Limits. PROC FREQ also displays Tests for Equal Kappa Coefficients, giving the Chi-Squares, degrees of freedom (DF), and probability values (Pr > ChiSq) for the Simple Kappa and Weighted Kappa. For multiple strata of 2 × 2 tables, PROC FREQ displays Cochran's Q, giving the Statistic (Q), the degrees of freedom (DF), and the probability value (Pr > Q).
- If you specify the CMH option, PROC FREQ displays Cochran-Mantel-Haenszel Statistics for the following three alternative hypotheses: Nonzero Correlation, Row Mean Scores Differ (ANOVA Statistic), and General Association. For each of these statistics, PROC FREQ gives the degrees of freedom (DF) and the probability value (Prob). For 2 × 2 tables, PROC FREQ also displays Estimates of the Common Relative Risk for Case-Control and Cohort studies, together with their confidence limits. These include both Mantel-Haenszel and Logit stratum-adjusted estimates of the common Odds Ratio, Column 1 Relative Risk, and Column 2 Relative Risk. Also for 2 × 2 tables, PROC FREQ displays the Breslow-Day Test for Homogeneity of the Odds Ratios. For this test, PROC FREQ gives the Chi-Square, the degrees of freedom (DF), and the probability value (Pr > ChiSq).
- If you specify the CMH option in the TABLES statement and also specify the COMOR option in the EXACT statement, PROC FREQ displays exact confidence limits for the Common Odds Ratio for multiple strata of 2 × 2 tables. PROC FREQ also displays the Exact Test of H0: Common Odds Ratio = 1. The test output includes the Cell (1,1) Sum (S), Mean of S Under H0, One-sided Pr <= S, and Point Pr = S. PROC FREQ also provides exact two-sided probability values for the test, computed according to the following three methods: 2 \* One-sided, Sum of probabilities <= Point probability, and Pr >= |S Mean|.
- If you specify the CMH option in the TABLES statement and also specify the EQOR option in the EXACT statement, PROC FREQ computes Zelen's exact test for equal odds ratios for h × 2 × 2 tables. PROC FREQ displays Zelen's test along with the asymptotic Breslow-Day test produced by the CMH option. PROC FREQ displays the test statistic, Zelen's Exact Test (P), and the probability value, Exact Pr <= P.</p>

#### **ODS Table Names**

PROC FREQ assigns a name to each table it creates. You can use these names to reference the table when you use the Output Delivery System (ODS) to select tables and create output data sets. For more information about ODS, see Chapter 20, "Using the Output Delivery System" (SAS/STAT User's Guide).

Table 3.14 lists the ODS table names together with their descriptions and the options required to produce the tables. Note that the ALL option in the TABLES statement invokes the CHISQ, MEASURES, and CMH options.

Table 3.14 ODS Tables Produced by PROC FREQ

| ODS Table Name      | Description                                              | Statement     | Option                                        |
|---------------------|----------------------------------------------------------|---------------|-----------------------------------------------|
| BinomialCLs         | Binomial confidence limits                               | TABLES        | BINOMIAL(AC   J   W)                          |
| BinomialEquiv       | Binomial equivalence analysis                            | TABLES        | BINOMIAL(EQUIV)                               |
| BinomialEquivLimits | Binomial equivalence limits                              | TABLES        | BINOMIAL(EQUIV)                               |
| BinomialEquivTest   | Binomial equivalence test                                | TABLES        | BINOMIAL(EQUIV)                               |
| BinomialNoninf      | Binomial noninferiority test                             | TABLES        | BINOMIAL(NONINF)                              |
| BinomialProp        | Binomial proportion                                      | <b>TABLES</b> | BINOMIAL (one-way tables)                     |
| BinomialPropTest    | Binomial proportion test                                 | TABLES        | BINOMIAL (one-way tables)                     |
| BinomialSup         | Binomial superiority test                                | TABLES        | BINOMIAL(SUP)                                 |
| BreslowDayTest      | Breslow-Day test                                         | TABLES        | CMH ( $h \times 2 \times 2$ tables)           |
| СМН                 | Cochran-Mantel-Haenszel statistics                       | TABLES        | СМН                                           |
| ChiSq               | Chi-square tests                                         | <b>TABLES</b> | CHISQ                                         |
| CochransQ           | Cochran's Q                                              | <b>TABLES</b> | AGREE ( $h \times 2 \times 2$ tables)         |
| ColScores           | Column scores                                            | <b>TABLES</b> | SCOROUT                                       |
| CommonOddsRatioCL   | Exact confidence limits for the common odds ratio        | EXACT         | COMOR ( $h \times 2 \times 2$ tables)         |
| CommonOddsRatioTest | Common odds ratio exact test                             | EXACT         | COMOR ( $h \times 2 \times 2$ tables)         |
| CommonRelRisks      | Common relative risks                                    | <b>TABLES</b> | CMH ( $h \times 2 \times 2$ tables)           |
| CrossList           | Crosstabulation table                                    | <b>TABLES</b> | CROSSLIST                                     |
|                     | in column format                                         |               | (n-way table request, $n > 1)$                |
| CrossTabFreqs       | Crosstabulation table                                    | <b>TABLES</b> | (n-way table request, $n > 1)$                |
| EqualKappaTest      | Test for equal simple kappas                             | <b>TABLES</b> | AGREE ( $h \times 2 \times 2$ tables)         |
| EqualKappaTests     | Tests for equal kappas                                   | <b>TABLES</b> | AGREE                                         |
|                     |                                                          |               | $(h \times r \times r \text{ tables}, r > 2)$ |
| EqualOddsRatios     | Tests for equal odds ratios                              | EXACT         | EQOR ( $h \times 2 \times 2$ tables)          |
| FishersExact        | Fisher's exact test                                      | EXACT         | FISHER                                        |
|                     |                                                          | or TABLES     | FISHER or EXACT                               |
|                     |                                                          | or TABLES     | CHISQ $(2 \times 2 \text{ tables})$           |
| FishersExactMC      | Monte Carlo estimates for Fisher's exact test            | EXACT         | FISHER / MC                                   |
| Gamma               | Gamma                                                    | TEST          | GAMMA                                         |
| GammaTest           | Gamma test                                               | TEST          | GAMMA                                         |
| JTTest              | Jonckheere-Terpstra test                                 | <b>TABLES</b> | JT                                            |
| JTTestMC            | Monte Carlo estimates for Jonckheere-Terpstra exact test | EXACT         | JT / MC                                       |
| KappaStatistics     | Kappa statistics                                         | TABLES        | AGREE                                         |
| Ruppustutisties     | rappa statistics                                         | II IDEES      | $(r \times r \text{ tables}, r > 2,$          |
|                     |                                                          |               | no TEST or EXACT)                             |
| KappaWeights        | Kappa weights                                            | TABLES        | AGREE and PRINTKWT                            |
| List                | List format multiway table                               | TABLES        | LIST                                          |
| LRChiSq             | Likelihood-ratio chi-square                              | EXACT         | LRCHI                                         |
| Ercinoq             | exact test                                               |               | ERCIII                                        |
| LRChiSqMC           | Monte Carlo exact test for likelihood-ratio chi-square   | EXACT         | LRCHI / MC                                    |

Table 3.14 continued

| <b>ODS Table Name</b>         | Description                                                 | Statement        | Option                                                           |
|-------------------------------|-------------------------------------------------------------|------------------|------------------------------------------------------------------|
| McNemarsTest                  | McNemar's test                                              | TABLES           | AGREE $(2 \times 2 \text{ tables})$                              |
| Measures                      | Measures of association                                     | <b>TABLES</b>    | MEASURES                                                         |
| MHChiSq                       | Mantel-Haenszel chi-square exact test                       | EXACT            | МНСНІ                                                            |
| MHChiSqMC                     | Monte Carlo exact test for<br>Mantel-Haenszel chi-square    | EXACT            | MHCHI / MC                                                       |
| NLevels                       | Number of variable levels                                   | PROC             | NLEVELS                                                          |
| OddsRatioCL                   | Exact confidence limits for the odds ratio                  | EXACT            | OR $(2 \times 2 \text{ tables})$                                 |
| OneWayChiSq                   | One-way chi-square test                                     | TABLES           | CHISQ (one-way tables)                                           |
| OneWayChiSqMC                 | Monte Carlo exact test for one-way chi-square               | EXACT            | CHISQ / MC<br>(one-way tables)                                   |
| OneWayFreqs                   | One-way frequencies                                         | PROC             | (with no TABLES stmt)                                            |
| OverallVanna                  | Overall simula kommo                                        | or TABLES        | (one-way table request)                                          |
| OverallKappa<br>OverallKappas | Overall simple kappa Overall kappa coefficients             | TABLES<br>TABLES | AGREE $(h \times 2 \times 2 \text{ tables})$<br>AGREE            |
| PdiffEquiv                    | Equivalence analysis                                        | TABLES           | $(h \times r \times r \text{ tables}, r > 2)$<br>RISKDIFF(EQUIV) |
| PdiffEquivLimits              | for the proportion difference<br>Equivalence limits         | TABLES           | (2 × 2 tables)<br>RISKDIFF(EQUIV)                                |
| PdiffEquivTest                | for the proportion difference<br>Equivalence test           | TABLES           | (2 × 2 tables)<br>RISKDIFF(EQUIV)                                |
| PdiffNoninf                   | for the proportion difference<br>Noninferiority test        | TABLES           | $(2 \times 2 \text{ tables})$<br>RISKDIFF(NONINF)                |
| PdiffSup                      | for the proportion difference<br>Superiority test           | TABLES           | $(2 \times 2 \text{ tables})$<br>RISKDIFF(SUP)                   |
| PdiffTest                     | for the proportion difference<br>Proportion difference test | TABLES           | $(2 \times 2 \text{ tables})$<br>RISKDIFF(EQUAL)                 |
|                               |                                                             |                  | $(2 \times 2 \text{ tables})$                                    |
| PearsonChiSq                  | Pearson chi-square exact test                               | EXACT            | PCHI                                                             |
| PearsonChiSqMC                | Monte Carlo exact test for Pearson chi-square               | EXACT            | PCHI / MC                                                        |
| PearsonCorr                   | Pearson correlation                                         | TEST             | PCORR                                                            |
|                               |                                                             | or EXACT         | PCORR                                                            |
| PearsonCorrMC                 | Monte Carlo exact test for<br>Pearson correlation           | EXACT            | PCORR / MC                                                       |
| PearsonCorrTest               | Pearson correlation test                                    | TEST<br>or EXACT | PCORR<br>PCORR                                                   |
| RelativeRisks                 | Relative risk estimates                                     | TABLES           | RELRISK or MEASURES $(2 \times 2 \text{ tables})$                |
| RiskDiffCol1                  | Column 1 risk estimates                                     | TABLES           | RISKDIFF $(2 \times 2 \text{ tables})$                           |
| RiskDiffCol2                  | Column 2 risk estimates                                     | TABLES           | RISKDIFF ( $2 \times 2$ tables)                                  |
| RowScores                     | Row scores                                                  | TABLES           | SCOROUT (2 × 2 tables)                                           |
| SimpleKappa                   | Simple kappa coefficient                                    | TEST<br>or EXACT | KAPPA<br>KAPPA                                                   |

Table 3.14 continued

| ODS Table Name    | Description                               | Statement     | Option     |
|-------------------|-------------------------------------------|---------------|------------|
| SimpleKappaMC     | Monte Carlo exact test for simple kappa   | EXACT         | KAPPA / MC |
| SimpleKappaTest   | Simple kappa test                         | TEST          | KAPPA      |
|                   |                                           | or EXACT      | KAPPA      |
| SomersDCR         | Somers' $D(C R)$                          | TEST          | SMDCR      |
| SomersDCRTest     | Somers' $D(C R)$ test                     | TEST          | SMDCR      |
| SomersDRC         | Somers' $D(R C)$                          | TEST          | SMDRC      |
| SomersDRCTest     | Somers' $D(R C)$ test                     | TEST          | SMDRC      |
| SpearmanCorr      | Spearman correlation                      | TEST          | SCORR      |
|                   |                                           | or EXACT      | SCORR      |
| SpearmanCorrMC    | Monte Carlo exact test for                | EXACT         | SCORR / MC |
|                   | Spearman correlation                      |               |            |
| SpearmanCorrTest  | Spearman correlation test                 | TEST          | SCORR      |
|                   |                                           | or EXACT      | SCORR      |
| SymmetryTest      | Test of symmetry                          | <b>TABLES</b> | AGREE      |
| TauB              | Kendall's tau-b                           | TEST          | KENTB      |
| TauBTest          | Kendall's tau-b test                      | TEST          | KENTB      |
| TauC              | Stuart's tau-c                            | TEST          | STUTC      |
| TauCTest          | Stuart's tau- $c$ test                    | TEST          | STUTC      |
| TrendTest         | Cochran-Armitage trend test               | <b>TABLES</b> | TREND      |
| TrendTestMC       | Monte Carlo exact test                    | EXACT         | TREND / MC |
|                   | for trend                                 |               |            |
| WeightedKappa     | Weighted kappa                            | TEST          | WTKAP      |
|                   |                                           | or EXACT      | WTKAP      |
| WeightedKappaMC   | Monte Carlo exact test for weighted kappa | EXACT         | WTKAP / MC |
| WeightedKappaTest | Weighted kappa test                       | TEST          | WTKAP      |
|                   |                                           | or EXACT      | WTKAP      |

<sup>\*</sup> The ALL option in the TABLES statement invokes CHISQ, MEASURES, and CMH.

# **ODS Graphics**

PROC FREQ assigns a name to each graph it creates with ODS Graphics. You can use these names to reference the graphs. Table 3.15 lists the names of the graphs that PROC FREQ generates, along with the corresponding analysis options.

To request graphics with PROC FREQ, you must first enable ODS Graphics by specifying the **ods Graphics on** statement. See Chapter 21, "Statistical Graphics Using ODS" (SAS/STAT User's Guide), for more information. When you have enabled ODS Graphics, you can request specific plots with the PLOTS= option in the TABLES statement. If you do not specify the PLOTS= option but have enabled ODS Graphics, then PROC FREQ produces all plots associated with the analyses you request.

|                       | <u> </u>                  |                                                    |
|-----------------------|---------------------------|----------------------------------------------------|
| <b>ODS Graph Name</b> | <b>Plot Description</b>   | TABLES Statement Option                            |
| CumFreqPlot           | Cumulative frequency plot | One-way table request                              |
| DeviationPlot         | Deviation plot            | CHISQ and a one-way table request                  |
| FreqPlot              | Frequency plot            | Any table request                                  |
| KappaPlot             | Kappa plot                | AGREE ( $h \times r \times r$ table)               |
| ORPlot                | Odds ratio plot           | MEASURES or RELRISK ( $h \times 2 \times 2$ table) |
| WtKappaPlot           | Weighted kappa plot       | AGREE ( $h \times r \times r$ table, $r > 2$ )     |

Table 3.15 ODS Graphics Produced by PROC FREQ

# **Examples: FREQ Procedure**

## **Example 3.1: Output Data Set of Frequencies**

The eye and hair color of children from two different regions of Europe are recorded in the data set Color. Instead of recording one observation per child, the data are recorded as cell counts, where the variable Count contains the number of children exhibiting each of the 15 eye and hair color combinations. The data set does not include missing combinations.

The following DATA step statements create the SAS data set Color:

```
data Color;
  input Region Eyes $ Hair $ Count @@;
     label Eyes ='Eye Color'
          Hair ='Hair Color'
          Region='Geographic Region';
     datalines;
1 blue fair 23 1 blue red
                             7 1 blue medium 24
1 blue dark 11 1 green fair 19 1 green red
1 green medium 18 1 green dark 14 1 brown fair
1 brown red 5 1 brown medium 41 1 brown dark 40
1 brown black 3 2 blue fair 46 2 blue red
                                              21
2 blue medium 44 2 blue dark 40 2 blue black 6
2 green fair 50 2 green red 31 2 green medium 37
2 green dark 23 2 brown fair 56 2 brown red 42
2 brown medium 53 2 brown dark 54 2 brown black 13
```

The following PROC FREQ statements read the Color data set and create an output data set that contains the frequencies, percentages, and expected cell frequencies of the two-way table of Eyes by Hair. The TABLES statement requests three tables: a frequency table for Eyes, a frequency table for Hair, and a crosstabulation table for Eyes by Hair. The OUT= option creates the FreqCount data set, which contains the crosstabulation table frequencies. The OUTEXPECT option outputs the expected table cell frequencies to FreqCount, and the SPARSE option includes zero cell frequencies in the output data set. The WEIGHT statement specifies that the variable Count contains the observation weights. These statements create Output 3.1.1 through Output 3.1.3.

```
proc freq data=Color;
  tables Eyes Hair Eyes*Hair / out=FreqCount outexpect sparse;
  weight Count;
  title 'Eye and Hair Color of European Children';
proc print data=FreqCount noobs;
  title2 'Output Data Set from PROC FREQ';
run;
```

Output 3.1.1 displays the two frequency tables produced by PROC FREQ: one showing the distribution of eye color, and one showing the distribution of hair color. By default, PROC FREQ lists the variables values in alphabetical order. The 'Eyes\*Hair' specification produces a crosstabulation table, shown in Output 3.1.2, with eye color defining the table rows and hair color defining the table columns. A zero cell frequency for green eyes and black hair indicates that this eye and hair color combination does not occur in the data.

The output data set FreqCount (Output 3.1.3) contains frequency counts and percentages for the last table requested in the TABLES statement, Eyes by Hair. Because the SPARSE option is specified, the data set includes the observation with a zero frequency. The variable Expected contains the expected frequencies, as requested by the OUTEXPECT option.

Output 3.1.1 Frequency Tables

|        | Eye and Hai: | r Color of E | uropean Childr | en         |
|--------|--------------|--------------|----------------|------------|
|        | •            | The FREQ Pro | ocedure        |            |
|        |              | Eye Colo     | or             |            |
|        |              |              | Cumulative     | Cumulative |
| Eyes   | Frequency    |              | Frequency      |            |
| blue   | 222          |              | 222            |            |
| brown  | 341          | 44.75        | 563            | 73.88      |
| green  | 199          | 26.12        | 762            | 100.00     |
|        |              | Hair Colo    | or             |            |
|        |              |              | Cumulative     | Cumulative |
|        |              |              | Frequency      |            |
| black  | 22           |              |                |            |
| dark   | 182          | 23.88        | 204            | 26.77      |
| fair   | 228          | 29.92        | 432            | 56.69      |
| medium | 217          | 28.48        | 649            | 85.17      |
| red    | 113          | 14.83        | 762            | 100.00     |

Output 3.1.2 Crosstabulation Table

| Eyes (Eye | Color)      | Hair(Ha | ir Color) |       |           |        |
|-----------|-------------|---------|-----------|-------|-----------|--------|
| Frequency | γl          |         |           |       |           |        |
| Percent   | 1           |         |           |       |           |        |
| Row Pct   | 1           |         |           |       |           |        |
|           | black<br>-+ | •       | •         | •     | •         | •      |
|           | -+6         | •       | •         | •     | •         | •      |
|           | 0.79        | 6.69    | 9.06      | 8.92  | 3.67      | 29.13  |
|           | 2.70        | 22.97   | 31.08     | 30.63 | 12.61     | l      |
|           | •           | •       | •         | •     | 24.78     | •      |
| brown     | •           | •       | •         | •     | +<br>  47 | •      |
|           | 2.10        | 12.34   | 11.81     | 12.34 | 6.17      | 44.75  |
|           | 4.69        | 27.57   | 26.39     | 27.57 | 13.78     | l      |
|           | •           | •       | •         | •     | 41.59     | •      |
| green     | -           | -       | -         | -     | +<br>  38 | -      |
| _         | 0.00        | 4.86    | 9.06      | 7.22  | 4.99      | 26.12  |
|           | 0.00        | 18.59   | 34.67     | 27.64 | 19.10     | I      |
|           | •           | •       | •         | •     | 33.63     | •      |
| Total     | •           | -       | -         | -     | 113       | •      |
|           | 2.89        | 23.88   | 29.92     | 28.48 | 14.83     | 100.00 |

Output 3.1.3 Output Data Set of Frequencies

| Eye and Hair Color of European Children<br>Output Data Set from PROC FREQ |                                  |    |         |         |  |  |  |  |  |
|---------------------------------------------------------------------------|----------------------------------|----|---------|---------|--|--|--|--|--|
| Eyes                                                                      | Eyes Hair COUNT EXPECTED PERCENT |    |         |         |  |  |  |  |  |
| blue                                                                      | black                            | 6  | 6.409   | 0.7874  |  |  |  |  |  |
| blue                                                                      | dark                             | 51 | 53.024  | 6.6929  |  |  |  |  |  |
| blue                                                                      | fair                             | 69 | 66.425  | 9.0551  |  |  |  |  |  |
| blue                                                                      | medium                           | 68 | 63.220  | 8.9239  |  |  |  |  |  |
| blue                                                                      | red                              | 28 | 32.921  | 3.6745  |  |  |  |  |  |
| brown                                                                     | black                            | 16 | 9.845   | 2.0997  |  |  |  |  |  |
| brown                                                                     | dark                             | 94 | 81.446  | 12.3360 |  |  |  |  |  |
| brown                                                                     | fair                             | 90 | 102.031 | 11.8110 |  |  |  |  |  |
| brown                                                                     | medium                           | 94 | 97.109  | 12.3360 |  |  |  |  |  |
| brown                                                                     | red                              | 47 | 50.568  | 6.1680  |  |  |  |  |  |
| green                                                                     | black                            | 0  | 5.745   | 0.0000  |  |  |  |  |  |
| green                                                                     | dark                             | 37 | 47.530  | 4.8556  |  |  |  |  |  |
| green                                                                     | fair                             | 69 | 59.543  | 9.0551  |  |  |  |  |  |
| green                                                                     | medium                           | 55 | 56.671  | 7.2178  |  |  |  |  |  |
| green                                                                     | red                              | 38 | 29.510  | 4.9869  |  |  |  |  |  |

## **Example 3.2: Frequency Dot Plots**

This example produces frequency dot plots for the children's eye and hair color data from Example 3.1.

PROC FREQ produces plots by using ODS Graphics to create graphs as part of the procedure output. Frequency plots are available for any frequency or crosstabulation table request. You can display frequency plots as bar charts or dot plots. You can use *plot-options* to specify the orientation (vertical or horizontal), scale, and layout of the plots.

The following PROC FREQ statements request frequency tables and dot plots. The first TABLES statement requests a one-way frequency table of Hair and a crosstabulation table of Eyes by Hair. The PLOTS= option requests frequency plots for the tables, and the TYPE=DOT plot-option specifies dot plots. By default, frequency plots are produced as bar charts.

The second TABLES statement requests a crosstabulation table of Region by Hair and a frequency dot plot for this table. The SCALE=PERCENT plot-option plots percentages instead of frequency counts. SCALE=LOG and SCALE=SQRT plot-options are also available to plot log frequencies and square roots of frequencies, respectively.

The ORDER=FREQ option in the PROC FREQ statement orders the variable levels by frequency. This order applies to the frequency and crosstabulation table displays and also to the corresponding frequency plots.

Before requesting plots, you must enable ODS Graphics with the ODS GRAPHICS ON statement.

```
ods graphics on;
proc freq data=Color order=freq;
  tables Hair Eyes*Hair / plots=freqplot(type=dot);
  tables Region*Hair / plots=freqplot(type=dot scale=percent);
  weight Count;
  title 'Eye and Hair Color of European Children';
run;
ods graphics off;
```

Output 3.2.1, Output 3.2.2, and Output 3.2.3 display the dot plots produced by PROC FREQ. By default, the orientation of dot plots is horizontal, which places the variable levels on the *y*-axis. You can specify the ORIENT=VERTICAL plot-option to request a vertical orientation. For two-way plots, you can use the TWOWAY= plot-option to specify the plot layout. The default layout (shown in Output 3.2.2 and Output 3.2.3) is GROUPVERTICAL. Two-way layouts STACKED and GROUPHORIZONTAL are also available.

Output 3.2.1 One-Way Frequency Dot Plot

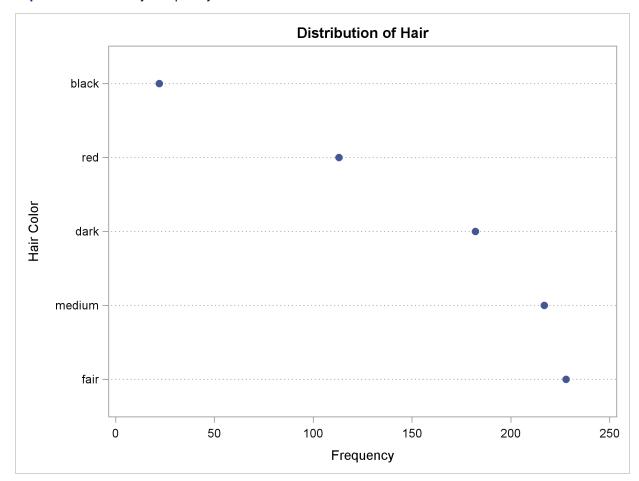

Output 3.2.2 Two-Way Frequency Dot Plot

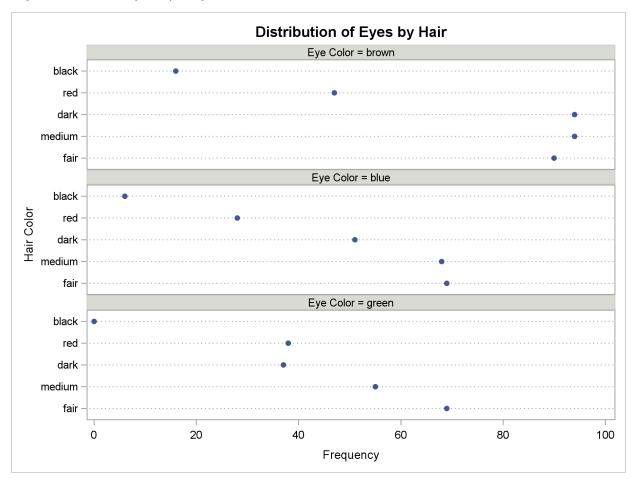

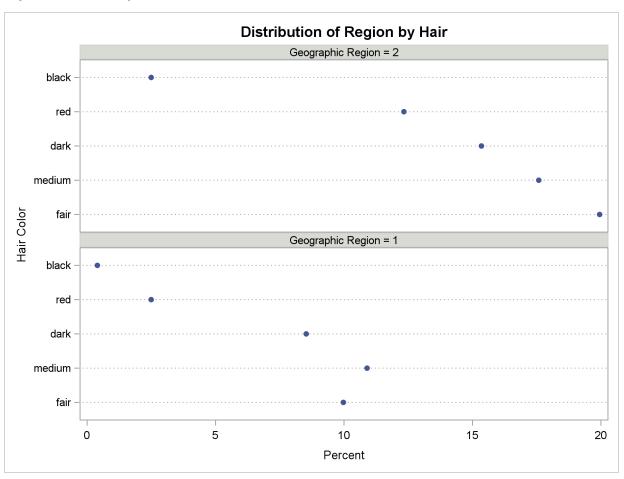

Output 3.2.3 Two-Way Percent Dot Plot

# **Example 3.3: Chi-Square Goodness-of-Fit Tests**

This example examines whether the children's hair color (from Example 3.1) has a specified multinomial distribution for the two geographical regions. The hypothesized distribution of hair color is 30% fair, 12% red, 30% medium, 25% dark, and 3% black.

In order to test the hypothesis for each region, the data are first sorted by Region. Then the FREQ procedure uses a BY statement to produce a separate table for each BY group (Region). The option ORDER=DATA orders the variable values (hair color) in the frequency table by their order in the input data set. The TABLES statement requests a frequency table for hair color, and the option NOCUM suppresses the display of the cumulative frequencies and percentages.

The CHISQ option requests a chi-square goodness-of-fit test for the frequency table of Hair. The TESTP= option specifies the hypothesized (or test) percentages for the chi-square test; the number of percentages listed equals the number of table levels, and the percentages sum to 100%. The TESTP= percentages are listed in the same order as the corresponding variable levels appear in frequency table.

The PLOTS= option requests a deviation plot, which is associated with the CHISQ option and displays the relative deviations from the test frequencies. The TYPE=DOT plot-option requests a dot plot instead of the default type, which is a bar chart. The ONLY plot-option requests that PROC FREQ produce only the deviation plot. By default, PROC FREQ produces all plots associated with the requested analyses. A frequency plot is associated with a one-way table request but is not produced in this example because ONLY is specified with the DEVIATIONPLOT request. Note that ODS Graphics must be enabled before requesting plots. These statements produce Output 3.3.1 through Output 3.3.4.

```
proc sort data=Color;
   by Region;
run;
ods graphics on;
proc freq data=Color order=data;
   tables Hair / nocum chisq testp=(30 12 30 25 3)
                 plots(only) = deviationplot(type=dot);
   weight Count;
   by Region;
   title 'Hair Color of European Children';
ods graphics off;
```

Output 3.3.1 Frequency Table and Chi-Square Test for Region 1

|       | Hair Color of E | uropean Child | ren   |  |
|-------|-----------------|---------------|-------|--|
|       | Geographi       | a Damian-1    |       |  |
|       | Geographi       | c Region=1    |       |  |
|       | The FREQ        | Procedure     |       |  |
|       | Hair (          | Color         |       |  |
|       |                 |               | Test  |  |
|       | Frequency       |               |       |  |
|       | <br>76          |               |       |  |
| red   | 19              | 7.72          | 12.00 |  |
| mediu | m 83            | 33.74         | 30.00 |  |
|       | 65              |               |       |  |
| black | 3               | 1.22          | 3.00  |  |
|       | Geographi       | c Region=1    |       |  |
|       | Chi-Squ         | are Test      |       |  |
|       | =               | d Proportions |       |  |
|       |                 | 7.7602        |       |  |
|       | DF              | 4             |       |  |
|       | Pr > ChiSq      | 0.1008        |       |  |

Output 3.3.1 shows the frequency table and chi-square test for Region 1. The frequency table lists the variable values (hair color) in the order in which they appear in the data set. The "Test Percent" column lists the hypothesized percentages for the chi-square test. Always check that you have ordered the TESTP= percentages to correctly match the order of the variable levels.

Output 3.3.2 shows the deviation plot for Region 1, which displays the relative deviations from the hypothesized values. The relative deviation for a level is the difference between the observed and hypothesized (test) percentage divided by the test percentage. You can suppress the chi-square *p*-value that is displayed by default in the deviation plot by specifying the NOSTATS plot-option.

Output 3.3.2 Deviation Plot for Region 1

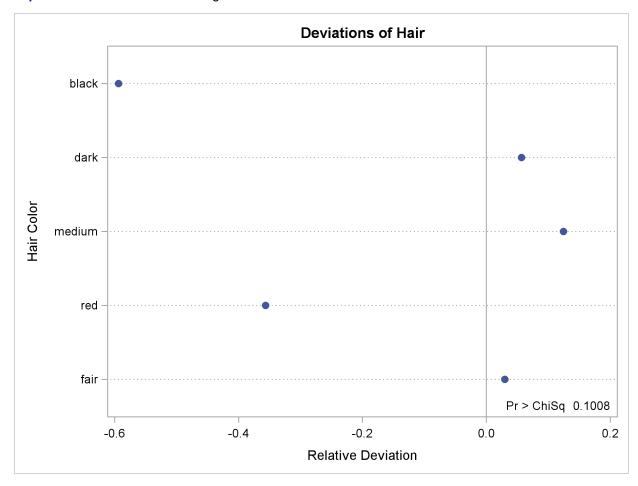

Output 3.3.3 and Output 3.3.4 show the results for Region 2. PROC FREQ computes a chi-square statistic for each region. The chi-square statistic is significant at the 0.05 level for Region 2 (p=0.0003) but not for Region 1. This indicates a significant departure from the hypothesized percentages in Region 2.

Output 3.3.3 Frequency Table and Chi-Square Test for Region 2

|      | Hair Color of E | uropean Child  | ren   |  |
|------|-----------------|----------------|-------|--|
|      | Geographi       | .c Region=2    |       |  |
|      | The FREQ        | ) Procedure    |       |  |
|      | Hair            | Color          |       |  |
|      |                 |                | Test  |  |
|      | Frequency       |                |       |  |
|      | 152             |                |       |  |
| red  | 94              | 18.22          | 12.00 |  |
| medi | um 134          | 25.97          | 30.00 |  |
| dark | 117             | 22.67          | 25.00 |  |
| blac | k 19            | 3.68           | 3.00  |  |
|      | Geographi       | .c Region=2    |       |  |
|      | Chi-Squ         | are Test       |       |  |
|      |                 | ed Proportions |       |  |
|      |                 | 21.3824        |       |  |
|      | DF              | 4              |       |  |
|      | Pr > ChiSq      | 0.0003         |       |  |
|      |                 |                |       |  |

Output 3.3.4 Deviation Plot for Region 2

# **Example 3.4: Binomial Proportions**

In this example, PROC FREQ computes binomial proportions, confidence limits, and tests. The example uses the eye and hair color data from Example 3.1. By default, PROC FREQ computes the binomial proportion as the proportion of observations in the first level of the one-way table. You can designate a different level by using the LEVEL= binomial-option.

The following PROC FREQ statements compute the proportion of children with brown eyes (from the data set in Example 3.1) and test the null hypothesis that the population proportion equals 50%. These statements also compute an equivalence for the proportion of children with fair hair.

The first TABLES statement requests a one-way frequency table for the variable Eyes. The BINO-MIAL option requests the binomial proportion, confidence limits, and test. PROC FREQ computes the proportion with Eyes = 'brown', which is the first level displayed in the table. The AC, WILSON, and EXACT binomial-options request the following confidence limits types: Agresti-Coull, Wilson (score), and exact (Clopper-Pearson). By default, PROC FREQ provides Wald and exact (Clopper-Pearson) confidence limits for the binomial proportion. The BINOMIAL option also produces an asymptotic Wald test that the proportion equals 0.5. You can specify a different test

proportion with the P= binomial-option. The ALPHA=0.1 option specifies that  $\alpha = 10\%$ , which produces 90% confidence limits.

The second TABLES statement requests a one-way frequency table for the variable Hair. The BINO-MIAL option requests the proportion for the first level, Hair = 'fair'. The EQUIV binomial-option requests an equivalence test for the binomial proportion. The P=.28 option specifies 0.28 as the null hypothesis proportion, and the MARGIN=.1 option specifies 0.1 as the equivalence test margin.

```
proc freq data=Color order=freq;
   tables Eyes / binomial(ac wilson exact) alpha=.1;
  tables Hair / binomial(equiv p=.28 margin=.1);
  weight Count;
  title 'Hair and Eye Color of European Children';
run;
```

Output 3.4.1 displays the results for eye color, and Output 3.4.2 displays the results for hair color.

Output 3.4.1 Binomial Proportion for Eye Color

|       | Hair and Eye    | Color of E | uropean Childr | ren    |
|-------|-----------------|------------|----------------|--------|
|       | Th              | e FREQ Pro | cedure         |        |
|       |                 | Eye Colo   | r              |        |
|       | Frequency       |            | Frequency      |        |
|       | 341             | 44.75      | 341            | 44.75  |
| blue  | 222             | 29.13      | 563            | 73.88  |
| green | 199             | 26.12      | 762            | 100.00 |
|       | Bin             | omial Prop | ortion         |        |
|       |                 | or Eyes =  |                |        |
|       | Prop            | ortion     | 0.4475         |        |
|       | ASE             |            | 0.0180         |        |
| •     | Туре            | 9          | 0% Confidence  | Limits |
| ī     | Wilson          |            | 0.4181         | 0.4773 |
| 1     | Agresti-Coull   |            | 0.4181         | 0.4773 |
| (     | Clopper-Pearson | (Exact)    | 0.4174         | 0.4779 |
|       | Test of         | H0: Propo  | rtion = 0.5    |        |
|       | ASE under       | н0         | 0.0181         |        |
|       | Z               |            | -2.8981        |        |
|       | One-sided       | l Pr < Z   | 0.0019         |        |
|       | Two-sided       | Pr >  Z    | 0.0038         |        |

The frequency table in Output 3.4.1 displays the values of Eyes in order of descending frequency count. PROC FREQ computes the proportion of children in the first level displayed in the frequency table, Eyes = 'brown'. Output 3.4.1 displays the binomial proportion confidence limits and test. The confidence limits are 90% confidence limits. If you do not specify the ALPHA= option, PROC FREQ computes 95% confidence limits by default. Because the value of Z is less than zero, PROC FREQ displays the a left-sided p-value (0.0019). This small p-value supports the alternative hypothesis that the true value of the proportion of children with brown eyes is less than 50%.

Output 3.4.2 displays the equivalence test results produced by the second TABLES statement. The null hypothesis proportion is 0.28 and the equivalence margins are -0.1 and 0.1, which yield equivalence limits of 0.18 and 0.38. PROC FREQ provides two one-sided tests (TOST) for equivalence. The small *p*-value indicates rejection of the null hypothesis in favor of the alternative that the proportion is equivalent to the null value.

Output 3.4.2 Binomial Proportion for Hair Color

|            |               | Hair Col     | or             |            |
|------------|---------------|--------------|----------------|------------|
|            |               |              | Cumulative     | Cumulative |
|            | Frequency     |              | Frequency      |            |
| fair       |               | 29.92        |                | 29.92      |
| medium     | 217           |              | 445            | 58.40      |
| dark       | 182           | 23.88        | 627            | 82.28      |
| red        | 113           | 14.83        | 740            | 97.11      |
| black      | 22            | 2.89         | 762            | 100.00     |
|            | E             | quivalence   | Analysis       |            |
|            | H0: P - p0 <= | : Lower Marg | in or >= Upper | Margin     |
|            | Ha: Lower M   | Margin < P - | p0 < Upper Ma  | rgin       |
| <b>p</b> 0 | = 0.28 Lower  | Margin = -   | 0.1 Upper Ma   | rgin = 0.1 |
|            | Prop          | oortion A    | SE (Sample)    |            |
|            |               | 0.2992       | 0.0166         |            |
|            | Two C         | ne-Sided Te  | sts (TOST)     |            |
|            | Test          | z            | P-Valu         | e          |
|            | Lower Margin  | 7.1865       | Pr > Z <       | .0001      |
|            | Upper Margin  | -4.8701      | Pr < Z <       | .0001      |
|            | Overall       |              |                | .0001      |
|            | Equivalence   | Limits 9     | 0% Confidence  | Limits     |
|            | 0.1800        | 0.3800       | 0.2719         | 0.3265     |

## **Example 3.5: Analysis of a 2x2 Contingency Table**

This example computes chi-square tests and Fisher's exact test to compare the probability of coronary heart disease for two types of diet. It also estimates the relative risks and computes exact confidence limits for the odds ratio.

The data set FatComp contains hypothetical data for a case-control study of high fat diet and the risk of coronary heart disease. The data are recorded as cell counts, where the variable Count contains the frequencies for each exposure and response combination. The data set is sorted in descending order by the variables Exposure and Response, so that the first cell of the  $2 \times 2$  table contains the frequency of positive exposure and positive response. The FORMAT procedure creates formats to identify the type of exposure and response with character values.

```
proc format;
   value ExpFmt 1='High Cholesterol Diet'
                0='Low Cholesterol Diet';
   value RspFmt 1='Yes'
                0='No';
run;
data FatComp;
   input Exposure Response Count;
   label Response='Heart Disease';
   datalines;
0 0 6
0 1 2
1 0 4
1 1 11
proc sort data=FatComp;
  by descending Exposure descending Response;
run;
```

In the following PROC FREQ statements, ORDER=DATA option orders the contingency table values by their order in the input data set. The TABLES statement requests a two-way table of Exposure by Response. The CHISQ option produces several chi-square tests, while the RELRISK option produces relative risk measures. The EXACT statement requests the exact Pearson chi-square test and exact confidence limits for the odds ratio.

```
proc freq data=FatComp order=data;
  format Exposure ExpFmt. Response RspFmt.;
  tables Exposure*Response / chisq relrisk;
  exact pchi or;
  weight Count;
  title 'Case-Control Study of High Fat/Cholesterol Diet';
run;
```

The contingency table in Output 3.5.1 displays the variable values so that the first table cell contains the frequency for the first cell in the data set (the frequency of positive exposure and positive response).

Output 3.5.1 Contingency Table

| _        |                |           |            |            |  |
|----------|----------------|-----------|------------|------------|--|
| Case     | -Control Study | of High F | 'at/Choles | terol Diet |  |
|          | The 1          | FREQ Proc | edure      |            |  |
|          | ine i          | III III   | caure      |            |  |
|          | Table of Ex    | xposure b | y Response | e          |  |
|          |                |           |            |            |  |
| Ex       | posure         | Response  | (Heart Di  | sease)     |  |
| Fr       | equency        | I         |            |            |  |
|          | rcent          | I         |            |            |  |
| Roy      | w Pct          |           |            |            |  |
|          | l Pct          | •         | •          | •          |  |
|          |                |           |            |            |  |
|          | gh Cholesterol |           |            |            |  |
| D:       | iet            |           |            |            |  |
|          |                | •         | 26.67      | •          |  |
|          |                | •         | 40.00      | •          |  |
| Lo       | w Cholesterol  | •         | •          | •          |  |
| Die      | et             | 8.70      | 26.09      | 34.78      |  |
|          |                | 25.00     | 75.00      | I          |  |
|          |                | •         | 60.00      | •          |  |
| —<br>Тоі |                | -         | ·+<br>10   | -          |  |
| 10       |                |           | 43.48      |            |  |

Output 3.5.2 displays the chi-square statistics. Because the expected counts in some of the table cells are small, PROC FREQ gives a warning that the asymptotic chi-square tests might not be appropriate. In this case, the exact tests are appropriate. The alternative hypothesis for this analysis states that coronary heart disease is more likely to be associated with a high fat diet, so a one-sided test is desired. Fisher's exact right-sided test analyzes whether the probability of heart disease in the high fat group exceeds the probability of heart disease in the low fat group; because this *p*-value is small, the alternative hypothesis is supported.

The odds ratio, displayed in Output 3.5.3, provides an estimate of the relative risk when an event is rare. This estimate indicates that the odds of heart disease is 8.25 times higher in the high fat diet group; however, the wide confidence limits indicate that this estimate has low precision.

Output 3.5.2 Chi-Square Statistics

| Statistic                                                        |                               | Value<br>                                                      |        |
|------------------------------------------------------------------|-------------------------------|----------------------------------------------------------------|--------|
|                                                                  |                               | 4.9597                                                         |        |
| Likelihood Ratio Chi-Square                                      | 1                             | 5.0975                                                         | 0.0240 |
| Continuity Adj. Chi-Square                                       | 1                             | 3.1879                                                         | 0.0742 |
| Mantel-Haenszel Chi-Square                                       | 1                             | 4.7441                                                         | 0.0294 |
| Phi Coefficient                                                  |                               | 0.4644                                                         |        |
| Contingency Coefficient                                          |                               | 0.4212                                                         |        |
| Cramer's V                                                       |                               | 0.4644                                                         |        |
| Pearson Chi-Sq                                                   |                               |                                                                |        |
| Pearson Chi-So                                                   | naro T                        | ast                                                            |        |
|                                                                  |                               |                                                                |        |
| Chi-Square                                                       |                               | 4.9597                                                         |        |
| Chi-Square                                                       |                               | 4.9597<br>1                                                    |        |
| Chi-Square                                                       | iSq                           | 4.9597<br>1<br>0.0259                                          |        |
| Chi-Square<br>DF<br>Asymptotic Pr > Ch                           | iSq<br>iSq                    | 4.9597<br>1<br>0.0259<br>0.0393                                |        |
| Chi-Square  DF  Asymptotic Pr > Ch  Exact Pr >= Ch  Fisher's Exa | iSq<br>iSq<br>ct Tes<br>      | 4.9597<br>1<br>0.0259<br>0.0393                                |        |
| Chi-Square  DF  Asymptotic Pr > Ch  Exact Pr >= Ch               | iSq<br>iSq<br>ct Tes<br>      | 4.9597<br>1<br>0.0259<br>0.0393                                |        |
| Chi-Square  DF  Asymptotic Pr > Ch  Exact Pr >= Ch  Fisher's Exa | iSq<br>iSq<br>ct Tes<br>y (F) | 4.9597<br>1<br>0.0259<br>0.0393<br>E                           |        |
| Chi-Square  DF  Asymptotic Pr > Ch  Exact Pr >= Ch  Fisher's Exa | iSq<br>iSq<br>ct Tes<br>y (F) | 4.9597<br>1<br>0.0259<br>0.0393<br>t<br>11<br>0.9967<br>0.0367 |        |

Output 3.5.3 Relative Risk

|                                |            | 95% Confide |         |
|--------------------------------|------------|-------------|---------|
| Case-Control (Odds Ratio)      |            | 1.1535      |         |
| Cohort (Coll Risk)             | 2.9333     | 0.8502      | 10.1204 |
| Cohort (Col2 Risk)             | 0.3556     | 0.1403      | 0.9009  |
| Asymptotic Co                  | onf Limits |             |         |
|                                |            |             |         |
| 95% Lower Cor                  | _          |             |         |
|                                | nt Limit.  | 59.0029     |         |
| 95% Upper Cor                  |            |             |         |
| 95% Upper Cor<br>Exact Conf Li |            |             |         |
|                                | imits      | 0.8677      |         |

### **Example 3.6: Output Data Set of Chi-Square Statistics**

This example uses the Color data from Example 3.1 to output the Pearson chi-square and the likelihood-ratio chi-square statistics to a SAS data set. The following PROC FREQ statements create a two-way table of eye color versus hair color.

```
proc freq data=Color order=data;
  tables Eyes*Hair / expected cellchi2 norow nocol chisq;
  output out=ChiSqData n nmiss pchi lrchi;
  weight Count;
  title 'Chi-Square Tests for 3 by 5 Table of Eye and Hair Color';
run;

proc print data=ChiSqData noobs;
  title1 'Chi-Square Statistics for Eye and Hair Color';
  title2 'Output Data Set from the FREQ Procedure';
run;
```

The EXPECTED option displays expected cell frequencies in the crosstabulation table, and the CELLCHI2 option displays the cell contribution to the overall chi-square. The NOROW and NO-COL options suppress the display of row and column percents in the crosstabulation table. The CHISQ option produces chi-square tests.

The OUTPUT statement creates the ChiSqData output data set and specifies the statistics to include. The N option requests the number of nonmissing observations, the NMISS option stores the number of missing observations, and the PCHI and LRCHI options request Pearson and likelihood-ratio chisquare statistics, respectively, together with their degrees of freedom and *p*-values.

The preceding statements produce Output 3.6.1 and Output 3.6.2. The contingency table in Output 3.6.1 displays eye and hair color in the order in which they appear in the Color data set. The Pearson chi-square statistic in Output 3.6.2 provides evidence of an association between eye and hair color (p=0.0073). The cell chi-square values show that most of the association is due to more green-eyed children with fair or red hair and fewer with dark or black hair. The opposite occurs with the brown-eyed children.

Output 3.6.3 displays the output data set created by the OUTPUT statement. It includes one observation that contains the sample size, the number of missing values, and the chi-square statistics and corresponding degrees of freedom and *p*-values as in Output 3.6.2.

#### Output 3.6.1 Contingency Table

Chi-Square Tests for 3 by 5 Table of Eye and Hair Color The FREQ Procedure Table of Eyes by Hair Eyes (Eye Color) Hair (Hair Color) Frequency - 1 Expected - 1 Cell Chi-Square Percent | fair | red | medium | dark | black | Total \_\_\_\_\_\_ | 69 | 28 | 68 | 51 | 6 | 222 | 66.425 | 32.921 | 63.22 | 53.024 | 6.4094 | | 0.0998 | 0.7357 | 0.3613 | 0.0772 | 0.0262 | | 9.06 | 3.67 | 8.92 | 6.69 | 0.79 | 29.13 | 69 | 38 | 55 | 37 | 0 | green 199 | 59.543 | 29.51 | 56.671 | 47.53 | 5.7454 | | 1.5019 | 2.4422 | 0.0492 | 2.3329 | 5.7454 | | 9.06 | 4.99 | 7.22 | 4.86 | 0.00 | 26.12 | 90 | 47 | 94 | 94 | 16 | brown | 102.03 | 50.568 | 97.109 | 81.446 | 9.8451 | | 1.4187 | 0.2518 | 0.0995 | 1.935 | 3.8478 | | 11.81 | 6.17 | 12.34 | 12.34 | 2.10 | 44.75 --+----+ 228 113 217 182 22 762 Total 29.92 14.83 28.48 23.88 2.89 100.00

#### Output 3.6.2 Chi-Square Statistics

| Statistic                   | DF | Value   | Prob   |
|-----------------------------|----|---------|--------|
| Chi-Square                  | 8  | 20.9248 | 0.0073 |
| Likelihood Ratio Chi-Square | 8  | 25.9733 | 0.0011 |
| Mantel-Haenszel Chi-Square  | 1  | 3.7838  | 0.0518 |
| Phi Coefficient             |    | 0.1657  |        |
| Contingency Coefficient     |    | 0.1635  |        |
| Cramer's V                  |    | 0.1172  |        |

#### Output 3.6.3 Output Data Set

|     |       |         | -       | istics for Eye |         |          |            |
|-----|-------|---------|---------|----------------|---------|----------|------------|
| N   | NMISS | _PCHI_  | DF_PCHI | P_PCHI         | _LRCHI_ | DF_LRCHI | P_LRCHI    |
| 762 | 0     | 20.9248 | 8       | .007349898     | 25.9733 | 8        | .001061424 |

## **Example 3.7: Cochran-Mantel-Haenszel Statistics**

The data set Migraine contains hypothetical data for a clinical trial of migraine treatment. Subjects of both genders receive either a new drug therapy or a placebo. Their response to treatment is coded as 'Better' or 'Same'. The data are recorded as cell counts, and the number of subjects for each treatment and response combination is recorded in the variable Count.

```
data Migraine;
   input Gender $ Treatment $ Response $ Count @@;
   datalines;
female Active Better 16   female Active Same 11
female Placebo Better 5   female Placebo Same 20
male   Active Better 12   male   Active Same 16
male   Placebo Better 7   male   Placebo Same 19
.
```

The following PROC FREQ statements create a multiway table stratified by Gender, where Treatment forms the rows and Response forms the columns. The CMH option produces the Cochran-Mantel-Haenszel statistics. For this stratified  $2 \times 2$  table, estimates of the common relative risk and the Breslow-Day test for homogeneity of the odds ratios are also displayed. The NOPRINT option suppresses the display of the contingency tables. These statements produce Output 3.7.1 through Output 3.7.3.

```
proc freq data=Migraine;
  tables Gender*Treatment*Response / cmh;
  weight Count;
  title 'Clinical Trial for Treatment of Migraine Headaches';
run:
```

Output 3.7.1 Cochran-Mantel-Haenszel Statistics

```
Clinical Trial for Treatment of Migraine Headaches

The FREQ Procedure

Summary Statistics for Treatment by Response
Controlling for Gender

Cochran-Mantel-Haenszel Statistics (Based on Table Scores)

Statistic Alternative Hypothesis DF Value Prob

1 Nonzero Correlation 1 8.3052 0.0040
2 Row Mean Scores Differ 1 8.3052 0.0040
3 General Association 1 8.3052 0.0040
```

For a stratified  $2 \times 2$  table, the three CMH statistics displayed in Output 3.7.1 test the same hypothesis. The significant p-value (0.004) indicates that the association between treatment and response remains strong after adjusting for gender.

The CMH option also produces a table of relative risks, as shown in Output 3.7.2. Because this is a prospective study, the relative risk estimate assesses the effectiveness of the new drug; the "Cohort (Col1 Risk)" values are the appropriate estimates for the first column (the risk of improvement). The probability of migraine improvement with the new drug is just over two times the probability of improvement with the placebo.

The large p-value for the Breslow-Day test (0.2218) in Output 3.7.3 indicates no significant gender difference in the odds ratios.

Output 3.7.2 CMH Option: Relative Risks

| Esti          | mates of the Common | Relative Risk | (Row1/Row2)    |        |
|---------------|---------------------|---------------|----------------|--------|
| Type of Study | Method              | Value         | 95% Confidence | Limits |
| Case-Control  | Mantel-Haenszel     | 3.3132        | 1.4456         | 7.5934 |
| (Odds Ratio)  | Logit               | 3.2941        | 1.4182         | 7.6515 |
| Cohort        | Mantel-Haenszel     | 2.1636        | 1.2336         | 3.7948 |
| (Coll Risk)   | Logit               | 2.1059        | 1.1951         | 3.7108 |
| Cohort        | Mantel-Haenszel     | 0.6420        | 0.4705         | 0.8761 |
| (Col2 Risk)   | Logit               | 0.6613        | 0.4852         | 0.9013 |

Output 3.7.3 CMH Option: Breslow-Day Test

| Breslow-Day<br>Homogeneity of th |        |
|----------------------------------|--------|
| Chi-Square                       | 1.4929 |
| DF                               | 1      |
| Pr > ChiSq                       | 0.2218 |

# **Example 3.8: Cochran-Armitage Trend Test**

The data set Pain contains hypothetical data for a clinical trial of a drug therapy to control pain. The clinical trial investigates whether adverse responses increase with larger drug doses. Subjects receive either a placebo or one of four drug doses. An adverse response is recorded as Adverse='Yes'; otherwise, it is recorded as Adverse='No'. The number of subjects for each drug dose and response combination is contained in the variable Count.

```
data pain;
  input Dose Adverse $ Count @@;
  datalines;
0 No 26 0 Yes 6
1 No 26 1 Yes 7
2 No 23 2 Yes 9
3 No 18 3 Yes 14
         4 Yes 23
4 No 9
```

The following PROC FREQ statements provide a trend analysis. The TABLES statement requests a table of Adverse by Dose. The MEASURES option produces measures of association, and the CL option produces confidence limits for these measures. The TREND option tests for a trend across the ordinal values of the variable Dose with the Cochran-Armitage test. The EXACT statement produces exact p-values for this test, and the MAXTIME= option terminates the exact computations if they do not complete within 60 seconds. The TEST statement computes an asymptotic test for Somers' D(R|C).

The PLOTS= option requests a frequency plot for the table of Adverse by Dose. By default, PROC FREQ provides a bar chart for the frequency plot. The TWOWAY=STACKED option requests a stacked layout, where the bars correspond to the column variable (Dose) values, and the row variable (Adverse) frequencies are stacked within each bar.

Output 3.8.1 through Output 3.8.4 display the results of the analysis. The "Col Pct" values in Output 3.8.1 show the expected increasing trend in the proportion of adverse effects with the increasing dosage (from 18.75% to 71.88%). The corresponding frequency bar chart (Output 3.8.2) also shows this increasing trend.

Output 3.8.1 Contingency Table

|           | Clinic | al Trial | for Treat  | ment of P | ain   |           |
|-----------|--------|----------|------------|-----------|-------|-----------|
|           |        | The FF   | REQ Proced | lure      |       |           |
|           |        | Table of | Adverse b  | y Dose    |       |           |
| Adverse   | Dose   |          |            |           |       |           |
| Frequency |        |          |            |           |       |           |
| Percent   |        |          |            |           |       |           |
| Row Pct   |        |          |            |           |       |           |
| Col Pct   | •      |          | •          | •         |       | Total     |
| No        | •      | '-       |            | 18        |       | <br>  102 |
| 1         | 16.15  | 16.15    | 14.29      | 11.18     | 5.59  | 63.35     |
| 1         | 25.49  | 25.49    | 22.55      | 17.65     | 8.82  | l         |
| 1         | •      |          | •          | 56.25     |       | •         |
| •         | •      | '-       |            | 14        |       | •         |
| 1         | 3.73   | 4.35     | 5.59       | 8.70      | 14.29 | 36.65     |
| 1         | 10.17  | 11.86    | 15.25      | 23.73     | 38.98 | l         |
| 1         | •      |          | •          | 43.75     |       | •         |
| Total     | -      |          | -          | 32        |       | -         |
|           | 19.88  | 20.50    | 19.88      | 19.88     | 19.88 | 100.00    |

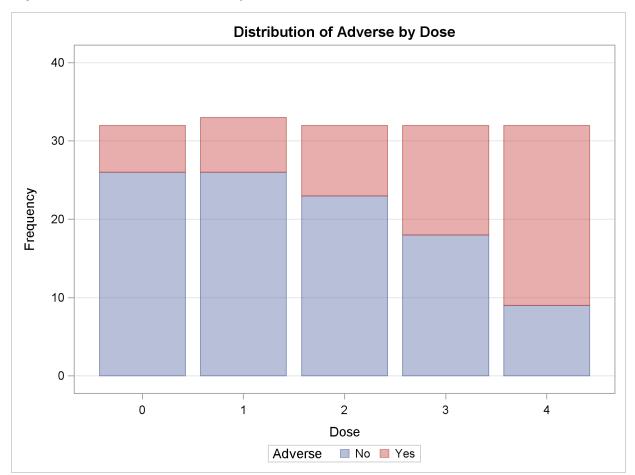

Output 3.8.2 Stacked Bar Chart of Frequencies

Output 3.8.3 displays the measures of association produced by the MEASURES option. Somers' D(R|C) measures the association treating the row variable (Adverse) as the response and the column variable (Dose) as a predictor. Because the asymptotic 95% confidence limits do not contain zero, this indicates a strong positive association. Similarly, the Pearson and Spearman correlation coefficients show evidence of a strong positive association, as hypothesized.

The Cochran-Armitage test (Output 3.8.4) supports the trend hypothesis. The small left-sided pvalues for the Cochran-Armitage test indicate that the probability of the Row 1 level (Adverse='No') decreases as Dose increases or, equivalently, that the probability of the Row 2 level (Adverse='Yes') increases as Dose increases. The two-sided p-value tests against either an increasing or decreasing alternative. This is an appropriate hypothesis when you want to determine whether the drug has progressive effects on the probability of adverse effects but the direction is unknown.

Output 3.8.3 Measures of Association

|                        |               |             |         | 95%        |        |
|------------------------|---------------|-------------|---------|------------|--------|
| Statistic              |               | Value       | ASE     | Confidence | Limits |
| Gamma                  |               | 0.5313      | 0.0935  | 0.3480     | 0.7146 |
| Kendall's Tau-b        |               | 0.3373      | 0.0642  | 0.2114     | 0.4631 |
| Stuart's Tau-c         |               | 0.4111      | 0.0798  | 0.2547     | 0.5675 |
| Somers' D C R          |               | 0.4427      | 0.0837  | 0.2786     | 0.6068 |
| Somers' D R C          |               | 0.2569      | 0.0499  | 0.1592     | 0.3547 |
| Pearson Correlation    |               | 0.3776      | 0.0714  | 0.2378     | 0.5175 |
| Spearman Correlation   |               | 0.3771      | 0.0718  | 0.2363     | 0.5178 |
| Lambda Asymmetric C R  |               | 0.1250      | 0.0662  | 0.0000     | 0.2547 |
| Lambda Asymmetric R C  |               | 0.2373      | 0.0837  | 0.0732     | 0.4014 |
| Lambda Symmetric       |               | 0.1604      | 0.0621  | 0.0388     | 0.2821 |
| Uncertainty Coefficien | t C R         | 0.0515      | 0.0191  | 0.0140     | 0.0890 |
| Uncertainty Coefficien | t R C         | 0.1261      | 0.0467  | 0.0346     | 0.2175 |
| Uncertainty Coefficien | t Symmetric   | 0.0731      | 0.0271  | 0.0199     | 0.1262 |
|                        | Some          | rs' D R C   |         |            |        |
|                        | Somers' D R C |             | 0.2569  |            |        |
|                        | ASE           |             | 0.0499  |            |        |
|                        | 95% Lower Con | f Limit     | 0.1592  |            |        |
|                        | 95% Upper Con | f Limit     | 0.3547  |            |        |
|                        | Test of H0:   | Somers' D R | . C = 0 |            |        |
|                        | ASE under HO  |             | 0.0499  |            |        |
|                        | Z             |             | 5.1511  |            |        |
|                        | One-sided Pr  | > Z         | <.0001  |            |        |
|                        | Two-sided Pr  | >  Z        | <.0001  |            |        |

Output 3.8.4 Trend Test

| Cochran-Armitage T    | Cochran-Armitage Trend Test |  |  |  |
|-----------------------|-----------------------------|--|--|--|
| Statistic (Z)         | -4.7918                     |  |  |  |
| Asymptotic Test       |                             |  |  |  |
| One-sided Pr < Z      | <.0001                      |  |  |  |
| Two-sided Pr >  Z     | <.0001                      |  |  |  |
| Exact Test            |                             |  |  |  |
| One-sided Pr <= Z     | 7.237E-07                   |  |  |  |
| Two-sided $Pr >=  Z $ | 1.324E-06                   |  |  |  |

## **Example 3.9: Friedman's Chi-Square Test**

Friedman's test is a nonparametric test for treatment differences in a randomized complete block design. Each block of the design might be a subject or a homogeneous group of subjects. If blocks are groups of subjects, the number of subjects in each block must equal the number of treatments. Treatments are randomly assigned to subjects within each block. If there is one subject per block, then the subjects are repeatedly measured once under each treatment. The order of treatments is randomized for each subject.

In this setting, Friedman's test is identical to the ANOVA (row means scores) CMH statistic when the analysis uses rank scores (SCORES=RANK). The three-way table uses subject (or subject group) as the stratifying variable, treatment as the row variable, and response as the column variable. PROC FREQ handles ties by assigning midranks to tied response values. If there are multiple subjects per treatment in each block, the ANOVA CMH statistic is a generalization of Friedman's test.

The data set Hypnosis contains data from a study investigating whether hypnosis has the same effect on skin potential (measured in millivolts) for four emotions (Lehmann 1975, p. 264). Eight subjects are asked to display fear, joy, sadness, and calmness under hypnosis. The data are recorded as one observation per subject for each emotion.

```
data Hypnosis;
   length Emotion $ 10;
   input Subject Emotion $ SkinResponse @@;
   datalines;

1 fear 23.1   1 joy 22.7   1 sadness 22.5   1 calmness 22.6
2 fear 57.6   2 joy 53.2   2 sadness 53.7   2 calmness 53.1
3 fear 10.5   3 joy   9.7   3 sadness 10.8   3 calmness 8.3
4 fear 23.6   4 joy 19.6   4 sadness 21.1   4 calmness 21.6
5 fear 11.9   5 joy 13.8   5 sadness 13.7   5 calmness 13.3
6 fear 54.6   6 joy 47.1   6 sadness 39.2   6 calmness 37.0
7 fear 21.0   7 joy 13.6   7 sadness 13.7   7 calmness 14.8
8 fear 20.3   8 joy 23.6   8 sadness 16.3   8 calmness 14.8
```

In the following PROC FREQ statements, the TABLES statement creates a three-way table stratified by Subject and a two-way table; the variables Emotion and SkinResponse form the rows and columns of each table. The CMH2 option produces the first two Cochran-Mantel-Haenszel statistics, the option SCORES=RANK specifies that rank scores are used to compute these statistics, and the NOPRINT option suppresses the contingency tables. These statements produce Output 3.9.1 and Output 3.9.2.

Because the CMH statistics in Output 3.9.1 are based on rank scores, the Row Mean Scores Differ statistic is identical to Friedman's chi-square (Q=6.45). The p-value of 0.0917 indicates that differences in skin potential response for different emotions are significant at the 10% level but not at the 5% level.

When you do not stratify by subject, the Row Mean Scores Differ CMH statistic is identical to a Kruskal-Wallis test and is not significant (p=0.9038 in Output 3.9.2). Thus, adjusting for subject is critical to reducing the background variation due to subject differences.

Output 3.9.1 CMH Statistics: Stratifying by Subject

Clinical Trial for Treatment of Pain

The FREQ Procedure

Summary Statistics for Emotion by SkinResponse Controlling for Subject

Cochran-Mantel-Haenszel Statistics (Based on Rank Scores)

| Statistic | Alternative Hypothesis | DF | Value  | Prob   |
|-----------|------------------------|----|--------|--------|
| 1         | Nonzero Correlation    | 1  | 0.2400 | 0.6242 |
| 2         | Row Mean Scores Differ | 3  | 6.4500 | 0.0917 |

Output 3.9.2 CMH Statistics: No Stratification

Clinical Trial for Treatment of Pain

The FREQ Procedure

Summary Statistics for Emotion by SkinResponse

Cochran-Mantel-Haenszel Statistics (Based on Rank Scores)

| Statistic | Alternative Hypothesis | DF | Value  | Prob   |
|-----------|------------------------|----|--------|--------|
| 1         | Nonzero Correlation    | 1  | 0.0001 | 0.9933 |
| 2         | Row Mean Scores Differ | 3  | 0.5678 | 0.9038 |

## **Example 3.10: Cochran's Q Test**

When a binary response is measured several times or under different conditions, Cochran's Q tests that the marginal probability of a positive response is unchanged across the times or conditions. When there are more than two response categories, you can use the CATMOD procedure to fit a repeated-measures model.

The data set Drugs contains data for a study of three drugs to treat a chronic disease (Agresti 2002). Forty-six subjects receive drugs A, B, and C. The response to each drug is either favorable ('F') or unfavorable ('U').

The following statements create one-way frequency tables of the responses to each drug. The AGREE option produces Cochran's Q and other measures of agreement for the three-way table. These statements produce Output 3.10.1 through Output 3.10.5.

```
proc freq data=Drugs;
  tables Drug_A Drug_B Drug_C / nocum;
  tables Drug_A*Drug_B*Drug_C / agree noprint;
  format Drug_A Drug_B Drug_C $ResponseFmt.;
  weight Count;
  title 'Study of Three Drug Treatments for a Chronic Disease';
run;
```

The one-way frequency tables in Output 3.10.1 provide the marginal response for each drug. For drugs A and B, 61% of the subjects reported a favorable response while 35% of the subjects reported a favorable response to drug C. Output 3.10.2 and Output 3.10.3 display measures of agreement for the 'Favorable' and 'Unfavorable' levels of drug A, respectively. McNemar's test shows a strong discordance between drugs B and C when the response to drug A is favorable.

Output 3.10.1 One-Way Frequency Tables

| Study o | f Three Drug T | reatments for  | a Chronic | Diseas |
|---------|----------------|----------------|-----------|--------|
|         | The            | FREQ Procedure | <b>e</b>  |        |
|         | -              | Frequency      |           |        |
|         |                | 28             |           |        |
|         | Unfavorable    | 18             | 39.13     |        |
|         | Drug_B         | Frequency      | Percent   |        |
|         | Favorable      | 28             | 60.87     |        |
|         | Unfavorable    | 18             | 39.13     |        |
|         |                | Frequency      |           |        |
|         |                | 16             |           |        |
|         | Unfavorable    | 30             | 65.22     |        |

#### Output 3.10.2 Measures of Agreement for Drug A Favorable

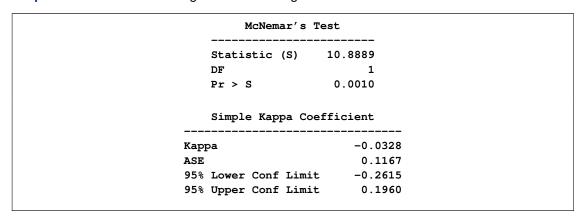

#### Output 3.10.3 Measures of Agreement for Drug A Unfavorable

| McNemar's Test       |         |
|----------------------|---------|
| Statistic (S)        | 0.4000  |
| DF                   | 1       |
| Pr > S               | 0.5271  |
| Simple Kappa Coef    | ficient |
| Kappa                | -0.1538 |
| ASE                  | 0.2230  |
| 95% Lower Conf Limit | -0.5909 |
|                      | 0.2832  |

Output 3.10.4 displays the overall kappa coefficient. The small negative value of kappa indicates no agreement between drug B response and drug C response.

Cochran's Q is statistically significant (p=0.0144 in Output 3.10.5), which leads to rejection of the hypothesis that the probability of favorable response is the same for the three drugs.

Output 3.10.4 Overall Measures of Agreement

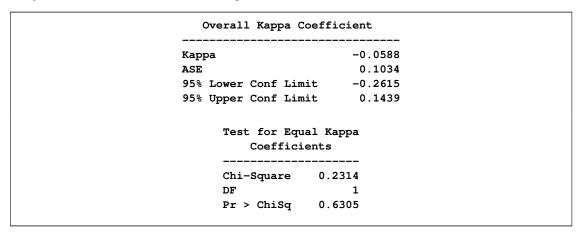

#### Output 3.10.5 Cochran's Q Test

|                           | Cochran's Q, for Drug_A by Drug_B by Drug_C |  |
|---------------------------|---------------------------------------------|--|
| Statistic (Q)  DF  Pr > Q | 8.4706<br>2<br>0.0145                       |  |
| 2                         |                                             |  |

## References

Agresti, A. (1992), "A Survey of Exact Inference for Contingency Tables," *Statistical Science*, 7(1), 131–177.

Agresti, A. (2002), Categorical Data Analysis, Second Edition, New York: John Wiley & Sons.

Agresti, A. (2007), An Introduction to Categorical Data Analysis, Second Edition, New York: John Wiley & Sons.

Agresti, A. and Coull, B. A. (1998), "Approximate is Better than "Exact" for Interval Estimation of Binomial Proportions," *The American Statistician*, 52, 119–126.

Agresti, A., Mehta, C. R. and Patel, N. R. (1990), "Exact Inference for Contingency Tables with Ordered Categories," *Journal of the American Statistical Association*, 85, 453–458.

Agresti, A. and Min, Y. (2001), "On Small-Sample Confidence Intervals for Parameters in Discrete Distributions," *Biometrics*, 57, 963–971.

Agresti, A., Wackerly, D., and Boyett, J. M. (1979), "Exact Conditional Tests for Cross-Classifications: Approximation of Attained Significance Levels," *Psychometrika*, 44, 75–83.

Barker, L., Rolka, H., Rolka, D., and Brown, C. (2001), "Equivalence Testing for Binomial Random Variables: Which Test to Use?," *The American Statistician*, 55, 279–287.

Berger, J. O. (1985), *Statistical Decision Theory and Bayesian Analysis*, Second Edition, New York: Springer-Verlag.

Birch, M. W. (1965), "The Detection of Partial Association, II: The General Case," *Journal of the Royal Statistical Society, B*, 27, 111–124.

Bishop, Y., Fienberg, S. E., and Holland, P. W. (1975), *Discrete Multivariate Analysis: Theory and Practice*, Cambridge, MA: MIT Press.

Bowker, A. H. (1948), "Bowker's Test for Symmetry," *Journal of the American Statistical Association*, 43, 572–574.

Breslow, N. E. (1996), "Statistics in Epidemiology: The Case-Control Study," *Journal of the American Statistical Association*, 91, 14–26.

Breslow, N. E. and Day, N. E. (1980), *Statistical Methods in Cancer Research, Volume I: The Analysis of Case-Control Studies*, IARC Scientific Publications, No. 32, Lyon, France: International Agency for Research on Cancer.

Breslow, N. E. and Day, N. E. (1987), *Statistical Methods in Cancer Research, Volume II: The Design and Analysis of Cohort Studies*, IARC Scientific Publications, No. 82, Lyon, France: International Agency for Research on Cancer.

Bross, I. D. J. (1958), "How to Use Ridit Analysis," Biometrics, 14, 18–38.

Brown, L. D., Cai, T. T., and DasGupta, A. (2001), "Interval Estimation for a Binomial Proportion," *Statistical Science* 16, 101–133.

Brown, M. B. and Benedetti, J. K. (1977), "Sampling Behavior of Tests for Correlation in Two-Way Contingency Tables," *Journal of the American Statistical Association*, 72, 309–315.

Chow, S., Shao, J., and Wang, H. (2003), *Sample Size Calculations in Clinical Research*, Boca Raton, FL: CRC Press.

Cicchetti, D. V. and Allison, T. (1971), "A New Procedure for Assessing Reliability of Scoring EEG Sleep Recordings," *American Journal of EEG Technology*, 11, 101–109.

Clopper, C. J., and Pearson, E. S. (1934), "The Use of Confidence or Fiducial Limits Illustrated in the Case of the Binomial," *Biometrika* 26, 404–413.

Cochran, W. G. (1950), "The Comparison of Percentages in Matched Samples," *Biometrika*, 37, 256–266.

Cochran, W. G. (1954), "Some Methods for Strengthening the Common  $\chi^2$  Tests," *Biometrics*, 10, 417–451.

Collett, D. (1991), Modelling Binary Data, London: Chapman & Hall.

Cohen, J. (1960), "A Coefficient of Agreement for Nominal Scales," *Educational and Psychological Measurement*, 20, 37–46.

Drasgow, F. (1986), "Polychoric and Polyserial Correlations" in *Encyclopedia of Statistical Sciences*, vol. 7, ed. S. Kotz and N. L. Johnson, New York: John Wiley & Sons, 68–74.

Dunnett, C. W., and Gent, M. (1977), "Significance Testing to Establish Equivalence Between Treatments, with Special Reference to Data in the Form of  $2 \times 2$  Tables," *Biometrics*, 33, 593–602.

Farrington, C. P., and Manning, G. (1990), "Test Statistics and Sample Size Formulae for Comparative Binomial Trials with Null Hypothesis of Non-zero Risk Difference or Non-unity Relative Risk," *Statistics in Medicine*, 9, 1447–1454.

Fienberg, S. E. (1980), *The Analysis of Cross-Classified Data*, Second Edition, Cambridge, MA: MIT Press.

Fleiss, J. L., Levin, B., and Paik, M. C. (2003), *Statistical Methods for Rates and Proportions*, Third Edition, New York: John Wiley & Sons.

Fleiss, J. L. and Cohen, J. (1973), "The Equivalence of Weighted Kappa and the Intraclass Correlation Coefficient as Measures of Reliability," *Educational and Psychological Measurement*, 33, 613–619.

Fleiss, J. L., Cohen, J., and Everitt, B. S. (1969), "Large-Sample Standard Errors of Kappa and Weighted Kappa," *Psychological Bulletin*, 72, 323–327.

Freeman, G. H. and Halton, J. H. (1951), "Note on an Exact Treatment of Contingency, Goodness of Fit and Other Problems of Significance," *Biometrika*, 38, 141–149.

Gail, M. and Mantel, N. (1977), "Counting the Number of  $r \times c$  Contingency Tables with Fixed Margins," *Journal of the American Statistical Association*, 72, 859–862.

Gart, J. J. (1971), "The Comparison of Proportions: A Review of Significance Tests, Confidence Intervals and Adjustments for Stratification," *Review of the International Statistical Institute*, 39(2), 148–169.

Goodman, L. A. and Kruskal, W. H. (1979), *Measures of Association for Cross Classification*, New York: Springer-Verlag.

Greenland, S. and Robins, J. M. (1985), "Estimators of the Mantel-Haenszel Variance Consistent in Both Sparse Data and Large-Strata Limiting Models," *Biometrics*, 42, 311–323.

Haldane, J. B. S. (1955), "The Estimation and Significance of the Logarithm of a Ratio of Frequencies," *Annals of Human Genetics*, 20, 309–314.

Hauck, W. W. and Anderson, S. (1986), "A Comparison of Large-Sample Confidence Interval Methods for the Difference of Two Binomial Probabilities," *The American Statistician*, 40, 318–322.

Hirji, K. F. (2006), Exact Analysis of Discrete Data, Boca Raton, FL: Chapman & Hall/CRC.

Hirji, K. F., Vollset, S. E., Reis, I. M., and Afifi, A. A. (1996), "Exact Tests for Interaction in Several 2 × 2 Tables," *Journal of Computational and Graphical Statistics*, 5, 209–224.

Hollander, M. and Wolfe, D. A. (1999), *Nonparametric Statistical Methods*, Second Edition, New York: John Wiley & Sons.

Jones, M. P., O'Gorman, T. W., Lemka, J. H., and Woolson, R. F. (1989), "A Monte Carlo Investigation of Homogeneity Tests of the Odds Ratio Under Various Sample Size Configurations," *Biometrics*, 45, 171–181.

Kendall, M. (1955), Rank Correlation Methods, Second Edition, London: Charles Griffin and Co.

Kendall, M. and Stuart, A. (1979), The Advanced Theory of Statistics, vol. 2, New York: Macmillan.

Kleinbaum, D. G., Kupper, L. L., and Morgenstern, H. (1982), *Epidemiologic Research: Principles and Quantitative Methods*, Research Methods Series, New York: Van Nostrand Reinhold.

Landis, R. J., Heyman, E. R., and Koch, G. G. (1978), "Average Partial Association in Three-way Contingency Tables: A Review and Discussion of Alternative Tests," *International Statistical Review*, 46, 237–254.

Leemis, L. M. and Trivedi, K. S. (1996), "A Comparison of Approximate Interval Estimators for the Bernoulli Parameter," *The American Statistician*, 50, 63–68.

Lehmann, E. L. (1975), *Nonparametrics: Statistical Methods Based on Ranks*, San Francisco: Holden-Day.

Liebetrau, A. M. (1983), *Measures of Association, Quantitative Application in the Social Sciences*, vol. 32, Beverly Hills: Sage Publications.

Mack, G. A. and Skillings, J. H. (1980), "A Friedman-Type Rank Test for Main Effects in a Two-Factor ANOVA," *Journal of the American Statistical Association*, 75, 947–951.

Mantel, N. (1963), "Chi-square Tests with One Degree of Freedom: Extensions of the Mantel-Haenszel Procedure," *Journal of the American Statistical Association*, 58, 690–700.

Mantel, N. and Haenszel, W. (1959), "Statistical Aspects of the Analysis of Data from Retrospective Studies of Disease," *Journal of the National Cancer Institute*, 22, 719–748.

Margolin, B. H. (1988), "Test for Trend in Proportions," in *Encyclopedia of Statistical Sciences*, vol. 9, ed. S. Kotz and N. L. Johnson, New York: John Wiley & Sons, 334–336.

McNemar, Q. (1947), "Note on the Sampling Error of the Difference Between Correlated Proportions or Percentages," *Psychometrika*, 12, 153–157.

Mehta, C. R. and Patel, N. R. (1983), "A Network Algorithm for Performing Fisher's Exact Test in  $r \times c$  Contingency Tables," *Journal of the American Statistical Association*, 78, 427–434.

Mehta, C. R., Patel, N. R., and Gray, R. (1985), "On Computing an Exact Confidence Interval for the Common Odds Ratio in Several 2 × 2 Contingency Tables," *Journal of the American Statistical Association*, 80, 969–973.

Mehta, C. R., Patel, N. R., and Senchaudhuri, P. (1991), "Exact Stratified Linear Rank Tests for Binary Data," *Computing Science and Statistics: Proceedings of the 23rd Symposium on the Interface*, ed. E.M. Keramidas, 200–207.

Mehta, C. R., Patel, N. R., and Tsiatis, A. A. (1984), "Exact Significance Testing to Establish Treatment Equivalence with Ordered Categorical Data," *Biometrics*, 40, 819–825.

Narayanan, A. and Watts, D. (1996), "Exact Methods in the NPAR1WAY Procedure," in *Proceedings of the Twenty-First Annual SAS Users Group International Conference*, Cary, NC: SAS Institute Inc., 1290–1294.

Newcombe, R. G. (1998), "Two-sided Confidence Intervals for the Single Proportion: Comparison of Seven Methods," *Statistics in Medicine*, 17, 857–872.

Newcombe, R. G. (1998), "Interval Estimation for the Difference Between Independent Proportions: Comparison of Eleven Methods," *Statistics in Medicine*, 17, 873–890.

Olsson, U. (1979), "Maximum Likelihood Estimation of the Polychoric Correlation Coefficient," *Psychometrika*, 12, 443–460.

Pirie, W. (1983), "Jonckheere Tests for Ordered Alternatives," in *Encyclopedia of Statistical Sciences*, vol. 4, ed. S. Kotz and N. L. Johnson, New York: John Wiley & Sons, 315–318.

Radlow, R. and Alf, E. F. (1975), "An Alternate Multinomial Assessment of the Accuracy of the Chi-Square Test of Goodness of Fit," *Journal of the American Statistical Association*, 70, 811–813.

Robins, J. M., Breslow, N., and Greenland, S. (1986), "Estimators of the Mantel-Haenszel Variance Consistent in Both Sparse Data and Large-Strata Limiting Models," *Biometrics*, 42, 311–323.

Santner, T. J. and Snell, M. K. (1980), "Small-Sample Confidence Intervals for p1-p2 and p1/p2 in  $2 \times 2$  Contingency Tables," *Journal of the American Statistical Association*, 75, 386–394.

Schuirmann, D. J. (1987), "A Comparison of the Two One-Sided Tests Procedure and the Power Approach for Assessing the Equivalence of Average Bioavailability," *Journal of Pharmacokinetics and Biopharmaceutics*, 15, 657–680.

Schuirmann, D. J. (1999), "Confidence Interval Methods for Bioequivalence Testing with Binomial Endpoints," *Proceedings of the Biopharmaceutical Section, ASA*, 227–232.

Snedecor, G. W. and Cochran, W. G. (1989), *Statistical Methods*, Eighth Edition, Ames: Iowa State University Press.

Somers, R. H. (1962), "A New Asymmetric Measure of Association for Ordinal Variables," *American Sociological Review*, 27, 799–811.

Stokes, M. E., Davis, C. S., and Koch, G. G. (2000), *Categorical Data Analysis Using the SAS System*, Second Edition, Cary, NC: SAS Institute Inc.

Tarone, R. E. (1985), "On Heterogeneity Tests Based on Efficient Scores," *Biometrika*, 72, 1, 91–95.

Theil, H. (1972), *Statistical Decomposition Analysis*, Amsterdam: North-Holland Publishing Company.

Thomas, D. G. (1971), "Algorithm AS-36. Exact Confidence Limits for the Odds Ratio in a  $2 \times 2$  Table," *Applied Statistics*, 20, 105–110.

Valz, P. D. and Thompson, M. E. (1994), "Exact Inference for Kendall's S and Spearman's Rho with Extensions to Fisher's Exact Test in  $r \times c$  Contingency Tables," *Journal of Computational and Graphical Statistics*, 3(4), 459–472.

van Elteren, P. H. (1960), "On the Combination of Independent Two-Sample Tests of Wilcoxon," *Bulletin of the International Statistical Institute*, 37, 351–361.

Vollset, S. E., Hirji, K. F., and Elashoff, R. M. (1991), "Fast Computation of Exact Confidence Limits for the Common Odds Ratio in a Series of 2 × 2 Tables," *Journal of the American Statistical Association*, 86, 404–409.

Wilson, E. B. (1927), "Probable Inference, the Law of Succession, and Statistical Inference," *Journal of the American Statistical Association*, 22, 209–212.

Woolf, B. (1955), "On Estimating the Relationship Between Blood Group and Disease," *Annals of Human Genetics*, 19, 251–253.

Zelen, M. (1971), "The Analysis of Several 2 ×2 Contingency Tables," *Biometrika*, 58, 129–137.

# Chapter 4

# The UNIVARIATE Procedure

| Overview: UNIVARIATE Procedure                              |  |
|-------------------------------------------------------------|--|
| Getting Started: UNIVARIATE Procedure                       |  |
| Capabilities of PROC UNIVARIATE                             |  |
| Summarizing a Data Distribution                             |  |
| Exploring a Data Distribution                               |  |
| Modeling a Data Distribution                                |  |
| Syntax: UNIVARIATE Procedure                                |  |
| PROC UNIVARIATE Statement                                   |  |
| BY Statement                                                |  |
| CDFPLOT Statement                                           |  |
| CLASS Statement                                             |  |
| FREQ Statement                                              |  |
| HISTOGRAM Statement                                         |  |
| ID Statement                                                |  |
| INSET Statement                                             |  |
| OUTPUT Statement                                            |  |
| PPPLOT Statement                                            |  |
| PROBPLOT Statement                                          |  |
| QQPLOT Statement                                            |  |
| VAR Statement                                               |  |
| WEIGHT Statement                                            |  |
| Dictionary of Common Options                                |  |
| Details: UNIVARIATE Procedure                               |  |
| Missing Values                                              |  |
| Rounding                                                    |  |
| Descriptive Statistics                                      |  |
| Calculating the Mode                                        |  |
| Calculating Percentiles                                     |  |
| Tests for Location                                          |  |
| Confidence Limits for Parameters of the Normal Distribution |  |
| Robust Estimators                                           |  |
| Creating Line Printer Plots                                 |  |
| Creating High-Resolution Graphics                           |  |

| Positioning Insets                                                        |
|---------------------------------------------------------------------------|
| Formulas for Fitted Continuous Distributions                              |
| Goodness-of-Fit Tests                                                     |
| Kernel Density Estimates                                                  |
| Construction of Quantile-Quantile and Probability Plots                   |
| Interpretation of Quantile-Quantile and Probability Plots                 |
| Distributions for Probability and Q-Q Plots                               |
| Estimating Shape Parameters Using Q-Q Plots                               |
| Estimating Location and Scale Parameters Using Q-Q Plots                  |
| Estimating Percentiles Using Q-Q Plots                                    |
| Input Data Sets                                                           |
| OUT= Output Data Set in the OUTPUT Statement                              |
| OUTHISTOGRAM= Output Data Set                                             |
| OUTKERNEL= Output Data Set                                                |
| OUTTABLE= Output Data Set                                                 |
| Tables for Summary Statistics                                             |
| ODS Table Names                                                           |
| ODS Tables for Fitted Distributions                                       |
| ODS Graphics (Experimental)                                               |
| Computational Resources                                                   |
| Examples: UNIVARIATE Procedure                                            |
| Example 4.1: Computing Descriptive Statistics for Multiple Variables      |
| Example 4.2: Calculating Modes                                            |
| Example 4.3: Identifying Extreme Observations and Extreme Values          |
| Example 4.4: Creating a Frequency Table                                   |
| Example 4.5: Creating Plots for Line Printer Output                       |
| Example 4.6: Analyzing a Data Set With a FREQ Variable                    |
| Example 4.7: Saving Summary Statistics in an OUT= Output Data Set         |
| Example 4.8: Saving Percentiles in an Output Data Set                     |
| Example 4.9: Computing Confidence Limits for the Mean, Standard Devia-    |
| tion, and Variance                                                        |
| Example 4.10: Computing Confidence Limits for Quantiles and Percentiles . |
| Example 4.11: Computing Robust Estimates                                  |
| Example 4.12: Testing for Location                                        |
| Example 4.13: Performing a Sign Test Using Paired Data                    |
| Example 4.14: Creating a Histogram                                        |
| Example 4.15: Creating a One-Way Comparative Histogram                    |
| Example 4.16: Creating a Two-Way Comparative Histogram                    |
| Example 4.17: Adding Insets with Descriptive Statistics                   |
| Example 4.18: Binning a Histogram                                         |
| Example 4.19: Adding a Normal Curve to a Histogram                        |
| Example 4.20: Adding Fitted Normal Curves to a Comparative Histogram .    |
| Example 4.21: Fitting a Beta Curve                                        |
| Example 4.22: Fitting Lognormal, Weibull, and Gamma Curves                |

| Example 4.23: Computing Kernel Density Estimates                        | 426 |
|-------------------------------------------------------------------------|-----|
| Example 4.24: Fitting a Three-Parameter Lognormal Curve                 | 427 |
| Example 4.25: Annotating a Folded Normal Curve                          | 429 |
| Example 4.26: Creating Lognormal Probability Plots                      | 435 |
| Example 4.27: Creating a Histogram to Display Lognormal Fit             | 440 |
| Example 4.28: Creating a Normal Quantile Plot                           | 442 |
| Example 4.29: Adding a Distribution Reference Line                      | 444 |
| Example 4.30: Interpreting a Normal Quantile Plot                       | 445 |
| Example 4.31: Estimating Three Parameters from Lognormal Quantile Plots | 447 |
| Example 4.32: Estimating Percentiles from Lognormal Quantile Plots      | 452 |
| Example 4.33: Estimating Parameters from Lognormal Quantile Plots       | 453 |
| Example 4.34: Comparing Weibull Quantile Plots                          | 454 |
| Example 4.35: Creating a Cumulative Distribution Plot                   | 457 |
| Example 4.36: Creating a P-P Plot                                       | 459 |
| References                                                              | 460 |

### **Overview: UNIVARIATE Procedure**

The UNIVARIATE procedure provides the following:

- descriptive statistics based on moments (including skewness and kurtosis), quantiles or percentiles (such as the median), frequency tables, and extreme values
- histograms that optionally can be fitted with probability density curves for various distributions and with kernel density estimates
- cumulative distribution function plots (cdf plots). Optionally, these can be superimposed with probability distribution curves for various distributions.
- quantile-quantile plots (Q-Q plots), probability plots, and probability-probability plots (P-P plots). These plots facilitate the comparison of a data distribution with various theoretical distributions.
- goodness-of-fit tests for a variety of distributions including the normal
- the ability to inset summary statistics on plots
- the ability to analyze data sets with a frequency variable
- the ability to create output data sets containing summary statistics, histogram intervals, and parameters of fitted curves

You can use the PROC UNIVARIATE statement, together with the VAR statement, to compute summary statistics. See the section "Getting Started: UNIVARIATE Procedure" on page 222 for introductory examples. In addition, you can use the following statements to request plots:

- the CDFPLOT statement for creating cdf plots
- the HISTOGRAM statement for creating histograms
- the PPPLOT statement for creating P-P plots
- the PROBPLOT statement for creating probability plots
- the QQPLOT statement for creating Q-Q plots
- the CLASS statement together with any of these plot statements for creating comparative plots
- the INSET statement with any of the plot statements for enhancing the plot with an inset table of summary statistics

The UNIVARIATE procedure produces two kinds of graphical output:

- traditional graphics, which are produced by default
- ODS Statistical Graphics output (supported on an experimental basis for SAS 9.2), which is
  produced when you specify the ODS GRAPHICS statement prior to your procedure statements statements.

See the section "Creating High-Resolution Graphics" on page 337 for more information about producing traditional graphics and ODS Graphics output.

# **Getting Started: UNIVARIATE Procedure**

The following examples demonstrate how you can use the UNIVARIATE procedure to analyze the distributions of variables through the use of descriptive statistical measures and graphical displays, such as histograms.

# Capabilities of PROC UNIVARIATE

The UNIVARIATE procedure provides a variety of descriptive measures, graphical displays, and statistical methods, which you can use to summarize, visualize, analyze, and model the statistical distributions of numeric variables. These tools are appropriate for a broad range of tasks and applications:

Exploring the distributions of the variables in a data set is an important preliminary step in
data analysis, data warehousing, and data mining. With the UNIVARIATE procedure you can
use tables and graphical displays, such as histograms and nonparametric density estimates,
to find key features of distributions, identify outliers and extreme observations, determine the
need for data transformations, and compare distributions.

- Modeling the distributions of data and validating distributional assumptions are basic steps in statistical analysis. You can use the UNIVARIATE procedure to fit parametric distributions (beta, exponential, gamma, lognormal, normal, Johnson  $S_B$ , Johnson  $S_U$ , and Weibull) and to compute probabilities and percentiles from these models. You can assess goodness of fit with hypothesis tests and with graphical displays such as probability plots and quantile-quantile plots. You can also use the UNIVARIATE procedure to validate distributional assumptions for other types of statistical analysis. When standard assumptions are not met, you can use the UNIVARIATE procedure to perform nonparametric tests and compute robust estimates of location and scale.
- Summarizing the distribution of the data is often helpful for creating effective statistical reports and presentations. You can use the UNIVARIATE procedure to create tables of summary measures, such as means and percentiles, together with graphical displays, such as histograms and comparative histograms, which facilitate the interpretation of the report.

The following examples illustrate a few of the tasks that you can carry out with the UNIVARIATE procedure.

### Summarizing a Data Distribution

Figure 4.1 shows a table of basic summary measures and a table of extreme observations for the loan-to-value ratios of 5,840 home mortgages. The ratios are saved as values of the variable LoanTo-ValueRatio in a data set named HomeLoans. The following statements request a univariate analysis:

```
ods select BasicMeasures ExtremeObs;
proc univariate data=HomeLoans;
   var LoanToValueRatio;
run:
```

The ODS SELECT statement restricts the default output to the tables for basic statistical measures and extreme observations.

Figure 4.1 Basic Measures and Extreme Observations

```
The UNIVARIATE Procedure
 Variable: LoanToValueRatio (Loan to Value Ratio)
            Basic Statistical Measures
   Location
                            Variability
       0.292512 Std Deviation
Mean
                                          0.16476
Median 0.248050 Variance
                                          0.02715
       0.250000
                                         1.24780
Mode
                   Range
                   Interquartile Range
                                         0.16419
```

Figure 4.1 continued

|           | ACTUME OD. | servations |      |
|-----------|------------|------------|------|
| Lowest    |            | Highes     | st   |
| Value     | Obs        | Value      | Obs  |
| 0.0651786 | 1          | 1.13976    | 5776 |
| 0.0690157 | 3          | 1.14209    | 5791 |
| 0.0699755 | 59         | 1.14286    | 5801 |
| 0.0702412 | 84         | 1.17090    | 5799 |
| 0.0704787 | 4          | 1.31298    | 5811 |

The tables in Figure 4.1 show, in particular, that the average ratio is 0.2925 and the minimum and maximum ratios are 0.06518 and 1.1398, respectively.

## **Exploring a Data Distribution**

Figure 4.2 shows a histogram of the loan-to-value ratios. The histogram reveals features of the ratio distribution, such as its skewness and the peak at 0.175, which are not evident from the tables in the previous example. The following statements create the histogram:

```
title 'Home Loan Analysis';
proc univariate data=HomeLoans noprint;
  histogram LoanToValueRatio;
  inset n = 'Number of Homes' / position=ne;
run;
```

By default, PROC UNIVARIATE produces traditional graphics output, and the basic appearance of the histogram is determined by the prevailing ODS style. The NOPRINT option suppresses the display of summary statistics. The INSET statement inserts the total number of analyzed home loans in the upper right (northeast) corner of the plot.

Figure 4.2 Histogram for Loan-to-Value Ratio

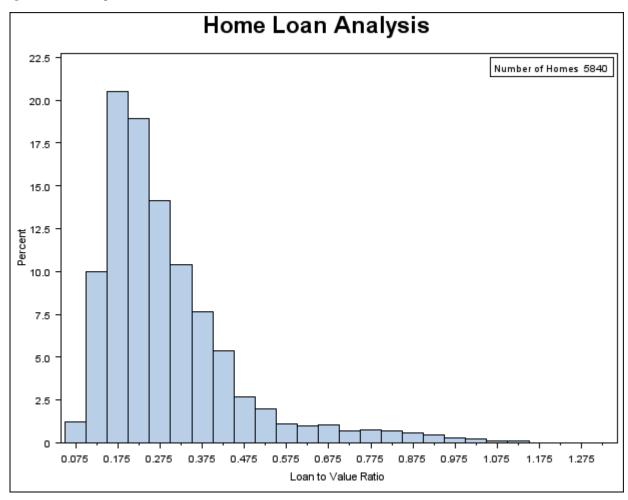

The data set HomeLoans contains a variable named LoanType that classifies the loans into two types: Gold and Platinum. It is useful to compare the distributions of LoanToValueRatio for the two types. The following statements request quantiles for each distribution and a comparative histogram, which are shown in Figure 4.3 and Figure 4.4.

```
title 'Comparison of Loan Types';
options nogstyle;
ods select Quantiles MyHist;
proc univariate data=HomeLoans;
   var LoanToValueRatio;
   class LoanType;
  histogram LoanToValueRatio / kernel(color=red)
                                 cfill=ltgray
                                name='MyHist';
   inset n='Number of Homes' median='Median Ratio' (5.3) / position=ne;
   label LoanType = 'Type of Loan';
run;
options gstyle;
```

The ODS SELECT statement restricts the default output to the tables of quantiles and the graph produced by the HISTOGRAM statement, which is identified by the value specified by the NAME= option. The CLASS statement specifies LoanType as a classification variable for the quantile computations and comparative histogram. The KERNEL option adds a smooth nonparametric estimate of the ratio density to each histogram. The INSET statement specifies summary statistics to be displayed directly in the graph.

The NOGSTYLE system option specifies that the ODS style not influence the appearance of the histogram. Instead, the CFILL= option determines the color of the histogram bars and the COLOR= option specifies the color of the kernel density curve.

Figure 4.3 Quantiles for Loan-to-Value Ratio

|           | Comparison o                  | f Loan Types |              |
|-----------|-------------------------------|--------------|--------------|
|           | The UNIVARIA                  | TE Procedure |              |
| Variable: | LoanToValueRat                | io (Loan to  | Value Ratio) |
|           | LoanType                      | = Gold       |              |
|           | Quantiles (De                 | efinition 5) |              |
|           | Quantile                      | Estimate     |              |
|           | 100% Max                      | 1.0617647    |              |
|           | 99%                           | 0.8974576    |              |
|           | 95%                           | 0.6385908    |              |
|           | 90%                           | 0.4471369    |              |
|           | 75% Q3                        | 0.2985099    |              |
|           | 50% Median                    | 0.2217033    |              |
|           | 25% Q1                        | 0.1734568    |              |
|           | 10%                           | 0.1411130    |              |
|           | 5%                            | 0.1213079    |              |
|           | 1%                            | 0.0942167    |              |
|           | 0% Min                        |              |              |
|           | Comparison o                  | t Loan Types |              |
|           | The UNIVARIA                  |              |              |
| Variable: | LoanToValueRat:<br>LoanType = |              | Value Ratio) |
|           | Quantiles (De                 | efinition 5) |              |
|           | Quantile                      | Estimate     |              |
|           | 100% Max                      | 1.312981     |              |
|           | 99%                           | 1.050000     |              |
|           | 95%                           | 0.691803     |              |
|           | 90%                           | 0.549273     |              |
|           | 75% Q3                        | 0.430160     |              |
|           | 50% Median                    | 0.366168     |              |
|           | 25% Q1                        | 0.314452     |              |
|           | 10%                           | 0.273670     |              |
|           | 5%                            | 0.253124     |              |
|           | 1%                            | 0.231114     |              |
|           | 0% Min                        | 0.215504     |              |

0.74 0.82 0.90 0.98 1.06 1.14 1.22 1.30 1.38

The output in Figure 4.3 shows that the median ratio for Platinum loans (0.366) is greater than the median ratio for Gold loans (0.222). The comparative histogram in Figure 4.4 enables you to compare the two distributions more easily. It shows that the ratio distributions are similar except for a shift of about 0.14.

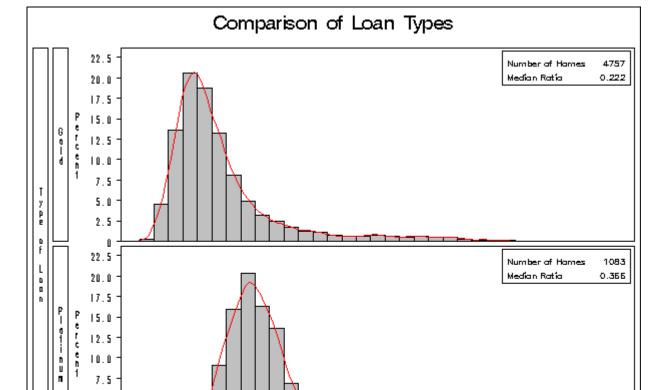

Figure 4.4 Comparative Histogram for Loan-to-Value Ratio

A sample program for this example, univar1.sas, is available in the SAS Sample Library for Base SAS software.

0.66

Loon to Yolue Rotio

0.18 0.26 0.34 0.42 0.50 0.58

# **Modeling a Data Distribution**

0.10

5.0 2.5

In addition to summarizing a data distribution as in the preceding example, you can use PROC UNIVARIATE to statistically model a distribution based on a random sample of data. The following statements create a data set named Aircraft that contains the measurements of a position deviation for a sample of 30 aircraft components.

```
data Aircraft;
   input Deviation @@;
   label Deviation = 'Position Deviation';
   datalines;
-.00653  0.00141 -.00702 -.00734 -.00649 -.00601
-.00631 -.00148 -.00731 -.00764 -.00275 -.00497
-.00741 -.00673 -.00573 -.00629 -.00671 -.00246
-.00222 -.00807 -.00621 -.00785 -.00544 -.00511
-.00138 -.00609  0.00038 -.00758 -.00731 -.00455
;
run;
```

An initial question in the analysis is whether the measurement distribution is normal. The following statements request a table of moments, the tests for normality, and a normal probability plot, which are shown in Figure 4.5 and Figure 4.6:

The ODS GRAPHICS statement causes the procedure to produce ODS Graphics output rather than traditional graphics. (See the section "Alternatives for Producing Graphics" on page 337 for information about traditional graphics and ODS Graphics.) The INSET statement displays the sample mean and standard deviation on the probability plot.

Figure 4.5 Moments and Tests for Normality

```
Position Deviation Analysis
                  The UNIVARIATE Procedure
          Variable: Deviation (Position Deviation)
                          Moments
N
                               Sum Weights
                 -0.0053067
                               Sum Observations
                                                    -0.1592
Mean
Std Deviation
                0.00254362
                              Variance
                                                  6.47002E-6
                  1.2562507
                                                  0.69790426
Skewness
                              Kurtosis
                               Corrected SS
Uncorrected SS
                 0.00103245
                                                  0.00018763
Coeff Variation
                 -47.932613
                              Std Error Mean
                                                  0.0004644
```

Figure 4.5 continued

| T                  | ests fo | r Normality | ,         |         |
|--------------------|---------|-------------|-----------|---------|
| Test               | Sta     | tistic      | p Val     | .ue     |
| Shapiro-Wilk       | W       | 0.845364    | Pr < W    | 0.0005  |
| Kolmogorov-Smirnov | D       | 0.208921    | Pr > D    | <0.0100 |
| Cramer-von Mises   | W-Sq    | 0.329274    | Pr > W-Sq | <0.0050 |
| Anderson-Darling   | A-Sq    | 1.784881    | Pr > A-Sq | <0.0050 |

All four goodness-of-fit tests in Figure 4.5 reject the hypothesis that the measurements are normally distributed.

Figure 4.6 shows a normal probability plot for the measurements. A linear pattern of points following the diagonal reference line would indicate that the measurements are normally distributed. Instead, the curved point pattern suggests that a skewed distribution, such as the lognormal, is more appropriate than the normal distribution.

A lognormal distribution for Deviation is fitted in Example 4.26.

A sample program for this example, univar2.sas, is available in the SAS Sample Library for Base SAS software.

Figure 4.6 Normal Probability Plot

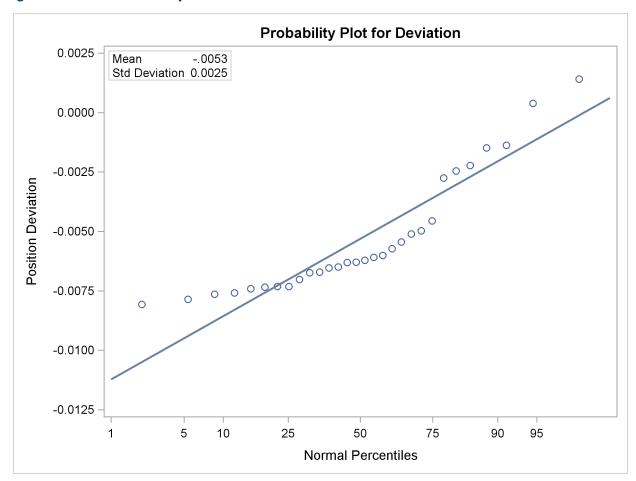

# **Syntax: UNIVARIATE Procedure**

```
PROC UNIVARIATE < options > :
    BY variables:
    CDFPLOT < variables > < / options > ;
    CLASS variable-1 < (v-options) > < variable-2 < (v-options) > > < / KEYLEVEL= value1 | (
           value1 value2)>;
    FREQ variable;
   HISTOGRAM < variables > < / options > ;
   ID variables;
   INSET keyword-list </ options>;
   OUTPUT < OUT=SAS-data-set> < keyword1=names . . . keywordk=names > < percentile-
             options > ;
    PPPLOT < variables > < / options > ;
    PROBPLOT < variables > < / options > ;
    QQPLOT < variables > < / options > ;
    VAR variables:
   WEIGHT variable:
```

The PROC UNIVARIATE statement invokes the procedure. The VAR statement specifies the numeric variables to be analyzed, and it is required if the OUTPUT statement is used to save summary statistics in an output data set. If you do not use the VAR statement, all numeric variables in the data set are analyzed. The plot statements CDFPLOT, HISTOGRAM, PPPLOT, PROBPLOT, and QQPLOT create graphical displays, and the INSET statement enhances these displays by adding a table of summary statistics directly on the graph. You can specify one or more of each of the plot statements, the INSET statement, and the OUTPUT statement. If you use a VAR statement, the variables listed in a plot statement must be a subset of the variables listed in the VAR statement.

You can use a CLASS statement to specify one or two variables that group the data into classification levels. The analysis is carried out for each combination of levels. You can use the CLASS statement with plot statements to create comparative displays, in which each *cell* contains a plot for one combination of classification levels.

You can specify a BY statement to obtain separate analyses for each BY group. The FREQ statement specifies a variable whose values provide the frequency for each observation. The WEIGHT statement specifies a variable whose values are used to weight certain statistics. The ID statement specifies one or more variables to identify the extreme observations.

#### **PROC UNIVARIATE Statement**

```
PROC UNIVARIATE < options > ;
```

The PROC UNIVARIATE statement is required to invoke the UNIVARIATE procedure. You can use the PROC UNIVARIATE statement by itself to request a variety of statistics for summarizing the data distribution of each analysis variable:

- sample moments
- basic measures of location and variability
- confidence intervals for the mean, standard deviation, and variance
- tests for location
- tests for normality
- · trimmed and Winsorized means
- robust estimates of scale
- quantiles and related confidence intervals
- extreme observations and extreme values
- frequency counts for observations
- missing values

In addition, you can use options in the PROC UNIVARIATE statement to do the following:

- specify the input data set to be analyzed
- specify a graphics catalog for saving traditional graphics output
- specify rounding units for variable values
- specify the definition used to calculate percentiles
- specify the divisor used to calculate variances and standard deviations
- request that plots be produced on line printers and define special printing characters used for features
- suppress tables
- save statistics in an output data set

The following are the *options* that can be used with the PROC UNIVARIATE statement:

#### **ALL**

requests all statistics and tables that the FREQ, MODES, NEXTRVAL=5, PLOT, and CIBA-SIC options generate. If the analysis variables are not weighted, this option also requests the statistics and tables generated by the CIPCTLDF, CIPCTLNORMAL, LOCCOUNT, NORMAL, ROBUSTSCALE, TRIMMED=.25, and WINSORIZED=.25 options. PROC UNIVARIATE also uses any values that you specify for ALPHA=, MU0=, NEXTRVAL=, CIBA-SIC, CIPCTLDF, CIPCTLNORMAL, TRIMMED=, or WINSORIZED= to produce the output.

#### $ALPHA=\alpha$

specifies the level of significance  $\alpha$  for  $100(1 - \alpha)\%$  confidence intervals. The value  $\alpha$  must be between 0 and 1; the default value is 0.05, which results in 95% confidence intervals.

Note that specialized ALPHA= options are available for a number of confidence interval options. For example, you can specify CIBASIC(ALPHA=0.10) to request a table of basic confidence limits at the 90% level. The default value of these options is the value of the ALPHA= option in the PROC statement.

#### ANNOTATE=SAS-data-set

#### ANNO=SAS-data-set

specifies an input data set that contains annotate variables as described in SAS/GRAPH Software: Reference. You can use this data set to add features to your traditional graphics. PROC UNIVARIATE adds the features in this data set to every graph that is produced in the procedure. PROC UNIVARIATE does not use the ANNOTATE= data set unless you create a traditional graph with a plot statement. The option does not apply to ODS Graphics output. Use the ANNOTATE= option in the plot statement if you want to add a feature to a specific graph produced by that statement.

#### CIBASIC < (< TYPE=keyword > < ALPHA= $\alpha$ >) >

requests confidence limits for the mean, standard deviation, and variance based on the assumption that the data are normally distributed. If you use the CIBASIC option, you must use the default value of VARDEF=, which is DF.

#### TYPE=keyword

specifies the type of confidence limit, where *keyword* is LOWER, UPPER, or TWOSIDED. The default value is TWOSIDED.

#### ALPHA= $\alpha$

specifies the level of significance  $\alpha$  for  $100(1-\alpha)\%$  confidence intervals. The value  $\alpha$  must be between 0 and 1; the default value is 0.05, which results in 95% confidence intervals. The default value is the value of ALPHA= given in the PROC statement.

#### CIPCTLDF < (< TYPE=keyword > < ALPHA= $\alpha$ >) >

#### CIQUANTDF < (< TYPE=keyword > < ALPHA= $\alpha$ >) >

requests confidence limits for quantiles based on a method that is distribution-free. In other words, no specific parametric distribution such as the normal is assumed for the data. PROC UNIVARIATE uses order statistics (ranks) to compute the confidence limits as described by Hahn and Meeker (1991). This option does not apply if you use a WEIGHT statement.

#### TYPE=keyword

specifies the type of confidence limit, where *keyword* is LOWER, UPPER, SYMMETRIC, or ASYMMETRIC. The default value is SYMMETRIC.

#### ALPHA= $\alpha$

specifies the level of significance  $\alpha$  for  $100(1-\alpha)\%$  confidence intervals. The value  $\alpha$  must be between 0 and 1; the default value is 0.05, which results in 95% confidence intervals. The default value is the value of ALPHA= given in the PROC statement.

#### CIPCTLNORMAL < (< TYPE=keyword > < ALPHA= $\alpha$ >) >

### CIQUANTNORMAL < (< TYPE=keyword > < ALPHA= $\alpha$ >) >

requests confidence limits for quantiles based on the assumption that the data are normally distributed. The computational method is described in Section 4.4.1 of Hahn and Meeker (1991) and uses the noncentral t distribution as given by Odeh and Owen (1980). This option does not apply if you use a WEIGHT statement

#### TYPE=keyword

specifies the type of confidence limit, where *keyword* is LOWER, UPPER, or TWOSIDED. The default is TWOSIDED.

#### ALPHA= $\alpha$

specifies the level of significance  $\alpha$  for  $100(1-\alpha)\%$  confidence intervals. The value  $\alpha$  must be between 0 and 1; the default value is 0.05, which results in 95% confidence intervals. The default value is the value of ALPHA= given in the PROC statement.

#### DATA=SAS-data-set

specifies the input SAS data set to be analyzed. If the DATA= option is omitted, the procedure uses the most recently created SAS data set.

#### **EXCLNPWGT**

#### **EXCLNPWGTS**

excludes observations with nonpositive weight values (zero or negative) from the analysis. By default, PROC UNIVARIATE counts observations with negative or zero weights in the total number of observations. This option applies only when you use a WEIGHT statement.

#### **FREQ**

requests a frequency table that consists of the variable values, frequencies, cell percentages, and cumulative percentages.

If you specify the WEIGHT statement, PROC UNIVARIATE includes the weighted count in the table and uses this value to compute the percentages.

#### GOUT=graphics-catalog

specifies the SAS catalog that PROC UNIVARIATE uses to save traditional graphics output. If you omit the libref in the name of the *graphics-catalog*, PROC UNIVARIATE looks for the catalog in the temporary library called WORK and creates the catalog if it does not exist. The option does not apply to ODS Graphics output.

#### **IDOUT**

includes ID variables in the output data set created by an OUTPUT statement. The value of an ID variable in the output data set is its first value from the input data set or BY group. By default, ID variables are not included in OUTPUT statement data sets.

#### **LOCCOUNT**

requests a table that shows the number of observations greater than, not equal to, and less than the value of MU0=. PROC UNIVARIATE uses these values to construct the sign test and the signed rank test. This option does not apply if you use a WEIGHT statement.

#### **MODES|MODE**

requests a table of all possible modes. By default, when the data contain multiple modes, PROC UNIVARIATE displays the lowest mode in the table of basic statistical measures. When all the values are unique, PROC UNIVARIATE does not produce a table of modes.

#### MU0=values

#### **LOCATION**=values

specifies the value of the mean or location parameter ( $\mu_0$ ) in the null hypothesis for tests of location summarized in the table labeled "Tests for Location: Mu0=value." If you specify one value, PROC UNIVARIATE tests the same null hypothesis for all analysis variables. If you specify multiple values, a VAR statement is required, and PROC UNIVARIATE tests a different null hypothesis for each analysis variable, matching variables and location values by their order in the two lists. The default *value* is 0.

The following statement tests the hypothesis  $\mu_0 = 0$  for the first variable and the hypothesis  $\mu_0 = 0.5$  for the second variable.

proc univariate mu0=0 0.5;

#### **NEXTROBS**=n

specifies the number of extreme observations that PROC UNIVARIATE lists in the table of extreme observations. The table lists the n lowest observations and the n highest observations. The default value is 5. You can specify NEXTROBS=0 to suppress the table of extreme observations.

#### **NEXTRVAL**=n

specifies the number of extreme values that PROC UNIVARIATE lists in the table of extreme values. The table lists the n lowest unique values and the n highest unique values. By default, n = 0 and no table is displayed.

#### **NOBYPLOT**

suppresses side-by-side line printer box plots that are created by default when you use the BY statement and either the ALL option or the PLOT option in the PROC statement.

#### **NOPRINT**

suppresses all the tables of descriptive statistics that the PROC UNIVARIATE statement creates. NOPRINT does not suppress the tables that the HISTOGRAM statement creates. You can use the NOPRINT option in the HISTOGRAM statement to suppress the creation of its tables. Use NOPRINT when you want to create an OUT= or OUTTABLE= output data set only.

#### **NORMAL**

#### **NORMALTEST**

requests tests for normality that include a series of goodness-of-fit tests based on the empirical distribution function. The table provides test statistics and *p*-values for the Shapiro-Wilk test (provided the sample size is less than or equal to 2000), the Kolmogorov-Smirnov test, the Anderson-Darling test, and the Cramér-von Mises test. This option does not apply if you use a WEIGHT statement.

#### **NOTABCONTENTS**

suppresses the table of contents entries for tables of summary statistics produced by the PROC UNIVARIATE statement.

#### **NOVARCONTENTS**

suppresses grouping entries associated with analysis variables in the table of contents. By default, the table of contents lists results associated with an analysis variable in a group with the variable name.

#### **OUTTABLE=**SAS-data-set

creates an output data set that contains univariate statistics arranged in tabular form, with one observation per analysis variable. See the section "OUTTABLE= Output Data Set" on page 372 for details.

#### PCTLDEF=value

#### **DEF**=value

specifies the definition that PROC UNIVARIATE uses to calculate quantiles. The default value is 5. Values can be 1, 2, 3, 4, or 5. You cannot use PCTLDEF= when you compute weighted quantiles. See the section "Calculating Percentiles" on page 326 for details on quantile definitions.

#### PLOTS | PLOT

produces a stem-and-leaf plot (or a horizontal bar chart), a box plot, and a normal probability plot in line printer output. If you use a BY statement, side-by-side box plots that are labeled "Schematic Plots" appear after the univariate analysis for the last BY group.

#### PLOTSIZE=n

specifies the approximate number of rows used in line-printer plots requested with the PLOTS option. If *n* is larger than the value of the SAS system option PAGESIZE=, PROC UNIVARIATE uses the value of PAGESIZE=. If *n* is less than 8, PROC UNIVARIATE uses eight rows to draw the plots.

#### **ROBUSTSCALE**

produces a table with robust estimates of scale. The statistics include the interquartile range, Gini's mean difference, the median absolute deviation about the median (MAD), and two statistics proposed by Rousseeuw and Croux (1993),  $Q_n$ , and  $S_n$ . See the section "Robust Estimates of Scale" on page 333 for details. This option does not apply if you use a WEIGHT statement.

#### **ROUND**=units

specifies the units to use to round the analysis variables prior to computing statistics. If you specify one unit, PROC UNIVARIATE uses this unit to round all analysis variables. If you specify multiple units, a VAR statement is required, and each unit rounds the values of the corresponding analysis variable. If ROUND=0, no rounding occurs. The ROUND= option reduces the number of unique variable values, thereby reducing memory requirements for the procedure. For example, to make the rounding unit 1 for the first analysis variable and 0.5 for the second analysis variable, submit the statement

```
proc univariate round=1 0.5;
  var Yieldstrength tenstren;
run:
```

When a variable value is midway between the two nearest rounded points, the value is rounded to the nearest even multiple of the roundoff value. For example, with a roundoff value of 1, the variable values of -2.5, -2.2, and -1.5 are rounded to -2; the values of -0.5, 0.2, and 0.5 are rounded to 0; and the values of 0.6, 1.2, and 1.4 are rounded to 1.

#### **SUMMARYCONTENTS**='string'

specifies the table of contents entry used for grouping the summary statistics produced by the PROC UNIVARIATE statement. You can specify SUMMARYCONTENTS='' to suppress the grouping entry.

#### **TRIMMED**= $values < (< TYPE=keyword > < ALPHA=<math>\alpha > ) >$

#### $TRIM=values < (< TYPE=keyword > < ALPHA=\alpha >) >$

requests a table of trimmed means, where *value* specifies the number or the proportion of observations that PROC UNIVARIATE trims. If the *value* is the number n of trimmed observations, n must be between 0 and half the number of nonmissing observations. If *value* is a proportion p between 0 and  $\frac{1}{2}$ , the number of observations that PROC UNIVARIATE trims is the smallest integer that is greater than or equal to np, where n is the number of observations. To include confidence limits for the mean and the Student's t test in the table, you must use the default value of VARDEF=, which is DF. For details concerning the computation of trimmed means, see the section "Trimmed Means" on page 333. The TRIMMED= option does not apply if you use a WEIGHT statement.

#### **TYPE**=*keyword*

specifies the type of confidence limit for the mean, where *keyword* is LOWER, UPPER, or TWOSIDED. The default value is TWOSIDED.

#### $ALPHA=\alpha$

specifies the level of significance  $\alpha$  for  $100(1-\alpha)\%$  confidence intervals. The value  $\alpha$  must be between 0 and 1; the default value is 0.05, which results in 95% confidence intervals.

#### VARDEF=divisor

specifies the divisor to use in the calculation of variances and standard deviation. By default, VARDEF=DF. Table 4.1 shows the possible values for *divisor* and associated divisors.

| Table 4.1 | Possible | Values for | VARDEE- |
|-----------|----------|------------|---------|
| Table 4.1 | LOSSIDIE | values ioi | VANDELE |

| Value        | Divisor                  | Formula for Divisor  |
|--------------|--------------------------|----------------------|
| DF           | degrees of freedom       | n-1                  |
| N            | number of observations   | n                    |
| WDF          | sum of weights minus one | $(\Sigma_i w_i) - 1$ |
| WEIGHT   WGT | sum of weights           | $\sum_i w_i$         |

The procedure computes the variance as  $\frac{CSS}{\text{divisor}}$  where CSS is the corrected sums of squares and equals  $\sum_{i=1}^{n} (x_i - \bar{x})^2$ . When you weight the analysis variables,  $CSS = \sum_{i=1}^{n} (w_i x_i - \bar{x}_w)^2$  where  $\bar{x}_w$  is the weighted mean.

The default value is DF. To compute the standard error of the mean, confidence limits, and Student's *t* test, use the default value of VARDEF=.

When you use the WEIGHT statement and VARDEF=DF, the variance is an estimate of  $s^2$  where the variance of the *i*th observation is  $var(x_i) = \frac{s^2}{w_i}$  and  $w_i$  is the weight for the *i*th observation. This yields an estimate of the variance of an observation with unit weight.

When you use the WEIGHT statement and VARDEF=WGT, the computed variance is asymptotically (for large n) an estimate of  $\frac{s^2}{\bar{w}}$  where  $\bar{w}$  is the average weight. This yields an asymptotic estimate of the variance of an observation with average weight.

#### WINSORIZED= $values < (< TYPE=keyword > < ALPHA=\alpha >) >$

### WINSOR= $values < (< TYPE=keyword > < ALPHA=<math>\alpha > ) >$

requests of a table of Winsorized means, where *value* is the number or the proportion of observations that PROC UNIVARIATE uses to compute the Winsorized mean. If the *value* is the number n of Winsorized observations, n must be between 0 and half the number of nonmissing observations. If *value* is a proportion p between 0 and  $\frac{1}{2}$ , the number of observations that PROC UNIVARIATE uses is equal to the smallest integer that is greater than or equal to np, where n is the number of observations. To include confidence limits for the mean and the Student t test in the table, you must use the default value of VARDEF=, which is DF. For details concerning the computation of Winsorized means, see the section "Winsorized Means" on page 332. The WINSORIZED= option does not apply if you use a WEIGHT statement.

#### TYPE=keyword

specifies the type of confidence limit for the mean, where *keyword* is LOWER, UPPER, or TWOSIDED. The default is TWOSIDED.

#### $ALPHA=\alpha$

specifies the level of significance  $\alpha$  for  $100(1-\alpha)\%$  confidence intervals. The value  $\alpha$  must be between 0 and 1; the default value is 0.05, which results in 95% confidence intervals.

#### **BY Statement**

#### BY variables;

You can specify a BY statement with PROC UNIVARIATE to obtain separate analyses for each BY group. The BY statement specifies the *variables* that the procedure uses to form BY groups. You can specify more than one *variable*. If you do not use the NOTSORTED option in the BY statement, the observations in the data set must either be sorted by all the *variables* that you specify or be indexed appropriately.

#### **DESCENDING**

specifies that the data set is sorted in descending order by the variable that immediately follows the word DESCENDING in the BY statement.

#### **NOTSORTED**

specifies that observations are not necessarily sorted in alphabetic or numeric order. The data are grouped in another way—for example, chronological order.

The requirement for ordering or indexing observations according to the values of BY variables is suspended for BY-group processing when you use the NOTSORTED option. In fact, the procedure does not use an index if you specify NOTSORTED. The procedure defines a BY group as a set of contiguous observations that have the same values for all BY variables. If observations with the same values for the BY variables are not contiguous, the procedure treats each contiguous set as a separate BY group.

#### **CDFPLOT Statement**

```
CDFPLOT < variables > < / options > ;
```

The CDFPLOT statement plots the observed cumulative distribution function (cdf) of a variable, defined as

$$F_N(x)$$
 = percent of nonmissing values  $\le x$   
=  $\frac{\text{number of values } \le x}{N} \times 100\%$ 

where N is the number of nonmissing observations. The cdf is an increasing step function that has a vertical jump of  $\frac{1}{N}$  at each value of x equal to an observed value. The cdf is also referred to as the empirical cumulative distribution function (ecdf).

You can use any number of CDFPLOT statements in the UNIVARIATE procedure. The components of the CDFPLOT statement are as follows.

#### variables

specify variables for which to create cdf plots. If you specify a VAR statement, the *variables* must also be listed in the VAR statement. Otherwise, the *variables* can be any numeric variables in the input data set. If you do not specify a list of *variables*, then by default the procedure creates a cdf plot for each variable listed in the VAR statement, or for each numeric variable in the DATA= data set if you do not specify a VAR statement.

For example, suppose a data set named Steel contains exactly three numeric variables: Length, Width, and Height. The following statements create a cdf plot for each of the three variables:

```
proc univariate data=Steel;
   cdfplot;
run;
```

The following statements create a cdf plot for Length and a cdf plot for Width:

```
proc univariate data=Steel;
  var Length Width;
  cdfplot;
run;
```

The following statements create a cdf plot for Width:

```
proc univariate data=Steel;
  var Length Width;
  cdfplot Width;
run;
```

options

specify the theoretical distribution for the plot or add features to the plot. If you specify more than one variable, the *options* apply equally to each variable. Specify all *options* after the slash (/) in the CDFPLOT statement. You can specify only one *option* that names a distribution in each CDFPLOT statement, but you can specify any number of other *options*. The distributions available are the beta, exponential, gamma, lognormal, normal, and three-parameter Weibull. By default, the procedure produces a plot for the normal distribution.

Table 4.2 through Table 4.10 list the CDFPLOT *options* by function. For complete descriptions, see the sections "Dictionary of Options" on page 244 and "Dictionary of Common Options" on page 315. *Options* can be any of the following:

- primary options
- secondary options
- general options

#### **Distribution Options**

Table 4.2 lists *primary options* for requesting a theoretical distribution.

**Table 4.2** Primary Options for Theoretical Distributions

| Option                           | Description                                                                                    |
|----------------------------------|------------------------------------------------------------------------------------------------|
| BETA(beta-options)               | plots two-parameter beta distribution function, parameters $\theta$ and $\sigma$ assumed known |
| EXPONENTIAL(exponential-options) | plots one-parameter exponential distribution function, parameter $\theta$ assumed known        |
| GAMMA(gamma-options)             | plots two-parameter gamma distribution function, parameter $\theta$ assumed known              |
| LOGNORMAL(lognormal-options)     | plots two-parameter lognormal distribution function, parameter $\theta$ assumed known          |
| NORMAL(normal-options)           | plots normal distribution function                                                             |
| WEIBULL(Weibull-options)         | plots two-parameter Weibull distribution function, parameter $\theta$ assumed known            |

Table 4.3 through Table 4.9 list *secondary options* that specify distribution parameters and control the display of a theoretical distribution function. Specify these options in parentheses after the distribution keyword. For example, you can request a normal probability plot with a distribution reference line by specifying the NORMAL option as follows:

```
proc univariate;
    cdfplot / normal(mu=10 sigma=0.5 color=red);
run;
```

The COLOR= option specifies the color for the curve, and the *normal-options* MU= and SIGMA= specify the parameters  $\mu=10$  and  $\sigma=0.5$  for the distribution function. If you do not specify these parameters, maximum likelihood estimates are computed.

 Table 4.3
 Secondary Options Used with All Distributions

| Option | Description                                              |
|--------|----------------------------------------------------------|
| COLOR= | specifies color of theoretical distribution function     |
| L=     | specifies line type of theoretical distribution function |
| W=     | specifies width of theoretical distribution function     |

 Table 4.4
 Secondary Beta-Options

| Option | Description                                                                 |
|--------|-----------------------------------------------------------------------------|
| ALPHA= | specifies first shape parameter $\alpha$ for beta distribution function     |
| BETA=  | specifies second shape parameter $\beta$ for beta distribution function     |
| SIGMA= | specifies scale parameter $\sigma$ for beta distribution function           |
| THETA= | specifies lower threshold parameter $\theta$ for beta distribution function |

Table 4.5 Secondary Exponential-Options

| Option | Description                                                                  |
|--------|------------------------------------------------------------------------------|
| SIGMA= | specifies scale parameter $\sigma$ for exponential distribution function     |
| THETA= | specifies threshold parameter $\theta$ for exponential distribution function |

Table 4.6 Secondary Gamma-Options

| Option                    | Description                                                                                                    |
|---------------------------|----------------------------------------------------------------------------------------------------|
| ALPHA=<br>ALPHADELTA=     | specifies shape parameter $\alpha$ for gamma distribution function specifies change in successive estimates of $\alpha$ at which the Newton-                |
|                           | Raphson approximation of $\hat{\alpha}$ terminates                                                                                                    |
| ALPHAINITIAL=<br>MAXITER= | specifies initial value for $\alpha$ in the Newton-Raphson approximation of $\hat{\alpha}$ specifies maximum number of iterations in the Newton-Raphson ap- |
|                           | proximation of $\hat{\alpha}$                                                                                                    |
| SIGMA=<br>THETA=          | specifies scale parameter $\sigma$ for gamma distribution function specifies threshold parameter $\theta$ for gamma distribution function                   |

Table 4.7 Secondary Lognormal-Options

| Option | Description                                                                |
|--------|----------------------------------------------------------------------------|
| SIGMA= | specifies shape parameter $\sigma$ for lognormal distribution function     |
| THETA= | specifies threshold parameter $\theta$ for lognormal distribution function |
| ZETA=  | specifies scale parameter $\zeta$ for lognormal distribution function      |

 Table 4.8
 Secondary Normal-Options

| Option | Description                                                            |
|--------|------------------------------------------------------------------------|
| MU=    | specifies mean $\mu$ for normal distribution function                  |
| SIGMA= | specifies standard deviation $\sigma$ for normal distribution function |